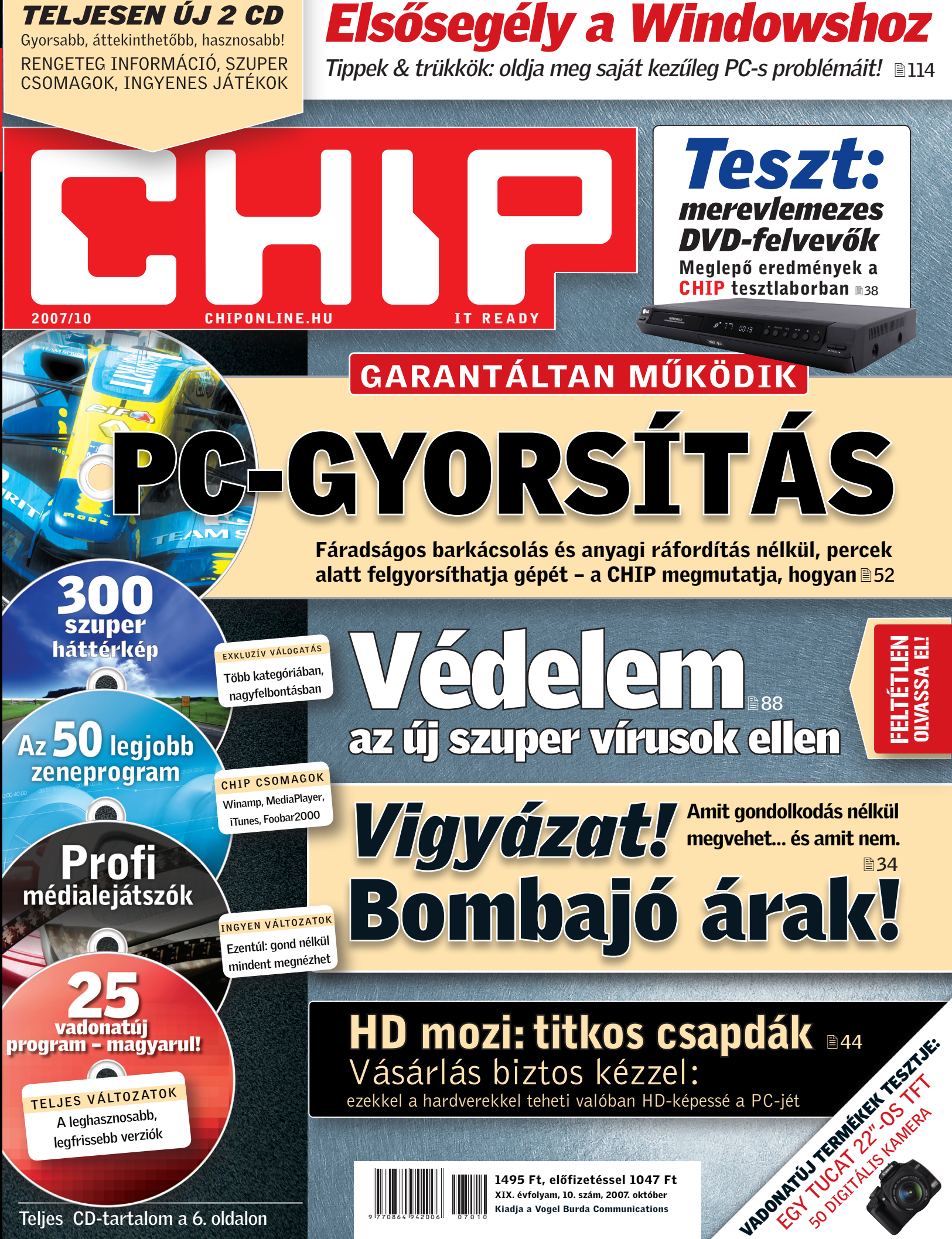

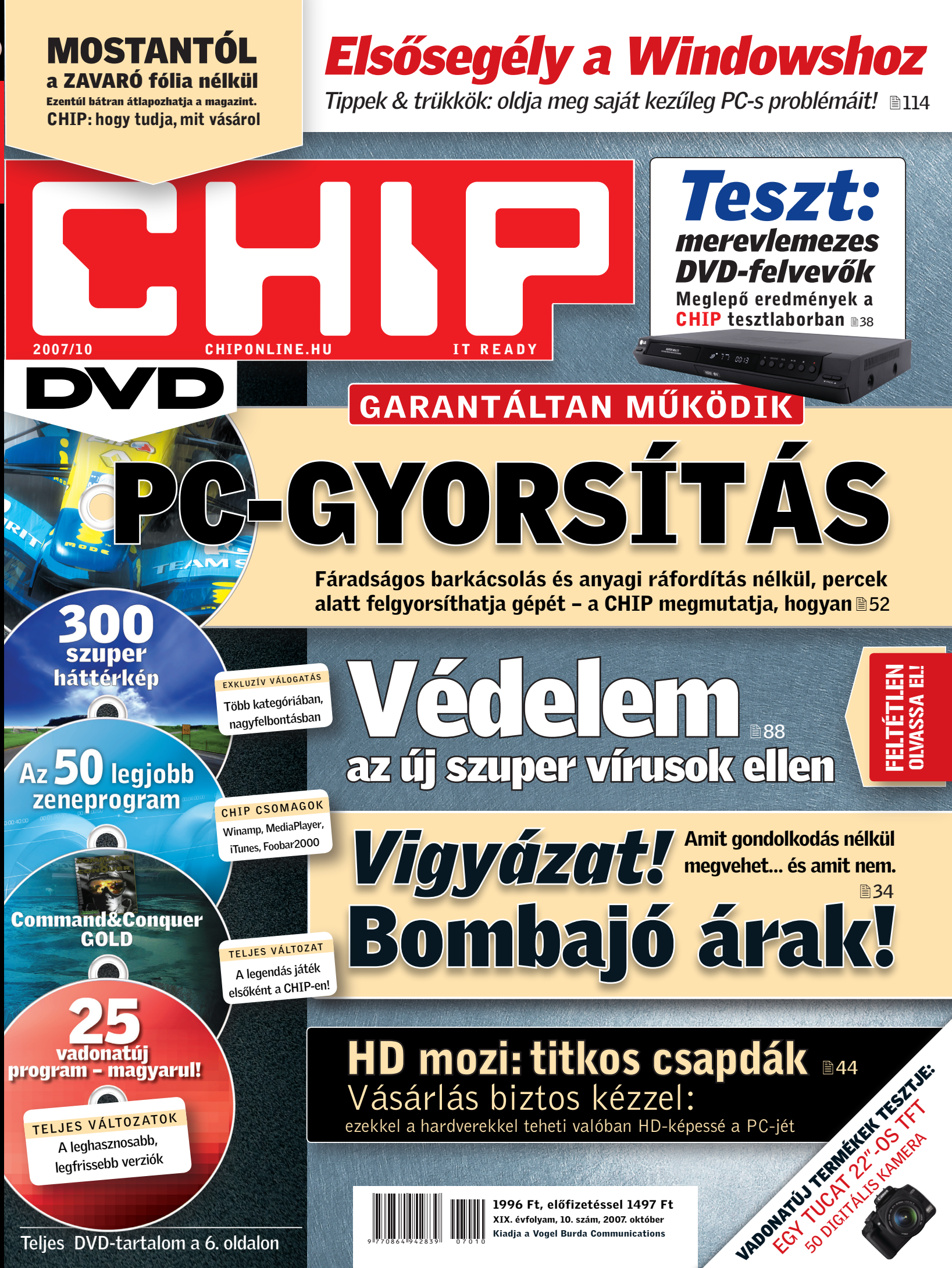

# CHIP: HOGY TUDJA, MIT VÁSÁROL

Values Chast

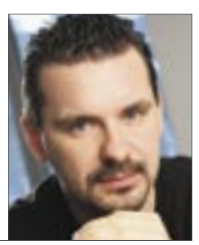

Harangozó Csongor főszerkesztő

**Bizonyára megfigyelte, hogy hónapról hónapra valamilyen meglepetéssel** kedveskedünk Önnek. Hol egy új, mindenki számára hasznos rovattal, hol egy exkluzív összefoglalóval a DVD mellékleten, hol egy egyedülállóan szervezett közösségi site-tal. Erre a számra egy, a korábbiaktól jelentősen eltérő újítást tartogattunk: mostantól a CHIP DVD-s változatáról elhagyjuk a zavaró fólia csomagolást, így a vásárlás előtt kezébe véve nyugodtan átlapozhatja magazinunkat. Az így szerzett tapasztalatai alapján ezentúl minden korábbinál megalapozottabban dönthet a vásárlásról. Bízunk abban, hogy egyre többen élnek majd ezzel a lehetőséggel, és hogy sokan találnak majd a címlapon szereplőkön túl is további érdekes témákat az újságban.

**Néhányan csak legyintenek, ha hosszú ideig bootol a PC-jük,** de aki napi rendszerességgel használja a számítógépét, az bizonyára egyetért velem abban, hogy a gépindulásnál nyert minden egyes másodperc valódi kincs. A PC-nk így nem rabolja feleslegesen az időnket, és az lesz az érzésünk, hogy minden olajozottan, gördülékenyen történik, "ő" van értünk, és nem pedig fordítva. Ha valaki ismeri a Windows és a BIOS gyakran nehezen elérhető, olykor gondosan elrejtett beállításait, akkor a bootolási idő akár jelentősen le is rövidíthető. 22. oldalunkon kezdődő összeállításunk XP és Vista alatt is felfedi a titkokat. Ezek alapján pontosan kiderítheti, hogy miért vár gyakran hosszú másodperceket a gépe bootolás közben, és természetesen saját kezűleg orvosolhatja is a gondot.

**Sokan érdeklődnek szerkesztőségünkben Linux témák iránt,** és egyre többet hallani arról is, hogy Kubuntu néven készült egy valóban kényelmesen, jól használható és sokat tudó Linux-változat. Úgy gondoltuk, éppen itt az ideje, hogy összemérjük a Microsoft sokat reklámozott "keményfiúját", a Vistát a szabad világ legjobb "harcosával", a Kubuntu Linuxszal. Az eredmény számunkra is meglepő volt: a Vista kampány kapcsán sokat emlegetett előnyök java részében a Kubuntu rávert a Microsoft operációs rendszerére! A CHIP DVD-jén most minden szükséges programot átadunk Önnek, hogy kipróbálhassa a Vista-verő Kubuntut.

**Végezetül DVD mellékletünkről szeretném figyelmébe ajánlani** a legendás Command & Conquer első részének teljes változatát, a mellékelt telepítési útmutatóval egyetemben, valamint ugyancsak a lemezmellékleteinken található Honosító műhely rovatot, ami ez alkalommal egy nagyon erős, 25 freeware-ből és shareware-ből álló programválogatást tartalmaz. Ezek között csupa hasznos, de talán kevésbé ismert gyöngyszemet, teljes egészében magyarul is használható szoftvert találhat.

Kérem, ossza meg velem véleményét a magazinnal kapcsolatban: *csharangozo@vogelburda.hu*

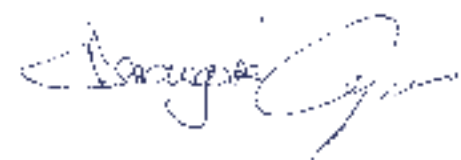

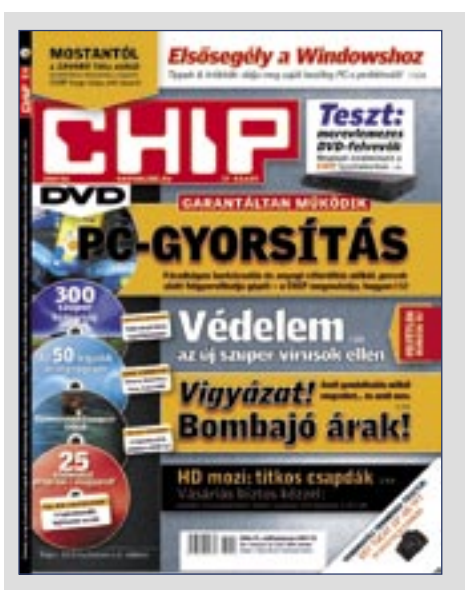

 *"MEZTELENÜL"* Akárcsak a legtöbb PC-s magazin Európában

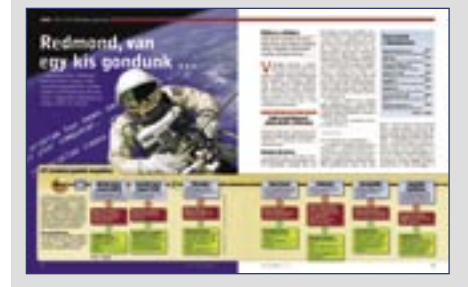

 *KÉNYES BOOTOLÁS* Ne engedjük, hogy a PC rabolja az időnket!

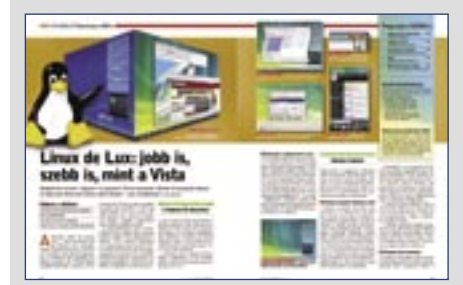

 *MÉG EZ IS* Nem csak biztonságos, de szebb is, mint a Vista

### **CÍMLAPSZTORI**

52 PC-avorsítás ingven Anyagi ráfordítás és barkácsolás nélkül jelentősen gyorsíthatja gépét - megmutatjuk, hogyan

### **AKTUÁLIS**

- 13 Skype: videomegosztás Új funkció, hogy a partnerek videókat rögzíthetnek és küldhetnek el egymásnak
- 14 Veszélyben az AMD jövőie Egyre többen kongatják a vészharangot az AMD körül, távozik három vezető is
- 15 Google alkalmazások magyarul! Komplett, weben elérhető irodai csomagot kínál a Google, immár magyarul is
- 16 Biztonsági hírek Az orosz maffia, a Bush kormányzat vagy a Microsoft támadta meg a Skype-ot?
- 18 Havi bosszúság Tanácsos lenne fáilszervert vásárolni otthonra, de a hazai kínálat még csekély
- 21 Etikus hackerképzés Ön is megismerheti a számítógépes hackerek gondolkodásmódját és eszköztárát
- 21 Azt beszélik, hogy...<br>Elkészült a világ első hordozható szuperszámítógépe, gondok vannak a Bioshockkal...
- 22 Redmond, van egy kis gond... Kövesse útmutatónkat, és számítógépe villámsebesen fog elindulni és kikapcsolni

28 IFA 2007 beszámoló Új termékek, kulisszatitkok Európa leglátványosabb szórakoztatóelektronikai kiállításáról

- 30 Új technológiák: 45 nanométer -<br>Bemutatjuk, hogy az új gyártástechnológia mi-<br>Iyen előnyöket hoz majd az év végi CPU-kban
- 32 Google: honnan szerzi a bevételt? Leleplezzük a webóriást: hogyan növelik a felhasználók a cég bevételét
- 33 Vásárlási tanácsok a CHIP-től Rovatunkban rendszeresen frissítjük három konfiguráció és hat termékcsoport árait

### **TESZTEK, TECHNOLÓGIÁK**

- 34 Jó vételek, kockázat nélkül Valóban jó vételek-e a nagy áruházak akciós termékei? Cikkünkből minden kiderül
- 38 Teszt: DVD-felvevők Rögzítsen bármilven tetszőleges programot a legjobb merevlemezes DVD-felvevővel
- 42 22"-os TFT-k tesztje Egy tucat vadonatúj, 22"-os TFT-t vetettünk

össze, hogy segítsünk választani A CHIP magazin két verzióban jelenik meg:

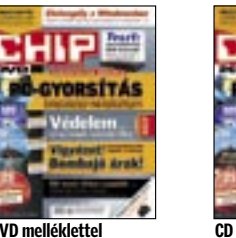

**CHIPES PO-GYORSÍTÁS** 

# **TARTALOM 2007/10**

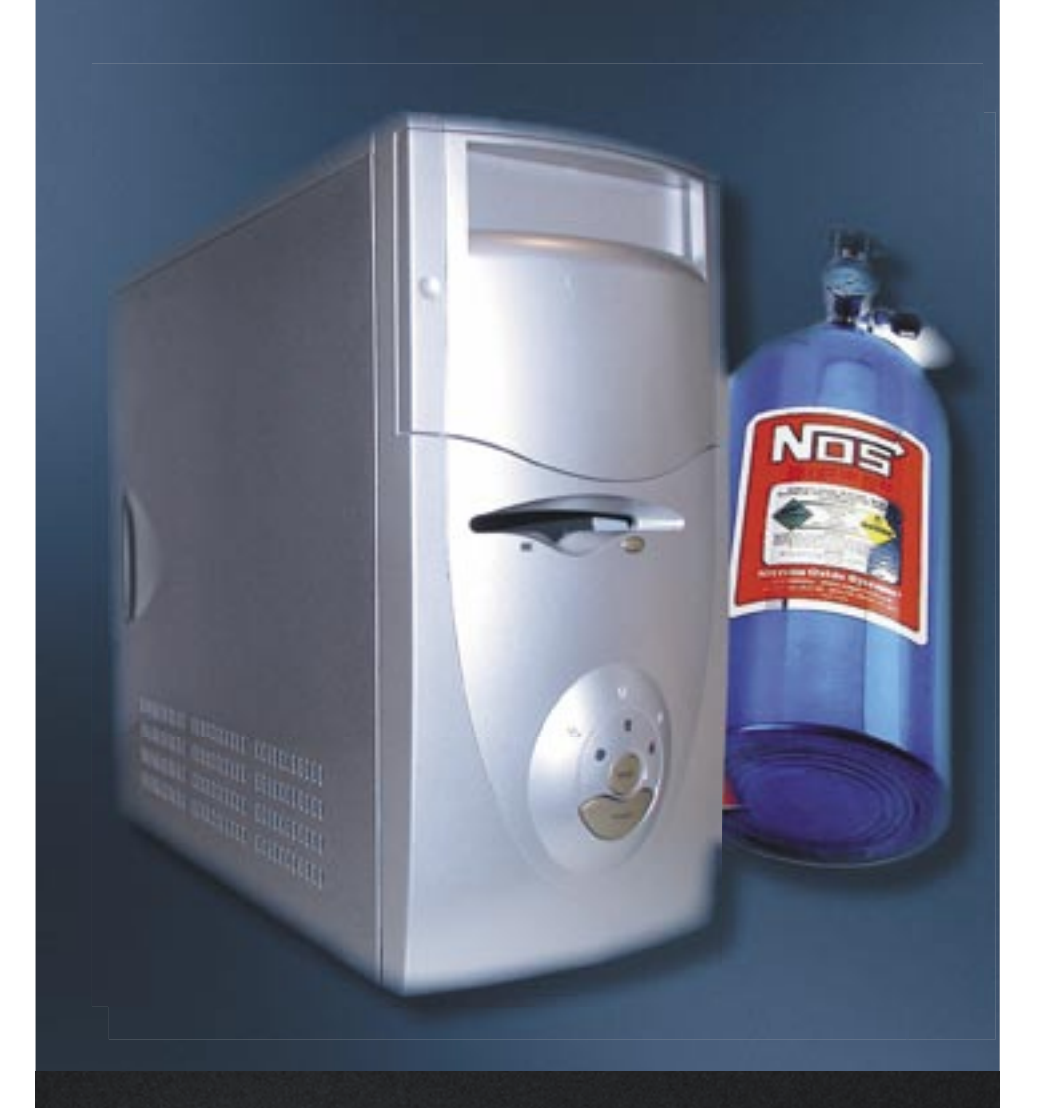

## **PC-avorsítás inaven**

- VIII – Maryagi ráfordítás és fáradságos barkácsolás nélkül is jelentősen felgyorsíthatja<br>52 gépét – megmutatjuk, hogyan.

## **CD/DVD melléklet októberben**

Honosító műhely: 25 top program 25 vadonatúj, hasznos, magyar nyelvű program Teljes verzió: SnagIt 7 Profi kép-, video- és hangrögzítő, -szerkesztő - Az 50 legjobb zeneprogram Winamp, MediaPlayer, iTunes, Foobar2000 csomagok **Elsőként: Command & Conquer Gold** A legendás játék teljes változata a CHIP-en Csak a CHIP-en: Vistaverő Linux Minden a Kubuntu telepítéséhez, finomhangolásához Telies verzió: StartUp Tuner 2 Kigyomlálja a Windowst lassító szoftvereket

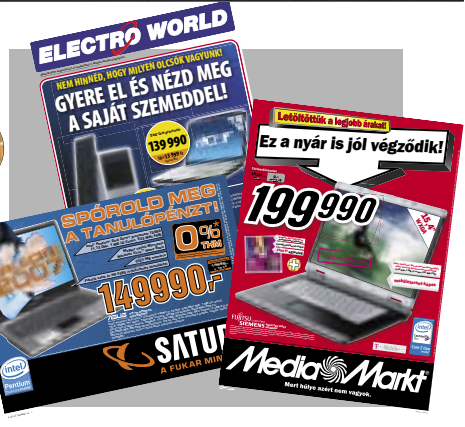

### Jó vételek kockázat nélkül

34 Ne hagyja, hogy a reklámok<br>megtévesszék! Cikkünkben sorra vesszük, hogy melyik akciós számítógép ér valamit, és melyik nem.

## **144 TERMÉK TESZTJE**

### **HARDVER ALAPLAP**

**WEBKAMERA** 

V-Gear TalkCam Beauty

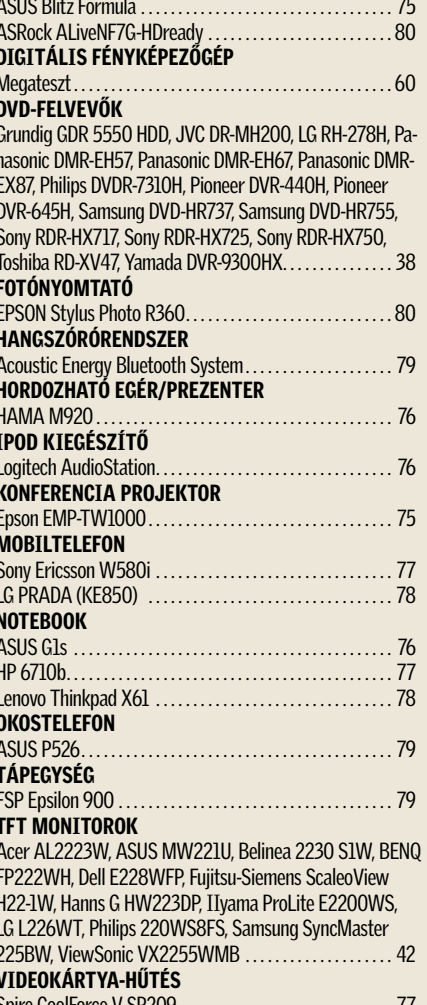

Microsoft LifeCam VX-700 **WLAN ROUTER** TP-Link TL-WR642G ...

### **SZOFTVER**

**ADATTÖRLÉS** 0&0 Safeerase 3. **BACKUP PROGRAM** Norton Save & Restore 2.0 **BIZTONSÁGI CSOMAG** System Shield 3. HD-KÉPES FILMLEJÁTS CyberLink PowerDVD7, Wir **INGYENES PROGRAMOL** ClocX 1.5 beta, XMPlay 3 loader 2.0.5, Firefox Exte ter 2, Mp3 Direct Cut 2.0 in a Boksz V2. IcoFX 1.5. TV Player 3. LEMEZKÉPFÁJL-KÉSZÍ 0&0 Diskimage 2 Pro Editi **MULTIMÉDIÁS LEJÁTS** RealPlayer 11 Beta ... OPERÁCIÓS RENDSZER Kubuntu Linux 704 Feisty R SPYWARE-IRTÓK Autoruns 8.73, ProcessExpl HijackThis 1.99.1, KillBox 2.  $2,2.1064.0...$ **TUNING** 3DMark06 V110, ATI Tool mate 4.00.976, nTune 5.05. ner v2.03. Ultimate Boot CD **VIDEOFELVEVŐ** Camtasia Studio 4 VIDEOSZERKESZTŐ Magix Video Deluxe. ULEAD VideoStudio 11 Plus VIRTUALIZÁCIÓ Parallels Workstation 2.2.2 **WINDOWS BOOTOLÁS** Boot timer 1.0.0.1. PCMark

78

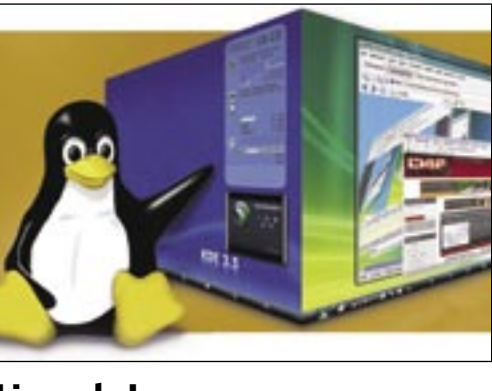

Linux de Lux

Az új spyware-ek ellen korántsem<br>elegendő egy átlagos kémprogramirtó. A CHIP segít örökre megsemmisíteni őket. gosabb lesz, de sokkal szebb is, mint a Vista.

Uj szuper vírusok

 $\overline{a}$ 

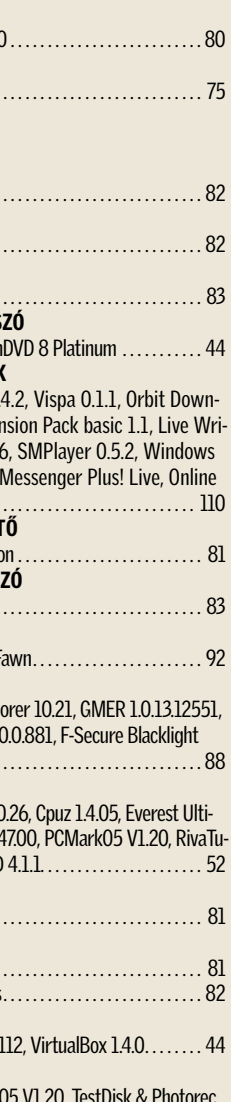

6.8, CCLeaner 1.41.544, EasyBCD 1.6, DoubleDriver 1.0, Force Down Lite 2.5.22, SuperFast Shutdown 1.0 ...... 22

O2 Cikkünk alapján elkeszitneti sajat operaci-<br>Ós rendszerét, amely nemcsak biztonsá-Cikkünk alapján elkészítheti saját operáci

### 44 A HD mozi titkos buktatói A CHIP által tesztelt alkatrészekből kevés pénzből valóban HD-képessé teheti PC-iét

- 46 Google és társai Megmutatjuk, hogy vannak-e sikeres alternatívái a Google-nek, ha keresésről van szó
- 52 PC-gyorsítás ingyen Anvagi ráfordítás és barkácsolás nélkül ielentősen gyorsíthatja gépét
- 56 Nagy fájlok megosztása Bemutatjuk az 5 legjobb módszert, amivel nagyméretű fájlokat küldhet az interneten
- 60 Az 50 legjobb digicam Az összes fontos kategóriában teszteltük a digitális fényképezőgépek teljes mezőnyét
- 68 Úi Centrino kontra régi Cikkünkből kiderül, milyen előnyökkel, hátrányokkal számolhat, aki új Centrinót vásárol
- 70 CHIP CPU/GPU kalauz A Magyarországon kapható összes videokártya és CPU összevetése. Árak, teljesítmény
- 74 Hardver- és szoftvertesztek Rövid, de tartalmas bemutatók a legújabb hardverekről és szoftverekről
- 84 СНІР ТОР 10 Folyamatosan teszteljük a legjobb IT-termékeket, és aktuális rangsort közlünk róluk

### **GYAKORLAT**

- 88 Úi szuper vírusok Ezekkel a módszerekkel és programokkal védekezhet a legújabb spyware-ek ellen
- 92 Linux de Lux Létezik olyan operációs rendszer, amely jobb is, szebb is mint a Vista - csak a CHIP-en!
- 98 A legjobb zeneprogramok Többet nem lesz gondja a lejátszással, a grabbeléssel, az albumok rendezésével
- 102 Szupertitkos jelszavak Használjunk biztonságos, mégis megjegyezhető jelszavakat
- 110 Ingven programok A hónap freeware és open source terméséből választjuk ki mindig a legérdekesebbeket
- 114 Tippek & trükkök Hasznos tippjeink garantálják Önnek a gondtalan számítógép-használatot

### **MAGAZIN**

126 A világ leggyorsabb akkumulátora Az első elektronikus autó, amely nem csak környezetbarát, de villámgyors is

### ÁLLANDÓ ROVATAINK

- 3 Vezércikk
- 6 Programok a CD/DVD mellékleten
- 12 Mailbox
- 106 Gyors segítség olvasóink kérték
- 109 Impresszum
- 130 Előzetes novemberi számunkból

## SNAGIT 7

A SnagIt 7 egy öszszetett szöveg-, kép- és videorögzítő program, a képernyő egészét vagy egyes elemeit képes a vágólapra, meghatározott formátumba

menteni és/vagy azonnal továbbküldeni az interneten keresztül.

A teljes képernyős fotó azonban csupán egy a program remek szolgáltatásai közül. Felismeri a monitoron megjelenő elemek mindegyikét, legyen az ikon, menü, ablak, kép vagy nem kijelölhető szöveg, így mentéskor azonnal a kívánt végeredményt kapjuk: kizárólag a kijelölt objektumot. A képrögzítés kézzel is konfigurálható előre meghatározott vagy kézzel rajzolt régió fotózásához.

A program a képernyőn megjelenő mozgóképeket AVI formátumba menti, akár hanggal együtt is. A weboldalak teljes kép-, hang- és videoanyagai archiválhatók, a fájlokat a program darabonként letölti. A rögzítés és a mentés/továbbküldés közé beszúrhatunk valamilyen korrekciós szűrőt. Képeknél átméretezésre, méretre vágásra, színkorrekcióra vagy vízjelezésre szolgáló, szövegek mentésekor pedig formázással kapcsolatos szűrőket alkalmazhatunk. A sok apró funkció beállítása több ezer lehetséges kombinációt eredményezhet, a gyakran használt beállításokat a későbbiekre egyedi profilként is elmenthetjük. Ha az alkalmazás a háttérben fut, akkor előre beállított gyorsbillentyű-kombináció segítségével indítható a rögzítés. A program bármilyen típusú rögzítő funkciója előre ütemezhető, rendszeres használatához elegendő egyszer megadni a kívánt feladatokat.

 $A$  CHIP garantálja a biztonságot: mostantól minden hónapban átnyújtunk

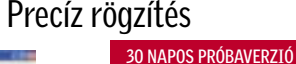

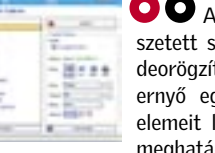

ramok lomhábban indulnak. Ha szoftveres gondra gyanakszunk, akkor először is a memóriarezidens programokat célszerű ellenőrizni, amelyek elszaporodása lelassíthatja az operációs rendszert.

Az Ashampoo Startup Tuner a Windows – a regisztrációs adatbázisban és a start menüben tárolt – indulási beállításait és a háttérben futó (vagy nem futó) szolgáltatásait felügyeli, könnyen áttekinthető formában. A listát böngészve könnyen rátalálhatunk a nem kívánatos (vagy ismeretlen) programokra, amik indítás után a memóriába kerülhetnek.

### STARTUP TUNER Windows-tuning

A szolgáltatások azonosítását nagyon megkönnyíti a részletes leírásuk, ezeket további tanácsokkal bővítették, így a megfelelő tudás birtokában már könnyen eldönthető, hogy mit érdemes kikapcsolni. További két takarító funkció is gazdagítja a repertoárt. A jól ismert "programok eltávolítása" képes eltűntetni a listáról a már törölt, de a felsorolásban mégis bennmaradt bejegyzéseket. Az Internet Explorerbe telepített – esetleg biztonsági kockázatot jelentő – pluginek ugyancsak egyszerűen eltávolíthatóak.

A programmal létrehozott rendszermódosításokat dátum szerint is elmenthetjük arra az esetre, ha később vissza szeretnénk állítani egy korábbi állapotot.

**O** Program a DVD-n! **O** Program a CD-n!

# Tökéletes védelem

CHIP VÁLOGATÁS

olvasóinknak egy teljes biztonsági csomagot. Válogatásunk tartalmazza a legjobb vírusirtókat, kémprogramirtókat, ingyenes tűzfalat, a leghatékonyabb spamszűrőt és egy anonim szörfözést lehetővé tevő szoftvert. A programokat természetesen havonta frissítjük.

O A varázsló alapú, biztonsági mentésre szolgáló termék a visszafogott és kicsit száraz kezelőfelülete ellenére is egy alaposan kidolgozott program. A szoftver

Olvasóink visszajelzéseit figyelembe véve ezentúl a lemezeken és az újságban is pontosan feltüntetjük a Nod32 és a Kaspersky vírusirtójához szükséges regisztráció feltételeit.

A Nod 32-t a www.nod32.hu/chip oldalon lehet regisztrálni, az újságban minden hónapban szereplő, frissülő kód segítségével. E havi kódunk: 4hz52m

A feladatok ütemezése napi, heti, havi rendszerességgel vagy egyszeri alkalommal lehetséges. A Genie Backup Manager Professional egymásra csúszó feladatoktól sem jön zavarba, a prioritást automatikusan kiszámolja.

A Kaspersky vírusirtóját a DVD/CD-n mellékelt kulcsfájl segítségével kell aktiválni. A lemezmellékleten pontos útmutatót talál arra, hogy miként kell a licenckulcsot a merevlemezre másolni és a telepítés közben érvényesíteni.

A csomagban szereplő többi szoftver: Panda Internet Security 2007, Avira Anati-Virus Free 7.5, Ad-Aware 2007, Spybot Search&- Destroy, Sygate Personal Firewall 5.6, Spami-

E havi válogatásunkban 25 kiemelkedően hasznos programot gyűjtöttünk össze, ezek kivétel nélkül használhatók ma- $\frac{1}{2} \left( \frac{1}{2} \right)^{2} \left( \frac{1}{2} \right)^{2} \left( \frac{1}{2} \right)^{2}$ gyar nyelven is.

A legtöbb szoftver eleve magyar nyelvű telepítővel indul, ahol azonban a nyelvet utólag lehet magyarra átállítani, ott minden esetben kiloptunk egy képet, ami megmutatja, hogy ezt melyik menüben lehet megtenni. Ez a screenshot a programleírás mellett balra található, ráklikkelve nagyobb méretben is szemrevételezhető.

A szoftverek egy része ingyenes, freeware változat, a másik pedig meghatározott időhatáron belül ingyenesen tesztelhető shareware. A tesztperiódus hosszát a leírásoknál minden esetben feltüntettük.

Hogy mit talál az olvasó a csomagban? Olyan szuper, kiemelkedően hasznos szoftvereket, mint például a KMPlayer médialejátszó, ami egy sor formátummal elboldogul, és egyedülálló szerkesztési funkciói vannak, vagy például a XnView képnézegetőt, ami számos, drága pénzért kínált vetélytársával is felveszi a versenyt.

A PC Activity Monitorral bármilyen PC-t megfigyelhetünk a távolból. Hatékony kémekké válhatunk a segítségével, hiszen észrevétlenül naplóz minden tevékenységet a gépen: a billentyűzetleütéseket, a chates beszélgetéseket, a felkeresett weboldalakat, a programindításokat.

6 | Program a DVD-n! Program a CD-n! | CHIP | 2007 OKTÓBER | 2007 OKTÓBER | 2007 OKTÓBER | 2007 OKTÓBER | CHIP | 2007 OKTÓBER | CHIP | 2007 OKTÓBER | CHIP | 2007 OKTÓBER | CHIP | 2007 OKTÓBER | 2007 OKTÓBER | CHIP | 2007 O O&O DiscImage 2 Genie Backup Pro 5 Ashampoo StartUP Tuner 2 McAfee QuickClean 2006 SnagIT 7 1-abc.net File Divider Spyware Doctor with AntiVirus Friss programok – Freeware és shareware Auslogic System Information 1.0.5.148 Autoruns 8.71 Drivermax 2.5 FreshUI 7.87 Norton Removal Tool 2008.0.0.21 Process Monitor 1.21 PStart 2.11 TweakVI Basic 1.0.11070 Active Smart 2.51 Total Commander 7.01 Flashget 1.9.2 Freeproxy 3.92 Maxthon 2.0.2 Netscape Navigator for Windows 9.0 Beta 2 Orbit Downloader Adobe Acrobat Reader 8.0.0 Google Earth 4.2  $mIRCA$ <sup>3</sup> Adobe Flash Player 9.0.47 Shockwave 10.2 Skype 3.5 Nokia PC Suite 6.84 AShampoo Clipfinder 1.14 Photobie 4.1.1 QuickTime Lite 1.1.1 Spyware Terminator 2.0.0193 K-Lite codec pack 3.3.5 full Vista codec package 4.4.9 FinalBurner 1.19.0.102 Alcohol 120% 1.9.6 Burn4Free 3.3.0.0 VirtualDaemon 4.10 Ahead Nero 7.10 Honosító műhely – friss programok magyarul The KMPlayer 2.9.3.1358 Beta XnView 1.91.4 Free Download Manager 2.5.707 PC Activity Monitor 6.3 RegSupreme 1.7.0.414 CCleaner 2.00.495RC Total Uninstall 4.24 HDD Thermometer 1.3 FileZilla 3.0.0 RC2 RAM Saver Pro 7.1 7-Zip 4.53 Beta Shutdown Monster 4.0.5.2 UnderCoverXP 1.14 SyncBackSE 4.2.5.0 ZSoft Uninstaller 2.4 CheatCodex 3.50 HDD Administrator 3.2.1.6 Games Pack 3.0 HD alapok fillé CyberLink BD/HD Advisor 1.0.1801.0 CyberLink PowerDVD WinDVD 8 Platinum Kubuntu telepítés – A világ legjobb Linuxa Kubuntu Linux 7.04 Feisty Fawn IMGBurn 2.3.2.0 Wubi 7.04.01 Parallels Workstation 2.2.2112 VirtualBox 1.4.0 50 zeneprogram Winamp, MediaPlayer, iTunes és Foobar 2000 csomagok Spyware-leleplezés Autoruns 8.73 ProcessExplorer 10.21 GMER 1.0.13.12551 HijackThis 1.99.1 KillBox 2.0.0.881 F-Secure Blacklight 2.2.1064.0 Windows Bootolás Boot timer 1.0.0.1 PCMark05 V1.20 TestDisk & Photorec 6.8 CCLeaner 1.41.544 EasyBCD 1.6 DoubleDriver 1.0 Force Down Lite 2.5.22 SuperFast Shutdown 1.0 Játékok Command & Conquer Gold Medal of Honor Airborne demo

### **FREEWARE** Quicktime player kicsiben QUICKTIME LITE 1.1.0

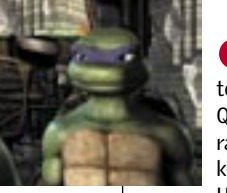

Figyelemreméltók a válogatás rendszerkarbantartó, -felügyelő, -ellenőrző programjai is. A Total Uninstall a leghatékonyabb programeltávolító alkalmazás, amivel eddig találkoztunk, a Reg-Supreme a registryt takarítja ki, a HDD Thermometer pedig a merevlemez hőmérsékletét figyeli folyamatosan, és riaszt, ha az érték túl magasra szökik. Rendkívül ügyes a Shutdown Monster freeware is, ami tetszés szerinti időpontban kapcsolja le a gépünket, az órát pedig folyamatosan valamelyik atomórához szinkronizálja. A letöltések gyorsíthatók, programozhatók a Free Download Managerrel, a FileZilla pedig a legjobb ingyenes FTP-kliens.

Ha pedig valaki szórakozásra vágyik, akkor érdemes telepítenie a Games Packet, ami 14 kisebb, de rendkívül élvezetes logikai, ügyességi, kártyajátékot tartalmaz, vagy esetleg belenéznie a Cheat Codexbe, ami több ezer játékhoz tartalmaz csalásokat, természetesen teljesen magyar nyelven.

### 25 szuper magyar nyelvű program

Előfordulhat, hogy a Windows elindításakor a szokásosnál lassúbb a bejelentkezés, vagy a prog-TELJES VERZIÓ

> nemcsak egyszerű fájlokat vagy mappákat másol, hanem személyre szabott operációs rendszerünk minden apró finomhangolását lementhetjük fontos adataink mellett.

> Az archívumba három típusú adat kerülhet. Az első csoportba a személyre szabható, gyakran használatos alkalmazások beállításai és a bennük tárolt további adatok tartoznak. A másodikba a merevlemezen található fájlok és mappák, végül a harmadikba a Genie szorgalmából "mentéskompatibilissé" tett programok beállításai.

### GENIE BACKUP MANAGER PROFESSIONAL Biztos helyre varázsol

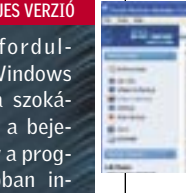

A tapasztaltabb felhasználók próbálkozhatnak a Genie-Script megismerésével, ami egy XML alapú nyelv. Használata lehetővé teszi, hogy a felhasználók könnyebben határozzák meg a mentés tárgyát és mikéntjét – mindezt akár teljesen automatikusan. A mentés után ellenőrizhető az archívum integritása, az ellenőrzés minden bájtra kiterjed.

Ezzel folyamatossá teszi a munkát anélkül, hogy a felhasználónak be kellene avatkoznia a

## Programok a CD-ken és a DVD-n

Mostantól a .mov fájlok megtekintéséhez nem kell az egész Quicktime-ot installálni. A program tartalmazza a legújabb 7-es kodeket, amelynek segítségével HD klipeket, előzeteseket is letölthetünk az internetről. Használható az iTunes szoftverrel, ehhez azonban előbb el kell távolítani gépünkről a már fent levő iTunes-t, majd a QT Lite telepítése után új-

ra vissza kell pakolnunk.

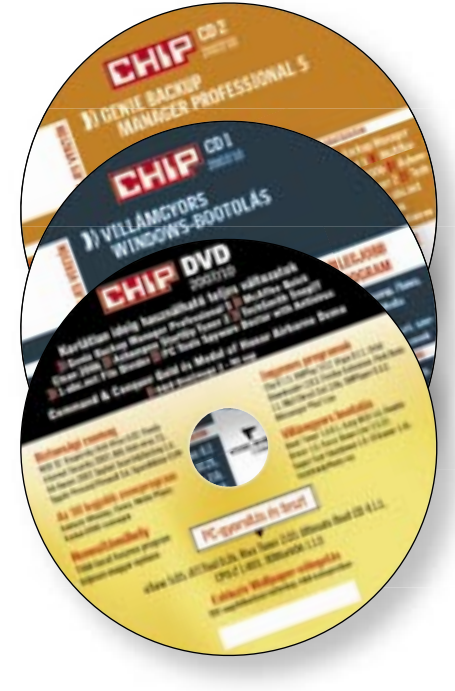

# CD- és DVDtartalom

Októberi mellékletünk tartalmával szoftveres segítséget nyújtunk a PC gyorsításához, a Kubuntu telepítéséhez, a Windows bootolási idejének lerövidítéséhez. Ezen kívül a kiterjedt zeneprogram-válogatást, a legfrissebb honosított alkalmazásokat, és a játékokat is olvasóink figyelmébe ajánljuk.

FREEWARE

Kinyílik a világegyetem

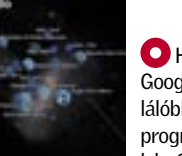

Ha röviden kellene definiálni a Google Earth lényegét, akkor a legtalálóbb kifejezés: virtuális földgömb. A programot látványos műholdfelvéte-

lek, 3D megjelenítés, részletes keresés és tucatnyi kiegészítő szolgáltatás jellemzi. Ezek egyike a Google Sky, amivel az égbolt csodáiban gyönyörködhetünk. A Google Sky közel százmillió csillag és közel kétszer enynyi galaxis adatait tartalmazza. Szélessávú internetkapcsolat szükséges hozzá!

CHIP VÁLOGATÁS

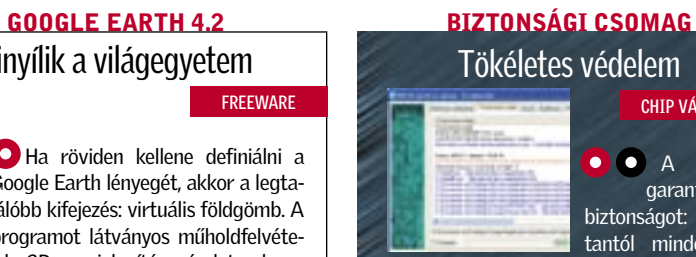

HONOSÍTÓ MŰHELY

hilator 0.9

15 NAPOS PRÓBAVERZIÓ

■ A feltörekvő német fejlesztőcég 1997 óta gyárt a Windows karbantartásával kapcsolatos szoftvereket, most egy új, igényes megoldással rukkolt elő. Az ár/érték arányt tekintve a DiskImage 2 talán a legjobb klónozó szoftver. Mindent tud, ami szükséges, és mindezt megfejelték egy gusztusos külsővel és egy csokor extra funkcióval is. Windows Vista-kompatibilis. Vegyük sorra, hogy mit is kínál ez a hasznos program.

### **1 Szokatlanul sokoldalú**

A beépített lemezellenőrző a Windows CHKDSK programját használja. Megfelel a céljának, a használatával elkerülhető a hibás archiválás. A backupokat a lehető legbiztonságosabb algoritmussal (AES) titkosíthatjuk. Saját CD-DVD író szoftvere felgyorsítja a munkát. Képes törölni az újraírható lemezeket, kibontás nélkül az ISO fájlt is a lemezre írja.

A szerkesztő gépében a teszteléskor nem volt DVD-író meghajtó, ezért a program elegánsan elrejtette az írási funkciókat, viszont felajánlotta, hogy bármiről készít ISO fájlt, amit – magunkhoz véve – bárhol lemezre írhatunk, ahol találunk megfelelő íróprogramot (mellesleg a programnak ezt a funkcióját más területeken is jól ki lehet használni). Korábbi archívok tartalma

is könnyen megtekinthető, integrált meghajtó-emulátora van. Az "image" fájlt a felhasználó által megadott betűjelű meghajtóvá varázsolja. Ezzel saját formátumú (OMG) képfájljait nem csak böngészhetővé, hanem azonnal másolhatóvá is teszi.

Tömöríthető, titkosítható, darabolható és még a tükrözési eljárást is megváltoztathatjuk. A dobozos verzió tartalmaz egy Windows-alapú rendszervisszaállító CD-t, aminek a segítségével bootolhatunk és az operációs rendszerről készült biztonsági mentést a merevlemezre másolhatjuk.

### 2 Rugalmas

Windows 2000 vagy újabb operációs rendszeren működik. Támogatja a RAID és a dinamikus lemezeket, hálózati meghajtókat. Kihasználja a jövő technológiáját: munkába állítja a 64 bites és a többmagos processzorokat. Ekkora erővel a háttérben a képfájlok létrehozása és viszszaállítása szédületesen felgyorsul. Rendszeres mentés esetén a klasszikus (teljes) archiválás mellett ajánlott a "növekményes" mentés, ami időt és tárhelyet takarít meg. Ilyenkor az esedékes mentéskor csak a megváltozott szektorok tartalma kerül a képfájlba.

■ A szoftver az internetezéssel járó, s a gépen található magánjellegű adatokat, szemetet és az operációs rendszer használata során felgyülemlő felesleges fájlokat takarítja el – biztonságosan. Ügyel arra, hogy ne sérüljön a rendszer. A telepítéskor – kéretlenül, de ez minden McAfee védelmi programhoz szükséges – felkerül a gépre a Security Center is, ami felhívja a figyelmünket az egyéb fenyegetettségekre, és a fejlesztő "további nagyszerű programjaira".

Kevésbé takarékos, de hasznos mentési módszer a valós tükrözés. Ilyenkor nemcsak a használatos fájlok/szektorok kerülnek az adatbázisba, hanem minden, a lemezen található törölt, hibás vagy elveszett fájl. Előnye, hogy a visszaállított lemezkép adatmentésre is alkalmas! A testre szabott beállításokat profilba menthetjük, egyedi beállításaink bármikor, azonnal életre kelhetnek.

### 3 Ahogy szeretjük

A merevlemez takarításának leggyorsabb módszere a Quickclean Lite funkció. Átkutatja a tipikus lelőhelyeket, és villámgyorsan katalogizálja az eredményt: a gyorsítótár, lomtár, süti, temp könyvtárak tartalmát, a hibás parancsikonokat, a böngészés előzményeit és az elveszett fájlokat. A talált adatok eltávolítására két lehetőséget ajánl fel a varázsló: a klasszikus vagy az "iratmegsemmisítő" módszert.

A szoftver A-tól Z-ig megadja a mentéshez szükséges alapfunkciókat. A képfájlok darabolhatók szabványos vagy egyéni méretre, akár egyedi titkosítási beállításokkal is. Rendelkezésünkre áll az azonnali klónozás, tökéletes másolat készítése meghajtóról meghajtóra. Amenynyiben valami változtatásra van szükség a már elkészült mentésben, akkor ez utólag is módosítható a lemezkép-konvertáló paranccsal.

# Biztonsági másolat és 00 profi klónozás otthon

 30 NAPOS PRÓBAVERZIÓ O&O DiskImage 2 Az archiváló szoftverek piaca viszonylag telített, az O&O mégis hozzálátott egy újabb fejlesztéséhez. Megérte: aki kipróbálja, könnyen megszereti!

 *VALÓS TÜKRÖZÉS* A visszaállított lemezkép adatmentésre is alkalmas! Nemcsak a használt fájlok/szektorok kerülnek az adatbázisba, hanem a törölt, hibás, elveszett fájl is

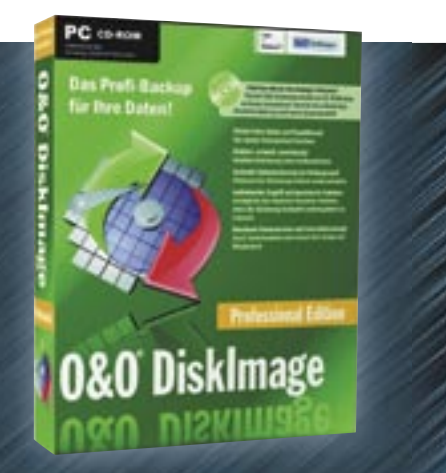

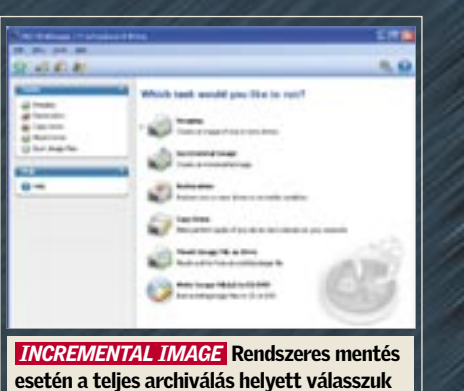

a "növekvő" (incremental) mentés<mark>t</mark>

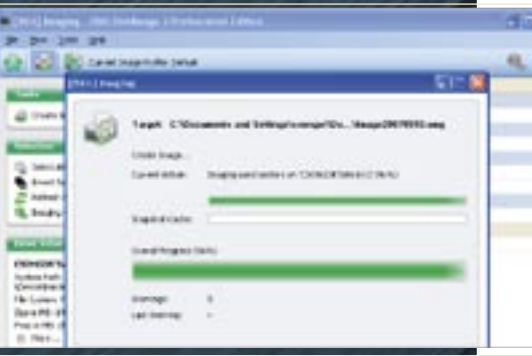

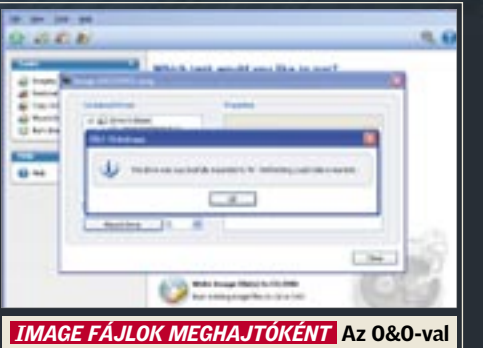

készített image fájlokat egy tetszőleges betűjelű meghajtóvá változtathatjuk

### 1 Hulladék az internetről

A fejlesztő szokása szerint a funkciókat ezúttal is csoportokba szedte. A böngésző által ideiglenesen tárolt oldalak és egyéb tartalmak felesleges helyet foglalnak a merevlemezen. A talált fájlokat tételes áttekintésük után törölhetjük (a böngészőben is érdemes kevesebb tárhelyet beállítani erre a célra). Hasonlóképpen eltávolíthatók a weboldalakról érkező sütik és active-x vezérlők. Automatizálható a törlés a böngésző bezárásához igazítva. Ilyenkor az ideiglenes tár, a korábban látogatott oldalak címei és a sütik megsemmisülnek.

### 2 Átfogó takarítás

Az előbbi módszerrel eltüntetett információk adatmentéssel visszaállíthatók. Az utóbbi esetben a kijelölt elemek a fájlrendszer indexéből való törlés után a merevlemezen található pontos helyükön többszörösen felülíródnak véletlenszerű adatokkal, ezért a későbbi visszaállításuk lehetetlen. Ez a hasznos funkció külön is elérhető, így bármikor, bármilyen fájl vagy egy teljes meghajtó biztonságosan

törölhető.

Az operációs rendszeren és az internetböngészőn kívül más programok is szemetelnek. Az ilyen jellegű felesleges adathalmazt a SpaceMaker keresőprogram kutatja fel. Ezek után a felhasználó válogathat, hogy mi az, ami valóban szükségtelen.

A nagy könyvtárdzsungelben hasznos lehet a mappaböngésző is, ami elárulja, hogy hol bujkálnak a nagy területeket elfoglaló dokumentumok, és mi az, amit érdemes törölni hely felszabadítása végett.

### 3 Működés finomhangolva

A Security Centernek köszönhetően a Quickclean felügyeli a programok eltávolítása közben történteket, és azonnal jelez, ha egy alkalmazás nem takarít maga után. Ilyenkor – az említett programfejlesztői üdvözlet után – a nemkívánatos fájlokat vagy rendszerleíróadatbázis-bejegyzéseket magunk törölhetjük. Az ilyen összetett szoftverekben már szinte szériafelszereltség, tehát itt sem hiányozhat, a visszaállítási pontok készítésének lehetősége, ha valamiben meggondolnánk magunkat.

Vigyázat, az iratmegsemmisítővel törölt adatokat nem lehet visszaállítani! Megrögzött szemétgyártók vagy tisztaságmániások egyedi szabályokat állíthatnak fel kiterjesztés, dátum és méret szerint különböző könyvtárakhoz a Space-Maker számára. Ezzel az eljárással rengeteg idő takarítható meg. Az így "talált", szanaszét heverő, haszontalan információk egyetlen kattintásra eltűnnek. ■

# Internetezés nyomok 00 és lomok nélkül

 1 ÉVES (REGISZTRÁCIÓ SZÜKSÉGES) McAfee Quickclean 6 Vége a böngészés közben keletkező szemétnek, spameknek és sütiknek. A gépen nem marad nyom a felhasználó után.

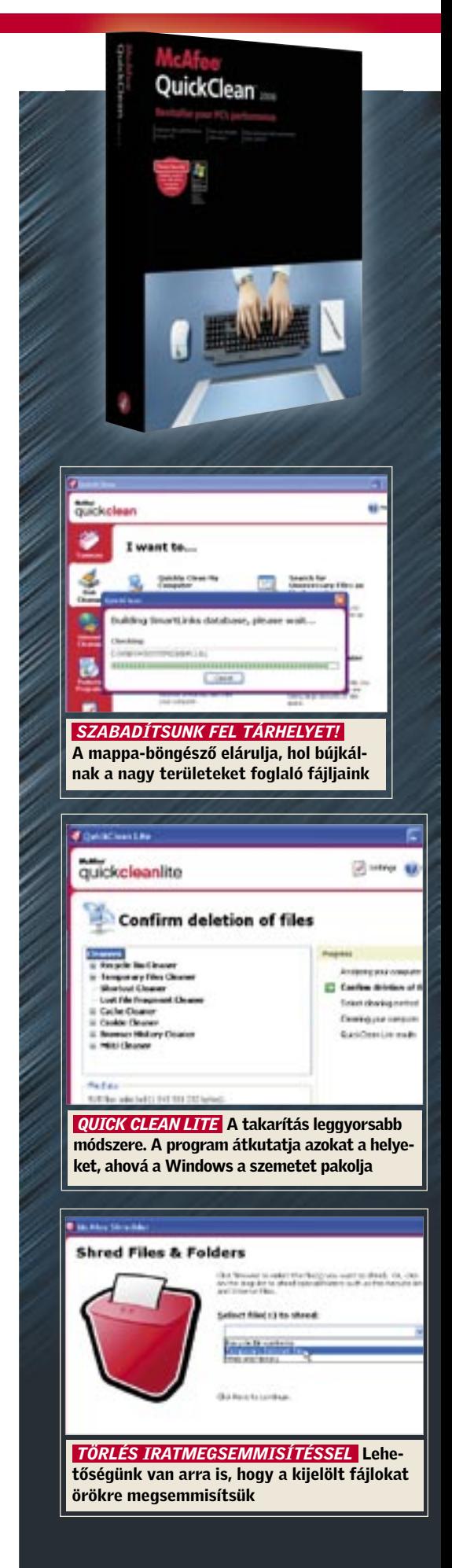

### KOMPLETT CHIP TUNINGCSOMAG

## PC-gyorsítás ingyen

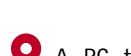

PC-grenita

PC-gyorsítás cikkünkben találhatják meg (52. oldal!), a szoftvercsomagot pedig DVD-n adjuk olvasóinknak.

 A PC tuningolásához – a hardver ismerete mellett – biztos kézzel kell tudnunk bánni a BIOSbeállításokkal, továbbá szoftverekre is szükségünk lesz a sikerhez. A hardver- és a BIOS-segítségeket

 $\bullet$  E havi mellékle tünkben külön is szentelünk pár sort a manapság szinte legtöbbet használt funkciónak: a CD-DVD írásnak.

**CHIP VÁLOGATÁS** 

A PC-gyorsítás a BIOS beállításával, finomhangolásával kezdődik. Hogy ez a – még bizonytalan – beállítás ne tegyen kárt operációs rendszerünkben, írjuk ki az Ultimate Boot CD ISO fájlt indítható CD-ként egy CD-író programmal (DVD-nken a Vista-Linux csomagban találják például az ingyenes Image Burnt), és az innen indítható memória-, illetve CPU- és rendszertesztelő programokkal ellenőrizzük PC-nk stabilitását. A GeForce VGA kártyákat az nTune-nal, míg a Radeonokat az ATIToollal pörgethetjük fel, de érdemes kipróbálni a kiváló RivaTunert is, ami mindenféle modellel elboldogul. Rendszerünk összeállítását és valós sebességét mutatja a két legjobb rendszerelemző program, a CPU-Z és az Everest, míg a stabilitást és a megnövelt teljesítményt a szintetikus PCMark05-tel és 3DMark06-tal mérhetjük le.

CD-DVD ÍRÁS

**O** Számítógépünk személyre szabásában mindig fontos szerepet játszik az asztalra kihelyezett háttérkép. A tapéta kiválasztása tükrözheti személyiségünket, pillanat-

A szélessávú internet elterjedésével (ma már minden letölthető) és a nyers korongok és az optikai írók árának jelentős csökkenésével az egykor professzionális feladatnak számító lemezre archiválás, másolás mindennapos rutinműveletté vált. Korántsem lényegtelen azonban, hogy milyen írószoftvert használunk. Választásunkat befolyásolhatja a szoftver kezelhetősége, az írás hatékonysága, vagy éppen a magyar fordítás megléte. A korongon helyet kapott két – nagy névnek számító – program kipróbálható verziója: az egyik az Alcohol 120%, amivel gyakorlatilag bármit át tudunk másolni, és a Nero, ami a legnépszerűbb íróprogram a piacon. Ha valaki plusz költségek nélkül szeretne másolni, vagy archiválni, akkor jó szívvel ajánljuk a lemezen szintén megtalálható Burn 4 Free programot. A program egyszerű kezelőfelülete, és a teljes magyar nyelvű változat hozzásegíti a CD-DVD írással csak most ismerkedő felhasználókat az első sikerélményekhez.

### WALLPAPERS Gyönyörű háttérképek

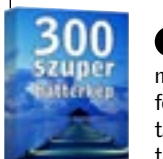

nyi lelkiállapotunkat, vagy rajongásunk aktuális tárgyát, legyen szó egy gyönyörű autóról, egy új filmről, játékról vagy éppen szívünk választottjáról. A Windowsba épített háttérképek a legnagyobb jóindulattal sem nevezhetőek túl fantáziadúsnak, ezért a Chip magazin munkatársai fáradságot nem ismerve összegyűjtöttek egy csokorra valót az interneten található legigényesebb háttérképekből. Válogatásunkban találhatnak természet alkotta csodákat ábrázoló és nyugalmat sugárzó képeket, lélegzetelállító felvételeket a világűrből, káprázatos épületeket. A válogatás külön gyöngyszeme egy kis gyűjtemény a legszebb és legdrágább luxusautókból. A csokorban helyet biztosítottunk különböző látványos Vista és XP háttérképeknek is. További háttérképek ingyenesen letölthetők a www.vistawallpapers. com weboldalról, mely lap készítőinek külön köszönet jár a segítségért.

**O** Nagyon hasznos szoftver régi hangfelvételeink tökéletesítéséhez. A magnókazetták és hanglemezek digitalizálásakor sokszor háttérzajokat és pattogást is kapunk kedvenc zenénk mellé. Az Acoustica segítségével kiszűrhetjük ezeket a zavaró jeleket. A programmal a felvételeink szerkesztésére, vágására is lehetőségünk van, s ezeket a beépített CD-íróval lemezre is másolhatjuk.

CHIP VÁLOGATÁS

**Amikor egy CD-t** vagy DVD-t helyezünk a számítógépbe, az automatikus indítás funkció

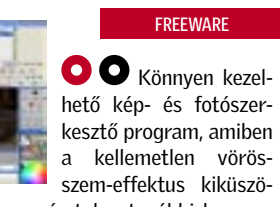

# PHOTOBIE 4.0 Digitális fotók szerkesztése

bölésétől kezdve számtalan további hasznos apró trükkel javíthatjuk digitális képeink minőségét. A szoftver futtatásához Microsoft .Net keretrendszer szükséges, ami megtalálható a CD/DVD mellékleten.

### LIBRA 0.8.3

 Könyv-, CD-, DVD- és játékgyűjteményünket katalogizálhatjuk a program segítségével. Ehhez elég a gépünkre csatlakoztatott webkamerát a

**FREEWARE** 

nyilvántartásba veendő termék vonalkódjára irányítani. Kameránk ekkor a vonalkód alapján azonosítja a terméket, és hozzáadja az adatbázishoz. A szoftver segítségével rögzíteni tudjuk, hogy mikor és kinek adtunk valamit kölcsön.

### Saját könyvtáros

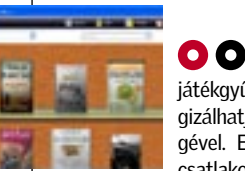

### NOKIA PC SUITE 6.84

**O** Gyakran előfordul, hogy egyszerűen nem akar elindulni lejátszónkon az internetről letöltött vagy ismerőse-

**FREEWARE** 

A mobiltelefonok mára a funkcionalitásukat, fejlettségüket tekintve meglehetősen messzire távolodtak eredeti felhasználási területüktől. A korszerű készülékek már nem csak telefonként, de digitális fényképezőként, hordozható zenelejátszóként, komplett szervezőként is használatosak, sőt ma már elfogadható sebességgel internetezhetünk is velük. A rajtuk tárolt adatok miatt a telefontulajdonosok érthető módon szeretnék megfelelő módon összekötni a PC-vel.

Szerencsésnek mondhatják magukat a No-

**FREEWARE** 

**O** A Norton programok eltávolítása az operációs rendszerből néha komoly feladat elé állíthatja az átlagfelhasználót. Ez a hasznos kis program leállít minden futó Norton al-

kia típusok tulajdonosai, ők ugyanis a cég saját fejlesztésű szoftverével könnyedén kapcsolatot teremthetnek a telefon és a számítógép között. A szoftver telepítése után egyből kiválaszthatják, hogy milyen módon szeretnék létrehozni a kapcsolatot: választhatnak az infra, a bluetooth vagy a kábeles kapcsolat között. Érdemes tudni, hogy a szoftver legújabb verziója már remekül együttműködik a Vistával is, továbbá automatikusan megkeresi a legfrissebb

### FREEWARE **FREEWARE FREEWARE FREEWARE FREEWARE FREEWARE FREEWARE FREEWARE FREEWARE FREEWARE FREEWARE FREEWARE FREEWARE** Végleges eltávolítás NORTON REMOVAL TOOL 2008.0.0.21

telefonszoftver (firmware) frissítést.

JÁTÉKOK

# Néha pihenni is kell

### Hihetetlen, de már 12 év eltelt azóta, hogy a Westwood megjelentette műfajteremtő játékát,

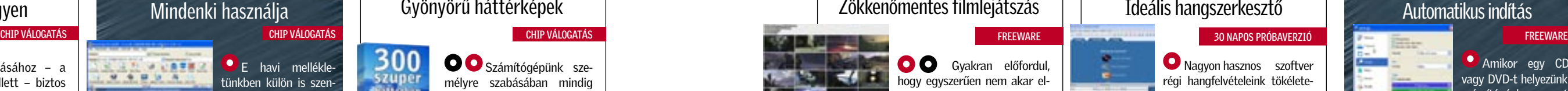

a Command & Conquert. A születésnap méltó megünneplésére az Electronic Arts ingyen letölthetővé tette a programot, amit a legnagyobb örömmel raktunk fel a lemezmellékletre. A játék futtatásához mindenképpen olvassák el a mellékleten található tájékoztatót. A II. világháborús játékok szerelmeseinek jó hír, hogy hamarosan kapható lesz a Medal of Honor sorozat új – Airborne nevet viselő – epizódja. A játék számos újdonsággal rukkol majd ki, ezek közül az ejtőernyős ugrás teljes irányítását próbálhatjuk ki a játszható demóban. A földet érés helyszíne erősen meghatározza a játék végigküldéséhez választandó stratégiát. Mellékletünkön ezúttal 4 kisebb teljes programmal próbálunk kedveskedni olvasóinknak. A Sporktris klaszszikus Tetris játék, a Space Invaders pedig minden régi játékos szívét megdobogtatja majd. A pasziánszkedvelők is találnak kedvükre valót a mellékleten, a BVS komplett kollekció a játék legnépszerűbb változataiból.

### ACOUSTICA 4.0

### Ideális hangszerkesztő

### PEGTOP PORTABLE START 2.11

### Automatikus indítás

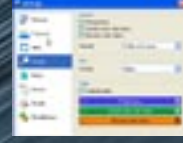

megkönnyíti a rajtuk található alkalmazások elérését. Az USB kulcsok és az eltávolítható egységek (removable devices) kapacitásának növekedésével egyre több programot tárolhatunk ezeken a hordozható adattárolókon. Ám, ha nagy mennyiségű adatot, alkalmazást pakolunk fel USB eszközünkre, a fájlok közti navigálás éppolyan nehézkessé válhat, mint az optikai korongok esetében. A Portable Start segítségével egy általunk létrehozott linkgyűjteményt készíthetünk az USB kulcson található kedvenc programjainkról. Ezáltal a bonyolult navigálás helyett akár egy egérkattintással gyorsan elérhetjük őket. Természetesen a futtatandó fájlokat az USB kulcson kell tárolni a működéshez. Ez a funkció előnyös lehet rendszertelepítőknek, illetve azoknak a felhasználóknak, akik a megszokott portable programjaikat szeretnék a gépre való telepítés, és az USB kulcson való keresgélés nélkül azonnal használni. A Pegtop Portable Start kompatibilis Microsoft XP és Vista operációs rendszerrel is, használata pedig teljesen ingyenes.

### KODEKEK

inktől kölcsönkapott film. Ennek általában az az oka, hogy a rendszerünk nem rendelkezik a lejátszáshoz szükséges kodek programmal.

### MIRC 6.3 Legyen az IRC hálózat tagja 30 NAPOS PRÓBAVERZIÓ

**O** Az IRC (Internet Relay Chat) olyan virtuális találkozóhely, ahol a föld bármely pontján élők kapcsolatba kerülhetnek egymással, írhatnak egymásnak, egyszóval chatelhetnek. Az IRC használatához azonban szükségünk van valamilyen kliensprogramra is. Ezek közül talán legnépszerűbb a mIRC, ezt futtatva máris csatlakozhatunk valamelyik szerverre, ami tagja az IRC hálózatnak.

Ezt többféleképpen is orvosolhatjuk: az interneten keresgélve összeszedjük a hiányzó elemeket, vagy egy komplett kodekcsomagot szerzünk be. E havi mellékletünkben a népszerű K–Lite válogatásból két változatot adunk közre. A Basicben a legnépszerűbb (DivX, Xvid, AC3, MP3, Vob-Sub), a full verzióban pedig szinte az összes audio- és videodekóder alkalmazás és egy médialejátszó is megtalálható. Az említett gondok nemcsak Windows XP, hanem sajnos a Vista alatt is előfordulhatnak. Ennek kiküszöbölésére a mellékleten megtalálható egy kifejezetten a Vistához kialakított programcsomag. Az interneten, főleg az amerikai oldalakon, népszerűek a Real-Media fájlok. Ha nincs kedvünk még egy lejátszóprogramot telepíteni a gépünkre (Real Player, Real One), de mégis meg szeretnénk tekinteni ezeket a tartalmakat, akkor az e havi összeállításunkban ugyancsak megtalálható Real Alternative csomagot ajánljuk telepítésre.

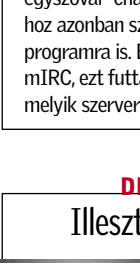

**Arbitration DOM NO.80** 珊晶

## Zökkenőmentes filmlejátszás

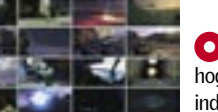

### Hozzunk ki mindent Nokia készülékünkből

kalmazást, majd nyom nélkül, és véglegesen letörli a kívánt programokat a gépről. A program futtatása után elég újraindítani a számítógépet, és a nem kívánt program már el is tűnt. Windows 2000/XP, és Vista környezetben is működik.

FREEWARE

O Időközönként

Illesztőprogram-kezelés

ajánlatos újratelepíteni a Windows rendszerünket. **A programmal e művelet** előtt a hardvereszközeink illesztőprogramjait menthetjük le egy szabadon választott mappába. A program segítségével ezeket vissza is pakolhatjuk a frissen telepített Windowsba. Listát is készíthetünk a gépen fellelhető driverekről, továbbá kutakodhatunk az interneten a legújabb illesztőprogramok után.

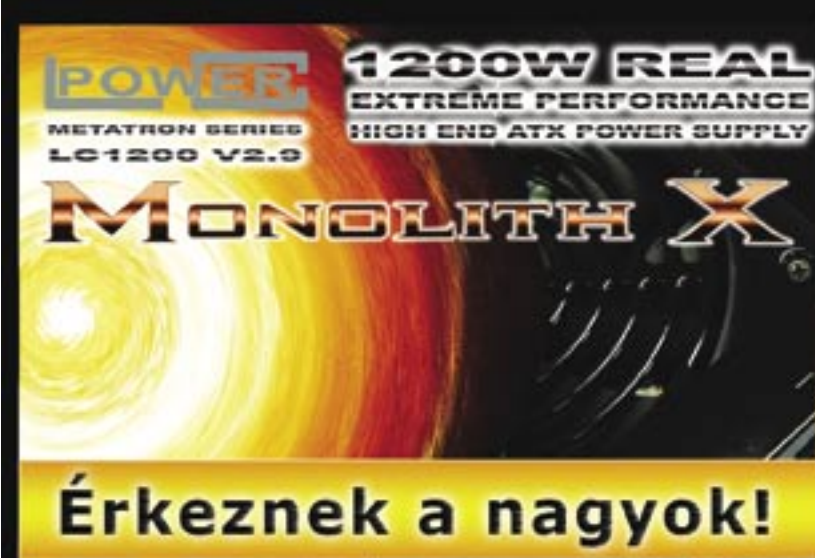

### DRIVER MAX 2.5

FREEWARE

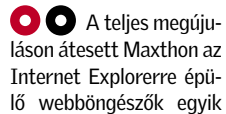

### Ingyenes webböngésző MAXTHON BROWSER 2.0.2

legismertebb darabja. Rendelkezik beépített tartalomszűrővel, és az előugró ablakok blokkolása funkcióval is, amik elengedhetetlenek a biztonságos és gyors működéshez. A programba számos beépülő modul és téma integrálható, a betöltött lapokat tetszés szerint kicsinyíthetjük vagy nagyíthatjuk.

 $F$  or  $F$  . The  $F$ **POWER. EXTREME PERFORMANCE** HIGH END ATX POWER SUPPLY **MAZARIAN BRITANIA** Még több erő, még több stabilítás, még több (valós) teljesítmény az Lo-Powertő!!

 $\sim$   $\sim$   $\sim$ 

# Rólunk írták az olvasók

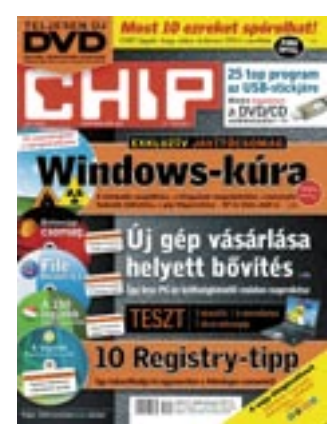

### Processzorpánik

Chip 2007/8. 21. o.

Az augusztusi számban megjelent Minden Intel C2D CPU hibás? című cikkük felületesen szól egy régi jelenségről: a bonyolult processzorokat lehetetlen hiba nélkül gyártani...

Ez a téma alaposabb körüljárást igényel! Igen, a CPU-k hibásak, de erről nem beszélnek anynyit, mint pl. a weben fenyegető veszélyekről. Persze, hiszen ez közvetlenül rontaná az üzletet! De pont az elhallgatás miatt robbannak ki az ilyen pánikhírek. Pedig ez nem új jelenség, már a Pentium Pro óta kísér minket, a hibákról pedig tényleg mindenki értesülhet, az Intel oldalán mindig közzé vannak téve. Ja, és hibák nem csak az Intel CPU-kban léteznek. G. Ernő

*A cikkben említett esetnek kicsit nagyobb volt a füstje, mint a lángja, s semmiképpen sem hasonlítható az egykori hírhedt Pentium bughoz. Az ilyesfajta hibákkal valóban számolni kell, amióta csak létezik mikrokódos vezérlés, ám ezt éppen azért vezették be, mert, a processzor architektúrájá*nak változtatása nélkül, könnyeb*ben javítható, s mellesleg olcsóbb is. A weben fenyegető veszélyekről pedig alighanem azért hallani többet, mert míg az előbbiek elsősorban csak egy szűkebb fejlesztői* 

"Végre megújult a lemezmelléklet! És nem is akárhogy! A régi html felület nem volt lassú, csak egyesek böngészője volt az! Az én Firefoxom villámgyorsan kezelte. Az új kezelőfelület viszont tényleg áttekinthetőbb, informatívabb…"

### Megújult lemezmelléklet CHIP 2007/9.

*kör érdeklődésére tartanak számot, ez utóbbiak mindnyájunkat fenyegetik.*

### Megújult lemezmelléklet

Chip 2007/9. lemezmelléklet Végre megújult a lemezmelléklet! És nem is akárhogy! Bár az új keretprogram lassúbb, mint a régi html felület, annak ellenére, hogy a magazinban lévő cikk azt állítja, hogy gyorsabb. Nem az, de ez nem baj! A régi html felület nem volt lassú, csak egyesek böngészője volt az! Az én Firefoxom villámgyorsan kezelte. Az új kezelőfelület viszont tényleg áttekinthetőbb, informatívabb, bár az alkalmazott – nem félkövér – betűtípus a tűéles TFT monitorokon igen "halovány". Lenne egy javaslatom is: a bal alsó sarokban, az intézőt indító gomb mellett pont van egy hely egy harmadik gombnak, oda kellene egy "Lemez kiadása gomb", ami bezárja a programot, és kiadja a lemezt... T. István

*Köszönjük észrevételeit. A lemez tartalmának gazdagításán túl a továbbiakban is dolgozunk a kezelőfelület még használhatóbb kialakításán. Ehhez köszönettel vettük javaslatait.*

### Gépbővítés

### Chip 2007/9. 40. o.

Szeptemberi számukban olvastam cikküket a gépfejlesztésről, ennek kapcsán kérem a véleményüket, hogy egy 478-as Intel 2800 HT-s processzor kiszolgál-e egy x1950xt AGP-s videokártyát? Nincs pénzem új gép építésére, ezért kérdem, hogy érdemes-e beletenni, vagy inkább gyűjtsem a pénzt? A monitorom Samsung SyncMaster 225BW. Általában munkára használom, de játszani is szeretnék a géppel. D. Zoltán

*A 2,8 GHz-es Pentium 4 már nem lesz elegendő egy X1950Pro vagy az ennél némileg gyengébb XT és GT alá, ezért elgondolkod-*

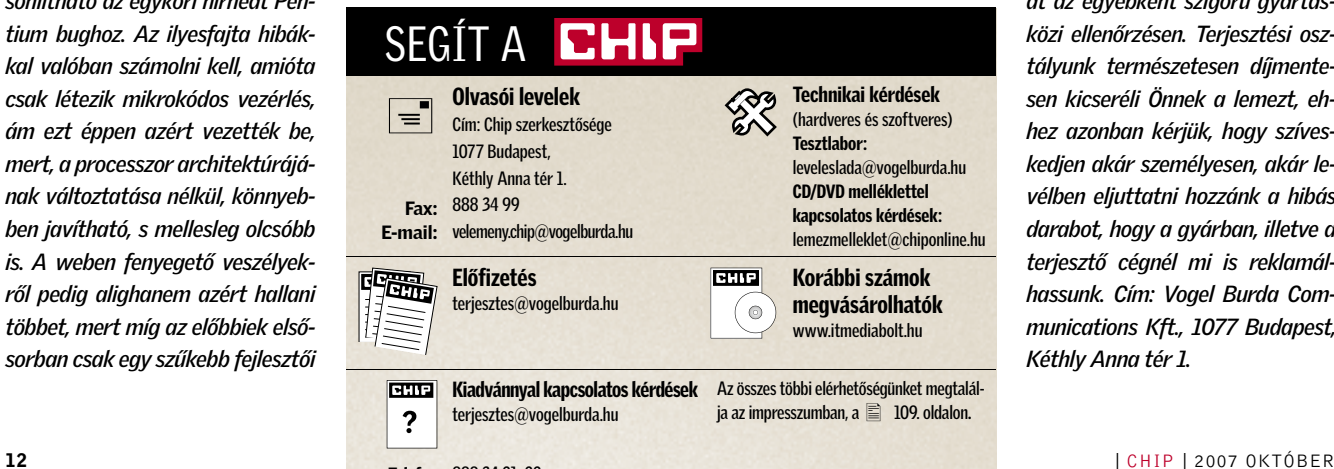

*hat egy esetleges CPU-bővítésen, feltéve, hogy ezt az alaplapja támogatja. Ugyanakkor a 641-es, de még a 650-es szériába tartozó modellek sem hoznának akkora gyorsulást, mint amennyivel többe kerülnek. Ha szeretne mégis játszani, az X1950-es széria jó választás, kiváló ár/teljesítmény mutatójú modelleket lehet találni a piacon, még nyerhet is ezzel a VGA-cserével: a gyenge CPU miatt a felbontást és talán a mesterséges intelligenciát csökkentenie kell majd, a grafikai és shader beállítások azonban maradhatnak nagy részletességen. Összességében a látvány kiváló lesz és még gyors is. A VGA-ra összegyűjtött pénzből vegyen inkább egy olcsó, 10-12 ezer forintos, de a mai CPU-kat is támogató, PCIe x16 sínnel szerelt, integrált VGA-s alaplapot (pl. ATI 690G, nForce 7050/6100), hozzá egy olcsó (12-15 ezer forintos), duplamagos CPU-t, meg némi memóriát.*

### Nem indul a lemez

Chip 2007/9. lemezmelléklet

A szeptemberi szám DVD mellékletével van gondom: jelesül nem indul el. A két DVD-meghajtóm közül az egyik fel sem ismerte, a másik viszont a kezelőfelület megjelenítése után egyből le is fagyott. Megpróbáltam megnyitni a lemezt, de nem ad hozzáférést. Feltételezem, hibás a lemez. Hogy tudok cserét kérni? Cs. György

*Lehet, hogy a lemez a terjesztés során megrongálódott, esetleg egy hibás példány csúszott át az egyébként szigorú gyártásközi ellenőrzésen. Terjesz tési osztályunk természetesen díjmentesen kicseréli Önnek a lemezt, ehhez azonban kérjük, hogy szíveskedjen akár személyesen, akár levélben eljuttatni hozzánk a hibás darabot, hogy a gyárban, illetve a terjesztő cégnél mi is reklamálhassunk. Cím: Vogel Burda Communications Kft., 1077 Budapest, Kéthly Anna tér 1.*

### SYMANTEC

# Norton IS és AntiVirus 2008

A *Norton* bejelentette jól ismert védelmi alkalmazásainak legújabb verzióit. Lássuk az újdonságokat. A Norton Internet Security csomagja tartalmazza az Identity Safe névre keresztelt szolgáltatást, ami az online bankolás, vásárlás, sőt a böngészés során védi a felhasználókat. A szolgáltatás lehetővé teszi a felhasználók számára, hogy ellenőrizzék, mely információkat osztják meg a weboldallal, emellett biztonságosan tárolja a személyes adatokat, valamint automatikusan beilleszti a jelszavakat.

A következő roppant lényeges újdonság, hogy a Norton folytatta a 2007-es verzióban már örvendetesen tapasztalt teljesítménynövelést. A 2007-es verziót ugyanis már nem a – Nortonnak sokszor felrótt – régi lomhaság jellemezte. A 2008-as verzióban a Symantec még jobban gyorsít a felhasználói

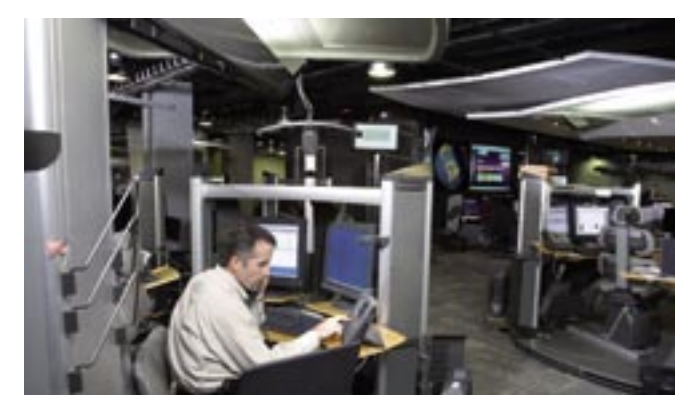

felület reakcióidején, valamint a szkennelés is majd 40 százalékkal rövidebb idő alatt befejeződik. Így várhatóan már a gyorsaság szempontjából is előkelő lesz a Norton termékek helyezése.

A Norton Internet Security 2008 ellenőrzi a vezeték nélküli hálózatunk biztonságát, és figyelmeztet, ha nem biztonságos hálózatra akarunk csatlakozni, sőt ajánlásokat ad a vezeték nélküli routerek biztonságossá tételéhez.

Nem utolsósorban mindkét termék magába foglalja a SONAR viselkedésalapú azonosítási technológiát, ami vírusadatbázis-frissítéstől függetlenül képes védelmet nyújtani az ártó kódokkal szemben.

 *SYMANTEC BIZTONSÁGI MŰ-VELETEK KÖZPONT* Dicséretes a Norton termékek gyorsulása a 2007-es verzió óta

### HIJACKFREE Ingyenes víruskereső

Az *Emisoft* frissítette a *HiJack-Free*-t, mely még mindig ingyenes az otthoni felhasználók számára. Ez az elemző eszköz segítségünkre van a Windowson futó folyamatok szemmel tartásában: így ráakadhatunk a trójaiakra, vírusokra vagy más rosszindulatú kódokra. Az újdonsült 3-as verzió egyik fő újdonsága a Vista-támogatás, valamint az újragondolt kezelőfelület.

Az eszköz – jellegéből adódóan – persze inkább a tapasztaltabb felhasználókhoz szól, mivel nemcsak a kártevők beazonosításához kell némi jártasság, hanem az eltávolításukhoz is. Ugyanis a program nem távolítja el őket automatikusan, csupán jelzi jelenlétüket a rendszeren. Arra is lehetőség nyílik, hogy a felhasználók az interneten ellenőrizzék a rendszerüket, miután telepítették az online elemzőt. A gyártó a honlapján (*www.hijackfree.de*) ingyen kínálja letöltésre eme hasznos biztonsági eszközt.

### VOIP-ESZKÖZ Skype béta: videocsere

A *Skype* fejlesztői e legújabb, béta tesztfázisban lévő 3.5.0158 verzióban számos bosszantó hibát orvosoltak. A program most már támogatja a gyors FireWire kapcsolattal rendelkező kamerákat, és automatikusan webkameraként kezeli

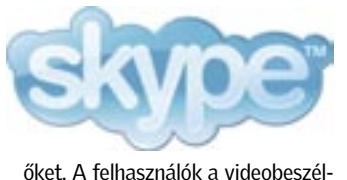

getés momentumait rögzíthetik. A legizgalmasabb innováció persze az, hogy a felhasználók kis filmklipeket cserélhetnek a kontaktlistán szereplőkkel. Gyakorlatilag a telefonos beszélgetéseket is továbbíthatjuk a többi Skype-használónak a beépített funkcióval. Sajnos a jelenlegi béta még nem teljesen stabil, sokszor kifagy.

# SPECIÁLIS TÁR USB-s pendrive: retinakontrollal

Egy koreai cég, a *Rehoboth Tech* komoly biztonsági eszközt mutatott be: egy beépített retinaszkennert tartalmazó USB-s pendrive-ot. Az Irikon flashalapú memória rögzíti a felhasználó retinájának képét, és sikeres felismerés esetén hozzáférést biztosít a tárhely, magyarán a pendrive tartalmához.

A készülék legfeljebb 20 retinafelvételt képes tárolni, így ugyanennyi felhasználót képes megkülönböztetni. A tárolt

adatokat feltörhetetlennek minősített 256 bites algoritmussal titkosítja. A gyártó szerint annak esélye, hogy egy illetéktelen felhasználó esetében téves felismerés történik, azaz hozzáfér a titkosított tartalomhoz, 1 a 12 000-hez. Az Irikon 1, 2 vagy 4 GB-os változatokban készül, azonban sajnos csak lassúbb 1.1 USB-s felülettel. A koreai gyártó cég egyelőre még nem közölt az európai piacra vonatkozó árakat.

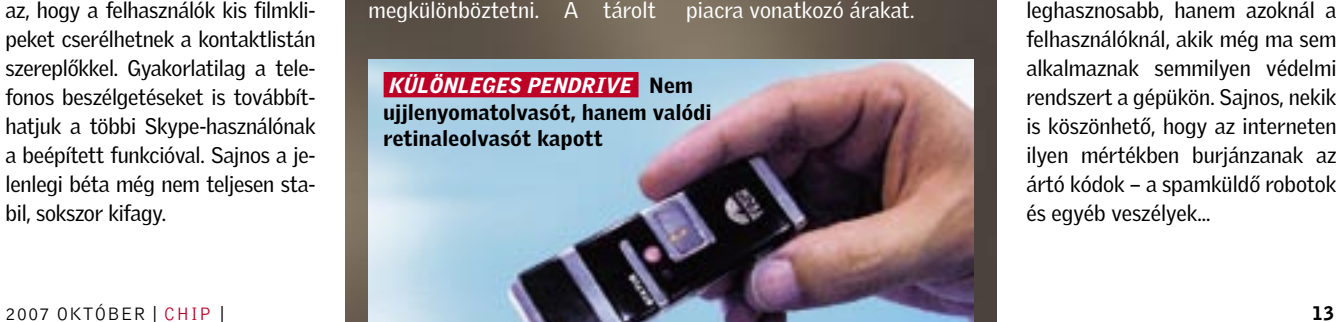

## EXTRA VÉDELEM Vírusgyilkos webnaplók

Bloggerek és hírportálok számára ajánlotta fel – látogatóik védelmére – a *Panda Security* legújabb, *NanoScan* nevű alkalmazását. A weblapokba automatikusan beágyazódó vírusellenőrző program rövid idő alatt képes felismerni és kiiktatni több mint 1,4 millió fenyegetés bármelyikét. Ez a víruskereső szolgáltatás a már telepített aktív vírusirtók mellett is egyfajta "másodvédelmet" jelent, ezért blog vagy hírolvasás során dupla védelmet kínál.

A NanoScan szerepe természetesen nem ezekben az esetekben a leghasznosabb, hanem azoknál a felhasználóknál, akik még ma sem alkalmaznak semmilyen védelmi rendszert a gépükön. Sajnos, nekik is köszönhető, hogy az interneten ilyen mértékben burjánzanak az ártó kódok – a spamküldő robotok és egyéb veszélyek...

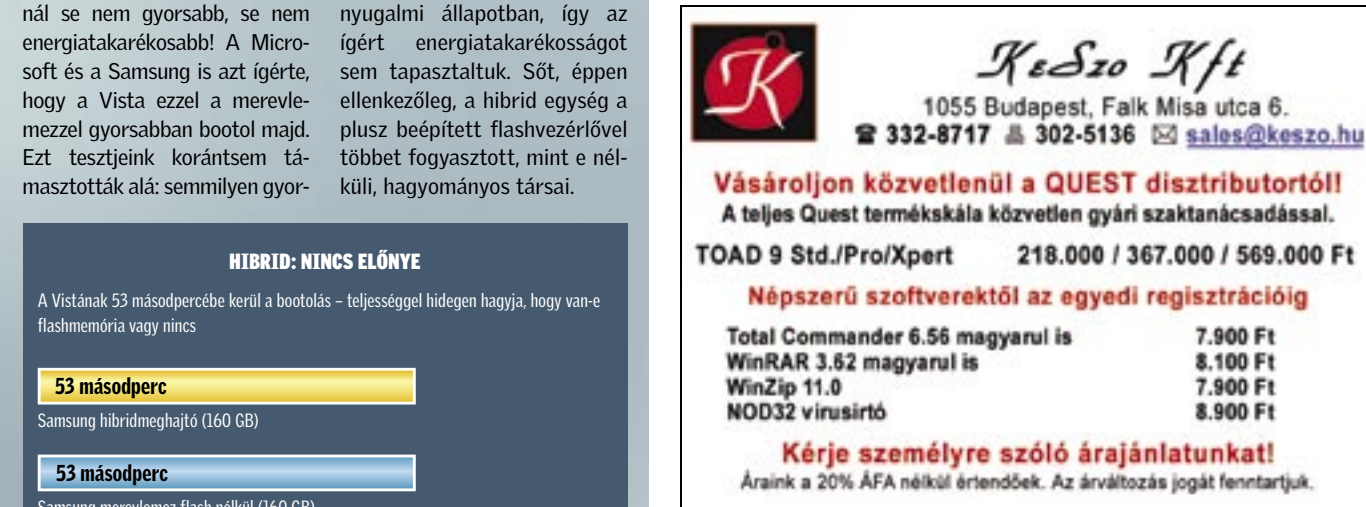

### HÁROM VEZETŐ TÁVOZOTT Veszélyben az AMD jövője

Sokak szerint megkongatták az *AMD* felett a vészharangot, hiszen a piaci részesedés csökkenése mellett egyre több vezető távozik. Az AMD tavaly vásárolta fel az ATI-t, azóta az üzleti mutatók javulásáról vagy technikai előrelépésről szóló hír nem érkezett, hacsak a messiásként várt Barcelona és Phenom emlegetését nem tekintjük annak. Ugyanakkor sorra érkeznek a lehangoló pénzügyi jelentések, és a vezetők is sorra adják be felmondólevelüket. Legutóbb az AMD globális marketingosztályának vezetője, Rick Hegberg mondott fel, hiszen az AMD esetleges bukása rosszul mutatna önéletrajzában.

## HD VMD – ÚJ LEMEZFORMÁTUM A nevető harmadik HD formátum

Az őszi IFA-n mutatkozott be, de már ősszel kapható lesz a HD DVD és Blu-ray ellenfele, a *HD VMD*. A *HD Vesatile Multilayer Disc*-et a New Medium Enterprises fejleszti, és bízik benne, hogy könnyedén legyőzi majd mindkét konkurensét. E hitüket a formátum széleskörű felhasználhatóságára és alacsony árára alapozzák. A lemezformátumok harcában nyilván a filmstúdiók támogatása a döntő fegyver, az NME azonban egyelőre csak ígéreteket szellőztetett meg, szerződést még nem hozott nyilvánosságra.

A filmszabványok kezelésével nincsen gond, az őszi megjelenéskor már elérhető lesz az olcsó, 50 ezer forint alatt beszerezhető *ML622S* lejátszó, ami a HD VMD mellett a DVD-ket is olvassa, és az MPEG2 mellett támogatja a VC-1 és H.264-es HD formátumokat, akár 1080p-ben is. A HD VMD vörös lézeres technológiát használ, így a meghajtók visszafelé kompatibilisek a DVD-vel, ám az új technológiának hála az 5 GB-nyi kapacitást lehetővé tevő rétegekből akár 20-at is pakolhatnak egyetlen lemezre, olcsóbban, mint a HD DVD vagy a Blu-ray esetében.

**LUCIDTOUCH** 

A legújabb átlátszó monitor

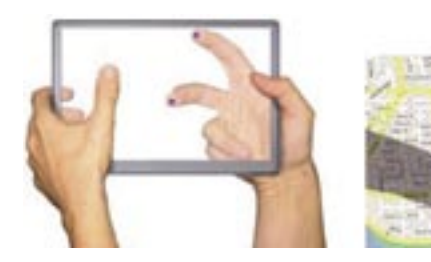

### A SONY VISSZAVÁRJA RÉGI TERMÉKEIT

# Ingyen kidobhatod megunt walkmaned!

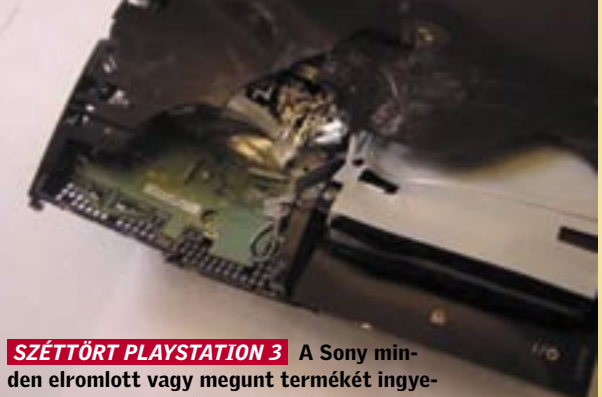

nesen visszaveszi, hogy óvja a környezetet

A *Sony* újabban minden kiló el-két éven belül kormánytámogaadott új termék fejében egy kiló megunt, vagy javíthatatlanul elromlott Sony terméket dolgoz fel saját költségére. A szeptemberben kezdődött akcióban a Sony magára vállalta az újrahasznosítás és adott esetben a megsemmisítés költségét. A Sony persze nem közhasznú szervezet, ezért más márkájú termékek feldolgozásáért már díjat számol fel, ám hogy komolyan gondolja a környezetvédelmet, azt jól mutatja, hogy egy-

tással az amerikai városokban 20 mérföldenként lesz legalább egy felvevő állomásuk. A kezdeményezésre hatal-

mas az igény, hiszen az eCycling, azaz "eSzemét" törvény alapján már az USA-ban és az EU-ban is büntetik az elektronikai berendezések kommunális szeméttárolóba dobását. Felmérések szerint az Egyesült Államokban 2005-ben több mint 2 millió tonnát nyomott a feldolgozás előtti e-hulladék.

A Microsoft és a Mitsubishi kifejlesztették a némileg ellentmondásosan hangzó, átlátszó kijelzőt. A mobil eszközökbe szánt színes *LucidTouch* több ujjal is kezelhető érintőképernyő, ami egyben átlátszik, így akár a kijelző hátoldaláról is navigálhatunk például egy térképen. A LucidTouch működéséhez szükséges PC-s alkatrészeket és az akkumulátort is a vé kony és könnyű keretbe rejtették. Az első, már kereskedelmi forgalomba is kerülő termékről, méreteiről, súlyáról vagy éppen felbontásáról még nem szóltak a híradások, az azonban csaknem bizonyos, hogy a LucidTouch a navigáció és az interaktív térképek piacán lesz majd sikeres.

# SYMANTEC-JELENTÉS SPINPOINT MH80<br>Csalódás: Samsung Spam: új fordulat

Immár elérhető a *Google Alkalmazások* magyar verziója is. Az Alkalmazások révén mind az egyéni felhasználók, mind az intézmények vagy cégek a saját domainnevük alatt használhatják a Google kommunikációs és csoportmunka megoldásait. Az egyes szolgáltatásokat bármely internet-hozzáféréssel rendelkező PC-ről elérhetjük.

### Google szolgáltatások: levelezőtől a szövegszerkesztőig

A *Gmail* a Google webes levelezőszolgáltatása, ami 2 GB tárhelyet, fejlett spamszűrőt és beépített keresőt tartalmaz. A *Google Calendar* napirendtervező szolgáltatás, amellyel a felhasználók nyomon követhetik programjaik alakulását, és a soron következő fontos eseményekről ingyenes SMSértesítést kérhetnek. A *Google* 

A *Samsung Spinpoint MH80* tí-sulást nem tapasztaltunk. Persze pusjelzésű, flashsel kiegészített nyílt titok, hogy a 2,5 hüvelykes 2,5 hüvelykes merevlemezét teszteltük, azonban nem ajánljuk olvasóinknak.

Hogy miért? A beépített flashmemóriát tartalmazó hardvereszköz hagyományos társainál se nem gyorsabb, se nem energiatakarékosabb! A Microsoft és a Samsung is azt ígérte, hogy a Vista ezzel a merevlemezzel gyorsabban bootol majd. Ezt tesztjeink korántsem támasztották alá: semmilyen gyor-

A képalapú spamek aránya tovább csökkent, immár csak 8 százaléknyi, ami minden korábbinál alacsonyabb érték. Ezzel szemben a PDF spamek száma tovább nőtt, arányuk jelenleg 2 és 8 százalék közötti. A Symantec már júniusban jelezte, hogy a PDF spamek száma növekszik majd, ami annak tudható be, hogy a biztonsági szoftverek gyártói sikerrel vették fel a harcot

### ONLINE IRODA

# Google Alkalmazások: online, ingyen, magyarul!

*Talk* azonnali üzenet- és fájlküldő szolgáltatás, amellyel az internetes telefonálás (VoIP) is lehetséges. A *Google Dokumentumok & Táblázatok* magyar nyelvű webes szövegszerkesztő és táblázatkezelő. Az ebben létrehozott fájlok minden internet-hozzáféréssel rendelkező számítógépről elérhetők, ráadásul egyszerre nem csak egyvalaki számára: az anyagokon egyszerre többen is dolgozhatnak, módosításukhoz nem szükséges emailben oda-vissza küldeni azokat. A féltett vagy titkos dokumentumokhoz pedig csak az fér hozzá, akinek erre külön engedélyt adtak. Végül, a *Google Page Creator* segítségével mindössze pár kattintással, programozási munka nélkül hozhatók létre honlapok.

Ezenkívül meg kell említeni a *saját kezdőoldal* funkciót, amivel a

maximális testreszabhatóságnak köszönhetően pontosan azok a tartalmak találhatók meg, amikre szükségünk van: hírek, menetrendek, időjárás, beérkezett levelek.

S itt még mindig nincs vége a sornak: a Google ugyanis magyarul is elérhetővé tette *Picasa Webalbumok* nevű szolgáltatását. A program önálló alkalmazásként vagy a már jól ismert Picasa képszerkesztő kiegészítőjeként is futtatható, de verziótól függetlenül hasznos segítséget nyújt a képek rendszere-

zésében és kezelésében, így bárki könnyen megkeresheti, szerkesztheti és megoszthatia fotóit. A Picasa Webalbumok kezelése nagyon egyszerű, az online képmegosztás gyors és problémamentes. Egy kattintással feltölthetők a képek az internetre, így azokat másodpercek múlva már láthatják is a barátok és ismerősök. A fotókat megtekintőknek nem szükséges regisztrálniuk, anélkül is letölthetik a nekik tetsző képeket, hogy aztán tárolhassák, vagy kinyomtathassák azokat.

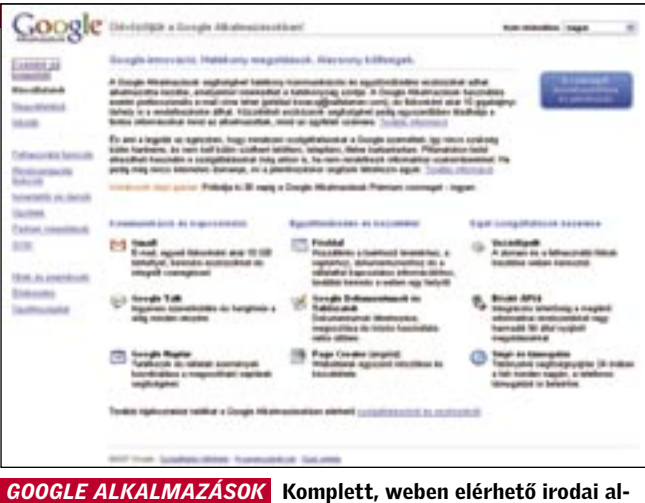

kalmazások garmadáját kínálja a cég – végre magyarul is

az image spamek ellen. Ugyanakkor a képalapú kéretlen levelek küldői sem tűntek el a színről: nekik köszönhető a PDF spamek egyre növekvő száma.

Új trendnek számít a ZIP és Excel fájlokat használó kéretlen levelek özöne is, a szakemberek szerint azonban könnyen felismerhetők az ilyesfajta e-mailek, mivel csatolt dokumentumot tartalmaznak.

# Csalódás: Samsung flash merevlemez

lemezre túl kevés flashmemóriát pakolt a Samsung – a 256 MB kevés a boldogsághoz.

Ráadásul a Vista a merevlemez mechanikáját megakadályozza abban, hogy elidőzzön nyugalmi állapotban, így az ígért energiatakarékosságot sem tapasztaltuk. Sőt, éppen ellenkezőleg, a hibrid egység a plusz beépített flashvezérlővel többet fogyasztott, mint e nélküli, hagyományos társai.

### HIBRID: NINCS ELŐNYE

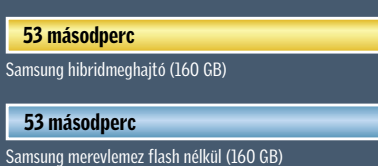

A Vistának 53 másodpercébe kerül a bootolás – teljességgel hidegen hagyja, hogy van-e flashmemória vagy nincs

# Rövid hírek

### $\blacktriangleright$  Mr. Irdatlan notebook

A *Dell* legújabb notebookja a legerősebb asztali gépekkel vetekszik. Az alapfelszerelés része a Core 2 Duo X7900-as CPU, 4 GB memória, Quadro FX1600M VGA, WUXGA kijelző és az összes szükséges csatlakozás, valamint vezérlő.

### ► 2 GB-os videokártya

*A Diamondé* az első, 2 GB fedélzeti tárral szerelt HD2900 XT-s kártya. A VFX2000 grafikus munkaállomásokba ké-

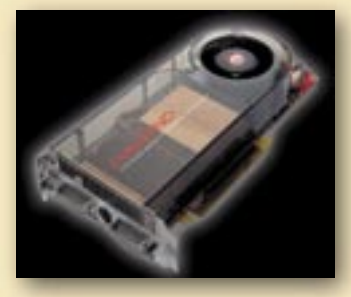

szült, amit minden bizonnyal magas ára is tükröz majd az őszi megjelenéskor.

### ► Filléres SSD háttértár

A *SanDisk* megindította SSD (Solid State Disk) offenzíváját, így legújabb, uSSD 5000 es modelljével agresszívan lenyomja az árakat. Az USB-s meghajtót 50 ezer forintos PC-kbe szánják, méghozzá alaplapra integrálva.

 $\triangleright$  Az S3 feléled hamvaiból

Az *S3* újfent megpróbálkozik GPU készítéssel. A Chrome 460 és 430-as chipek idén érkeznek, és már hardveres DX10-támogatással is rendelkeznek. Emellett adott a HDMI-, HDCP, az 1 GHz-es órajel, és laptopokban is találkozunk majd velük.

### ► Alaplap a VGA gyártótól

Az egészen mostanáig kizárólag GeForce VGA kártyákat készítő *Gainward* mostantól alaplapokat is készít. Első alaplapjuk a Gainward P35A, ami már támogatja a 45 nm-es Intel CPU-kat, és emellett minden földi jóval is felszerelték.

### Egyik alternatíva: Orosz hackertámadás?

■ Augusztus második felében a mintegy 200 millió előfizetővel büszkélkedő Skype mintegy 36 órán keresztül üzemképtelen volt. A felhasználók nem tudtak csatlakozni a P2P hálózattal Vo - IP-alapú telefonálást és azonnali üzenetküldést biztosító szolgál tatáshoz. A Skype problémája komoly sajtóvisszhangot váltott ki. A hivatalos magyarázatra a következő hét első napjáig várni kellett: ezek szerint a Microsoft által a hiba feltűnése előtt közzé tett javítócsomag a ludas, ugyan is ennek telepítése után a sok millió gép újraindult, és a beje lentkezések óriási száma végzett a Skype önjavító mechanizmusá val. A magyarázat már csak azért is sántíthat, mert a Micro soft már rég bocsát ki hasonló elvek alapján javítócsomagokat, és még sem a Skype, sem más program esetében nem fordult elő hasonló eset. kat: az eBay tulajdonában lévő Skype Észtországban üzemelteti a termékfejlesztő központját. Észtország pedig nem is oly ré gen éppen orosz hackerek táma dásának esett áldozatául. Az észt kormány akkor az oroszo kat, sőt, egyenesen a Kremlt sej tette az internetes támadás mö gött, amely azután kezdődött, hogy az észt hatóságok április végén áthelyeztek egy szovjet hősi emlékművet és a szovjet ka tonák maradványait Tallinn köz pontjából egy főváros melletti temetőbe. Észtországban nyuga ti mércével mérve is fejlett inter netes önkormányzati rendszert és közigazgatást építettek ki, ahol az emberek már a neten adóznak, szavaznak, így veszik igénybe a banki szolgáltatáso kat, és a kormányülésekre min den miniszter laptoppal érkezik. Az országot ezért felettébb ér zékenyen érintette a támadás.

Meglehet, most sokaknak gúnyos mosolyra húzódik a szája: már megint valami, amit az oroszokra kehet kenni? De lássuk a ténye ket: egy XAKEP nevű orosz illető ségű hackercsoport a Skype lát ványos összeomlása előtt megje lentetett egy kis PERL-progra mot, ami a Skype bejelentkező szervereit folyamatosan karak terfüzérekkel bombázza, így puf fertúlcsordulási hibát okoz. Ami érdekes, és különösen veszélyes sé teszi ezt a DDoS (szolgáltatás megtagadás típusú) támadást, hogy képes fenntartani önmagát. A Skype ugyanis egy meghatáro zott idő után – amennyiben nem sikerül a belépés – továbblép a következő szerverre, így a prog ram a hacker felügyelete nélkül is képes újabb célpontot találni.

A finn F-Secure elemzői egy ben közzétették saját gyanúju -

■ A Symantec már a Vista béta tesztelési szakaszában rámutatott egy veszélyesnek látszó hibára a hálózati kódban. A Microsoft azon ban – ki tudja, miért – nem szentelt figyelmet e hiba orvoslásának. Mostanra további szakértők is alá támasztották a rés létezését, és bi zonyítékkal szolgáltak a létezésére. A probléma a következő: a Vista immár támogatja az új IPv6

Megoldás: Az Apple már készített egy javított verziót, ezért mielőbb töltsük le a frissítést.

Másik alternatíva: A Bushkormány van a háttérben? Egy másik, népszerű elmélet sze rint a Skype leállása mögött az amerikai Bush-kormányzat mes terkedése állhat: az új, széleskörű Megoldás: A Windowshoz a javítócsomagokat az Update Ma nageren keresztül terjeszti a Microsoft.

lehallgatást lehetővé tevő szabá lyok bevezetése. A terrorizmus elleni harc jegyében a hatóságok bírói engedély nélkül lehallgat hatják az amerikai polgárok adat- és hangkommunikációját. Az elmélet hívei szerint a titkos szolgálatok berendezéseit a Sky pe szerverközpontjában kellett elhelyezni, s a leállás a lehallgat hatósághoz szükséges hardverés szoftverváltoztatások miatt következett be.

### Megbízhatóság: Szertefoszló ban a mítosz

A szakértők szerint ezzel meg dőlt a Skype megbízhatósági mítosza, ezért a közeljövőben alighanem ki lesz téve konkurensei, például a Deutsche Telekom fo lyamatos támadásainak. Tény, hogy mindenképpen csorbult a társaság jó megítélése, ez a ne gatív hatás azonban inkább csak a céges ügyfeleknél érezhető, az otthoni felhasználók körében ki sebb. Gondoljunk csak bele: mek kora kár érhette azokat a vállala tokat, amelyek teljes egészében átálltak erre az internetes tele fonszolgáltatásra, ezért napokig

nem voltak elérhetők…

# Leállt a Skype: kínos VoIP-botrány

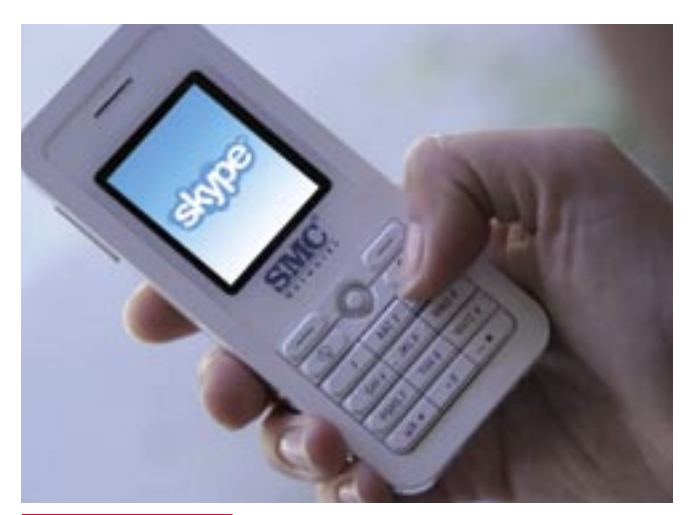

 *KRITIKUS LEÁLLÁS* A Skype egyértelműen hitelét vesztette az üzleti partnerek között – nehéz lesz visszaszerezni a renoméját

protokollt, amire majd feltehető leg a jövő internetje épül. A cé gek, amelyek már ma is használ ják az IPv6-ot, ezt a hagyomá nyos módon kénytelenek tenni: az IPv4 hátán. Ha azonban a rend szer nincs megfelelően konfigu rálva, a számítógép közvetlenül hozzáférhető az IPv6 címen! A tűzfalak nem biztosítanak semmi féle védelmet az ilyen típusú hackelés ellen, mivel a legtöbbjük nem birkózik meg az új protokol lal, ezért azt egész egyszerűen fi -

gyelmen kívül hagyja.

És itt még nincs vége a gon doknak: a biztonsági szakértők

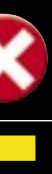

### WINDOWS VISTA

# Veszélyes hálózati hiba

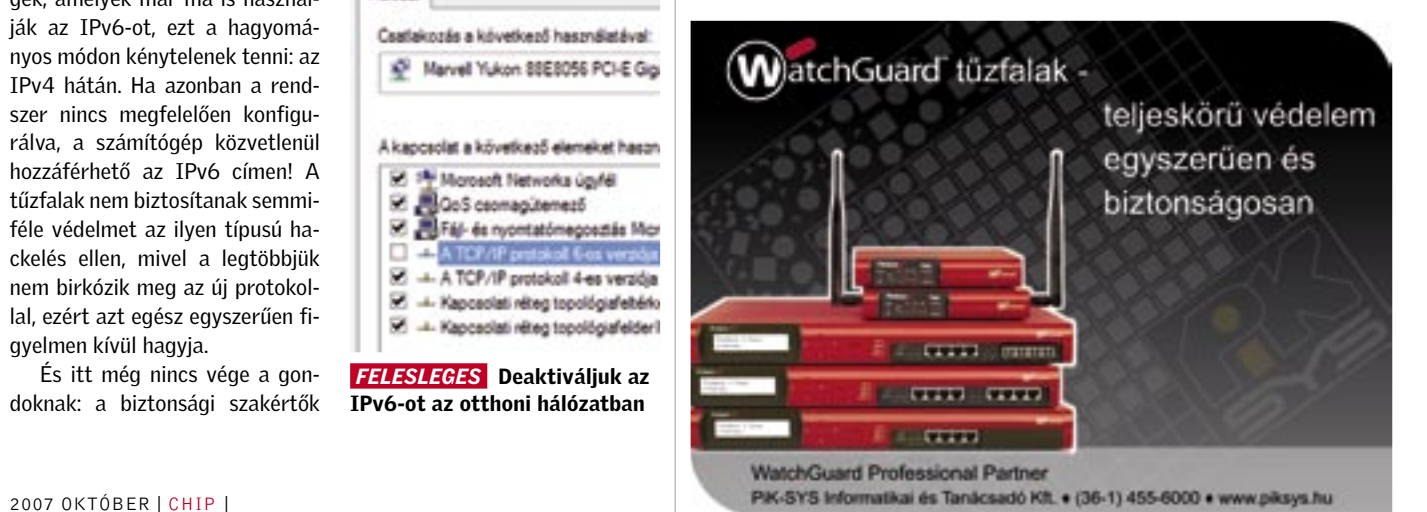

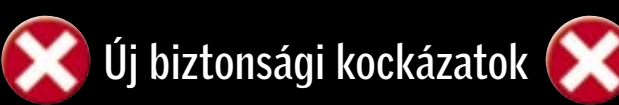

### *QUICKTIME*

A Quicktime 7.1 nyolc biztonsá gi rését tárták fel, melyeken keresztül ártó kódok csem pészhetők a rendszerünkbe. A Windows esetében az ilyen tá madások teljesen megszokot tak, de a 10.3.9-es verziótól a Mac OS X sem tekinthető biz tonságosnak.

*MICROSOFT*

A Microsoft nyár vége felé 11 biztonsági réshez adott ki folto zócsomagot. A hibák közül há rom a .NET keretrendszert érin ti, és egy weboldalon keresztül támadhatóvá teszi a gépünket. Másik három az Excelt, a 2000 es verziótól felfelé.

 *ADOBE*

A Flash Playerben található hi bákat kihasználva bármilyen kód feljuttatható a gépünkre. Mindegyik verzió érintett a 9.0.4.5-től felfelé. Az általunk korábban már említett Photoshop CS2/CS3 képformátumokkal kapcsolatos hiba végre

javításra került.

Megoldás: Amint elkészülnek, a lehető leggyorsabban töltsük le az Adobe-tól a frissítéseket.

atéval:  $0.6G<sub>0</sub>$ 

et hasar ë.

tás Mor verzián verziója iafeitério iafeideri

*Ik* az than

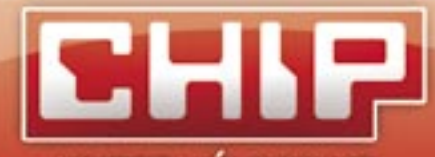

## NYEREMÉNYKLUB

A CHIP magazinban szereplő játékokkal, vetélkedökkel, olvasói kutatásainkkal, hírlevelünkkel havonta értékes nyereményekhez juthat. Ne legyen tehát rest, és szálljon be a játékainkba és csatlakozzon Ön is a nyereményklubunkhoz.

## Augusztus havi nyerteseink:

CHIP olvasói online felmérésünkben résztvevők közül CHIP ajándékcsomagot nyertek:

> Kovács Zoltán, Kaposvár Gál Ferenc, Szeged Szekeres László, Tápióbicske

CHIP kvízjátékunkban Samsung T166 típusú 500 GB-os merevlemezt nyertek:

> Nyúl Csaba, Bugac Farkas Kis András, Budapest Szabó Csaba, Budapest Hortai Zoltán, Miskolc Szalai Lajos, Budapest

# Nyerteseinknek szívből gratulálunk!

**SAMSUNG** 

CHIP

### *WEBMAIL*

A wi-fi hálózatok forgalmát fi gyelve a hackerek a felhasználó val együtt hozzáférhetnek a leve lezéshez vagy az iWiW-adatok hoz. Amennyiben nem a kilépés gombbal lépünk ki, ami érvényte leníti a sütit, a hacker szabador ténykedhet az oldalon.

Megoldás: Vannak olyan webes levelezők is, amelyek a teljes for galom titkosítását is lehetővé teszik (ilyen pl. a GMail is).

> további nehéz esetekre számíta nak. A hálózati kódot ugyanis a Vista készítésekor teljesen újraír ták. Oliver Friedrichs, a Symantec egyik fő biztonsági szakértője szerint szinte teljes biztonsággal állítható, hogy a meglehetősen komplexnek számító hálózati kód – mivel túl "friss" – még számos hibát rejt magában.

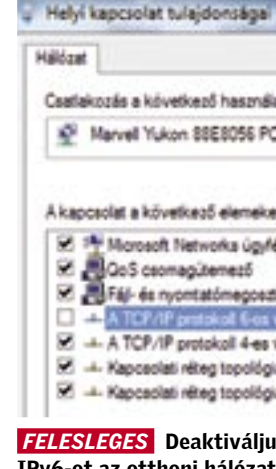

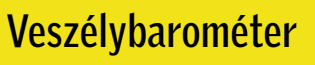

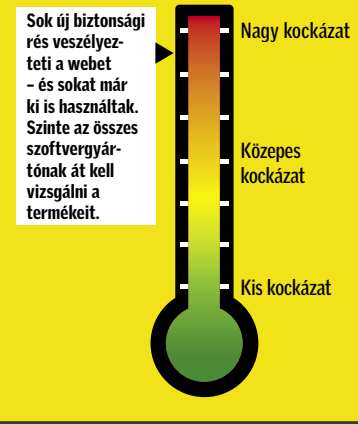

Visszaesés: A pornóspam jelenleg már csak négy százalékot tesz ki.

### Spam kategóriák Termékek

Az esetek több mint 50 százalé kában az adatok közönséges lo pás miatt tünnek el.

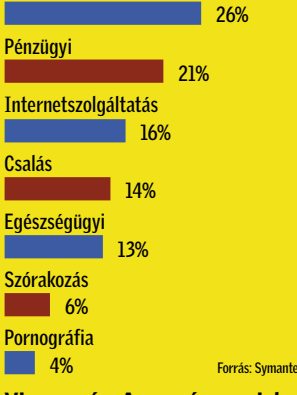

### A H Ó N A P S Z Á M A

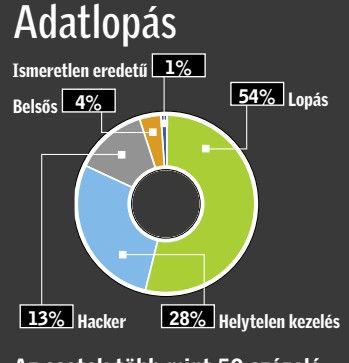

Az internetmaffia ennyit ajánl jelenleg egy biztonsági rés felfe dezéséért a Windows Vistában.

# **BHIP AKTUÁLIS BELITONSÁGI HÍREK**

100 000 \$

## NOKIA 800 Most már telefonálni is tudunk

A *Nokia N800*-zal eddig nem lehetett telefonálni, mert eredetileg csak egy internetezésre alkalmas, nagykijelzős készüléknek szánták. A Nokia azonban most már Skype klienst is kínál a telefonáláshoz, amit – egy firmwarefrissítés után – remekül lehet használni. Sőt, beépített webka-

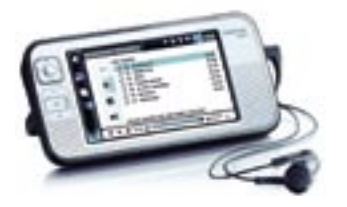

mera is van a készüléken, így akár videotelefonálásra is alkalmas. Az új firmware ráadásul az Adobe Flasht is 7-esről 9-re bővíti, így akár a YouTube-os videókat is nézegethetünk az N800-on. Persze van egy komoly korlát: csak hotspotok közelében tudunk telefonálni a készülékkel, mert ehhez szükséges a WLAN. Érdekes, hogy elméletben a készülék a weben keresztül egy külső mobiltelefonhoz is kapcsolható lenne, azonban a legtöbb mobilszolgáltató sajnos kizárja a Skype-ot.

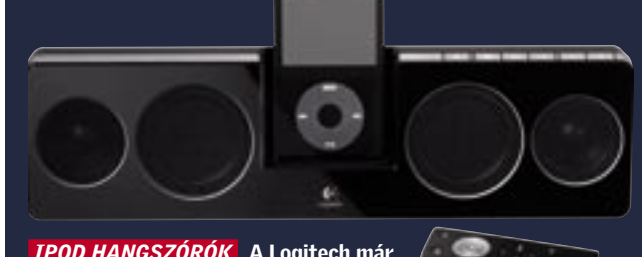

dobott egy hardveres titkosítással felvértezett notebook-merevlemezt. Nem véletlen, hogy a vállalat elsőként mobil merevlemezeknél implementálta a képességet, hiszen a hordozható számítógépek sokkal inkább kitettek a fi-

**SEAGATE** 

A Seagate idén áprilisban piacra zikai támadásoknak és a lopásoknak, így a rajtuk tárolt, nem ritkán érzékeny adatok is könnyebben illetéktelenek kezébe kerülhetnek.

 $\blacktriangleright$  Ahogy egyre több személyes és nélkülözhetetlen adatunkat tároljuk digitális formában, egyre lényegesebbé válik ezek védelme is. Talán a legjobb megoldás a hálózati tároló alkalmazása, azaz egy fájlszerver, hiszen ezt valamennyi otthonunkban lévő számítógépről, de szükség esetén máshonnan is elérhetjük, a rendelkezésre álló tárhely 100 GB-okban, vagy akár terabájtban mérhető, és az automatizálás is könnyű, akár az operációs rendszerekbe épített biztonsági szolgáltatásokkal is.

A percenkénti 7200-at pörgő, nemrég bejelentett asztali Barracudák a kisebb méretre és fogyasztásra optimalizált Momentusokkal szembeni szépsége a nagyobb teljesítményen kívül, hogy akár 1 terabájt kapacitással is bírhatnak, természetesen merőleges adatrögzítési technikával. A titkosítás dedikált chippel történik, teljesen transzparens módon oldva meg az adatok titkosítását.

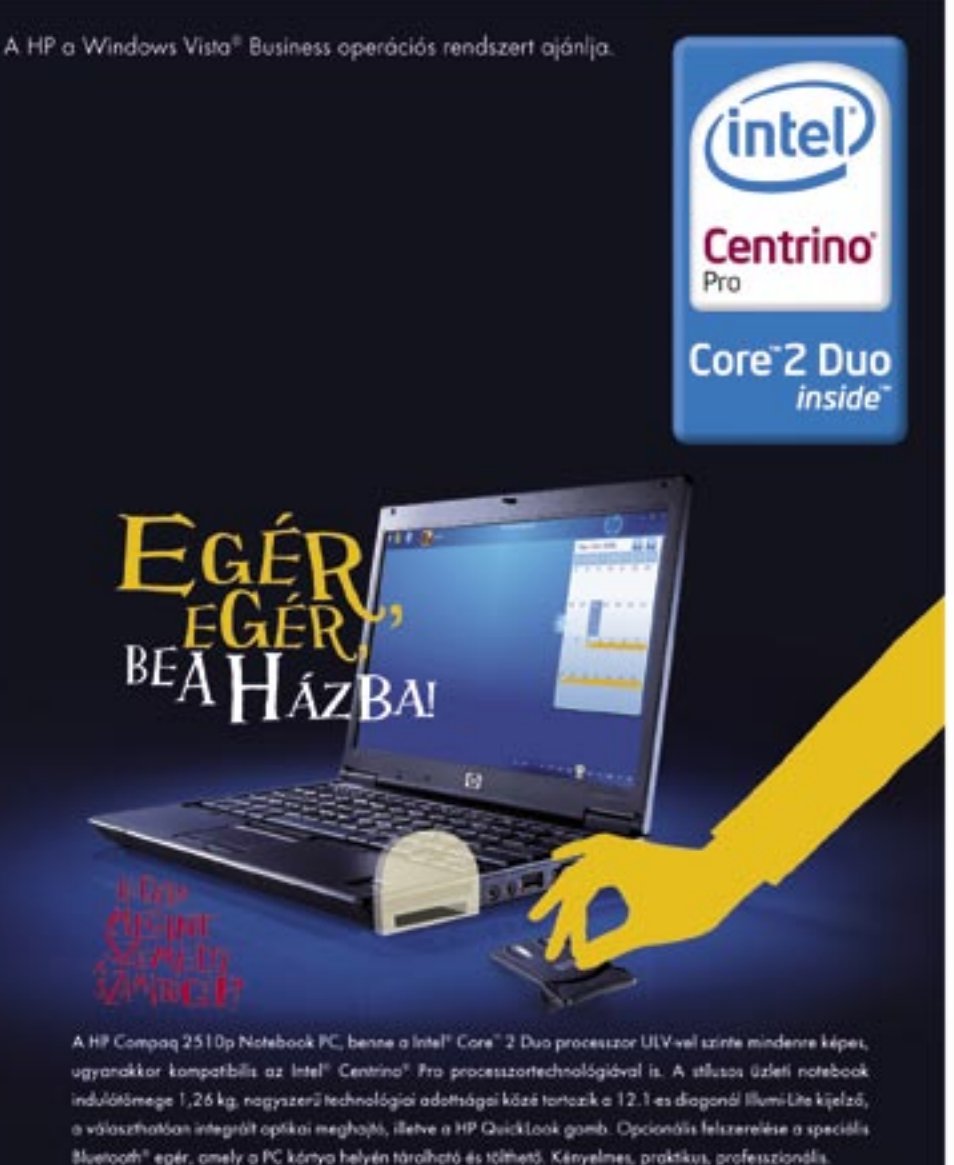

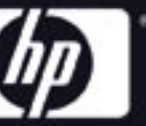

### HP.HU/MEGINTSZEMELYI

\*2007 Hewlen/tackard Development Company, L.P. Minden jog Reemonva. Az alábbiok az tetel Corporaton Egyesült allampkban vegy más<br>országokban hosznált védjegyet Celeron, Celeron Inside, Centrino Logo, Core Inside, Intel, In Egyesült Allamatikus és/vegy mik seszégéntelen és terült teleppen elősgyest a Wiedow. Vata termikki kizovya kekidések<br>2007 OKTÓBER | CHIP | 1978-ban magy kisekelt az illegtelen az illegtelen az illegtelen az illegtelen az

ilyen, merevlemezek nélkül is 50–100 ezer forintba kerülő eszköz helyettesíthető egy olcsón összerakható géppel is, amin mondjuk egy speciális Linux fut, ám a dedikált hardver megbízhatóságával egy általános PC nem veheti fel a versenyt, nem is beszélve a nehézkesebb konfigurálásról. Egy másik megoldás az év elején bejelentett Microsoft Home Server, ám az MS egyelőre túlságosan elfoglalt a Vista reklámozásával, ezért a jelek szerint kevés ereje marad a Home Server tökéletesítésére.

Azonban jó tulajdonságai miatt bármennyire is ragyogó megoldásnak tűnik a NAS (Network Attached Storage) alkalmazása, sajnos a magyarországi cégek nem erőltetik meg magukat, hogy kínálat is legyen az ilyenfajta termékekből. A piacon jelenleg három, ténylegesen is használható modellt lehet beszerezni. Csak ezek kínálják mindazon szolgáltatásokat, amelyek alapján biztonságosnak és használhatónak tekintő egy NAS. Akad néhány olyan

HDD-t kezel, és csak 10/100-as LAN-t támogat – ez sem a biztonság, sem a sebesség tekintetében nem üti meg a minimális követelményszintet.

mobil rack, ami csupán egy az uPnP támogatása. Persze egy Egy valóban jó NAS két, de inkább négy merevlemezt fogad, támogat többféle RAID üzemmódot (leginkább a RAID 5-öt) és gigabites LAN-on kapcsolódik. Ezek közül a leghasznosabbak az FTP szerverként működés, a könnyű, webböngészőn keresztüli, távoli menedzselhetőség, az USB-s printervezérlés és

## "SZUPERSZÁMÍTÓGÉP" ÉPÜLT Félelmetes zombi számítógéphálózat

### HAVI BOSSZÚSÁG

# NAS: Mentse adatait – ha tudja!

## BLU-RAY KONTRA HD DVD Szakadék a formátumok között

A Paramount Pictures és a Dream-Works az elkövetkező 18 hónapban kizárólag HD DVD-n adja ki filmjeit, és ezzel újra kiegyensúlyozódik a verseny, pedig már a Sony Blu-ray formátuma látszott elhúzni. A Paramount a lépést azzal indokolta, hogy jelenleg a HD DVD lejátszók jelentősen olcsóbbak a

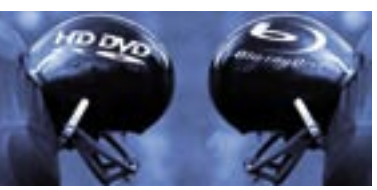

Blu-ray lejátszóknál, ami a karácsonyi időszakban sokkal több vásárlót vonzhat. A médiát elözönlő hírekkel ellentétben a Blu-ray mostanában nincs előnyben, amit az is jelez, hogy idén 15, óriási bevételt hozó filmet, például a harmadik Shreket, a Transformerst vagy a Harry Potter és a Főnix rendjét, olyan stúdiók adták ki, amelyek vagy kizárólag HD DVD-n vagy mindkét formátummal dolgoznak.

Mindamellett tudni kell, hogy a hagyományos DVD- és VHS- (!) eladások idén eddig 1,66 milliárd darabot értek el, ami mellett egyszerűen eltörpül a következő generációs korongok 3,9 milliós eladási adata.

vezető az Apple lejátszójához készült hangszórók terén. A cég most Magyarországon is bemutatta az iPodhoz készült *Pure-Fi Anywhere* kompakt hangszórórendszert, amelynek tő akkumulátor, elem-kimerülés jelző, továbbfejlesztett hordtáska és egy új formatervezésű távirányító, amelyen a keverés és ismétlés funkciók egyetlen gombnyomással elérhetők. A felhasználók biztos értékelni fogják, hogy a hangszóKÉMPROGRAM-FIÓKA Növekvő rootkitveszély!

Az amerikai illetőségű *Sunbelt Software* kutatócsoportja rendre megjelenteti a legfertőzőbb kémprogramokról készült toplistáját. Mostani újdonság, hogy egy rootkit is megjelent a legfrissebben közölt listán a sypware-ek között, rögtön kiérdemelve "az ötödik legelterjedtebb káros alkalmazás" címet.

A Logitech immár két éve piac-telepek pillanatnyi töltöttségéfontosabb jellemzői: újratölthe-hető. Az új hordtáskában helye ről pedig a négyes osztású kijelző tájékoztat. A hangszórórendszerhez tartozó vezeték nélküli távirányítóval az iPod menüje akár 6 méteres távolságból is közvetlenül vezérelvan a hangszórónak, a hálózati tápnak és a távirányítónak is. A tokban ezek mellett akár még egy *iPod Nano* is elfér.

A rootkitek rendkívül alattomosak: a kémprogramok olyan típusait értjük alattuk, amelyek hosszú távon képesek elrejteni akár egy egész könyvtárat, amelyben önmaguk mellett más károkozókat is "elbúitathatnak". A rootkitek esetében az operációs rendszer nem látja a károkozó által feltelepített fájlokat, mert a kémprogram képes a fájlműveleteket is szűrni, így a könyvtárak listázásakor egyszerűen kiveszi a saját könyvtárát a listából. A rootkiteket csak speciális programokkal – például erre a feladatra alkalmas kémprogram-vadászokkal – lehet felismerni és eltávolítani. A legjobb módszer, ha másik számítógépbe helyezzük a gyanús merevlemezt, és úgy fésüljük át – kár, hogy ezt egy kissé körülményes megvalósítani...

rók üzemideje egyetlen töltés-ben jelenik meg. Javasolt fosel akár a 10 órát is elérheti, a gyasztói ára 34 890 forint lesz. A hosszas nevű *Logitech Pure-Fi Anywhere Compact Speakers for iPod* hangszórókészlet Európában szeptember-

# LOGITECH: PURE-FI ANYWHERE A legnépszerűbb iPod hangszóró új verziója

Olyan példátlan méretű zombihálózat jött létre a *Storm* féregnek köszönhetően, melynek teljesítménye akár többszöröse is lehet a világ legerősebb szuperszámítógépének. Az év elején felbukkant trójai különlegessége, hogy nem egy központi – és ezért könnyen lenyomozható és lekapcsolható – szerverről vezérli a fertőzött PC-ket, hanem a hálózatot a P2P rendszerekhez hasonlóan építi fel. Éppen ezért nehéz pontosan megbecsülni a zombihálózat kiterjedtségét, de a szakértők abban egyetértenek, hogy ilyen méretű elosztott zombirendszerrel még nem találkoztak. Ahogy abban is, hogy a Storm botnet óriási károkat képes okozni.

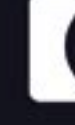

 *IPOD HANGSZÓRÓK* A Logitech már évek óta a legnépszerűbb hangszórókat gyártja az Apple zenelejátszójához

# Titkosított Barracudák

Szeptemberre már éppen erőre kaptak volna az iPod-uralmat megdönteni igyekvő mp3- és videolejátszó mobileszközgyártók, ám a hó elején az *Apple* teljesen megújította a termékskáláját, s ezzel újabb kört vert a konkurenseire.

Legkevesebbet az *iPod Shuffle* változott, itt csupán új színeket mutattak be. A *Nanót* már teljesen fel-

## ONECARE 2 A Microsoft ismét megpróbálja

A redmondi óriás az Egyesült Államokban már teszteli a *OneCare* védelmi csomag legújabb, immár 2-es változatát. A OneCare elsőre csúnyán elbukott több biztonsági teszten, és ezzel kissé kényelmetlen helyzetbe hozta a biztonságra sokat hivatkozó céget.

Egyelőre csak egy szűk tesztelő csapat próbálgatja az új szoftvert. A programcsomag új verziója már támogatja a 64 bites rendszereket, és lehetővé teszi több számítógép felügyeletét központilag. Egyelőre még nem tudni, hogy a OneCare 2 mikor lesz elérhető az európai piacon, a Microsoft elzárkózik a pontos időpont közlésétől..

A hagyományos tevékenységek (e-mailezés, böngészés, informálódás, online magazinok olvasása) mellett egyre többen fedezik fel maguknak a világháló egyéb funkcióit – derült ki az NRC és a TNS 2007 idei kutatásából.

# Silverlight SILVERLIGHT Itt a Flash Player

Az internet továbbra is a kapcsolattartás fontos eszköze, de a VoIP rendszerek terjedésével a chatet egyre inkább felváltja az online telefonálás. Az internetezők közel fele szokta alkalmanként felhívni ismerőseit a világhálón keresztül, 25 százalékuk ezt rendszeresen teszi.

Egyre többen veszik igénybe a világhálót ügyeik intézéséhez is.

## TERJED A LINUX A Szabadalmi Hivatal már átállt

nál). Ráncfelvarráson esett át a halitili E<sup>W</sup>

> A Magyar Szabadalmi Hivatal (MSZH) a Novell segítségével irodai informatikai infrastruktúráját Linux-alapú, Open Enterprise Server alapú clusterre állította át. A 2007 februárja óta üzemelő rendszer átláthatóbb és nagyobb a rendelkezésre állása. A projekt kivitelezésével párhuzamosan képezték át az üzemeltető személyzetet. Az Európai Bizottság jelentése

> szerint 2010-re az Európai Unió összes IT szolgáltatásának 32 százaléka a nyílt forráskódú szoftverekre épül majd! A jelentés készítői szerint a nyílt forráskódú szoftverek használata javítja az európai gazdaság versenyképességét.

konkurense! A redmondi cég a, korábban Windows Presentation Foundation – Everywhere kódnéven ismert, Silverlighttal akar választ adni az Adobe Flash Playerre. A Silverlight többféle böngészővel (IE, Firefox, Safari) kompatibilis, webalkalmazások, grafikák, animációk megjelenítésére alkalmas interaktív platform. Sőt, a Microsoft szerint ennél is több: a vállalat várakozásai szerint méltó ellenfele le-

het az Apple QuickTime-nak a nagyfelbontású videók megjelenítésében is, amelyre jelenleg az Adobe Flash még nem képes.

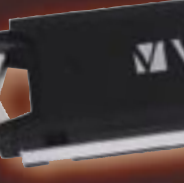

### MENETREND SZERINTI IPOD-FRISSÍTÉS

# Apple, a 21. század walkman-nagyhatalma

újították, tömzsibb, de kisebb lett, így éppen elfért rajta egy 2 colos,

### $\blacktriangleright$  A németek már a gépünkben turkálnak.

immáron a képek mellett videókat is nézhetünk. A 4 és 8 GB-os (flash-

cover flow-val erősített kezelőfelü-

dollárnál (kb. 30 és 40 ezer forint-

320×240-es színes kijelző, amin memóriás) lejátszók új, a látványos letet kapták, és áruk sem több 200 gyományos *iPod* is, amit most iPod Classicként találunk meg a kínálatban. Itt leginkább a kapacitás változott, így változatlan árak mellett immáron 80 és 160 GB-nyi tárhelyet kapunk, 40 órás zene-, és 7 óra videolejátszással.

alkalmas, hogy mosolyt csaljon a hackerek arcára. ▶ Elkészült a világ első hor-

### Walkmanek királya: iPhone telefon nélkül

 $\blacktriangleright$  Egyre több helyről tiltiák ki a telefonokat és laptopokat. Legutóbb Kaliforniában szigorították a vezetés közbeni mobilozás büntetését. Ennek van értelme, a Karib szigeteken bevezetett korlátozás azonban meglehetősen furcsa, itt ugyanis a tengerparton nem használható

**VERBATIM** 

A nagy újdonság azonban az *iPod Touch*, ami tulajdonképpen nem más, mint egy telefon funkcióktól megfosztott iPhone. Ez 3,5 colos érintőképernyőt jelent 480×320 pixeles felbontással, amin képeket, videókat is nézhetünk, kiegészítve a cover flow kezelőfelülettel. A Touch valódi újdonsága a wifi vezérlő, amivel azonnal vásárolhatunk zenét és filmet is az iTuneson keresztül, és ha betérünk egy Starbucks kávézóba, a helyi iTunes bolthoz is kapcsolódunk, így láthatjuk, hogy éppen milyen zeneszám szól a boltban, mi a helyi TOP10-es lista, és mi szólt az el-

### $\blacktriangleright$  Elkészült az év legbotrányosabb és egyben legjobb játéka.

maximum két gépre lehet telepíteni, vagyis két gépbővítés után a játék többé nem fogadja el a vásárláskor kapott kódot. Ám, még aki túl is teszi magát ezen az – OEM Windowsoknál megismert – korlátozáson, és szélesvásznú monitoron szeretne játszani, végképp csalódhat, mivel a Bioshock művészeti vezetője által ideálisnak tekintett beállításokkal kevesebbet lát majd a játéktérből, mint aki 4:3 as felbontásban játszik a játékkal. Szerencsére a lelkes rajongók máris orvosoltak néhány gondot, és noha a kódellenőrzés kiiktatása továbbra is illegális, egy nem hivatalos program segítségével a látószög (FOV) igazításán már könnyedén változtathatunk, ahogy régebbi, Shader Modell 2.0-s GPU-n is elindul a Bioshock.

múlt órában. Ha valamelyik megtetszik, akkor egyetlen gombnyomással meg is vehetjük. Ellentétben a csúfosan megbu-

kott Microsoft Zune-nal a Touchnál a wifi kapcsolatot netezésre is használhatjuk, amihez a beépített mini Safari böngészőt kapjuk. Ez egyszerre több oldalt is kezel, valamint flash és egyéb beágyazott

## **NETACADEMIA** Etikus hackerképzés

tartalmakat is képes megjeleníteni. Az egyszerre két ujjal is kezelhető kijelzőn nagyon egyszerű a nagyobb weboldalak böngészése is, kereséshez pedig használhatjuk a beépített Google eszköztárat. Ugyancsak az internetkapcsolatot használja az integrált YouTube felület, ahol a weboldal betöltése nélkül azonnal elérhetjük kedvenc videóinkat, kereshetünk, megnézhetjük a legfrissebbeket stb. Az árak tekintetében szerencsére nem szállt el az Apple, a 8 GB-os változatért 300, a 16 GB-osért 400 dollárt (kb. 80, illetve 100 ezer forintot) kér, ami ugyan soknak tűnhet, a rengeteg extraszolgáltatás azonban megéri a felárat. A helyzet idehaza sajnos nem

ennyire fényes. Az árak az átszámolás és az Artisjus terhei után sokkal magasabbak, ráadásul minden olyan szolgáltatás, amihez az online iTunes zenebolt tagságra van szükség, nem lesz elérhető Magyarországon.

 *ÚJ IPOD FAMÍLIA* Újabb köröket vert ellenfeleire az Apple, de itthon sajnos több szolgáltatásról is le kell majd mondanunk

# $+1$   $9$   $1$  $\bullet$   $\bullet$ 「学習」

# HAZAI KUTATÁSI EREDMÉNYEK Változó netezési szokások

Az internetezők 61 százaléka hívta segítségül a webet álláskereséshez, míg 30 százalékuk hivatali teendőit is bonyolította már a virtuális térben. A netpolgárok 53 százaléka használta az internetet vásárlásra, az online fizetés azonban még mindig szűk körre jellemző: 2006 második félévéhez hasonlóan csupán a felhasználók alig több mint 10 százaléka próbálta ki ezt a lehetőséget.

0 4 4 0 1 0 0 1

una in two Decompose

Legalábbis, ha megvalósul a cyberbűnözés elleni német hatóság törekvése. Ha felhatalmazást kapnak az államtól, akkor titokban bárki gépére – legalábbis, ha ennek elhárítására nem készült fel – telepíthetnek személyes adatokat ellopó rootkiteket és egyéb kártékonynak tekintett szoftvereket. Így akarják megfigyelni a hackereket, és még időben megakadályozni a betörési kísérleteket.

Noha a német rendőrség mindettől sokat remél, még egy kezdő hacker is védi magát az ilyesfajta támadások ellen. A terv pedig, hogy majd e-mail csatolmányokon keresztül fertőzik meg a hackerek gépeit, egészen biztosan kudarcra van ítélve, és csak arra

dozható szuperszámítógépe. A 2500 dolláros (kevesebb, mint 500 ezer forintos) gépet a Calvin egyetem egy csoportja építette, akkora, mint egy normál, asztali PC, ereje azonban tekintélyt parancsoló. A Microwulf miniszuperPC elméleti számolási teljesítménye 26,25 GFLOPS, amivel akár tudományos munkára is alkalmas lehet bárhol, ahová elcipelik.

semmiféle digitális eszköz. Ezt a túlbuzgó üzletemberek miatt vezették be, akik még nyaralás közben, a tengerparton is a mobiljaikkal és notebookjaikkal intézték hivatalos ügyeiket. A szigorú korlátozás a többi, valóban kikapcsolódásra vágyó nyaraló nyugalmát védi, és az első viszszajelzések szerint a siker elsöprő, így hamarosan mind több nyaralóövezetben vezetnek be hasonló korlátozást.

A Bioshock lebilincselő történetével, egyedi látványvilágával, élethű MI-jével, és persze gyönyörű grafikájával eddig még minden játékost levett a lábáról. Más téren azonban súlyos gondok vannak a játékkal, ezekkel sok játékost magára is haragított a kiadó. A PC-s Bioshockot

# FRISS PLETYKÁK A SZÁMÍTÁSTECHNIKA LENYŰGÖZŐ VILÁGÁBÓL Meglepő és érdekes: azt beszélik, hogy...

megjelenik újdonsült USB pendrive-jával, ami az adathordozó funkció mellett a CoSoSys Carry it Easy+Plus szoftverének teljes verzióját is tartalmazza. A szoftver lehetővé teszi a jelszavas védelmet, a Microsoft Outlookkal való szinkronizációt, a footprintek nélküli internethasználatot, illetve az adattömörítést. Az eszköz tulajdonosai köny-

nyedén maguknál hordhatják fontos személyes adataikat, úgymint a Microsoft Outlookban tá-

# A Verbatim a magyar piacon is rolt e-maileket, kontaktok és ta-Jelszóval védett USB tároló fontos adatainknak

Magyarországon egyedülálló, de világviszonylatban is ritkaság számba megy az a biztonsági szakemberek számára indított tanfolyam, mellyel a *NetAcademia Oktatóközpont* nemrégiben bővítette képzési palettáját. A kurzus keretében a számítógépes bűnözők eszköztárát és gondolkodásmódját ismerhetik meg a résztvevők, akik így sokkal hatékonyabban védhetik meg saját rendszereiket.

Külföldön már bevett gyakorlat, hogy a számítógépes hálózatok biztonságát "etikus hackerek" tesztelik. Az USA Légierejénél már a 70-es években alkalmazták ezt a megoldást. A szervezet munkatársa vagy külsős megbízottja ilyenkor – a számítógépes bűnözők eszköztárának minél szélesebb spektrumát bevetve – teszi próbára a vállalat informatikai rendszereinek ellenálló képességét.

lálkozók adatait, megbeszélések részleteit. A pendrive remek megoldás azok számára, akiknek megbízható adathordozó eszközre van szükségük, illetve mindazoknak, akik számára fontos adataik egyszerű és hatékony módon történő szinkronizálása. A fekete színű Verbatim USB 2.0 Drive Store 'n' Go 2, 4 és 8 gigabájtos változatai kerülnek kereskedelmi forgalomba. A gumírozott, érdes védőborítás jó fogást kölcsönöz az eszköznek.

### *VERBATIM PENDRIVE* A CoSoSys szoftverrel felszerelt eszköz többek közt jelszavas védelmet és Outlookkal való szinkronizációt kínál

**M** Verbatim

# Redmond, van egy kis gondunk

... túl lassan indul a Windows! Szünet. Szünet. Szünet. Jobb azonnal megszabadulni a problémáktól, mint Redmond válaszára várni – tippjeinkkel villámgyorssá teheti az XP-t és a Vistát.

### Ebben a cikkben

Földi vezérlés: bootolási idő mérése Ready Boost: extra hajtómű a Vistához? Kilövés: szabadulás a ballasztoktól Leszállás: villámgyors bezárás

alósággal megremeg a számítógép, ahogy a Windows egy Saturn V rakéta erejével elindul, és a hibátlanul működő munkaasztal pillanatok alatt megjelenik a képernyőn. Küldetésünk során minden zökkenőmentesen zajlik, egyáltalán nincsenek rendszerhibák és összeomlások. Bármilyen hihetetlenül is hangzik, ilyen szép lehet az élet a Windowszal, ha az XP-t vagy a Vistát megfelelően konfiguráljuk.

### **OPTIMÁLIS WINDOWS-INDÍTÁS** Földi irányítóközpont: előkészületek a kilövéshez

Mielőtt beindítanánk a hajtóműveket, készítsünk tartalék másolatot a fontos információkról, és helyezzük készenlétbe a mérőeszközöket.

### Bootolási idő mérése

A vadonatúj *Windows Boot Timer* (*www. planetsoft.org*) pontosan meghatározza az XP elindulásához szükséges időt, nem kell igénybe vennünk a korábban erre a célra használt, az operációs rendszerre veszélyes Bootvis segédprogramot. Igen egyszerűen használható parancssori eszköz a Windows Boot Timer. Nem kell mást tennünk, mint kétszer kattintani a *BootTimer.exe* állományon, a megjelenő ablakocskában az *Igen* gombra kattintani, és az újraindítás után a program megjeleníti a mérés eredményét. Csakúgy mint a Bootvis, a Windows Boot Timer is az NTLoader inicializálása után eltelt időt méri (lásd a lap alján található folyamatábrát). A mérés során nem befolyásolja a rendszerindítási folyamatot, csupán egyszerű stopperóraként a lezajlott műveletek idejét összesíti.

A Windows Vistában nincs szükség külső segédprogramra a rendszerindítás időtartamának meghatározásához, mivel a mérési funkciót beépítették a Windows legújabb változatába.

A Windows Start menüjének kereső-

mezőjébe írjuk be az

### Eseménynapló

szót, és kattintsunk a keresőgombra. A megjelenő ablakban nyissuk meg az *Alkalmazás- és szolgáltatásnaplók/Microsoft/Windows/Diagnostics-Performance* mappát, és kattintsunk az *Operational* bejegyzésre. Ennek hatására a középső listán több naplóállomány jelenik meg. Ezek

## Szerszámok a Windowshoz

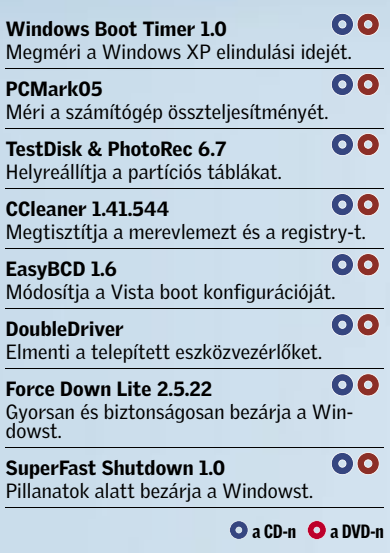

## XP: bootolási gondok megoldása

fájlt a

com•c:

merevlemezre.

közül a 100-tól 199-ig terjedő számmal jelölt a rendszerindításra, a 200-zal vagy annál nagyobb számmal jelölt pedig a kilépésre vonatkozólag tartalmaz információkat. A naplóállományok rendszerezéséhez a *Műveletek* mezőben kattintsunk a *Jelenlegi napló szűrése* lehetőségen, és a *Szűrő* lap *Naplózás* legördülő listáján válasszuk az *Utolsó óra* tételt. Jelöljük be az *Eseményszint* részben található *Kritikus*, *Figyelmeztetés* és *Hiba* lehetőségeket, k

Error=000010000

hibaüzenetet kapjuk.

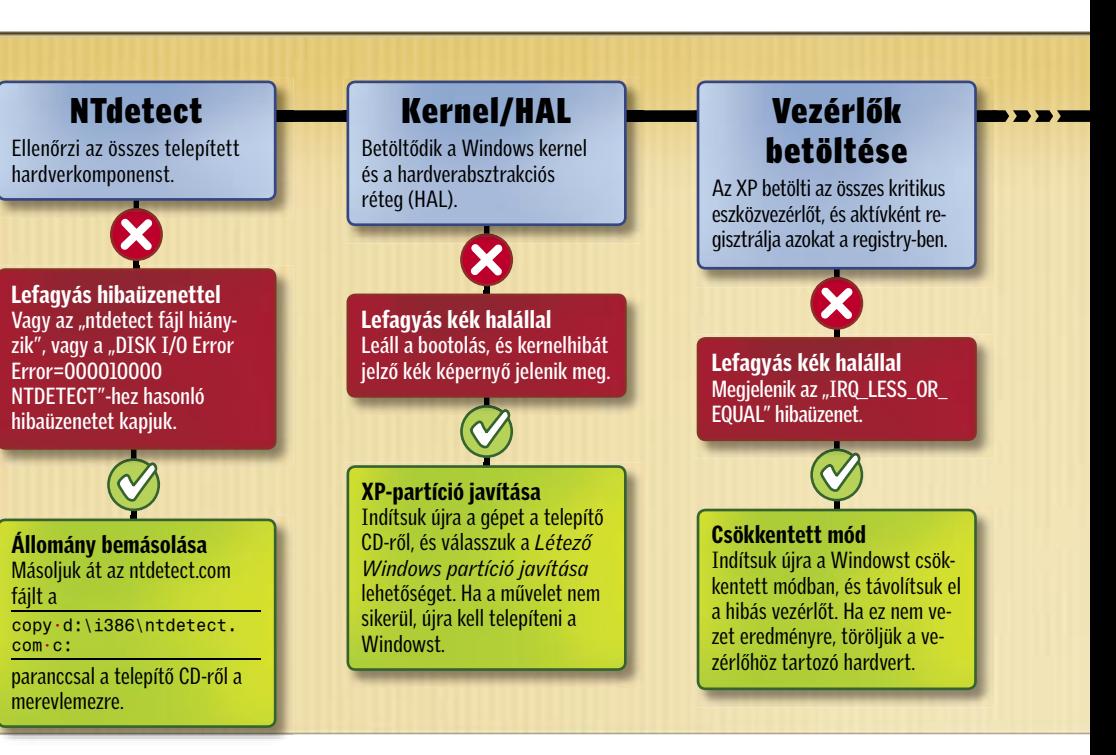

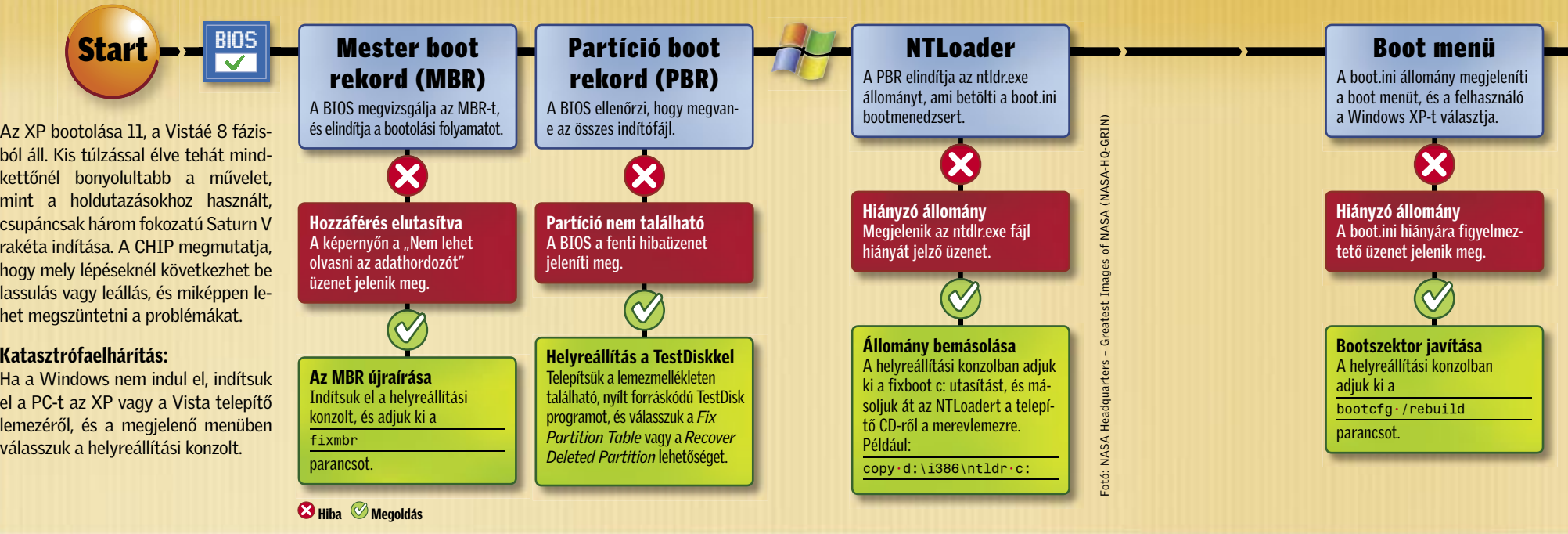

hardverkomponenst.

 $\boldsymbol{\Omega}$ 

24 | CHIP | 2007 OKTÓBER |

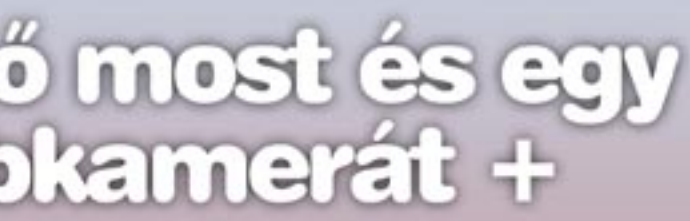

Éves CHIP magazin előfizetés: 17 964 Ft

További információ:<br>06 (1) 888-3421, 06 (1) 888-3422 terjesztes@vogelburda.hu<br>www.chiponline.hu, www.itmediabolt.hu

Genius VideoCAM webkamera + HS 02N mikrofonos fejhallgató

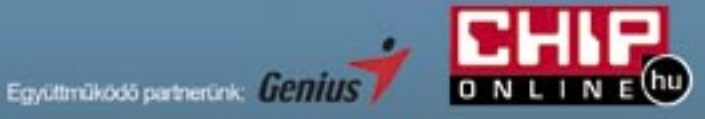

CO710 webkamera

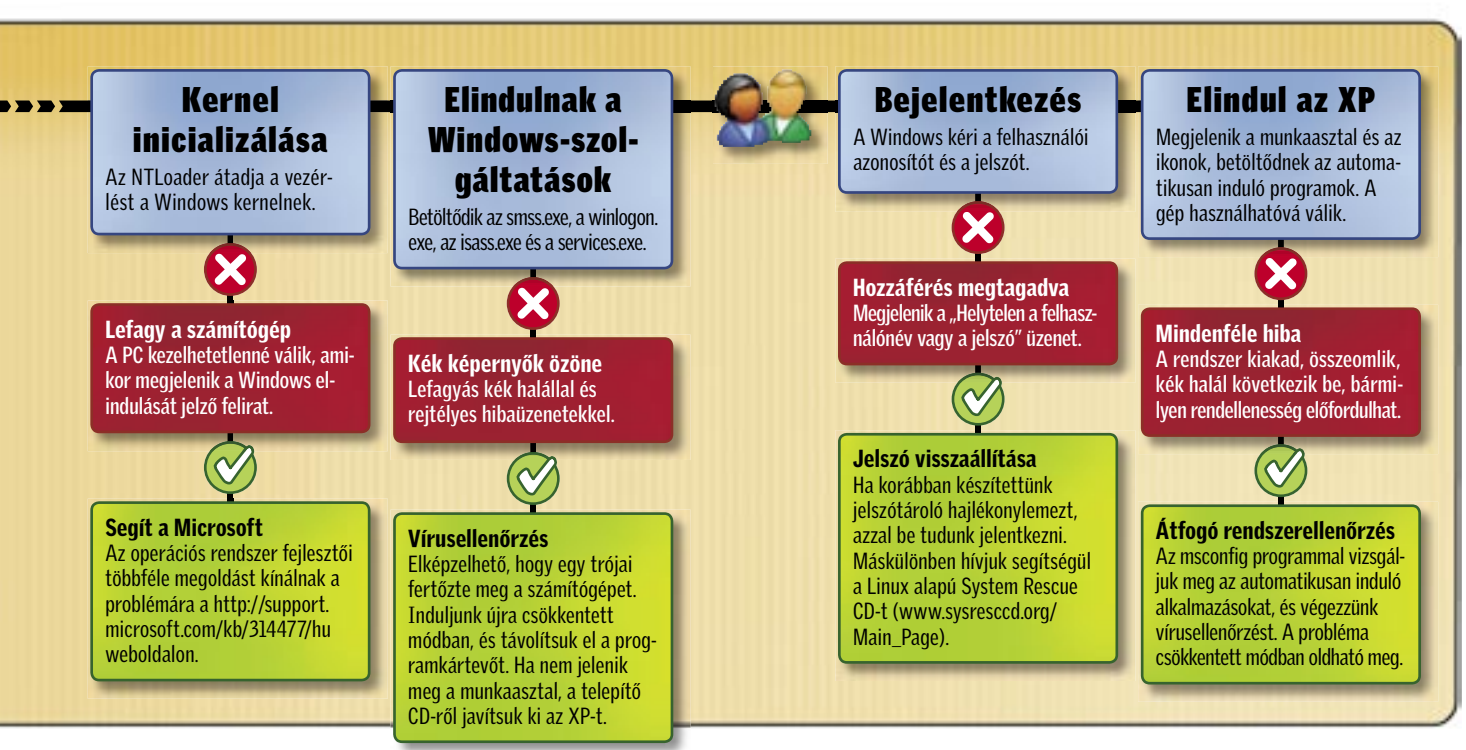

# **Fizessen elő most és egy<br>Genius webkamerát +** headsetet adunk ajándékba!

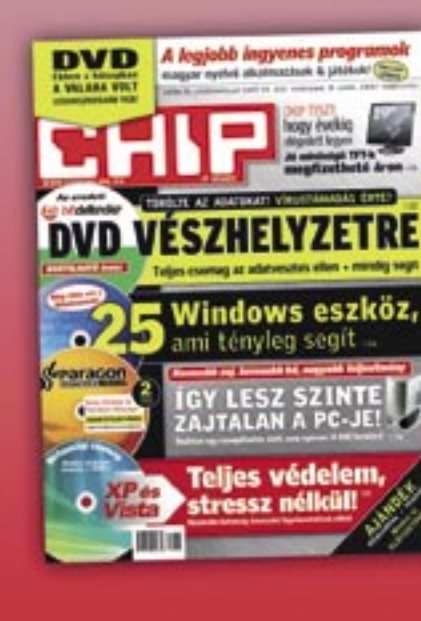

Ajánlatunk új előfizetésekre érvényes!

A megrendelés menete: 1. Keresse fel honlapunkat! www.chiponline.hu 2. Töltse ki az online megrendelő lapot!

Ajánlatunk kizárólag új előfizetésekre érvényes!<br>Az előfizetés a DVD mellékletes CHIP magazinra és<br>12 lapszámra vonatkozik. Az akció érvényes: 2007. október 17-ig.

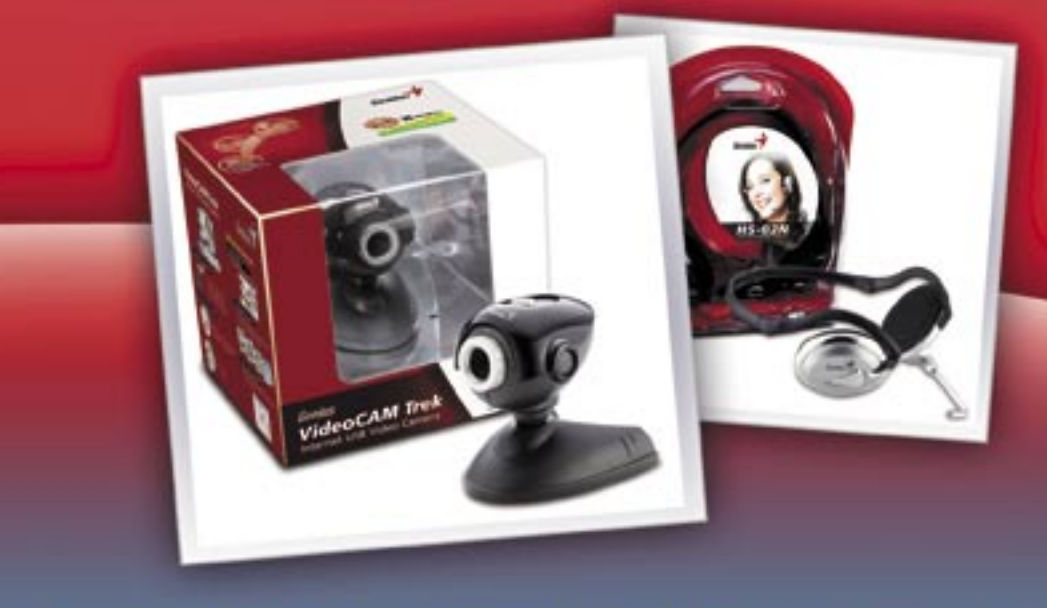

MSN Messenger, Yahoo! Messenger kompatibilitás 360°-ban mozgatható fej Easy Touch" gomb a könnyű képkészítéshez. További termékinformációk, www.chiponine.hu

Esemény 100, Diagnostics-Performance Altalancs | Részletek A Windows elindult Rendsperinditési idő<br>IsDearadation (Volt-e sebességgyztélém 47688m Napjónés Microsoft-Windows-Diagnostics Eorrás Diagnostics-Performanc Hapito  $\epsilon$  *VISTA START* Az Eseménynapló megmutatja a Vista indítási idejét, a méréshez nem szükséges külső program

az *Eseményforrások* listán pedig válasszuk a *Diagnostics-Performance* bejegyzést. Végül az *Eseményazonosítók felvétele/kihagyása* mezőbe írjuk be a

### B O O T FIN O M H A N G O L Á S Telies tolóerő: ki a felesleges ballasztokkal!

### 100-199

számokat, és kattintsunk az *OK* gombon. A műveletsor végén csak a Vista legutóbbi bootolására vonatkozó naplófájl marad a listán, és az *Általános* mezőben látni fogjuk a rendszerindítás időtartamát.

### Rendszerfájlok visszaállítása

A bootoláskor automatikusan induló programok listájának karbantartásához kattintsunk az *Eszközök* gombra, válaszszuk *Az automatikusan induló programok* lehetőséget, és a *Bejegyzés törlése* gombbal töröljük a nem kívánt alkalmazásokat. Tipp a Vistát használóknak: az oldalsáv, a Defender és a Kezdőpont nem lassítják a rendszer működését, ezért nincs értelme törölni azokat. Miután végeztünk a ta- →

Most már tudjuk, hogy merevlemezünk egy hiperszonikus rakétának vagy egy utóbbi esetben a Windows XP telepítő lemezéről állítsuk vissza az összes eredeti rendszerállományt. A módszer előnye, hogy az operációs rendszer olyan gyors lesz, mint újratelepítés után, ráadásul teljeséggel megszűnnek az összeomlások. A hátrány: azok az alkalmazások, amelyek telepítésükkor önkényesen módosítanak egyes rendszerállományokat, nem fognak megfelelően működni. Ez a meglehetősen destruktív magatartás főként az ingyenes programokra jellemző, de az olyan kereskedelmi szoftverek körében is előfordul, amelyek fejlesztésekor nem tartották be a nunk az operációs rendszert lassító nehe-Microsoft előírásait.

A Vistát használókat ez a probléma nem érinti, mert az új operációs rendszer-

vánszorgó űrkígyónak ad-e otthont. Az kat ki kell cserélnünk. Jó megoldásnak A működésképtelenné vált programotűnnek a népszerű alkalmazások úgynevezett hordozható változatai (*www.portableapps.com*), mivel ezek nem módosítják a rendszerállományokat és a rendszerleíró adatbázis beállításait.

ben semmiképpen nem lehetséges a rendszerállományok felülírása.

A rendszerállományok visszaállításához helyezzük be az XP telepítő CD-jét a meghajtóba, és a *Start/Futtatás* mezőben adjuk ki az

### sfc•/scannow

parancsot. Várjuk meg türelmesen, amíg a Windows XP elvégzi a műveletet, és az újraindítás után egy vadonatúj operációs rendszerrel dolgozhatunk, méghozzá úgy, hogy adatállományaink teljesen érintetlenül maradtak.

Végre beindultak a hajtóművek. A tempó további fokozásához meg kell szabadulzékektől. Tisztítsuk meg a merevlemezmeghajtót, és cseréljük le a gyengén megírt illesztőprogramokat.

### Registry és autostart kigyomlálása

Gyorsan elvégezhetjük a nagytakarítást az ingyenes, magyar nyelvű *CCleaner* segédprogrammal. Az esetek többségében megfelelőek az alapbeállítások, ha azonban például bizonyos sütiket meg akarunk tartani annak érdekében, hogy a webes fórumokon ne kelljen újból regisztrálnunk, módosítsunk igény szerint a konfiguráción.

Vista: bootolási gondok megoldása

26 | CHIP | 2007 OKTÓBER 2007 OKTÓBER | CHIP | 27 | CHIP | 2007

 $\left($  Start  $\right)$   $\bullet$   $\left| \frac{\text{BIOS}}{3} \right|$ Windows-szolgál-Mester boot Partíció boot **GF** Bootmgr.exe/ Winload.exe Kernel Elindítja a Windows kernelt és rekord (MBR) rekord (PBR) **BCD** inicializálása tatások indítása a hardverabsztrakciós réteget Betöltődik a menetmenedzser A Windows kernel átveszi A BIOS megvizsgálja az MBR-t, és A BIOS ellenőrzi, hogy meg-A boormgr.exe beolvassa a BCD (HAL-t), valamint beolvassa (smss.exe), a wininit. exe, a elindítja a bootolási folyamatot. van-e a bootoláshoz szükséges adatbázist, és megjeleníti a az irányítást. a HKEY\_LOCAL\_MACHINE\ csrss.exe és az lsm.exe. összes fájl. bootmenüt. System Registry-ágat. Az X R utóbbi adatok felhasználásával 8  $\boldsymbol{\Omega}$  $\boldsymbol{\mathsf{X}}$ a Vista betölti az összes fontos eszközvezérlőt. Hozzáférés elutasítva Kék halál vagy összeomlás Rendszerösszeomlás Partíció nem található "Nem lehet olvasni az adat-Sötét marad a képernyő Kék képernyő vagy az  $\boldsymbol{\Omega}$ Lefagy a számítógép; kék képhordozót" üzenet jelenik meg. A BIOS hibaüzenet jelenít Lefagy a PC, csak egy fekete "ntoskrnl.exe fájl hiányzik vagy sérült" hibaüzenet jelenik meg. ernyő vagy rejtélyes hibaüzealapon villogó kurzort látunk. meg. net jelenik meg.  $(\sim\!\!/\,$ Kék halál és összeomlások  $\bigvee$  $\left(\mathcal{C}\right)$ A bootolást kék képernyő sza- $(\vee\!/$  $(\vee\!/$ kítja meg, hirtelen rendszer-Az MBR újraírása összeomlások következnek be, Indítsuk újra a gépet a Vista Szükséges-e az újratelepítés? Ne pörgessük túl a gépet! BCD frissítése vagy rejtélyes tartalmú hiba-Vírusellenőrzés telepítő DVD-jéről, kattintsunk a Ha az Indítási javítás lehető-Használjuk a telepítő lemez javíto Ha az *Indítási javítás* nem üzenetek jelennek meg. Nagy valószínűséggel egy trójai *Számítógép javítása* hivatkofunkcióját. Ha a hiba közvetlenül vezet eredményre, az újrateleséggel nem állítható helyre a program kellemetlenkedik. Inzásra, majd a *Tovább* gombra, és az után következik be, hogy nöpítés jelenti az egyetlen megrendszer, indítsuk el a Parancsdítsuk újra a gépet csökkentett válasszuk az *Indítási javítás* veltük a processzor órajel-frekoldást. sort, és gépeljük be az alábbi  $\circledcirc$ módban, és távolítsuk el a vílehetőséget. Ha ez nem segít, venciáját, azonnal térjünk vissza utasításokat: rust. Ha nem jelenik meg a indítsuk el a *Parancssort*, és az eredeti beállításokhoz. c: Javítás vagy segítségkérés munkaasztal, a telepítő DVD-ről adjuk ki a cd•boot Próbálkozzunk meg a telepítő javítsuk ki a Vistát. bootrec•/fixmbr attrib•bcd•-s•-h•-r DVD *Indítási javítás* lehetőséutasítást. ren•c:\boot\bcd•bcd.old gével, vagy keressünk a kapott bootrec•/rebuildbcd hibaüzenetre vonatkozó infor-**B** Hiba Megoldás mációt a Microsoft tudásbázisában. A legrosszabb esetben újra kell telepítenünk a Vistát.

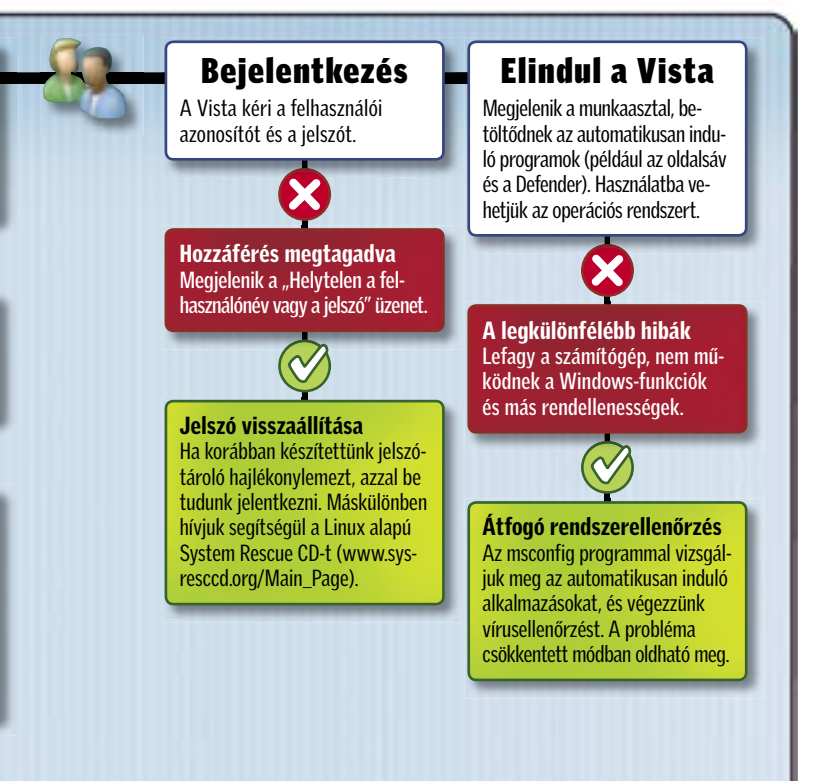

Ezzel még koránt sem hárult el a lezárást késleltető minden akadály: kezelhetetlen szolgáltatások, vezérlőhibák és be nem záródó programok okoznak problémát. Ingyenes eszközökkel megszabadulhatunk tőlük. Ha azt szeretnénk, hogy a számítógépünk gyorsan, de adatvesztés nélkül záródjon be, futtassuk a Force Down Lite segédprogramot. Ha a *Normal Shutdown*  lehetőséget választjuk, a program ellenőrzi, hogy futnak-e olyan alkalmazások, amelyek nem mentett adatokat tartalmaznak, és megkérdezi tőlünk, kívánjuk-e az adatok mentését. Ha erre sincs időnk, válasszuk az ellenőrzés nélküli kilépést megvalósító *Force Shutdown* parancsot, vagy használjuk a még ennél is fürgébb rendszerlezárást lehetővé tévő SuperFast Shutdown programot. (Mind a Force Down Lite, mind a SuperFast Shutdown megtalálható a CHIP lemezmellékletén.)

 *ELSŐ A MENTÉS* Tároljuk USB-memórián vagy CD-n a Double Driver segédprogram által talált eszközvezérlőket

és távolítsuk el a vezérlőt. A friss eszközillesztőt a hardver gyártójának weboldaláról tölthetjük le.

### M E G K E Z D J Ü K A L E S Z Á L L Á S T

### Gyors és hibamentes Windows-zárás

Egyszer a legizgalmasabb küldetés is véget ér. Ha befejeztük a munkát, nem szeretnénk hosszú perceken keresztül a számítógép képernyőjét bámulni, hogy mikor záródik már be végre az operációs rendszer. A sima landoláshoz a következőket kell tennünk.

### Vista: alvás helyett kilépés

Míg az XP lezárja magát, ha a Start menü *A számítógép kikapcsolása* gombjára kattintunk, addig a Vista csupán alvó állapotba helyezi a számítógépet. Ha mégis ki szeretnénk lépni a Vistából, egy zavaros menün kell átrágnunk magunkat az igazi kikapcsoló gomb megtalálásához. Jobban járunk tehát, ha megváltoztatjuk a Start menü konfigurációját annak érdekében,

hogy az operációs rendszer a megszokott

módon működjön. A Start menü kereső mezőjében adjuk ki a cmd, a megjelenő parancssorban pedig a powercfg.cpl,1

utasítást. *Az Energiagazdálkodási lehetőségek* ablak listáján nyissuk meg a *Tápkapcsolók és fedél/Start menü kikapcsológombja* mappát, és a *Beállítás* legördülő listán válasszuk a *Leállítás* lehetőséget.

### Kikapcsolás még gyorsabban

## Ready Boost: extra hajtómű a Vistához?

A Vista egyik sokat emlegetett újdonsága a Ready Boost gyorstárazási technológia, melyet a rendszer teljesítményének fokozására fejlesztettek ki. A CHIP megvizsgálta, hogy valóban működik-e a módszer.

Mivel a gyártó szerint a Ready Boost nem csak betöltés, hanem működés közben is gyorsítja a Vistát, a méréshez a *PCMark05* (*www.futuremark.com*) tesztprogramot használtuk. A kétmagos processzorral, két gigabájt RAM-mal és 1 gigabájtos Lexar Jumpdrive Secure USB memóriával felszerelt gépen futó Vista Ultimate a Ready Boost nélkül 5747 pontot teljesített. Ez az eredmény a proceszszor, a RAM, a merevlemez és a grafikus kártya eredő teljesítményét tükrözi (minél nagyobb a pontszám, annál gyorsabb a gép). Meglepetésre bekapcsolt Ready Boostnál a Vista többszöri mérés után 5000 pont körüli átlageredményt ért el, vagyis meglepetésre nem nőtt, hanem csökkent a teljesítménye. A végső ítélethez további vizsgálatokat végzünk.

karítással, a teljesítmény további növelése érdekében töredezettségmentesítsük a merevlemezt, majd indítsuk újra a számítógépet.

### Boot.ini paraméterek a Vistában

A rendszerindítási beállításokat a Vistában a BCD Edit parancssori utasítással módosíthatjuk. Az EasyBCD-hez hasonló segédprogramok grafikus felületet nyújtanak a szerkesztéshez. Egy trükk – a *set loadoptions* kapcsoló – lehetőséget ad arra, hogy az XP boot.ini állományánál megszokott paramétereket alkalmazzuk a Vistában is. Ha például azt akarjuk elérni, hogy ne jelenjen meg a boot logo, a Start menü keresőmezőjében adjuk ki a

### cmd

utasítást, kattintsunk a jobb egérgombbal a programon, és a menüben válasszuk a *Futtatás rendszergazdaként* lehetőséget. A megjelenő parancssorba írjuk be az alábbi utasítást:

bcdedit•/set.loadoptions• "noguiboot"

Hasonló módon – a két macskaköröm közé beírva – használhatjuk a többi boot.ini paramétert, amelyek listája a *http://msdn2. microsoft.com/en-us/library/aa906217. aspx* cím alatt található.

### Hibás vezérlők eltávolítása

Nem csupán lassítják az operációs rendszer működését a rosszul megírt vezérlők, használatuk Challenger katasztrófához, vagyis kék halálhoz is vezethet. Ezért mentsük el a használatban lévő összes vezérlőt, vizsgáljuk meg őket, és a hibásakat cseréljük ki. A tartalékmásolat-készítéshez használjuk a *DoubleDriver* segédprogramot (*http://download.chip.eu/hu/ Double-Driver-1.0\_138647.html*), melynek kezelése magától értetődő. A mentést célszerű egy külső tárolóra, például egy USB-memóriára készíteni.

Ez után a Start menü keresőmezőjébe gépeljük be a

verifier

utasítást, és a megjelenő *Illesztőprogramellenőrző* eszközben válasszuk a *Normál beállítások létrehozása/Tovább/Az ezen a*  *számítógépen lévő összes illesztőprogram* 

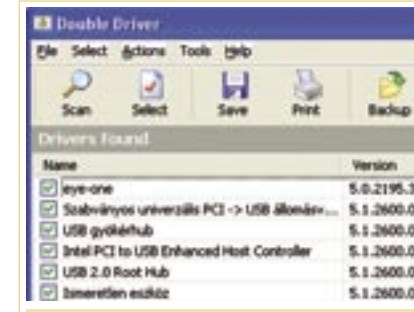

*automatikus kijelölése* lehetőségeket, és kattintsunk a *Befejezés* gombon. Újraindítás után az Illesztőprogram-ellenőrzőben válasszuk az *A jelenlegi ellenőrzött illesztőprogramok adatainak megjelenítése* lehetőséget, és tekintsük meg a dinamikusan változó naplóállományt. Ha valamelyik hibás vezérlő befolyásolja a bootolási műveletet, újraindításkor az eszköz egy kék képernyőt jelenít meg. Ebben az esetben csökkentett módban indítsuk újra a számítógépet, keressük meg a hibás vezérlőre vonatkozó adatokat a naplóállományban,

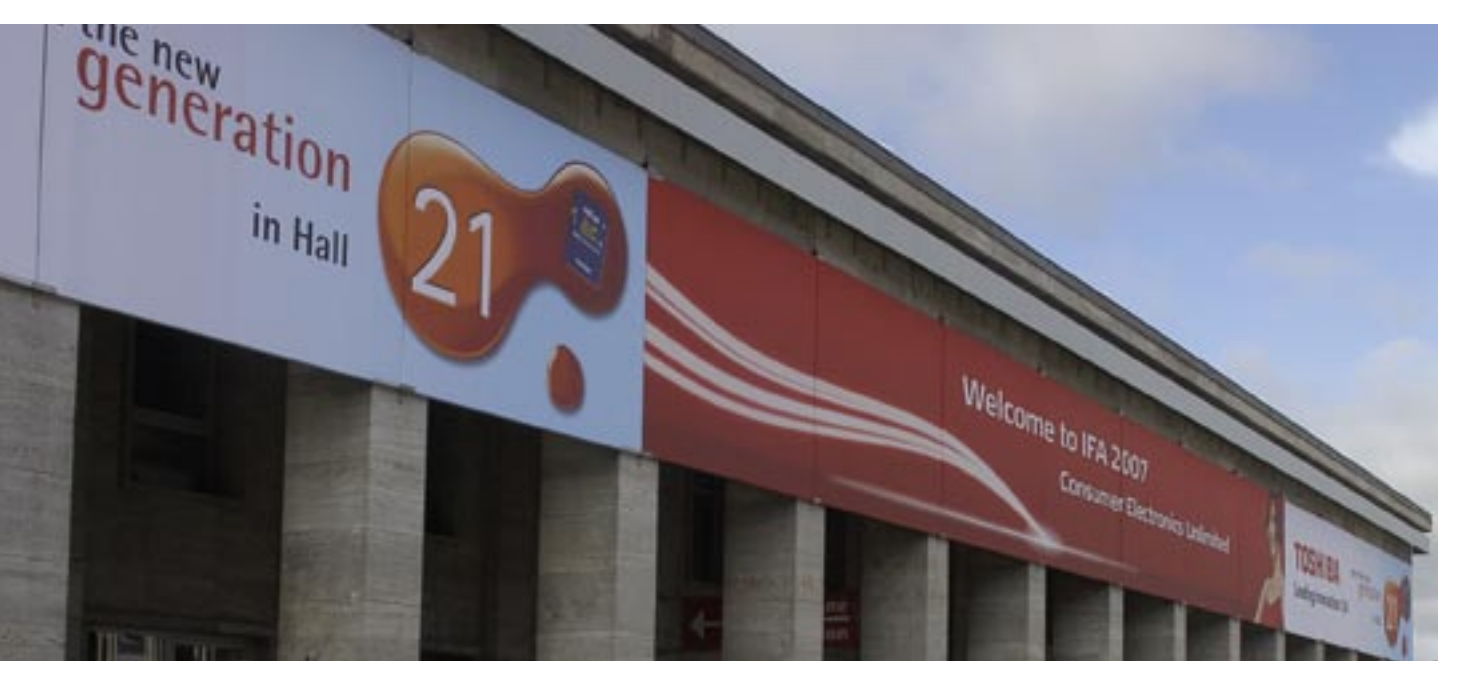

# IFA 2007 A világ HD-ben

Miként a hannoveri CeBIT az IT, a berlini IFA a szórakoztatóelektronika legnagyobb európai seregszemléje. A CHIP most első kézből tudósít az újdonságokról. *Rosta Gábor*

■ Harminckét ország, 1212 kiállító és 235 ezer látogató – dióhéjban ezek a 2007-es berlini IFA legfontosabb adatai. A kezdetben csak kétévente megrendezett szórakoztatóelektronikai vásár az utóbbi időben mind népszerűbb, ezért a szervezők úgy döntöttek, hogy immár évente kerüljön sor a mustrára. A látottak meggyőztek bennünket, hogy nem volt rossz döntés.

### Creative: A legújabb lejátszók tud bemutatni, és filmeket is le és fejhallgatók

A magyarországi kiállításokhoz szokott szemnek iszonyúan nagyok a méretek – a hannoveri CeBIT-hez hasonlítva azonban inkább az öszszevisszaság a feltűnő. Hiába, a szórakoztatóelektronika nem anynyira rendezett szakma, mint az IT, és a többnyire háromszintes pavilonok is bonyolultabb alaprajzúak a hannoveri épületeknél.

Ha egyetlen rövid mondatban kellene összefoglalnunk: az idei IFA a HD-ről szólt. Legyen szó akár megjelenítőeszközökről, akár tartalomszolgáltatókról, akár tárolóeszközökről, mindenki igyekezett a High Definition kifejezést becsempészni előadásába.

A Creative gyakorlatilag kiszállt a számítógépbe építhető hangkártyák versenyéből – inkább a digitális életmódra koncentrál. Az X-Fi technológia és márkanév értékesítése mellett több új MP3 lejátszót és fülhallgatót is bemutattak. Az előbbiek közül az új *Zen* a legérdekesebb: az aprócska (55×83×12 mm) lejátszó 2,5 hüvelykes, színes kijelzőjén fotókat

tud játszani. Kapacitása 4, 8 vagy 16 GB lehet, de van SD-kártyahelye is a bővítéshez.

A Creative és az Apple sokáig harcban állt egymással, de aztán kibékültek – ezt mi sem mutatja jobban, mint hogy az iTunes program is használható a Creative készülékével. A másik érdekesség az *Aurvana X-Fi* fejhallgató, ami az Xtreme Fidelity-technológia mellett aktív zajszűréssel is rendelkezik, ami a cég állítása szerint akár 20 dB-lel is képes csökkenteni a környezeti zajokat.

### Hitachi: A legnagyobb felbontású kamkorder

A Hitachi újdonságai közül a legérdekesebb a *DZ-BD70E* és a *DZ-BD7HE* típusjelű kamkorder volt. Különlegességük, hogy 8 centiméteres újraírható Blu-ray lemezre rögzítenek, 1920×1080 pixeles felbontásban. Az utóbbi kamerába ezen kívül még egy 30 GB-os merevlemezegységet is építettek, mégis elfér a tenyerünkben. A

merevlemez segítségével a felvett műsort még sokszorosíthatjuk is.

Egy 8 centiméteres lemezre a legjobb minőségben 1 óra, a merevlemezre 4 óra anyag fér – ezek az adatok normál minőségben 1,3, illetve 5,2 órára nőnek.

### Panasonic: Új fényképezőgép LEICA alapokon

A Panasonic standján a sok érdekesség közül bennünket leginkább a cég új (sorban a második) tükör-

Ehhez járul még hozzá a 26 különálló hangsugárzóból álló hangrendszer, a 100 Hz-es megjelenítés és a többi képjavító technológia, amelyeknek köszönhetően valóban impozáns végeredményt kapunk.

reflexes fényképezőgépe, a *Lumix DMC-L10* fogott meg. Az Olympussal közösen kifejlesztett 4:3-as rendszerre épülő DSLR fényképezőnek 10 Mpixeles érzékelője van, és az Olympus új "E" fényképezőgépeihez hasonlóan valós időben is képes az érzékelő által látott képet megjeleníteni az LCD kijelzőn (ez a Live View névre hallgató funkció). Mivel ez a kijelző kihajtható és elforgatható, sokat segít a békaperspektívából és a fejünk fölé tartott helyzetből készülő fotók megkomponálásában.

> gítségével megalapozott "divattelefon-gyártó" kategórián, és megmutatni, hogy az LG készülékei a beépített technológia területén is az élen járnak.

A kamera mérete és fogása nagyjából a LUMIX DMC-FZ30/ FZ50-es ultrazoom kamerákét idézi, és menürendszere is ezektől eredeztethető (persze számtalan, a profi felhasználóknak szánt opcióval kiegészítve).

### Samsung: Kontrasztarányrekorder és VoIP-monitor

A Samsung nem volt kicsinyes – gigantikus standján számtalan újdonságot állított ki. Ezek közül külön is érdekes volt a cég belépője a házimozi-vetítők piacára: az *SP-A800B* típus a DLP-technológiára épül, és természetesen full HD felbontásra képes.

Az egyre népszerűbb VoIPszolgáltatásokhoz kapcsolódik a *SyncMaster 220 TN* monitor megjelenése – ennek saját webkamerája, hangszórója és mikrofonja van, ráadásul akár PC nélkül is képes az internetre csatlakozni a VoIP-hálózaton keresztül folytatandó beszélgetésekhez.

Másik érdekes újdonság volt a – legalábbis papíron – 500000:1 (!) kontrasztarányú F9-es LCD televízió széria. Ez a hihetetlen érték a LED-alapú SmartLightningtechnológiának köszönhető, ami a képernyő felületének egyes részein a jelenettől függően más és más fényerőt állít be.

### Sharp: Kétezer soros felbontás a jövő tévéjén

A japán Sharp számtalan új LCDtévével jelent meg a kiállításon, amelyek az eddigi modelleknél keskenyebbek, elegánsabbak és többet is tudnak. A *Slimline* sorozatba tartozó full HD megielenítők 32" és 52" méretek között kaphatóak, és támogatják az 1920×1080/24p megjelenítést.

Az új televíziók mellett azonban a leglátványosabb a CeBIT-en már bemutatott 64"-os, 4096×2160 pixeles LCD kijelző volt, ami a full

HD-nál kétszer nagyobb részletességű képet ad. Persze kereskedelmi forgalomban nincs olyan műsorforrás, ami képes lenne ezt meghajtani, de kifejezetten erre a célra szolgáló tartalmak léteznek. Mi az ilyen bemutatókon megszokott színes virágmezős kompozíciókat csodálhattuk meg – és ami azt illeti, a képminőség még a full HD tévék után is lélegzetelállító volt.

### Philips: A színes falak új generációja

A holland cég alaposan továbbfejlesztette az eddig is népszerű Ambilight tévésorozatát, az új család ezentúl az *Aurea* névre hallgat majd. A 1080p-s készülékek minden irányban sugározzák az Ambilight-technológiánál már megismert, az éppen mutatott jelenettől függő színes fényt (ráadásul nemcsak a falat világítják meg, hanem a készülék keretének a színét is ezek adják). Bár gyors tempójú akciójelenetek esetében a hatás nem igazán érezhető, a lassúbb, színesebb képek (például természetfilmek, tájak) megjelenítésén és főleg hangulatán valóban sokat javít az új rendszer.

Az LG standja gigantikusra sikeredett – a koreai óriáscég gyakorlatilag minden terméket elhozott, ami csak beilleszthető a szórakoztatóelektronika tárgykörébe. A legnagyobb érdeklődést azonban egy telefon, a Viewty névre keresztelt KU990-es mobilkészülék váltotta ki. Amint a cég vezetői elmondták, az LG az új készülékekkel szeretne továbblépni a

Chocolate/Shine/PRADA se-Ennek érdekében a Viewty

a PRADA alapjaira épül, tehát egy 3 hüvelykes érintőkijelzőn keresztül vezérelhető. A telefon legfontosabb szolgáltatása a hátlapba épített, 5,1 Mpixeles autofókuszos fényképezőgép, amellyel 120 képkocka/másodperc (!) sebességgel rögzíthetünk 320×240 pixeles felbontású kisfilmeket is – ezeket aztán közvetlenül feltölthetjük a YouTube-ra is. A készülék kézírásfelismerésre is képes, valamint lejátssza a DivX-tömörítésű filmeket is. Az objektív körül található tárcsával a menük-

ben mozoghatunk.

új tévékészülékkel is találkozhattunk – többek között a DVR sorozat csúcsmodelljével, ami full HD felbontás mellett is képes 60 teljes kép megjelenítésére másodpercenként (az más forrásanyagra még várnunk kell). A cégnek mind a plazma, mind az LCD készülékekhez vannak 100 Hz-es paneljei – ez persze a technológiától függően más és más eljárást takar.

A telefonon kívül számtalan is izgalom nélkül figyelte, hiszen BH1000-es lejátszója mindkét formátum lejátszására képes – most pedig már a számítógéptulajdonosok számára is rendelkezésre áll egy hibrid olvasó.

A Blu-ray és HD DVD tábor közötti csatározást az LG eddig

kérdés, hogy 1920×1080/60p-s ja a 3D-s megjelenítés – az LG Inkább a jövő technológiástandján azonban egy nagyon jól működő 3D-s kijelzővel találkozhattunk. A 32"-os kijelző nem számít újdonságnak, de még mindig meglepőnek találtuk, hogy 4 méteres távolságból mennyire stabil és élvezhető térbeli képet ad.

# LG – minden szinten

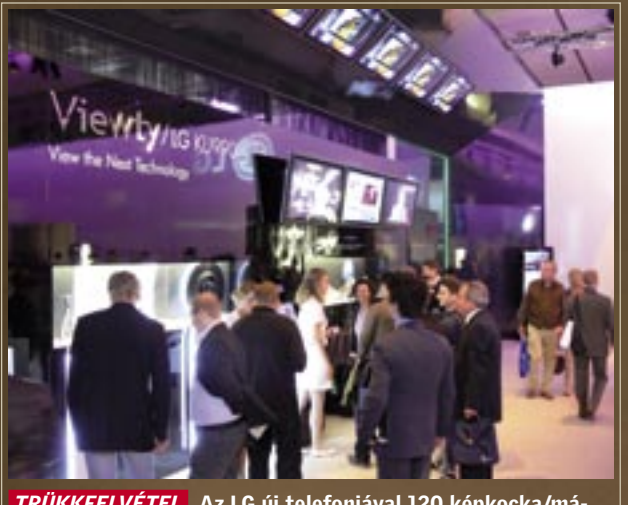

 *TRÜKKFELVÉTEL* Az LG új telefonjával 120 képkocka/másodperces sebességgel rögzíthetünk filmfelvételeket

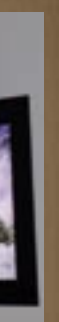

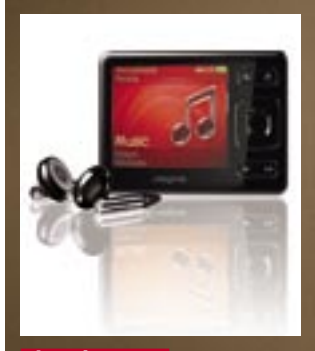

 *ÚJ VÁLTOZAT* A ZEN az új iPod nano méltó ellenfele

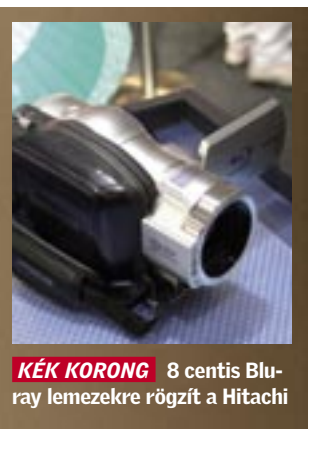

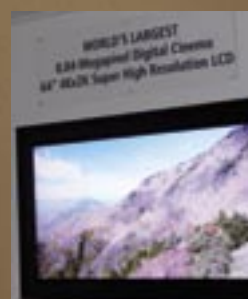

 *8 MEGAPIXEL* 2000 soros felbontás, hatalmas méret

# **BEIF AKTUÁLIS <b>KARTUÁLIS KARTUÁLIS KARTUÁLIS** ÚJ TECHNOLÓGIÁKI

■ "A mikroprocesszorok eddig elmúlt negyven évének legfontosabb fejlesztése" – jelentette ki *Gordon Moore*, a szakma pápája és egyben az Intel társalapítója a 45 nm-es gyártástechnológia bemutatásakor. Moore híres törvénye, miszerint "A mikrochipek tranzisztorszáma kétévente megduplázódik" – a mai napig igaz, és az Intel év végén piacra kerülő 45 nm-es processzorai is ezt a tételt erősítik meg. Néhány alapvető gyártástechnológiai újdonság bevezetése most lehetőséget teremt arra, hogy akár az eddigieknél is gyorsabb ütemben növekedjen a tranzisztorszám, csökkenjen a fizikai méret és nem utolsósorban a fogyasztás, valamint a hőtermelés. Az Intel emiatt hirdeti forradalmiként az áttérést a 45 nmre, s persze a cégnél előszeretettel hangoztatják azt is, hogy vetélytársaik (AMD, IBM, Sony, Toshiba stb.) jócskán lemaradtak a csíkszélesség csökkentéséért folytatott versenyben. Az új processzorokhoz már a chipkészlet is rendelkezésre áll, az Intel P35 kezeli a majd az év végén érkező új processzorokat.

### Miniatürizálás: mindössze 5 atomnyi szigetelőréteg

A gyártók minden trükköt bevetnek, hogy lépést tartsanak a Mooretörvénnyel. Egyrészt folyamatosan optimalizálják és tökéletesítik a mikroarchitektúrát, másrészt egyre jobban csökkentik a tranzisztorok és egyéb alkotóelemek méretét. A kisebb tranzisztorok a rövidebb összeköttetéseknek hála gyorsabbak, valamint kevesebb energiát fogyasztanak, és a hőtermelésük is kevesebb. Talán még ennél is fontosabb a miniatü-

rizálásban, hogy a méretcsökkentés miatt több chip fér el egy 300 mm-es átmérőjű waferen, ami alacsonyabb gyártási költséget, vagyis olcsóbb CPU-kat eredményez. Ugyanakkor a miniatürizálás örök küzdelem a fizika törvényeivel és az aktuális gyártástechnológia korlátaival. A szilícium egy atomja kerekítve 0,24 nanométer, a jelenlegi legfejlettebb chipben pedig a dielektrikum (lásd a CPU kislexikonban) vastagsága már mindössze 1,2 nanométer, azaz pontosan 5 atomnyi. Ebből is jól látszik, hogy a miniatürizálás ma már elért arra a szintre, ahol csupán néhány atom áll rendelkezésre egy-egy összetevő megalkotásához. A közeljövőben pedig már ez is túlságosan sok lesz, így csupán néhány

év, és a kutatók egy atomnyi léptékre vagy éppenséggel az alá szorítják majd a tranzisztor-öszszetevők fizikai méreteit.

### High-k/Metal-Gate: Az új alapanyagok energiatakarékosak

A 45 nm bevezetésével a verseny még jobban kiéleződik. Az Intel 18 hónapja bemutatta az első 45 nmes SRAM memóriachipet, és már készen áll az új processzorokhoz szükséges gyártósoraival, így már ősszel megkezdi az áttérést az új, gazdaságosabb és fejlettebb technológiára. Az új CPU-k pedig kevesebbet fogyasztanak, órajeleik magasabbak, kevésbé melegszenek, érezhetően gyorsabbak elődeiknél, és az áruk is megfizethető. De vajon mit kezd majd az AMD az év végén érkező, 4 GHz-es Wolfdale Core 2 processzorral? A 45 nm-re való felkészülés már a drezdai AMD gyárban is megkezdődött, ám a májusban bemutatott, első 45 nmes wafer után az első CPU-ra még legalább 1 évet várnunk kell.

A legnagyobb gondot a miniatürizálásból eredő szivárgási áram jelenti. Ha egy félvezető lezárt átmenetén nem szigetel a dielektrikum, akkor nanoamper nagyságrendű szivárgási áram keletkezhet, ami hibás működéshez vezet. Ha vastag a dielektrikum, csekély a szivárgási áram, ám nagy lesz a chip mérete, ezért a dielektrikum sem maradhat ki a miniatürizálásból. A működési (azaz a tranzisztor nyitó-) feszültség csökkentésével a szivárgási áram is csökkenthető, ám az 1 volthoz közeledve már a minimális szivárgási áram is rendszerhibát okoz, és a teljesítményfelvételt is növeli. Az Intel jelenleg szilícium-dioxidot (SiO2) alkalmaz, ám ilyen vékony rétegben ez már nem zár kellőképpen, ezért a további miniatürizáláshoz új anyagra van szükség. Az új anyagok kutatása mellett a chipgyártók más technológiákat is bevetnek, amikkel enyhítik a szivárgást. Ilyen a feszített szilícium, a rézalapú kapcsolatok és a kis k-együtthatójú dielektrikum (k: kappa, görög ABC betűje) is. A chiptervezők az áramkörök éppen nem használt részeinek lekapcsolásával igyekeznek csökkenteni a teljes szivárgási áramot, ám nyilvánvaló, hogy 45 nm-nél ezek a

Tranzisztor: Félvezető, amit kapcsolásra, erősítésre alkalmaznak, kihasználva, hogy a vezérlő feszültségének megfelelően szabályozza a rajta átfolyó áram erősségét. Ez a chipek, CPU-k legfőbb alkotóeleme.

Source: A töltéshordozók forrása. Innen folyik be az áram.

kiegészítő technológiák önmaguk-

ban már nem elegendőek. Az Intel persze mindezeket alkalmazza új, 45 nm-es chipjeinél is, ám már kifejlesztette az új dielektrikumot is, ami 2 nm-nél kisebb

# 45 nm-es technológia: új öko-CPU-k

High-k alapanyag: Kis vastagság esetén is nagy ellenállású szigetelő dielektrikum, amivel elválasztják a vezérlő Gate elektródát a csatornától.

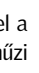

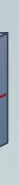

Pár atomnyi szigetelőréteg, titkos alapanyagok – íme az Intel új CPU-i, amelyek szupergyorsak, energiatakarékosak, és ólom felhasználása nélkül készülnek. *Erdős Márton* vastagság esetén is csupán minimális szivárgást enged meg. A nagy-k együtthatójú (High-k) dielektrikum a (egyébként 1923-ban, a magyar *Hevesy György* által felfedezett) hafnium (Hf), ami 3 nmnél vékonyabb dielektrikumként is tökéletesen zár. Az egyetlen részlet, amit az Intel a mai napig nem hozott nyilvánosságra, hogy a hafniummal szigetelt tranzisztorok kapuit milyen új anyagból állítia elő. Számokban kifejezve ez a jelenlegi szivárgási áramot a tizedére csökkenti, ami egy mai CPU esetében 30%-kal kisebb teljesítményfelvételt és 20%-kal gyorsabb működést jelent. Ha ehhez még hozzáadjuk a "menetrendszerű" mikroarchitekturális fejlesztéseket és az optimalizálást is, akkor biztosak lehetünk benne, hogy a hamarosan megérkező, 45 nm-es processzorok még a ma piacvezető Core 2-nél is sokkal jobb számolási teljesítmény/ fogyasztás mutatóval büszkélkedhetnek majd. És hogy a környezet-

védelmet se felejtsük el, az Intel a teljes gyártási folyamatból száműzi az ólom használatát.

### 45 nm-es úttörő: Az Intel kész, de mikor követi az AMD?

# 45 nm: Az Intel testhosszal vezet

Mindkét CPU gyártó a 45 nm-es technológiát tartja a következő lépcsőfoknak. Az Intel messze maga mögött hagyta vetélytársát – az AMD közel 18 hónapos lemaradásban van.

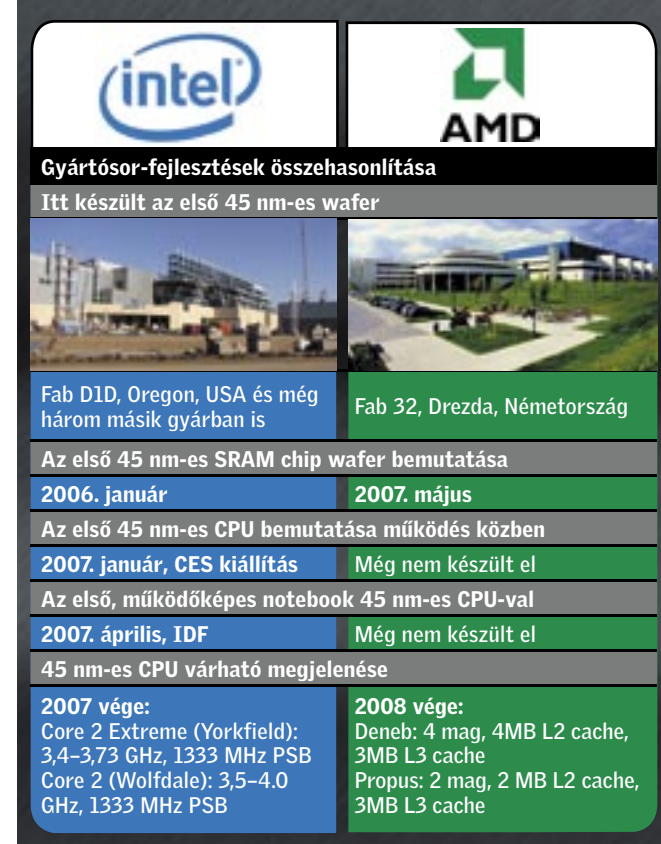

# CPU kislexikon: Mi mit jelent?

Hagyományos szilícium tranzisztor High-k/Metal Gate tranzisztor

Kapu: Kapuelektróda. Vezérli a csatornán átfolyó áramot, azaz ki- és bekapcsolja a tranzisztort. Általában szilícium, az Intel 45 nm-es chipjeiben azonban egy titkos összetételű fémből készül.

Drain: Elnyeli a töltéseket, ha a tranzisztor be van kapcsolva.

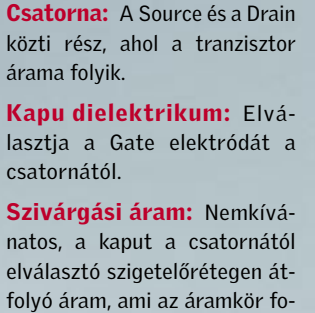

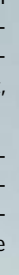

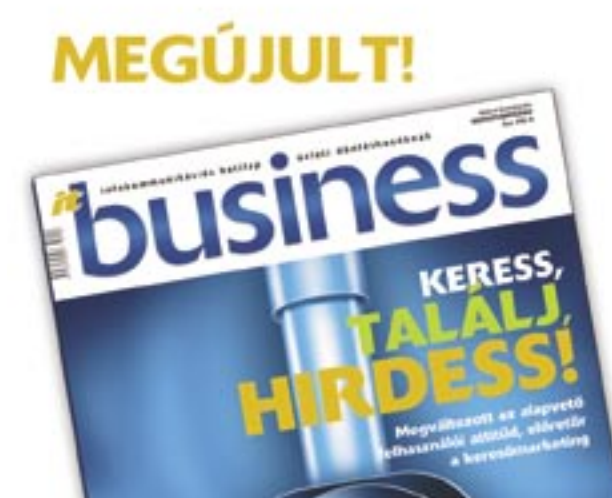

# **Fizessen** elő!

Tui a beszéden **a man a man a kantologramá?** 

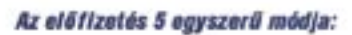

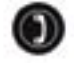

Tel.: 06-1-888-3424

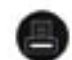

Fax: 06-1-888-3499

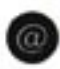

E-mail: terjesztes@vogelburda.hu

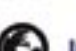

Internet: www.it-business.hu

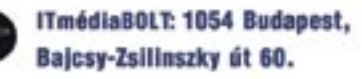

### Csak IT-BUSINESS előfizetőknek!

- · a megjelenés előtt a magazin teljes tartalma elérhető a weboldalon
- teljes körü hozzáférés az IT-BUSINESS archivumhoz - cikkek 2003-től

árama folyik.

Kapu dielektrikum: Elválasztja a Gate elektródát a csatornától. Szivárgási áram: Nemkívánatos, a kaput a csatornától

elválasztó szigetelőrétegen átfolyó áram, ami az áramkör fogyasztásának növekedéséhez, és hibás működéséhez vezet.

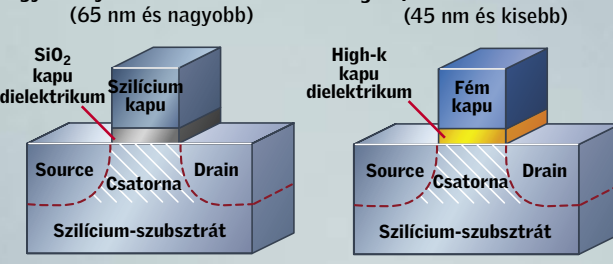

### GOOGLE-MONOPÓLIUM

# Honnan szerzi a bevételt?

A Google egyre-másra komoly vállalkozásokat vásárol meg, miközben egyre részletesebb információkat gyűjt rólunk. *Csöndes Áron*

■ Nehéz – vagy akár lehetetlen – lenne elképzelni a netet a Google nélkül. Ez azért van, mert a legtöbb felhasználó számára, amit e népszerű keresőmotor nem lel meg, az egész egyszerűen nem is létezik. Azonban a Google jóval több egy szimpla keresőmotornál: legyen szó e-mailekről, térképekről vagy blogokról, az internet óriásának termékeivel bárhol öszszefuthatunk a világhálón. Bár e termékek használata nekünk egy fillérünkbe se kerül, mégis fizetünk érte. A kérdés felmerül: hogyan? Azzal, hogy személyes életünk, preferenciáink, szokásaink bizonyos darabkáját odaajándékozzuk. A Google felhasználói szokásainkat, levelezésünket, kereséseinket figyelve adatokat gyűjt személyre szabott hirdetései számára. Higgyük el: mindegyik új G-szolgáltatás új részleteket árul el az amerikai cégnek a százmilliónyi felhasználójáról.

Vegyük példának a YouTubeot: a Google a vezető videoportált 1,65 milliárd dollárért szerezte meg, és azóta az amerikai kisfilmes webpiac mintegy 60 százalékát birtokolja. E bevásárlás célja is ez volt: információszerzés a felhasználókról (ki, melyik videoklipet szereti), és az adatoknak megfelelő, személyre szabott hirdetések elhelyezése a klipekben.

### A pénz forrása: személyes profilokra van szükség

A Gmail webes levelezőszolgáltatásában halványan megjelenő, "célorientált hirdetések" találhatóak. Ha például barátunknak levelet küldünk a soron következő utazásunkról, akkor néhány órán belül a számunkra megfelelő repülőutakról és hotelekről kaphatunk e-mailt.

Még a szakértőket is meglepi néha a Google gyűjtögetésének mértéke. Egy német professzor,

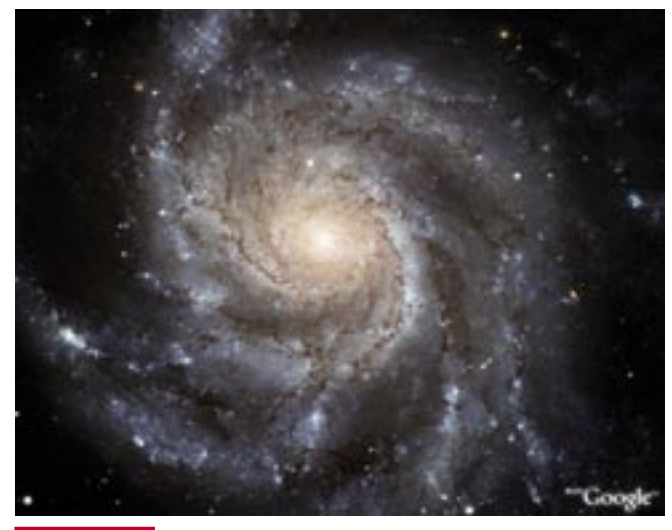

 *GOOGLE SKY* A Föld felszínéhez hasonlóan immár a csillagos égbolton is barangolhatunk a Google Earth 4.2-től

المان المان المان المان المان المان المان المان المان المان المان المان المان المان المان المان الم 5 Mio. 1<br>1,65 Mrd. 1<br>3,1 Mrd. 1<br>100 Mio. 1  $\bullet$  Picasa. **You Tube** d<sub>e</sub>uble<br>click A FeedBurner **GREENBORDER** Pan**⊕ramio** 

*Hendrik Speck* például a következőképp nyilatkozik: "Az állítólagosan ingyenes kereső ajánlat egyenlő a Google esetében az adatprostitúcióval. Ugyanis a cookiekat eltárolják." Ezek a cookiek, magyarul sütik segítségével a felhasználók még akár 2038-ban is azonosíthatók lesznek. A keresőmotor legalább hallgat a kritikára: a sütik 2 év elteltével lejárnak.

A legnagyobb probléma azonban az, hogy a Google-nek egyelőre nincs is más lehetősége, mint adatot gyűjteni. Ez azért van, mert az egyénekre szabott hirdetések jelentik a webóriás egyetlen bevételét. A keresőmotor az idei év első negyedévében gigászi, 3,66 milliárd dolláros bevételt produkált! Ennek 98 százalékát a Google hirdetési részlege hozta.

### A közeljövő: hirdetések az online térképekben

Nem csoda, hogy a Google mindig keresi a hirdetési lehetőségeket, amikor megvesz egy céget, vagy új szolgáltatást indít. Eme hirdetési kényszer legújabb áldozatai az RSS folyamok (feedek), melyek általában összesítik a híreket különböző weboldalakról. A Google most már e szektorban is egyeduralkodó a népszerű RSS-program, a *FeedBurner* nevű cég bekebelezése óta. A FeedBurner öszszegyűjti a feedeket, és hirdetésekkel fűszerezve tálalja őket. A

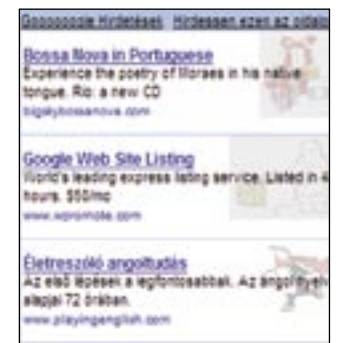

### *ADSENSE* A Google kiváló hirdetési rendszere nyomán dől a pénz a keresőóriáshoz

Google számára pedig kifejezetten előny, hogy a felhasználók olvasási szokásainak pontos feltérképezésével sokkal jobban személyre igazíthatják a hirdetéseket, reklámokat.

Az RSS feedekkel való üzérkedés pedig eltörpül a következő ötlet mellett: az amerikai városokat kamerákkal felszerelt autók járják be, és fotókat készítenek. Ezeket a képeket beépítik a Google Earth-be, amely kitűnő szolgáltatás – egyben pedig briliáns lehetőséget biztosít a hirdetésekre. Ha ugyanis megtekintünk egy főzőleckét a YouTube-on, vagy meghívjuk a Gmailen keresztül egy barátunkat ebédre, nemsokára kaphatunk egy linket a legközelebbi szupermarket címével, egy 3D fotóval és animált útvonaltervvel fűszerezve.

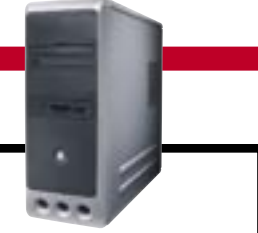

# VÁSÁRLÁSI TIPPEK PC-KHEZ

Hónapról hónapra összeállítjuk – elméletben – a három legkeresettebb számítógéptípust. A konfigurációk elemei alapján már könnyű eldönteni a cégek ajánlatairól, hogy azok valóban jók, vagy csupán olcsók.

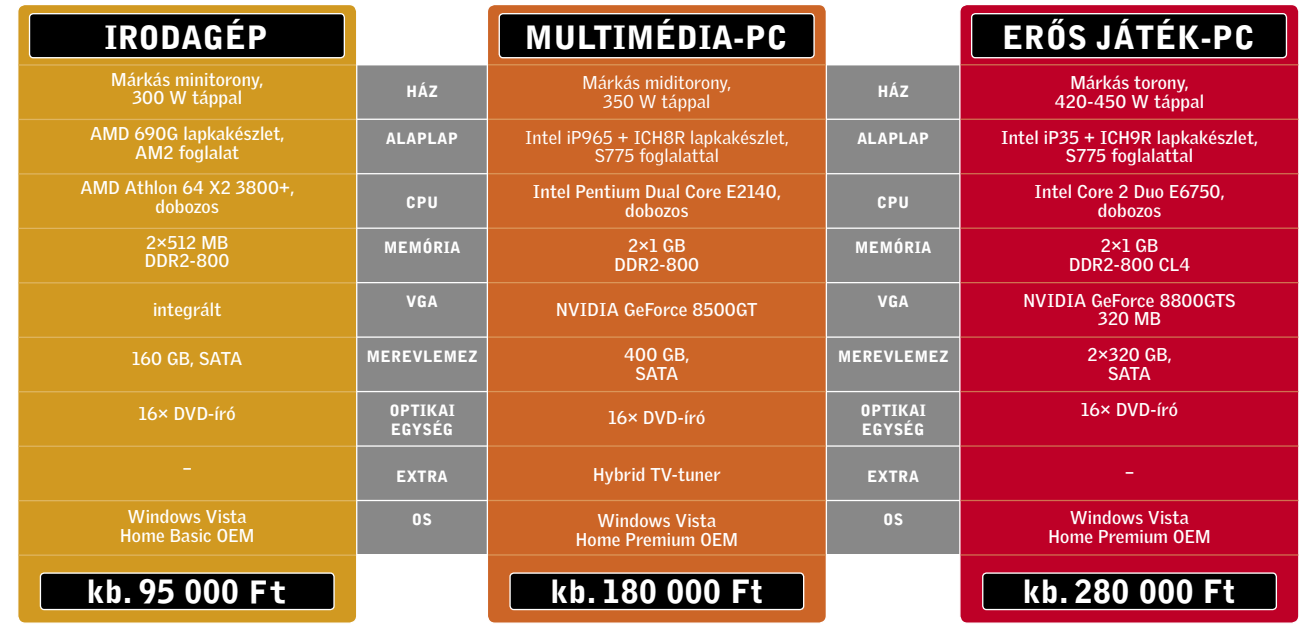

# ÁR-ELŐREJELZÉS

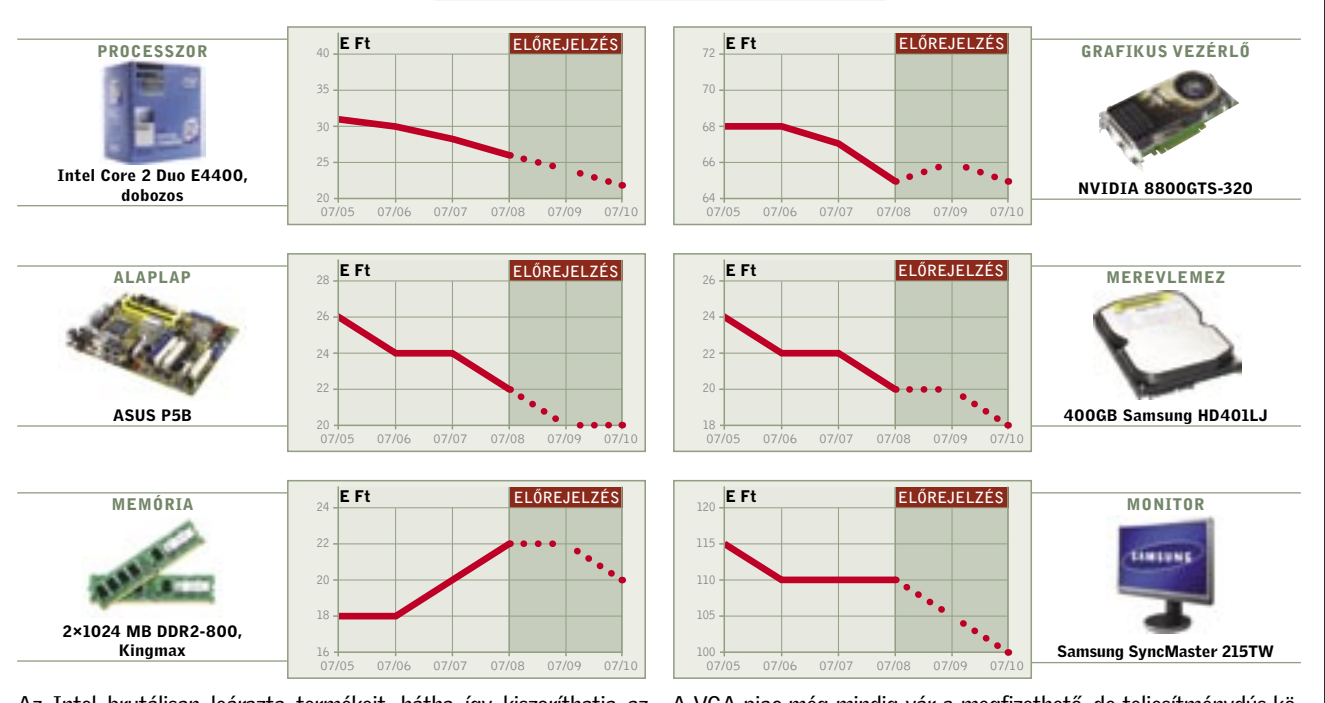

Az Intel brutálisan leárazta termékeit, hátha így kiszoríthatja az AMD-t a piacról. Felső kategóriában 60 000 forintért már megkapható a Core 2 Duo E6850, vagy a Quad Q6600 – amivel szemben az AMD-nek nincs igazán jó ajánlata. A belépőszinten – ami eddig az AMD területe volt - pedig ott a "Pentium" E2140, 15 000 forintért.

A VGA piac még mindig vár a megfizethető, de teljesítménydús középkategóriás DX10 kártyákra. Sajnos egyre inkább úgy tűnik, decemberig várnunk kell rájuk – holott addig tucatnyi remek játék jelenik meg. A DDR3 továbbra sem igazán népszerű, de a memóriaigények nőnek, így egy picit máris felértékelődtek a DDR2 modulok.

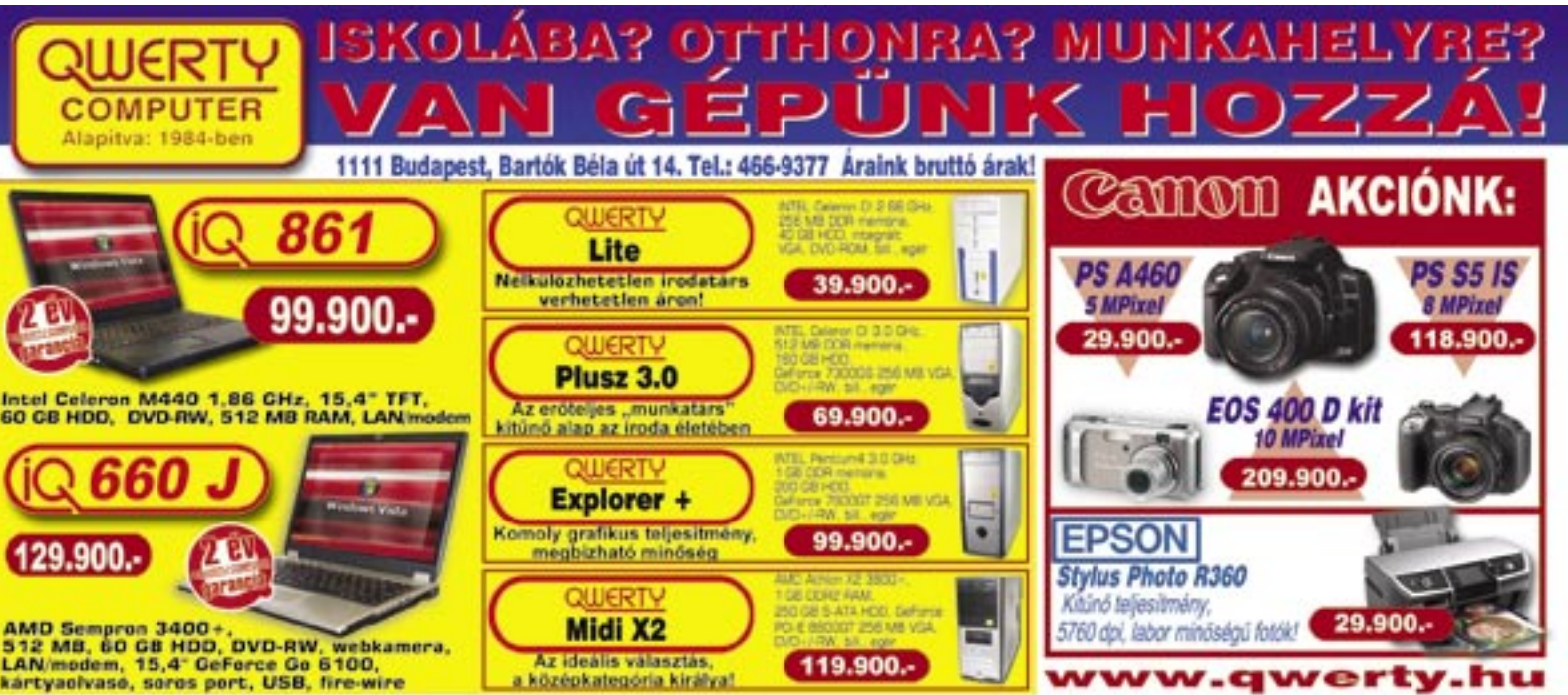

 Apostaládánkba érkező, többnyire ké-ronikai áruházak és a hipermarketek retlen reklámok jó részét a nagy elektheti prospektusai képezik, ezekben pedig szép számmal találkozhatunk nagyon jó vételnek tűnő számítógépekkel is. A túl kedvező ár azonban gyanút keltő: valóban megéri megvásárolni ezeket a gépeket, vagy az "olcsó húsnak híg a leve" elv alapján kerüljük el őket nagy ívben? A CHIP tesztlaboratóriumának szakemberei több hét prospektustermését böngészték át, hogy megvizsgálják és leosztályozzák a nagy cégek hirdetéseit.

"Cipőt a cipőboltból" – hirdette egykor a reklám, aminek kreativitása ugyan finoman szólva is kritikán aluli, ám a "mondanivalója" az informatikára adaptálva sokáig alapszabálynak számított: számítástechnikai terméket nem szabad a nagy "fogd és vidd"

 ASUS X51R.AP064A **North ASUS X51R**<br>noteszgép

áruházláncok polcairól leemelni, jobb, ha inkább a szakboltok eladóinak tanácsaira hagyatkozunk. A helyzet mára némiképpen megváltozott: a sorozatos kritikák hatására az áruházak munkatársai között is nő a szakemberek aránya. A következőkben a cikkünk írásakor érvényes akciós újságokban található termékek közül elemzünk néhány tipikus gépösszeállítást.

> CPU: Core 2 Duo E4300 RAM/HDD: 2048 MB/320 GB **Monitor:**

### 1. SATURN

 Feltüntetett adatok: CPU: Intel Dual Core T2080 RAM/HDD: 1024 MB/80 GB Monitor: 15,4" WXGA Grafikus kártya: ATI X1100 Ár: 149 990 Ft

(HP F380-as multifunkciós nyomtatóval és magyar Vista Home Basickel)

A prospektus első oldalán található ez a hirdetés – méltán, hiszen ez az ár/érték arány kiváló. A hirdetés szövege alapján iskolakez-

 Albacomp Activa Gamer asztali számítógép

dőknek szánták a gépet, és erre a célra valóban kiváló. Az ASUS noteszgépek megbízhatók, és a felsorolt adatok alapján egy kiegyensúlyozott belépőszintű mobil géppel van dolgunk. Az 1 GB memória a Vista Home Basic futtatásához még elegendő, és ha a 80 GB-os merevlemezt kicsinek találnák, még rendelkezésünkre áll a DVD-író is.

A feltüntetett műszaki adatokban sem találtunk hibát, és a notebook mellé – természetesen csak a készlet erejéig – adott F380-as multifunkciós eszköz még kedvezőbbé teszi a vételt. A színes nyomtató/ szkenner/másoló kombináció otthoni és iskolai feladatokra kiváló, komolyabb terhelést azonban nem bír ki.

→ Osztályzat: JELES

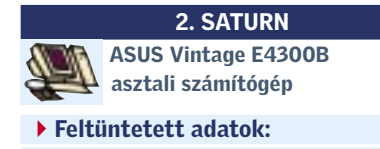

### Grafikus kártya: GeForce 8500GT 256 MB Ár: 159 990 Ft (HP F380-as multifunkciós nyomtatóval és magyar Vista Home Basic-kel)

A gép jó, ám az ára nem különösebben kedvező – némi utánajárással hasonló, vagy kicsit jobb felszereltségű gépet is vásárolhatunk ugyanennyi pénzért. Igaz, ez nem feltétlenül lesz "márkás", tehát a ház/ tápegység minősége is gyengébb, ám ezért cserébe nagyobb processzort és talán egy lépcsővel erősebb videokártyát kapunk (ha játszani szeretnénk, ez utóbbi a fontos). Az akció időtartama alatt mellékelt multifunkciós nyomtató persze sokat javít az ár/érték arányon, ha tehát sikerül még "beleférnünk" ebbe, akkor jó vásárt csinálhatunk.

A leggyakoribb "vevőcsalogató" fogások Aktuális ajánlatok elemzése

A távolabbi jövőt figyelembe véve, az ASUS Vintage jó alap lehet a bővítéshez, nagyobb processzorral és különösen egy komolyabb videokártyával akár egy erősebb játékgéppé is felfejleszthetjük (a valóban komoly fejlesztés előtt a tápegységet cserélnünk kell majd).

### Értékelés: JÓ

## 3. SATURN

### Feltüntetett adatok: CPU: Core 2 Quad Q6600

RAM/HDD: 2048 MB/2≈250 GB Monitor: - Grafikus kártya: ASUS EN 8500GTS/

Ē **COMPUTER** 1111 Budapest, Bartók Béla út 14, Tel.: 466-9377 Áraink bruttó árak! 861 Lite **Nelkülözhetetlen irodatars** verhetetlen äron! 99.900 .-**Plusz 3.0** Intel Celeron M440 1,86 CHz, 15,4" TFT,<br>60 CB HDD, DVD-RW, 512 MB RAM, LANime Az eröteljes "munkatars" sitúnő alap az iroda életében **Explorer + Komoly grafikus teljesítmén**<br>megbízható minőség 129.900. Midi X2

középkategória király

HDT/256 MB Ár: 279 990 Ft

# (magyar Vista Home Premiummal)

A neve alapján ez egy játékosoknak szánt számítógép – mégis úgy tűnik, hogy a konfiguráció összeállításakor nem a gamerek, hanem inkább a mérnökök és a digitális médiával foglalkozó szakemberek igényeit vették figyelembe. Minden bizonnyal ennek tudható be, hogy a játékok alatt nem sok plusz teljesítménnyel kecsegtető négymagos Q6600-as processzor került bele egy közepesen gyenge 8600GTS videokártyával (a prospektusban szereplő 8500GTS nem létezik, tehát vagy 8500GT vagy 8600GTS-ről lehet szó (mi az Albacomp honlapján némi keresgélés után kiderítettük – az utóbbiról). A Q6600-os processzor helyett egy Core 2 Duo E6750 es CPU alkalmazásával megtakarítható összeg talán elegendő lett volna az áttérésre a 8600GTS-ről a 8800GTS-re, ami sokat dobott volna a 3D-s teljesítményen (a 8600-as sorozatról bővebben a CHIP 2007/08 számában olvashatnak). A gép többi alkatrészével elégedettek lehetünk,

és a felhasznált alaplap a jövőbeli bővítéseket is lehetővé teszi. A katalógusban megadott ár nagyjából átlagos – a gépet alkatrészenként összeválogatva olcsóbban is kijöhetünk, ám ekkor hosszasabb utánajárásra és saját

kezű összeszerelésre kell felkészülnünk, és az operációs rendszert is külön kell megvásárolnunk.

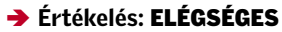

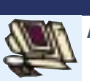

4. MEDIA MARKT

Albacomp Activa Standard Gamer asztali számítógép

 Feltüntetett adatok: CPU: Core 2 Quad Q6600 RAM/HDD: 2048 MB/2≈320 GB Monitor: - Grafikus kártya: ASUS EN 8800GTS/ HDT/320 MB Ár: 339 990 Ft (magyar Vista Home Premiummal)

Az Albacomp játékkonfigurációjának "extra" változata, ezúttal a MediaMarkt kínálatából. Ebben már sikerült jobban eltalálni a processzor-GPU egyensúlyt, és a plusz 140 GB-nyi merevlemez is jól jön majd a nagy helyigényű szoftverekhez. Sajnos azonban a gép nagyon drága – a hardvert közel 70 ezer forinttal olcsóbban is összeválogathatnánk, ha pedig az előző konfigurációnál már ajánlott Core 2 Duo E6750-nél maradunk, akkor a pénzből futja még egy 8800GTX videokártyára is, amely jelentős előrelépést jelenthet a játékok teljesítményében.

A számítógép többi alkatrésze megfelel a nevéből következő elvárásoknak: a 2 GB memória, a RAID 0-s tömb és a Vista operációs rendszer Premium változata ebben a kategóriában szinte kötelező. Ne feledjük, hogy a RAID 0 nem éppen a legbiztonságosabb kiépítés: kényes adatainkat érdemes valami megbízhatóbb tárolóhelyen tartani – a legjobb megoldás erre egy külső merevlemez lesz.

Értékelés: KÖZEPES

Hetente több kiló prospektus landol postaládánkban, remek konfigurációkat s olykor bóvlit ajánlva. A CHIP segítségével kiválogathatjuk a valóban komoly ajánlatokat. *Rosta Gábor*

### Ebben a cikkben

Vásárlási tanácsok

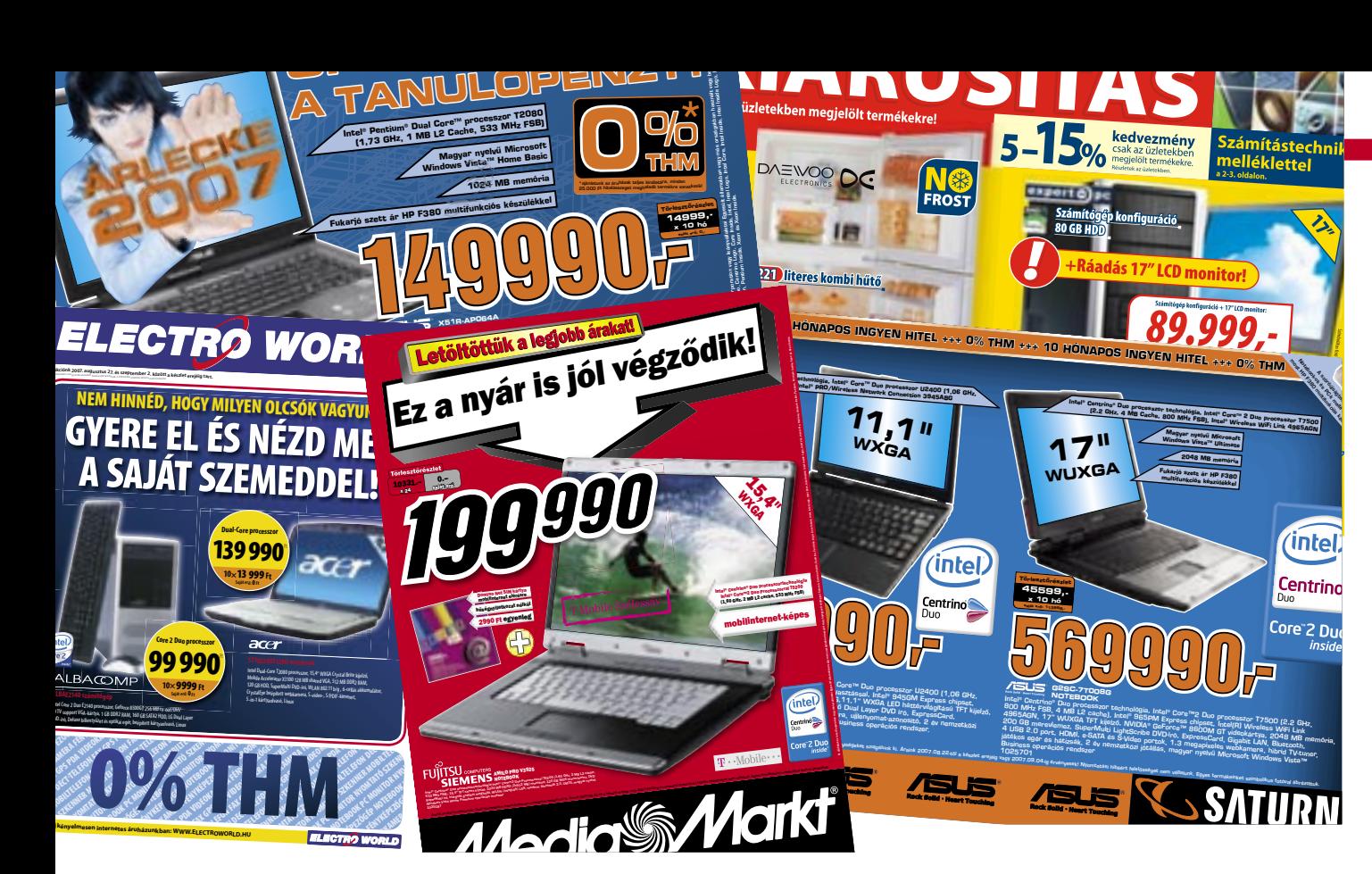

# Jó vétel – kockázat nélkül

## A 7 kereskedelmi főbűn

### $\vee$  Vista és 512 MB memória:

Szép és jó a Microsoft új operációs rendszere – de közismerten erős hardverre van szüksége. Különösen a rendelkezésre álló memória méretére érzékeny, 1 GB-nál kevesebb RAM-mal gyakorlatilag használhatatlan. Különösen igaz ez a noteszgépek esetében, ahol a grafikus kártya memóriája is a rendszermemóriából kerül ki.

### $\blacktriangleright$  Előző generációs alkatrészek:

Polcon maradt pár láda 80 GB-os merevlemez. 855-ös lapkakészletű noteszgép, vagy Pentium 4? Természetesen nincs gondunk azzal, ha tavalyi, tavalyelőtti alkatrészek kerülnek egy konfigurációba, ám ha valaki ilyen számítógépet vagy notebookot választ, akkor készüljön fel rá, hogy a további bővítés nehézségekbe ütközhet.

### $\blacktriangleright$  Túl nagy hangsúly a processzoron:

A vásárlók többsége – és az áruházak munkatársai is - még mindig a hangzatos, nagy számokat szeretik. Így gyakran egy gyors processzor kiemelése javekszik eladni a teljes konfigurációt. Pedig a játékok esetében ugyanilyen fontos a grafikus kártya, ám azok számozásában lényegesen nehezebb eligazodni. Például, aki nem olvassa a CHIP-et, nem biztos, hogy tudja: az NVI-DIA 8500/8600-as sorozata 1024×768-as felbontás felett már képtelen a legújabb játékokat megfelelő sebességgel futtatni.

### ✔ Linux operációs rendszer:

Az ingyenes Linux operációs rendszer kiváló lehet - ám ha mégis Windowsra van szükségünk, azt csak a teljes kiskereskedelmi ár kifizetése után kaphatjuk meg. Márpedig ezért a nagy számítógépgyártók a jóval kedvezőbb, mennyiségi OEM árat fizetik, s így a konfigurációba is olcsóbban számítják be az operációs rendszert.

### ✔ Integrált videokártva játékra:

Megfelelő mennyiségű rendszermemória esetén megfelel az integrált grafikus adapter is - kivéve, ha az ezzel felszerelt noteszgéppel vagy asztali konfigurációval játszani is szeretnénk.

### $\blacktriangleright$  Eltitkolt alaplapok:

Az asztali számítógép egyik legfontosabb alkatrésze az alaplap, mivel nagymértékben megszabja a rendszer stabilitását, és a későbbi bővítési lehetőségeket. Ennek ellenére a prospektusokban ritkán tűntetik fel a felhasznált modellt, pedig egyáltalán nem mindegy, hogy egy neves gyártó legfrissebb lapkakészletű alaplapját, vagy egy "noname", elavult konstrukciót rejt a gépház.

### ■ Ismeretlen tápok:

Egy rossz minőségű, vagy alultervezett táp katasztrófát okozhat, így hasznos lenne a tápegység típusának, teljesítményének ismerete - különösen, ha a későbbiekben fejlesztenénk gépünket. Ám ez az információ is hiányzik a legtöbb ajánlatból.

### **5. SATURN Acer Aspire 5310-300508 MI**

noteszgép

▶ Feltüntetett adatok: **CPU: Intel Celeron M520 RAM/HDD: 1024 MB/80 GB** Monitor: 15.4" Grafikus kártya: Intel GMA 3100

Ár: 139 990 Ft (Linuxszal)

A Saturnban kínált Acer Aspire 5310 egy igényes kivitelű belépőszintű noteszgép, ami kiválóan megfelel például iskolakezdéshez vagy otthoni munkára (lásd CHIP 2007/09). Külalakja, ergonómiája is nagyon impozáns.

A Celeron M520 helyett itt jobb választás lett volna az M420 vagy akár az M440 - ezek ugyan nem támogatják a 64 bites operációs rendszereket, de ez a belépő kategória esetében valószínűleg nem túlzottan nagy hátrány. Az integrált grafikus kártya miatt a játékokról lemondhatunk, a memória azonban könnyen 2 GB-ra bővíthető, ami a Vista használatakor kifeje- Az Euronics-féle Acer notesz egyáltalán zetten jól jön majd.

Az ár jó, de nem a legjobb – ne feledjük, hogy a notebook Linux operációs rendszerrel érkezik, tehát a Windows XP-t (esetleg a Vistát - amiből mi a Home Basicet ajánljuk) külön kell megvásárolnunk.

→ Értékelés: KÖZEPES

**6. ELECTROWORLD** Acer 5710Z2A0512MI noteszgép

### ▶ Feltüntetett adatok: **CPU:** Intel Dual-Core T2080 **RAM/HDD: 512 MB/120 GB**

Monitor: 15,4" Grafikus kártya: Mobile Accelerator X3100 128 MB Shared VGA Ár: 139 990 Ft (Linuxszal)

A Saturnos Acer "testvére" ugyanannyiba kerül, ám kétmagos processzorának köszönhetően jobb vételnek tűnik. Az ElectroWorld katalógusát az informatikához kevésbé értők szövegezték, legalábbis erre következtethetünk a grafikus kártya megnevezéséből, de hibát legalább nem vétettek.

A noteszgép egyetlen gyenge pontja a memóriája: az 512 MB ma már csak kevés programhoz elég. Szerencsére a noteszgép könnyen bővíthető, és kevesebb, mint 5000 forintért egy DDR2-667-es modullal

máris 1 GB-ra növelhetiük a rendelkezésre álló rendszermemória méretét.

A kétmagos processzor és a 120 GB-os merevlemez ebben az árkategóriában kifejezetten jó vételnek számít, a monitor felső kávájába épített webkamera pedig a chatprogramok kedvelőinek jön majd jól. Figyelem: a noteszgép Linuxszal érkezik, a Windows tehát ezúttal is külön anyagi ráfordítást jelent.

### → Értékelés: JÓ

### **7. EURONICS**

Acer AS 5310-301-G12Mi noteszaép

▶ Feltüntetett adatok: **CPU:** Intel Celeron M520

**RAM/HDD: 1024 MB/120 GB** Monitor: 15.4" Grafikus kártva: Mobile Intel Graphics Media Accelerator 950 128 MB Shared

**Ár:** 159 990 Ft (Linuxszal)

nem számít jó vételnek - különösen a két konkurens által kínált hasonló gépet is figyelembe véve. A magasabb árért még gyengébb is, mint a többiek: az M520-as Celeront (amely az M420-hoz képest csak a 64 bites támogatással nyújt többet) ugyanis a régebbi, 915-ös lapkakészlettel párosították.

### → Értékelés: ELÉGTELEN

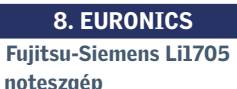

noteszgép ▶ Feltüntetett adatok: CPU: Celeron M440

**RAM/HDD: 1024 MB/80 GB** Monitor: 15.4" Grafikus kártya: UniChrome Pro Ár: 149 999 Ft (Vista Home Basic + Sims2 SE)

Ha csak tehetjük, messziről kerüljük el a VIA UniChrome köré épülő noteszgépeket, mert az ehhez a GPU-hoz tartozó VIA P4M900-as lapkakészlet nemcsak lassú, de a grafikus vezérlője is ijesztően gyenge. Ennek megfelelően a 150 ezer forintos Li1705 sem igazán éri meg az árát, hiába az 1 GB-nyi memória és az ajándék operációs rendszer, valamint játékprogam.

→ Értékelés: ELÉGTELEN

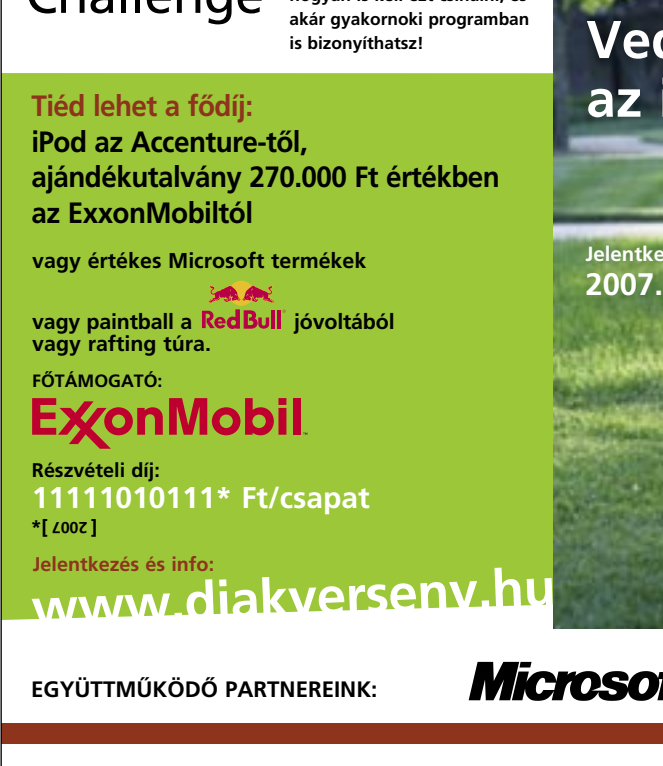

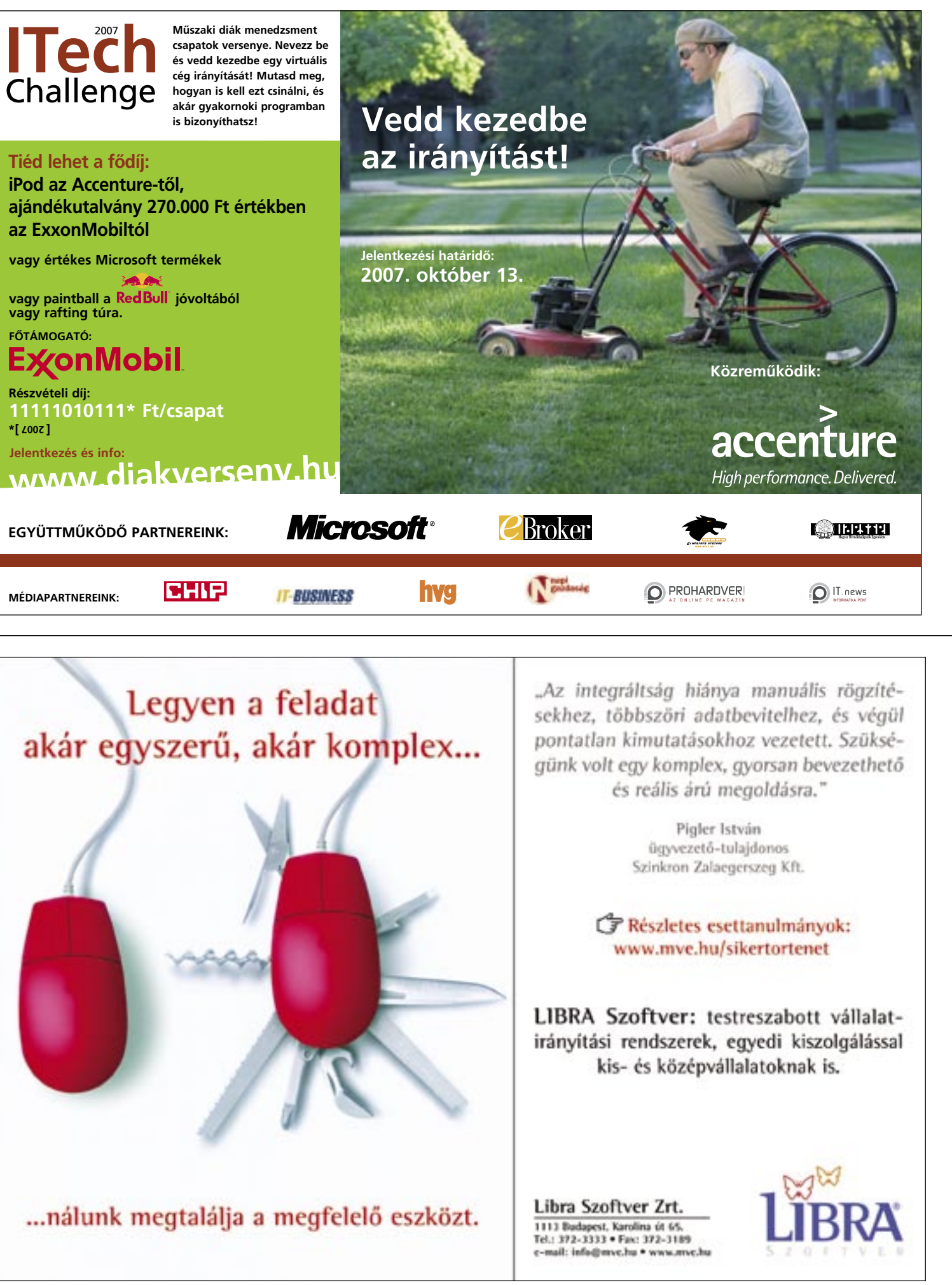

Blu-ray és HD DVD filmek nem<br>
fogynak a várt ütemben, főleg nem<br>
Kelet-Európában, ahol a lejátszá-<br>
wikkes szültaása kászültak ára äszekke fogynak a várt ütemben, főleg nem sukhoz szükséges készülékek ára, összehasonlítva az itteni fizetésekkel, végképp

meghiúsítja a legalább HD-képes LCD tévé és hozzá az asztali Blu-ray vagy HD DVD-lejátszó tömeges értékesítését. Ráadásul még nem ért véget a formátumháború sem, ezért könnyen lehet, hogy roszszul járunk a ma méregdrágán megvásárolt lejátszóval. Ami már csak azért is nagyon valószínű, mert a készülékek 1-2 éven belül alighanem mindkét kéklézeres formátumot kezelni tudják majd, és akkor biztosan érdemesebb lesz vásárolni. Magyarországra nem érkezett még meg tehát a HD világ, de kedvező mellékhatásai már

érezhetők: elkezdtek csökkenni a DVD-felvevők árai, így manapság már 50 000 forint környékén kaphatunk olyan típust, amelyik merevlemezt is tartalmaz. Mivel ezek a felvevők minimum a középkategóriába tartoznak, rendszerint jobb a kép- és hangminőségük is, mint az olcsóbb, csak lemezes egységeké, ráadásul több szolgáltatást is kapunk a pénzünkért: time-shift lehetőséget és HDMI interfészt.

Az utóbbi első hallásra nem is tűnik lényeges szolgáltatásnak, azonban ha LCD tévénk van, a 720p-re konvertálás miatt

érezhetően jobb képminőséget kapunk, még akkor is, ha csak a normál tévéadást nézzük. (Persze HD minőséget azért ne várjunk.) A CHIP 16 – ötven- és százötvenezer forint közötti árú – készülék tüzetes vizsgálatával térképezte fel a piac jelenlegi kínálatát.

### K É P - É S H A N G M I N Ő S É G

### Tisztább kép és jobb hangminőség az új felvevőkkel

Legutóbbi tesztünkben, amikor az olcsóbb típusokat vizsgáltuk, számos hibát fedeztünk fel a képek minőségében (tömörítéskor fellépő kockásodás, zöldes árnyalatú fekete szín), ezek vizsgálatakor a felvevők rendre elvéreztek. A mostani mezőnynél azonban örömmel állapítottuk meg, hogy ezek a bosszantó hibák szinte teljesen megszűntek, így a leggyengébb képminőségérték is 75 volt. Hasonló a helyzet a hang minőségével is, a mai eszközök általánosságban ebben a tekintetben is jobb minőségűek.

> Sajnos a fejlődéssel szinte kötelező elemmé váltak a hátsó ventilátorok, de ami ennél is nagyobb baj, sokszor nagyon is zavaró a hangjuk. E szempontból a *Panasonic* és a *Philips* termékei voltak a legjobbak, de az 1,4 fon alatt teljesítő termékek gyakorlatilag hangtalanul működnek.  $\rightarrow$

Az átlagosan magas színvonal következtében, bár vannak kiugróan jó kép- *(Sony RDR-HX725)* és hangminőséget *(Panasonic DMR-EH56)* nyújtó DVD-felvevők is, a különbséget csak a minőségre kifejezetten érzékeny felhasználók érzékelik. Rossz választás tehát – legalábbis e szempontból – pillanatnyilag nincs.

### S Z O L G Á LT A T Á S O K

### Egyre több és több fér be az alapfelszereltségbe

Bár a merevlemezes DVD-felvevők esetében többé már nem kell aggódnunk, hogy éppen kedvenc filmünknél fogynak el az üres lemezek, azért ha a filmeket a reklámok kivágása után lemezre is ki szeretnénk írni, értékelhetjük, hogy a *Samsung DVD-HR737,* valamint a *JVC DR-MH220* kivételével a teszt résztvevői kezelik mind a DVD-R, mind a DVD+R lemezeket. Valamennyi formátummal (beleértve a DVD-RAM-ot is) azonban továbbra is csak néhány Panasonic modell birkózik meg.

■ Pillanatnyilag a konzumer termékek között a Panasonic DVD-felvevői jelentik a legjobb választást, tesztünkben az első négy helyből hármat szereztek meg. A japán gyártó elsősorban modelljei kiegyensúlyozottságának köszönheti sikerét, ezek a legtöbb vizsgálatban 85% fölötti eredményt értek el. Ezért nem meglepő, hogy a Tesztgyőztes díja is egy Panasonic típusnak, a DMR-EH57-nek jutott. A legjobb vétel a Samsung DVD-HR737 lett, ami kedvező árú, ugyanakkor HDMI kimenete van, és több mint 700 órás felvételi

Örömteli az is, hogy bár (ebben a mezőnyben) egy versenyző sem képes DivX formátumban felvenni anyagokat, az ilyes-

fajta tömörítéssel kódolt AVI-kat az elsöprő többség le tudja játszani. (Arra ügyeljünk, hogy az opciók egy részét – leggyakrabban a GMC és QPel kapcsolókat – a lejátszók nem támogatják.)

Amint azt keretes anyagunkban is kiemeljük, egyre több típusra kerül HDMI csatlakozó, s újabban az USB bemenet is népszerű – ezen keresztül elsősorban szintén AVI-kat játszhatunk le, vagy esetleg képeket nézegethetünk.

Figyelembe véve, hogy hamarosan Magyarországon is valóban megindulhat a DVB-T műsorszórás, a tesztbe bele-

# **EHIE** Összegzés

vettünk egy hibrid, azaz analóg+DVB-T tunerrel szerelt felvevőt is.

# E R G O N Ó M I A. Z A J S Z I N T

### Kedvező fogyasztás, kedvezőtlen zajszint

Az ergonómiai szempontok között kiemelten fontosnak tartjuk a kezelhetőséget és a fogyasztást. A funkciók számának növekedésével a távirányítóra is több gomb került, és a menü is egyre bonyolultabb, így a kézikönyv az első hetekben kötelező olvasmány lesz a család minden tagja számára.

Ami a fogyasztást illeti, ezen a téren az elmúlt 1-2 évben komoly fejlődést tapasztalhattunk, standby módban például a legtöbb készülék szinte nem is vesz fel energiát: példamutató a *Thomson* és az *LG* versenyzőjének 0,1 wattos fogyasztása. A rosszfiú szerepét pedig a korosodó *Sony RDR-HX717*  kapja, ami még standby módban is több mint 20 wattot emészt.

# Komplett műsor: A legjobb DVD-felvevők

Hiába kopogtat az ajtókon a Blu-ray és a HD DVD technológia, ma még a merevlemezes DVDfelvevő is mindenre elég, amire az otthoni felhasználók többségének szüksége lehet.

### Ebben a cikkben

16 merevlemezes DVD-felvevő tesztje A HDMI előnye az S-Videóval szemben Táblázat a készülékek fontos adataival CHIP kompakt vásárlási tippekkel

időt kínál.

2007 OKTÓBER | CHIP | 39

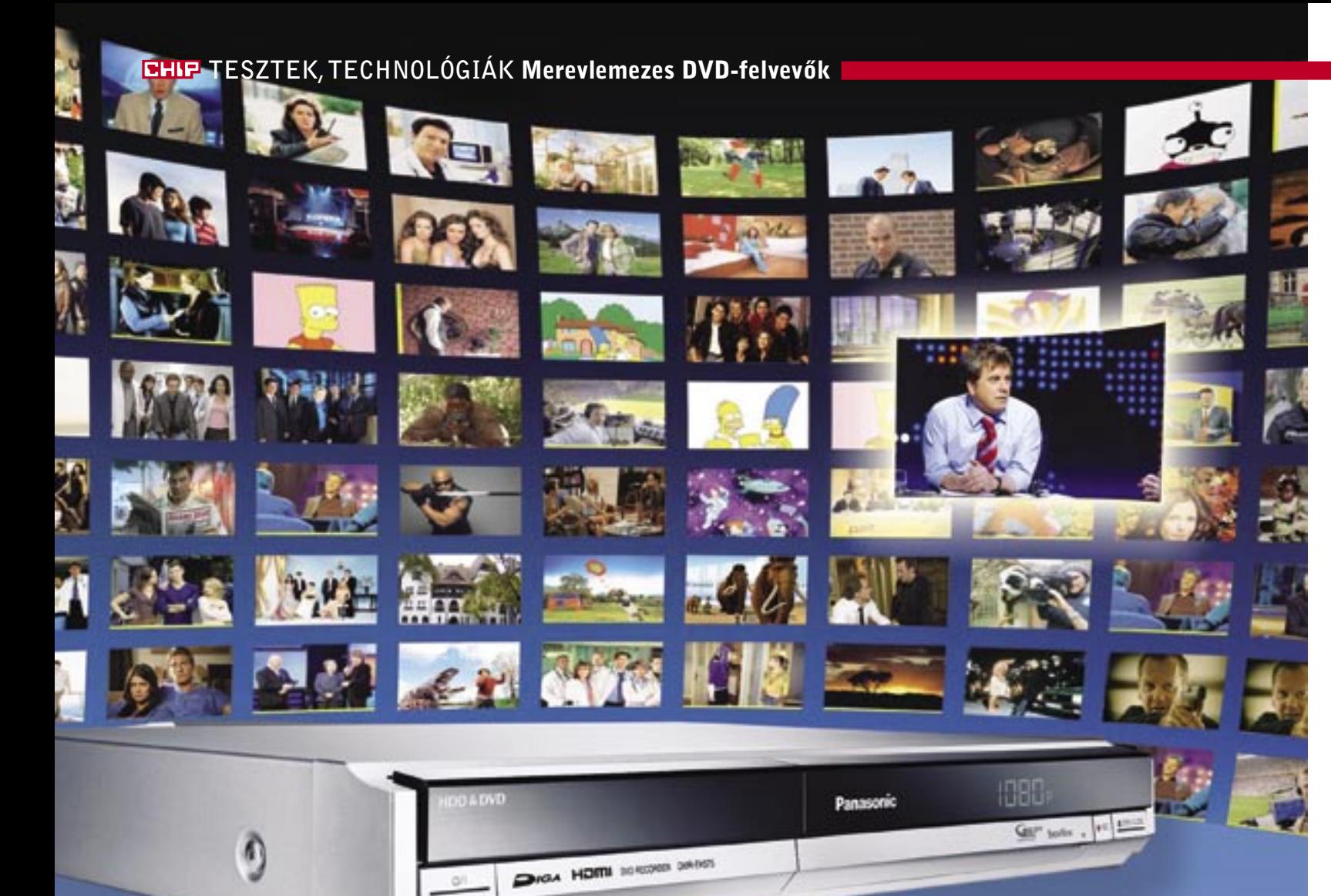

## A HDMI csatlakozó előnyei DVD-felvevőknél

Egyre több HDMI csatlakozóval ellátott DVD-lejátszó és -felvevő jelenik meg a boltokban. Bár ennek látszólag nincs túl sok haszna, mivel a DVD filmek nem használják a HDCP másolásvédelmet, ezért HDMI-re sincs szükség hozzájuk. A digitális csatlakozás azonban időállóbb az analóg csatlakozóknál. Ráadásul a HD felbontású megjelenítőkkel jobb képminőséget

kaphatunk, ha ezt a fajta összeköttetést használjuk. Ennek roppant egyszerű az oka: a HDMI kijelzővel szerelt készülékek át tudják számolni a PAL felbontású anyagokat 720 vagy 1080 soros HD formátumra. Bár az információtartalom nem növekszik, a DVD-felvevők átméretező szűrője jobb minőségű, mint a tévéké, s ez éppen elegendő ok a minőségjavulásra.

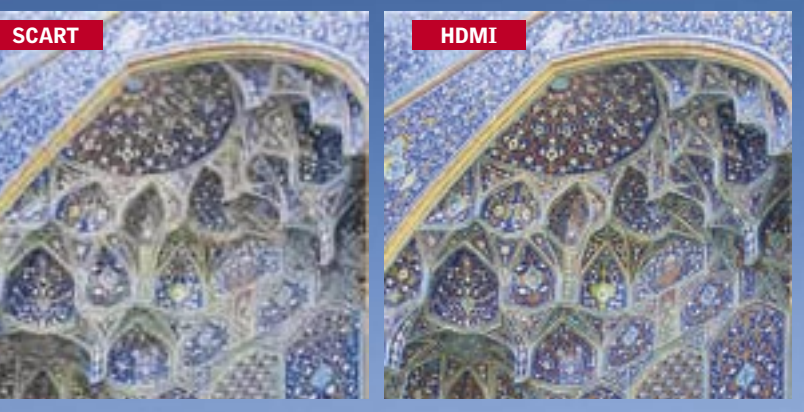

*KULCS AZ ÁTMÉRETEZÉS* A SCART csatlakozón érkező jelet a tévé, a HDMI-n továbbított képkockákat pedig a DVD-felvevő számolja át. Utóbbi érzékelhetően jobb képminőséget eredményez

### TESZTEK, TECHNOLÓGIÁK Merevlemezes DVD-felvevők

**FULL** 

■ A DVD-felvevők képminőségét részben az határozza meg, mennyire kapjuk vissza az eredeti fényerő és kontrasztértékeket a felvett anyagoknál, valamint az, hogy a készülékekbe épített MPEG-2 modulok mennyire képesek megőrizni a kép részletességét. Az alábbi táblázatunkban grafikonos formában látható a legjobb nyolc felvevő képminőség és ár viszonya.

Vessünk egy pillantást az energiafogyasztásra is. A legtöbb felvevő ma már támogatja az úgynevezett Eco módot, ha ezt aktiváljuk, akkor sokkal kisebb, szinte a nullával lesz egyenlő ezeknek a készülékeknek az energiafogyasztása.

**Z** Fogyasztás

# Képminőség/ár diagram

15% Ergonómia 10% Zajszint

### ÍGY TESZTELTÜNK

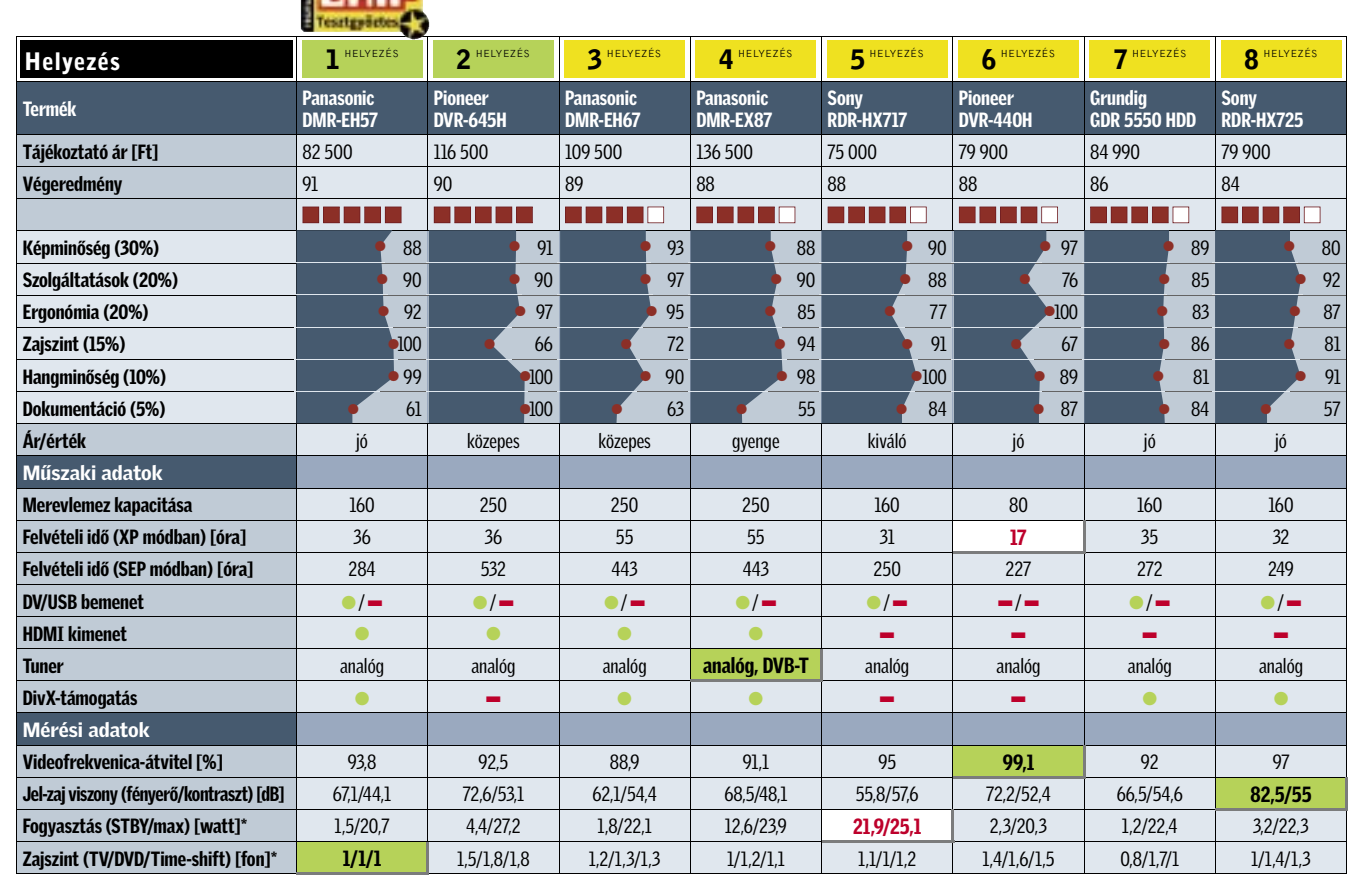

A súlyozásnál a *kép- és hangminőség* – korábbi tesztjeinkhez képes – viszonylag keveset nyomott a latban, mivel az egyes modellek nagyon hasonlóan teljesítettek. A *szolgáltatások* .<br>igénybe vehetünk a felvevőkön, többek között a time-shiftet a DivX fájlok kezelését, a HDD méretét, a rugalmas felvételi módokat és a kimeneti lehetőségeket. Az LCD- és plazmatévék terjedése miatt a HDMI kimenet itt nagyon nagy előnyt jelentett. Az *ergonómiai* szempontok között elsősorban a kezelhetőséget és a fogyasztást értékeltük – ám mivel előbbi szubjektív, így viszonylag kis súllyal. A pontszám a *zajszintre* és a *dokumentációra* adott értékeléssel válik teljessé.

### Vásárlási tippek ✔ Tuner

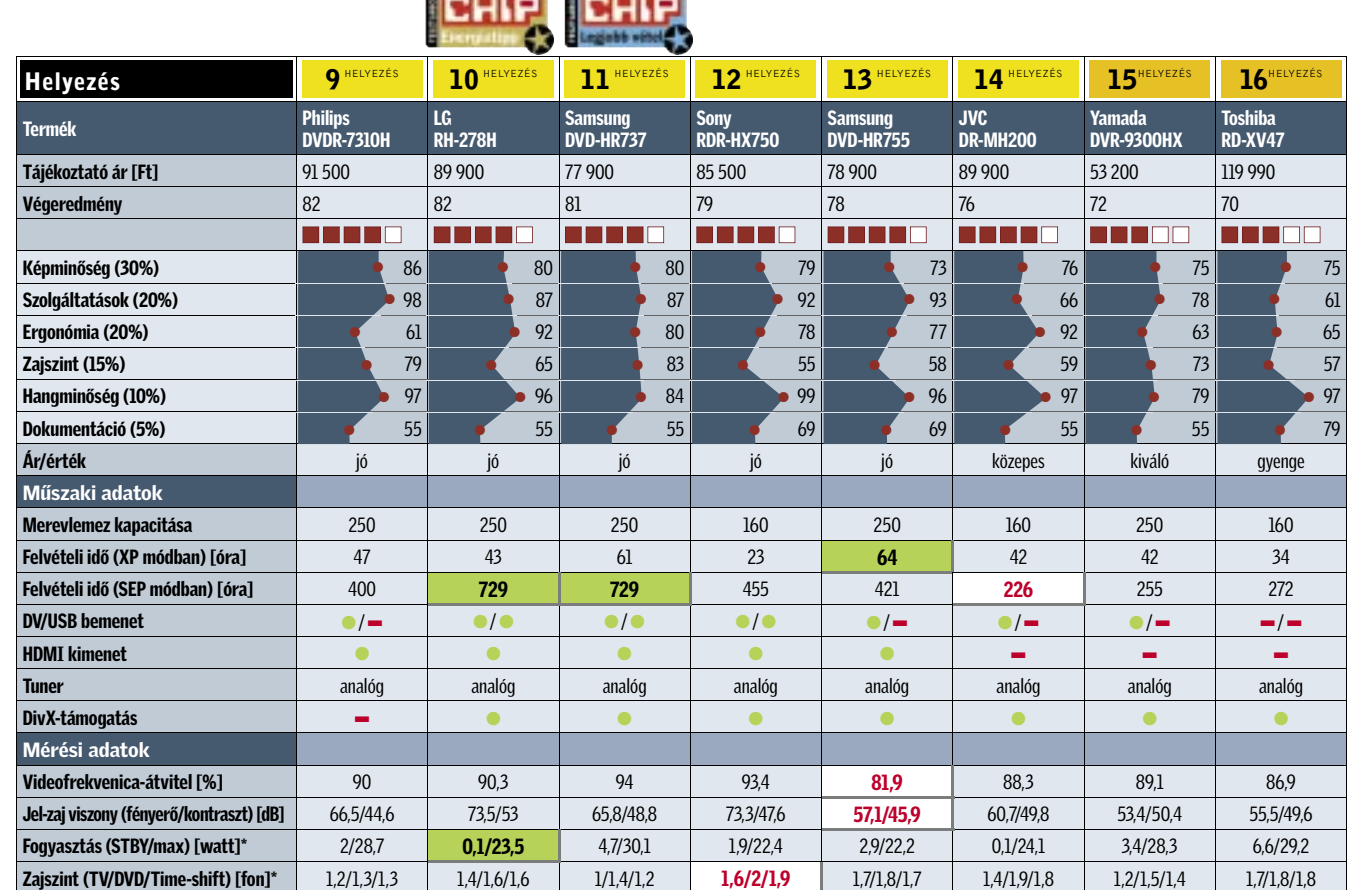

**The Committee of the Committee of the Committee** 

A DVD-felvevők nagy része csak analóg forrás felvételére képes, műholdas adások vételére pedig csak set-top box segítségével alkalmas. Így azonban DVB-S-t használva (Magyarországon több DVB-S szolgáltatáscsomag is elérhető) sajnos le kell mondanunk például az elektronikus műsorfüzetről, valamint a könnyített felvételi módokról is. Digitális adást, azon belül is DVB-T-t is egyelőre csak kevés készülékkel néz-

hetünk és rögzíthetünk.

### ✔ DivX-lejátszás

Főleg azoknak lehet hasznos, akiknek már most is tekintélyes a DivX filmgyűjteményük, ha a DVD-felvevő az ilyen kódolású filmekkel is elbír. Érdemes azonban a vásárláskor néhány tesztlemezt is magunkkal vinni, mert korántsem biztos, hogy a készülékek kezelik például a GMC vagy QPel kapcsolóval tömörített filmeket.

### ✔ Személyes próba

Mindenki saját maga tudja legjobban eldönteni, hogy egy készülék milyen könnyen kezelhető, ezért az üzletben kérjük meg az eladót, hogy mutassa meg a demó példányt. Elsősorban arra figyeljünk, hogy mennyire könnyű a felvételi időzítő beállítása, vagy a reklámblokkok eltávolítása.

1

### Panasonic DMR-EH57

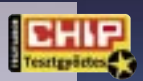

Az élmezőny ezúttal nagyon szoros volt, s miként múltkori tesztünkben is, a Panasonic valamenynyi versenyzője az élmezőnyben végzett. Közülük a legtöbb pontot a (hármasfogatban) legjobb ár/érték arányú DMR-EH57 szerezte meg, aminek valójában nincs is gyenge pontja, maximum az USB csatlakozót hiányolhatjuk. Tájékoztató ár: 82 500 Ft

## 11

### Samsung DVD-HR737

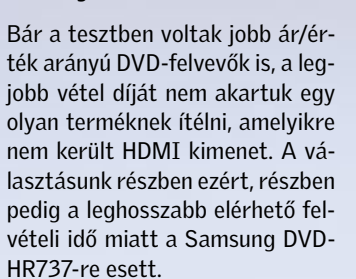

Tájékoztató ár: 77 900 Ft

# Legjobbak

### 10 LG RH-278H

**Part** 

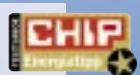

**BHIP** 

Energiafelhasználás szempontjából az LG RH-278H teljesített a legjobban, standby üzemmódban beérte mindössze 0,1 wattal, s bár maximális fogyasztása csak a nyolcadik helyre sorolia (mindössze 1 wattal lemaradva az elsőtől), átlagos használatot feltételezve mégis ez a készülék a legtakarékosabb. Tájékoztató ár: 89 900 Ft

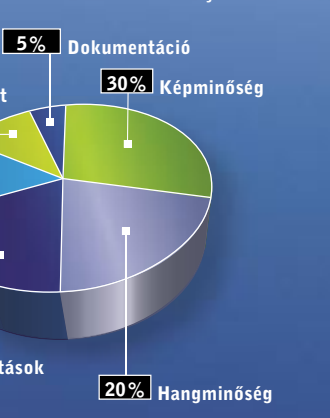

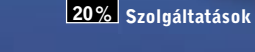

\*A kisebb érték a jobb.

\*A kisebb érték a jobb.

# **CHIP KOMPAKT:** Merevlemezes DVD-felvevők

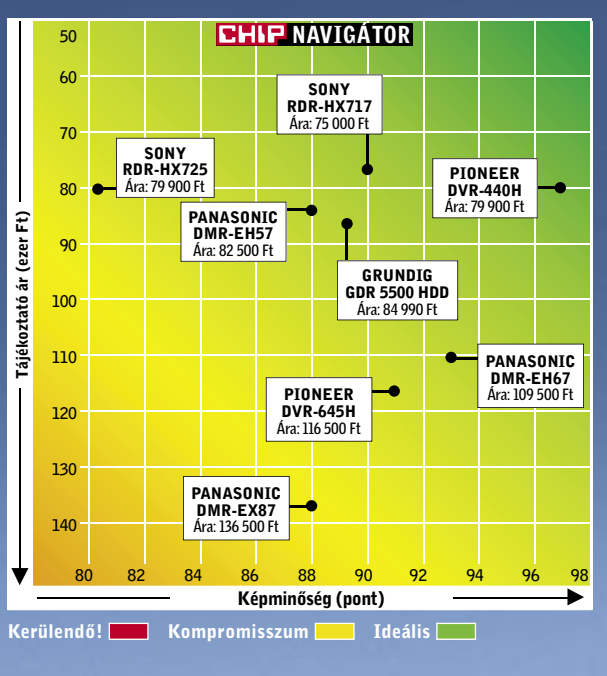

zinte hihetetlen: 22 hüvelykes monitor nem hogy 100 000, de akár már 80 000 forint alatt? És ez nem csak a versengő elektronikai nagyáruházak különleges ajánlata. Szinte mindegyik TFT-gyártónak van 22 hüvelykes monitora ezen az árszinten. A szélesvásznú készülékek 1680×1050 pixeles felbontása ráadásul nem csak a munkára ideális, de multimédia feladatokra is, különösen filmrajongóknak.

### Min múlik az ár?

Nem hoz rossz döntést, aki tesztünk monitoraiból választ: a hatalmas képméret merőben új élményeket kínál. Ám akinek fontos a színek pontos megjelenítése (pl. grafikai munkához), jobb ha megvárja az ősszel érkező, drágább modelleket.

Érdemes a monitorok felszerelés- és tulajdonságlistáját a használat célja szerint ellenőrizni. Vannak persze kötelező elemek, amelyek mindenképpen fontosak: ezek közé tartozik például a kontraszt, a fényerő, a betekintési szög és a megjele**Z** Reakcióidő Hiába egyre gyorsabbak a monitorok, majdnem minden tesztalanyunknál érzékelhető volt némi utánhúzás. Érdemes előre kipróbálni, hogy érzékeljük-e, és menynyire zavar az önfeledt szórakozásban.

níthető színek száma. Az irodai programok nem túlzottan igényesek, ám sokat segít a hatékonyságon, ha a monitor képes megjeleníteni egy teljes A4-es oldalt – valós méretben –, a vele végzett műveletekhez szükséges eszköztárakkal együtt. Erre a 22 hüvelykes képátlójú monitorok már alkalmasak.

Bár egy szélesvásznú, nagyfelbontású monitoron filmet nézni kellemes, és a nagyobb munkaterület miatt dolgozni is kényelmesebb, a játékokban hátrányt jelenthet a nagyság. Minden TFT az eredeti felbontásában adja a legszebb képet, ami a 22" mezőny esetében 1680x 1050 pixelt jelent. Igencsak erős CPU és VGA szükséges ahhoz, hogy a játékok ebben a felbontásban fussanak.

Akik számítógépes játékhoz is használják a monitort, nehezen tűrik, ha az autóversenyek, vagy belső nézetű akciójátékok pörgősebb pillanataiban a gyorsabb mozgás utánhúzással jár, ezért itt a rövid reakcióidő is nagyon fontos. A 22 hüvelykes monitorok nagy felbontása a filmrajongóknak is remek szórakozást tesz lehetővé, például 720p HD filmek tökéletes lejátszását. Bár ehhez szükséges egy HDMI vagy egy HDCP képes DVI csatlakozó.

Előnyök és hátrányok

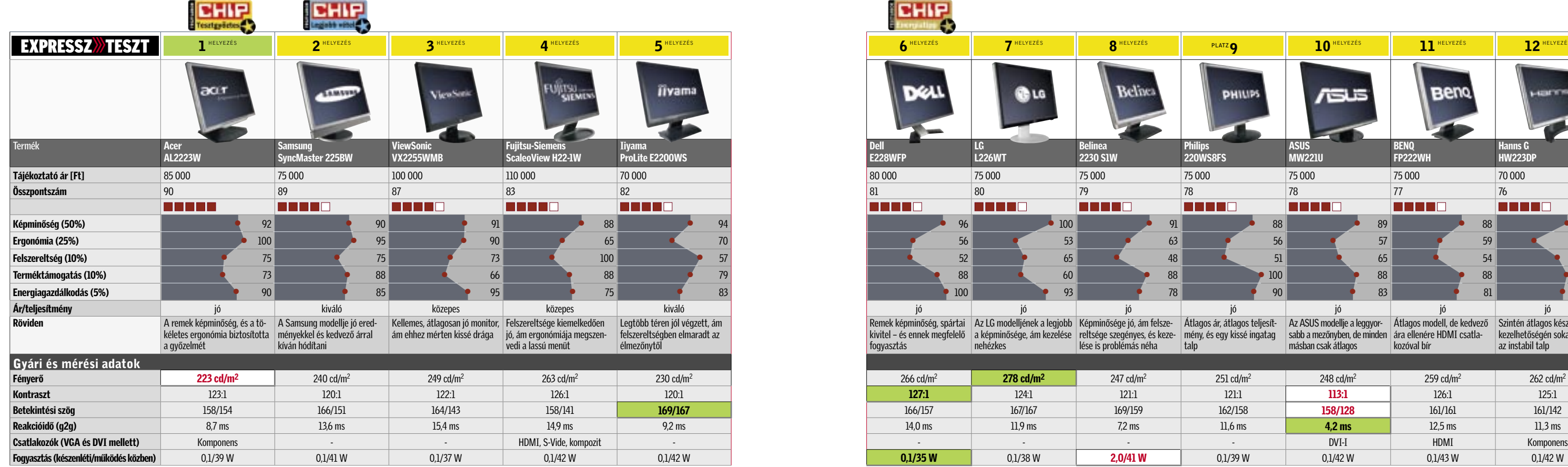

ende a la contradición de la contradición de la contradición de la contradición de la contradición de la contradición de la contradición de la contradición de la contradición de la contradición de la contradición de la con

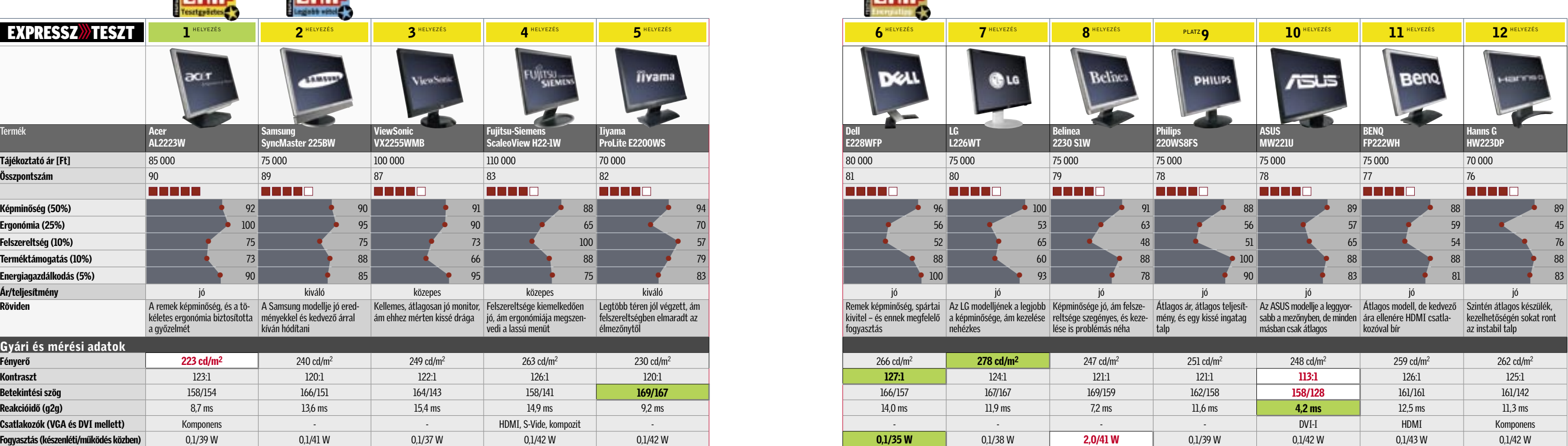

Természetesen nem véletlen, hogy a tesztben szereplő 22"-es monitorok ennyire kedvező áron kaphatók, ugyanis a mezőny valamennyi darabja TN+Film panelre (erről részletesebben a jobb oldali keretes írásban olvashatnak) épült. Ezek a panelek olcsóbbak, mint MVA vagy PVA társaik, ezért esetükben a gyártók kedvezőbb áron kínálhatják monitorjaikat. A TN+Film panelek hátránya viszont, hogy a képük erősen függ a betekintési szögtől. Teljesen fehér képernyőnél az *LG L226WT* kivételével minden versenyzőnél világos, színes vonalakat lehetett látni a képernyő szélein. Szerencsére, ha bármilyen tartalmasabb kép tölti be a képernyőt, akkor ezek a vonalak szabad szemmel nem láthatók. A tesztben szereplő valamenynyi modellnek jó a fényereje és a kontraszt-

aránya – de egyiküké sem kiemelkedő. Akik alkalmanként néznek csak filmeket, azoknak nem lesz gondjuk ezekkel az értékekkel, de a komolyabb filmrajongóknak a fekete – mint szinte minden TFT esetében – már biztosan nem lesz elég mély.

A VGA és DVI bemenet már alapfelszerelésnek számít. Akik azonban HD filmek lejátszását is tervezik Blu-ray vagy HD DVD forrásból, azoknak minimum egy HDCP képes DVI bemenetre lesz szükségük – de még jobb a HDMI csatlakozó. Bár

Nagyobb képernyő kevesebb pénzért? Nem álom, már 80 000 forint alatt is kapható 22 hüvelykes monitor. Megvizsgáltuk, hogy mire képesek a legnépszerűbb modellek?

> filmrajongóknak a jelenleg méregdrága lejátszók mellé érdemes legalább egy 24" MVA/PVA paneles TFT-t beszerezni, ami a

> 1080p HD felbontással is boldogul.

Az első helyezést az *Acer* monitora szerezte meg, bár nem ennek a modellnek a legjobb a képminősége. Ezen a területen ugyanis a már említett *LG* bizonyult a legjobbnak. A legjobb vétel a második helyezett, de remekül árazott *Samsung* modell lett, az energiatippet pedig a *Dell E228WFP* ér-

demelte ki.

Az Asus *MW221U* a játékosok kedvence lehet: 4,2 ezredmásodperces reakcióidejével a teszt leggyorsabbja, és teljesen utánhúzásmentes a legpergőbb 3D akciójátékokban is.

### Összegzés

✔Pivot Álló helyzetben valójában csak az MVA, PVA vagy S-IPS panellel szerelt monitorok használhatóak. A tesztelt mezőnyben azonban valamennyi induló TN+Film paneles típus volt, ezek képminősége viszont a hagyományos, fekvő helyzetben a legjobb. Ha valaki elforgat egy szélesvásznú TN+Film monitort, könnyen észreveheti az okot: a színek és a kontraszt gyengülését a széleknél.

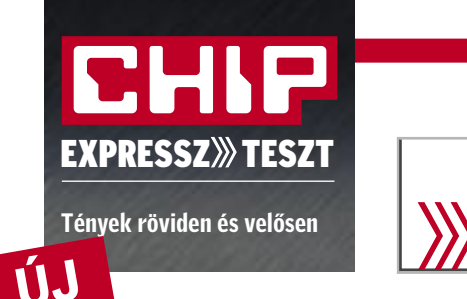

# Tények röviden és velősen **22' TFT teszt**

### ✔3D nehézségek

### ✔Pixelhibák

Mielőtt megvesszük a készüléket, feltétlen ellenőrizzük a pixelek hibamentességét. 1680≈1050 pixeles egyszínű (fekete, fehér, piros, zöld, kék) képekkel a szubpixelhibákat is felderíthetjük.

# A TN+Film panelek Vásárlási tippek 22 hüvelykes monitorokhoz

A jelentősen drágább PVA vagy MVA panelekkel összehasonlítva a TN+Film pane-

lek valós betekintési szöge nagyon gyenge. Nagy képátlónál ez gond, mert nincs olyan hely, ahonnan nézve a színek és a kontraszt eloszlása teljesen egyenletesnek tűnne a képernyőn. Jól mutatja ezt a ScaleoView H22-1W kontraszt-

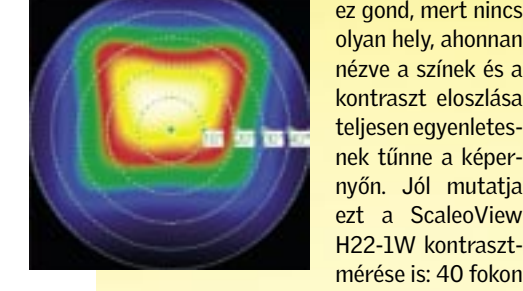

leura

túl jobbra, balra vagy felfelé, vagy 30 fokon túl lefelé nézve a kontraszt már 50:1 alá esik (a kék terület).

számítástechnikában – ahogy az élet<br>
egyéb területein is – lépten-nyomon<br>
csalóka ígéretekkel bombáznak, ráegyéb területein is – lépten-nyomon csalóka ígéretekkel bombáznak, ráadásul a HD filmek esetében igencsak nehéz elkerülni a csapdákat. Egyre több PC-s alkatrészre írják ugyanis rá, hogy HD-ready, vagy HD-re felkészítve, ám ezeknek az ígéreteknek sajnos a fele sem igaz. Tesztünkben két új alaplapot és két új videokártyát próbáltunk ki, melyek alig kerülnek többe 10 ezer forintnál, mégis zavartalan HD élményt ígérnek.

### H A Z U G G Y Á R T Ó K Nem minden HD hardver High Definition

Ha valaminek a nevéhez odabiggyesztik a HD jelzőt, rögtön valamilyen megfizethetetlen NASA-technológiára gondolunk. A DirectX 10-es, alsókategóriás videokártyákkal azonban nem lesz ilyen gondunk. Az AMD-ATI és az NVIDIA is dedikált HD dekódolót (UVD és VP2) épített az új GPU-kba, ami tökéletesen tehermentesíti a központi processzort, s ezek az új VGA kártyák már 10 ezer forint körüli áron beszerezhetőek. Igaz, hogy 3D-s erejük megmosolyogtatja még a hétvégi játékosokat is, a HD-s filmek lejátszására kiválóan alkalmasak. A legegyszerűbb ilyen kártya az NVIDIA-nál a GeForce 8400GS, az ATI-nál pedig a HD2400Pro. A gyártók már ezeknél a modelleknél is ügyeltek a részletekre, így adott a csendes üzemhez szükséges passzív hűtés, valamint a HD filmeknél elengedhetetlen másolásvédelemmel (HDCP) kiegészített digitális kimenet. Ez utóbbi mindkét esetben DVI, hiszen a HDMI licencdíja túl magas lenne, ráadásul a PC-s iparban még nem terjedt el ez a csatlakozás. Az ATI HD2000-es szériája némileg többet kínál a GeForce-oknál, ugyanis saját hangdekóderrel is felszerelték, aminek használatához nincs szükség kiegészítő kábelezésre sem. Csupán a megfelelő, aktív DVI-HDMI átalakítót kell beszereznünk (1-2 ezer forintért) és máris élvezhetjük a HDMI kapcsolódás adta kényelmet és előnyöket. A hardveres tömörítő egység is némileg fejlettebb a Radeonban, mint a konkurenciájánál, ugyanis ez a VC-1-es filmeket is hardveresen dekódolja. Ez azonban nem különösebben lényeges, tekintve hogy a VC-1-es kódolással már egy közepes teljesítményű, egymagos CPU is könnyedén elboldogul.

### Z S E B B A R Á T H D - P C A gondtalan HD filmnézés titka

Hogyan lehet mégis olcsón HD-ready számítógépet építeni? Méréseink szerint az 1080p-s HD filmek szoftveres dekódolásához minimálisan egy Intel Core 2 Duo E6420/E6550, vagy egy Athlon 64 X2 5200+ CPU szükséges. Szerencsére, ha ennél gyengébb, de korszerű konfigurációnk van, elegendő, ha felszereljük egy hardveres dekódolásra alkalmas, 10 ezer forintos videokártyával. A Radeon HD2400Pro alá már egy Athlon 64 X2 3800+ vagy egy Pentium Dual Core E2140 elegendő. Szoftver oldalon, tesztjeink alapján, a Vistát javasoljuk operációs rendszerként, kiegészítve a PowerDVD 7.3 Deluxe-szal, de ha – majdani, már megfizethető – HD meghajtónkhoz más lejátszó szoftvert adnak, és az is támogatja a hardveres lejátszást, akkor ezzel a költséggel nem kell számolnunk.

Videochin (GI

CPU terhelés Blu-ray film  $-10$ H.264 - 720p\* H.264 - 1080p<sup>\*</sup>  $WMV HD - 108$ \*Egyelőre szoft

Nagyobb a gond a HD-snek titulált alaplapok esetében – itt már előre sejthető, hogy egy apró betűs rész, vagy csapda rejtőzik valahol. Tesztünk igazolta is gyanúnkat, hiába a HDready és FullHD (nem a hivatalos HDready és Full HD feliratok!) ígéret, az alaplapok minden dekódolást szoftveresen végeznek el. Bár egy középkategóriás, megfelelően erős és fejlett processzorral párosítva ez nem is jelent gondot, ám olcsóbb (15–20 ezer forintos) CPU-val az 1080p-s felbontású filmek élvezhetetlenek. A szoftveres dekódolás további hátránya, hogy használatakor a CPU még legjobb esetben is 50–70, vagy akár 90 százalékosan terhelt, aminek nagyobb hő, zaj és fogyasztás a következménye.

Ha azonban figyelünk arra, hogy megfelelően erős CPU-t válasszunk olcsó alaplapunkhoz, vagy a 720p-t részesítjük előnyben, akkor ezek az alaplapok kiválóan alkalmasak akár HTPC-be, de akár asztali géphez is a gazdag felszereltségük, digitális videokimenetük, jó bővíthetőségük és paszszív hűtésük miatt.

### T Ö K É L E T L E N S Z O F T V E R E K Titkos csapdák, elhallgatott korlátozások

Ha a megfelelő hardverelemeket elővigyázatosan válogattuk is össze, még mindig akad néhány jól elrejtett csapda: szoftver oldalon is számítanunk kell egy-két kellemetlen

## **EHIP** Összegzés

■ A HD mozihoz erős CPU-ra vagy jól összeválogatott, új generációs hardverre van szükség. A HD mozizásnak fokozatai is vannak, így a 720p-hez már a tesztben szereplő 10 ezer forintos alaplapok is megfelelnek, de az 1080p Full HD-hez vagy egy 40-50 ezer forintos CPU vagy egy megfelelő – tízezer forintos – VGA kártya kell. És ha a hardvert megszereztük, még mindig nincs vége a kiadásoknak: biztosan csak Vista alatt, megfelelő szoftverrel használhatjuk ki a hardveres HD lejátszást.

meglepetésre. A HD filmek lejátszásához megfelelő szoftverre, például a WinDVD 8 ra vagy a PowerDVD 7.3-ra lesz szükségünk – amikért újabb súlyos 10 ezreket kell kifizetnünk. Emellett a PowerDVD kellemetlen korlátozása, hogy a telepítésnél választanunk kell, hogy HD DVD vagy Blu-ray támogatást szeretnénk-e. Reméljük, ez a kombó HD egységek elterjedésével megszűnik. A lejátszó szoftver mellett a videokártya meghajtó programjára is ügyelnünk kell, különösképpen NVIDIA GeForce modellek esetében, ahol a VP2 hardveres dekódolás kezelése még csak béta állapotú (azaz alig használható). Ebbe a csapdába a teszt során mi is beleestünk: a 8400GS esetében egyelőre nem használható, a 8500GT és 8600GT/S esetében pedig csakis Vista alatt működik. Az ATI Radeonoknál ezt nem tapasztaltuk, ráadásul a HD2400Prónál az átlagos CPU-terhelés is érezhetően alacsonyabb volt.

Az alaplapi integrált GPU-knál mindkét esetben a processzorokra hárult a dekódolás terhe, amivel 1080p-s felbontásnál a Pentium Dual Core E2140 már nem bírta a lépést tartani. A GeForce 7050 mellett dolgozó Athlon 64 X2 5000+ azonban már az 1080p-s Blu-ray filmekkel is megbirkózott, igaz, a maximális CPU terhelés néha 90 százalék fölé is felugrott, miközben a háttérben nem futott semmilyen egyéb program.

A gyártók reklámjai szerint néhány mozijegy áráért HD mozizásra bírhatjuk PC-nket. A CHIP lerántja a leplet a hamis hardverekről, és megmutatja, milyen az igazi "HDPC". *Erdős Márton*

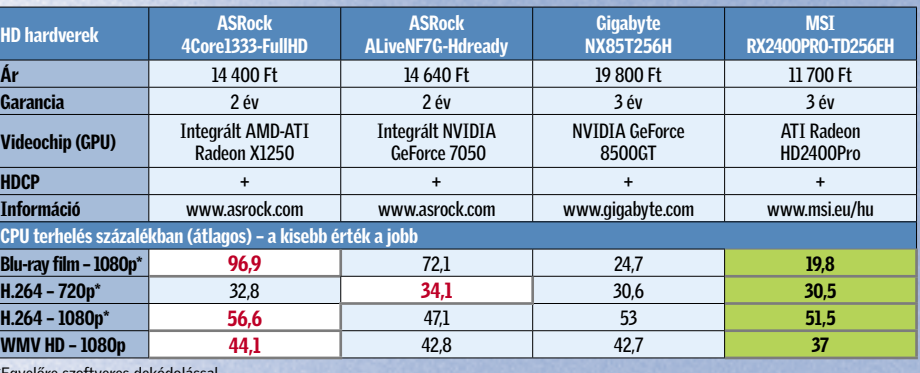

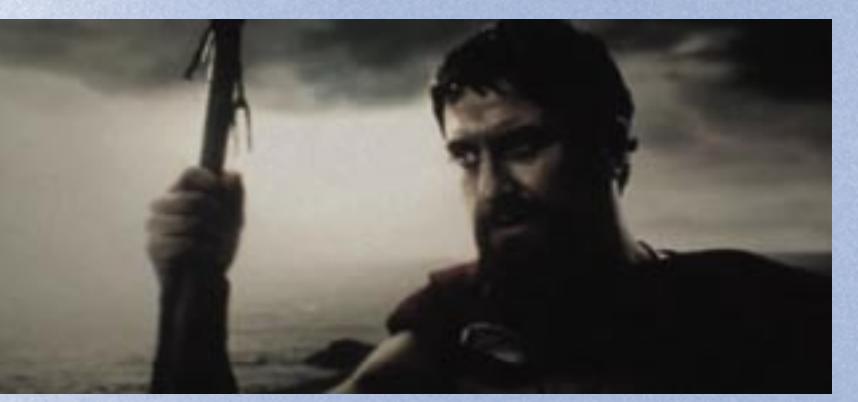

 *300: ILLEGÁLIS SCREENER* Az illegális fájlcserélő hálózatokról már a moziba kerülés napjától beszerezhető "screener" változat olyan gyatra minőségű, hogy szegény Leonidász (Gerard Butler) színészi játékából semmit sem élvezhetünk, és még abban sem lehetünk biztosak, hogy a tengerparton, avagy valami sötét barlang mélyén domborít.

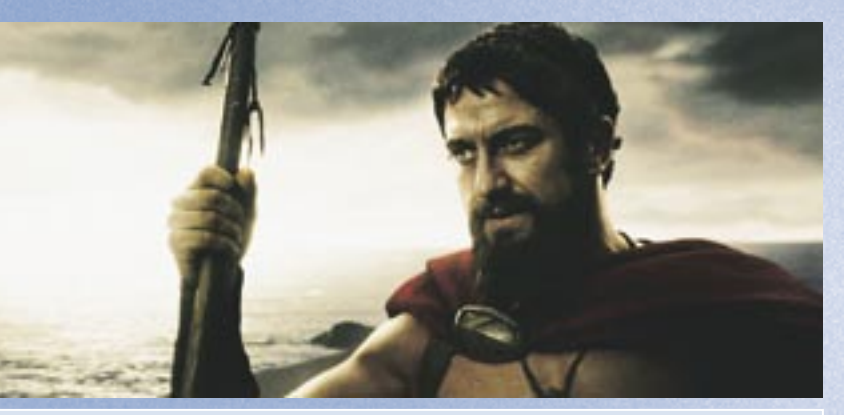

 *300: FULL HD* A 16:9-es képarányba minden látnivaló belefér, amit az operatőr megálmodott, a minőség pedig olyan tökéletes, hogy még Leonidász harcban elkenődött szemfestéke is jól kivehető.

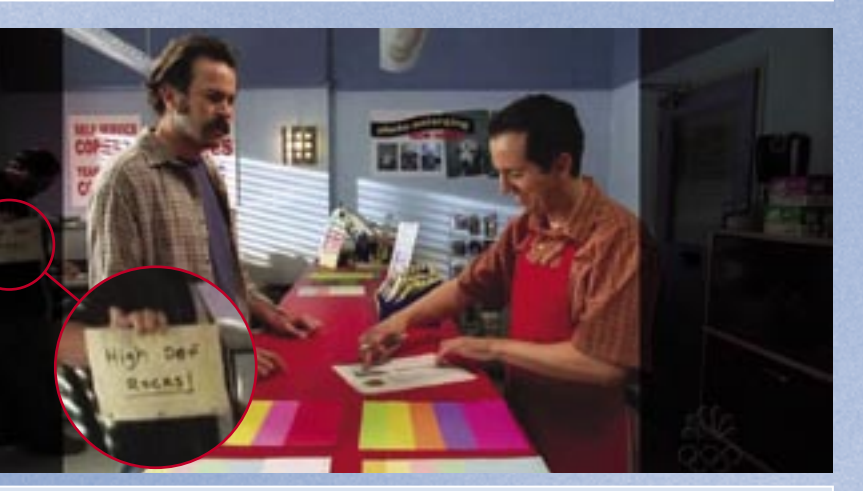

 *HDTV: 16:9* A hazai tévéadók 4:3-as képaránya miatt rengeteg apró részletről maradunk le, ráadásul a képminőség továbbra is botrányos egy nagyfelbontású LCD TV-n nézve.

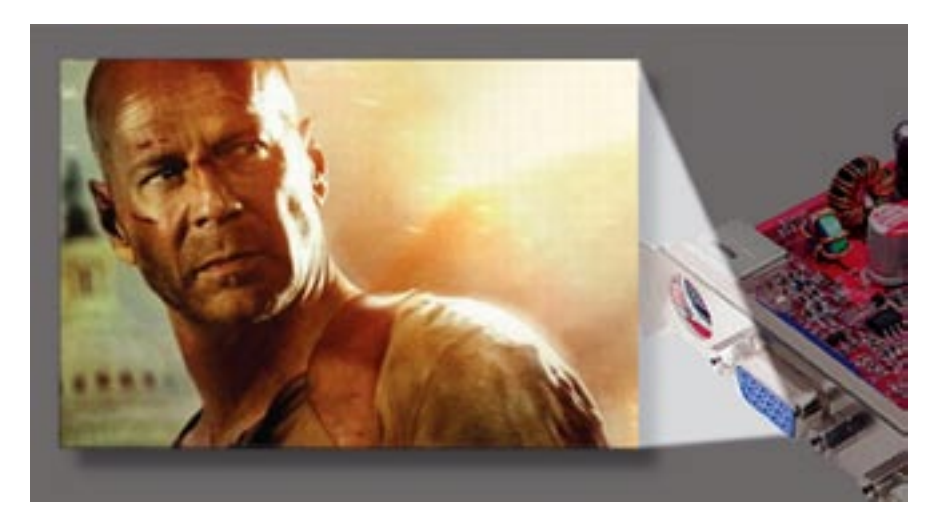

# A HD mozizás titkos csapdái

paris || Keresés

Bár a "guglizás" mára fogalommá vált, a Google motoria sem tökéletes. Teszteredményeink bizonyítják: megesik, hogy a versenytársak jobb eredményt érnek el.

## Filmek és fürtök: a jövő keresőjelszavai

A hagyományos keresőmotorok hamarosan nyugdíjba kényszerülnek, ha a web az eddigi sebességgel növekszik tovább. A filmek és képek keresése – a lehető legpontosabb találatokkal – válik egyre fontosabbá. A jövő keresőmotorjai némelyike csak erre készül specializálódni.

A Custy.com egy meta-kereső, ami a Yahoon, az Askon és más keresőoldalakon belül kutat, majd az ott találtakat rendszerezi, és már tematikusan csoportosítva kínálja. Egy általános keresés, mint pl. "Paris", könnyen pontosítható egyetlen kattintással a megfelelő csoportra. Keressünk információt a városról, annak hoteleiről, éttermeiről, a művészetről, vagy Hilton kisasszony legújabb botrányáról, a találatok ezrei átláthatóak, és pontosak ebben a rendszerben.

Mister Wong tulaidonképpen egy emberi erőforrású keresőmotor. A rendszer alapötlete annyiból állt, hogy a netes könyvjelzőket érdemes lenne a számítógép helyett az interneten tárolni – leírással és értékeléssel együtt. A hivatkozások nyilvánosan tárolhatóak, így a felhasználók egymásnak keresnek értékes honlapokat. Jelenleg a katalógus kétmilló hivatkozásból áll.

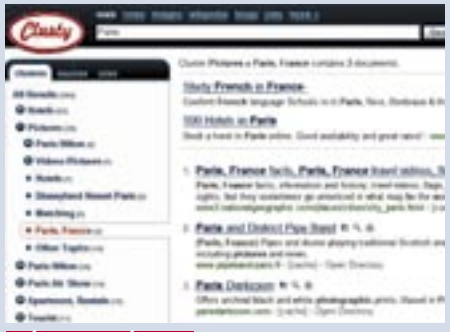

 *JÓ BEOSZTÁSSAL* A Clusty keresőmotorja a találatokat témák szerint rendszerezi, és így csak a minket érdeklő kategória találatait mutatia.

■ A Google könnyű, tiszta győzelmet könyvelhet el. Az átlagos keresési pontossága nagyon jó, és semmilyen keresési, szűrési lehetőséget nem hagynak ki a motorból. Ugyanakkor a többi keresőoldalnak is van létjogosultsága. Az Ask film és blog-keresésével remekel, ha apróbb részletekre keresünk. A Yahoo szintén képes néha választ adni a legaprólékosabb kérdésre is "Answers" szolgáltatásával.

A Blinkx oldal filmek keresésére specializálódott, és közleménye szerint 12 millió klipet dolgozott fel. A motor nem csak a film nevét és az azt tartalmazó oldalon írottakat analizálja, de magát a videót is. A Blinkx elemzi a feliratokat, a hangot, és akár a rejtett meta-adatokat is.

z internet folyamatosan bővül, az<br>angol Netcraft netfigyelő cég júni-<br>usi jelentése szerint 122 millió angol *Netcraft* netfigyelő cég júniusi jelentése szerint 122 millió webszerver alkotja, ami négymilliós növekedést jelent az előző hónaphoz képest. De az internet nagyságát igazán a létező

## Összegzés

Mindegyik keresőmotort 25 feladattal bíztuk meg. 10 alkalommal általános szöveges kereséssel próbálkoztunk, 5-5 alkalommal pedig hírek, képek és filmek után kutattunk. A Google verhetetlen az általános szöveges találatokban. Egy "siófok hőmérséklet" keresésre mindhárom "nagy" képes volt a lista elejére rendezni több-kevesebb időjárás-előrejelzési oldalt (az Ask.com már csak másodiknak ítélte a met.hu-t egy szörfös oldal mögött, a két "európai" oldal pedig semmit nem talált). A Google, Yahoo, Live trió az Elvira oldalát is viszonylag könynyen megtalálta a "vonat menetrend"

honlapok száma érzékelteti: 500 milli-

árd. Ebből is látszik, semmi nem működne egy jó keresőmotor nélkül, különösen, hogy a tartalom is állandóan változik. A blogok és videooldalak az addig néha statikus internetet teljesen dinamikussá alakították, ezzel új kihívást adva a keresőknek. Az indexelőprogramoknak egyre nagyobb mennyiségű adatot kell elemezni és feldolgozni, amely ráadásul egyre gyorsabb ütemben változik. És a keresőmotoroknak megbízhatóan kell elvégezni a feladatukat, mivel a keresés a

A "Download Firmware Plextor PX-716" beírás eredménye a Google és a Yahoo esetében egy szoftveres gyűjtőoldal első helyen, és a Plextor letöltési részlege 2., illetve 3. hivatkozásként – a Microsoft motorja inkább japánt választotta elsőre, de a többi találata sem bizonyult hasznosnak. Az Ask. com és az Abacho csak gyűjtőoldalakban bízott, a seekport pedig nyilván abban, hogy csak viccből kerestetünk vele bármit is. "19.99 dollars in forint" keresésre a Google a Yahoo és az Ask.com oldalán azonnal megjelent az átváltás eredménye – 3599 és 3639 forint között. A Google volt azonban az egyetlen, amely megértette, hogy nem kellenek mellé linkek 19.99 dolláros termékekről, ráadásul magyarul közölte, hogy a számítása csak tájékoztató jellegű.

legfontosabb webes alkalmazás: a netezők közel 80%-a inkább a keresőkkel találja meg a kívánt oldalt, minthogy beírja annak címét a böngészőbe. A keresőmotorok között pedig a *Google* az abszolút legjobb: a főoldal bonyolítja a keresések 52 százalékát, amihez hozzáadódik az egyes nemzeti aloldalak összesen közel 22% részesedése. A *Yahoo* másodikként mindössze 15% körüli eredményt tud felmutatni, míg a dobogó harmadik fokán a *Microsoft Live Search/ MSN* összesített részesedése 6%. Kíván-

A Seekport a filmeket sem kedveli. Ez a külön keresési lehetőség az Abachból is hiányzik, de jóvátételképpen a sima szöveges keresésre is hajlamos videókat találni pl. a "Transformers trailer" 8. találata már a YouTube-hoz vezetett. YouTube találatokban persze a Google a legjobb, sőt, kissé túlságosan is kedveli saját filmlelőhelyét – ezért kénytelenek voltunk levonni néhány pontot. A Live Search, a Yahoo és az Ask hasonlóan és hasonló eredménnyel keresett filmeket, ám az Ask erősen visszaszorította a YouTube találatokat, így a listája meglehetősen rövid lett. A Live Search azonban hősiesen eltekint a cégek közti versengéstől, és listázza az összes YouTube találatot – igaz, eléjük sorol szinte  $\rightarrow$ 

### Ebben a cikkben

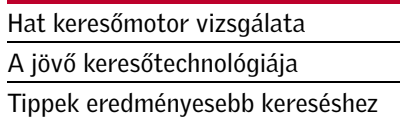

csiak lettünk, vajon a felhasználók millióinak a Google-be vetett megingathatatlan hite megalapozott-e, így összehasonlítottuk öt másik keresőoldallal.

A Yahoo és a Microsoft Live Search szereplése nyilvánvaló volt a tesztben, a "nagyok" keresőprogramjait használó közösségi portálokat kihagyva a mezőnybe beválogattunk három kisebb oldalt: az amerikai *Ask.com-ot,* valamint az Európára koncentráló *Abacho* és *Seekport* párost.

### KERESÉSI EREDMÉNYEK A Google az élen – a Microsoft lemaradt

Rögtön az elején leszögezhetjük: a Google a piacvezető – és teljes joggal. A versenytársak egyike sem volt képes hasonlóan magas találati pontosságra. Ám ez nem azt jelenti, hogy a többi oldal olyan gyenge, mint ahogy a piaci részesedése alapján látszik. Az 1%-ot éppen csak meghaladó Ask.com például helyenként jobban teljesített a Google-nál filmek és hírek után kutatva.

kérdésre (a Yahoo többször is), de a nem túl kiforrott "Szeged Budapest vonat" próbálkozásra már egyedül a Google

adott hasznos találatot.

Lenyűgözőnek találtuk a Google kép-

keresési képességeit – minden keresésünk megfelelő, sőt bőséges eredményt hozott. A többi motor nem bírt vele lépést tartani. Az Ask nem volt képes képet találni az iPhone-ról, az Abacho pedig angolul képtelen szövegen kívül bármit keresni, képkereséshez német nyelvre kell váltanunk – ekkor már hajlandó megmutatni az iPhone-t. Rúzsa Magdi nagylemezének az Ördögi angyal borítóképét már csak a Google és a Live volt képes egyáltalán megtalálni, előbbi legfeljebb 300×290, utóbbi 178×157 képpontos méretben. A Seekport itt is kiemelkedett használhatatlanságával: nincs képkere-

sési lehetősége.

# Mit keresnek a Google és társai?

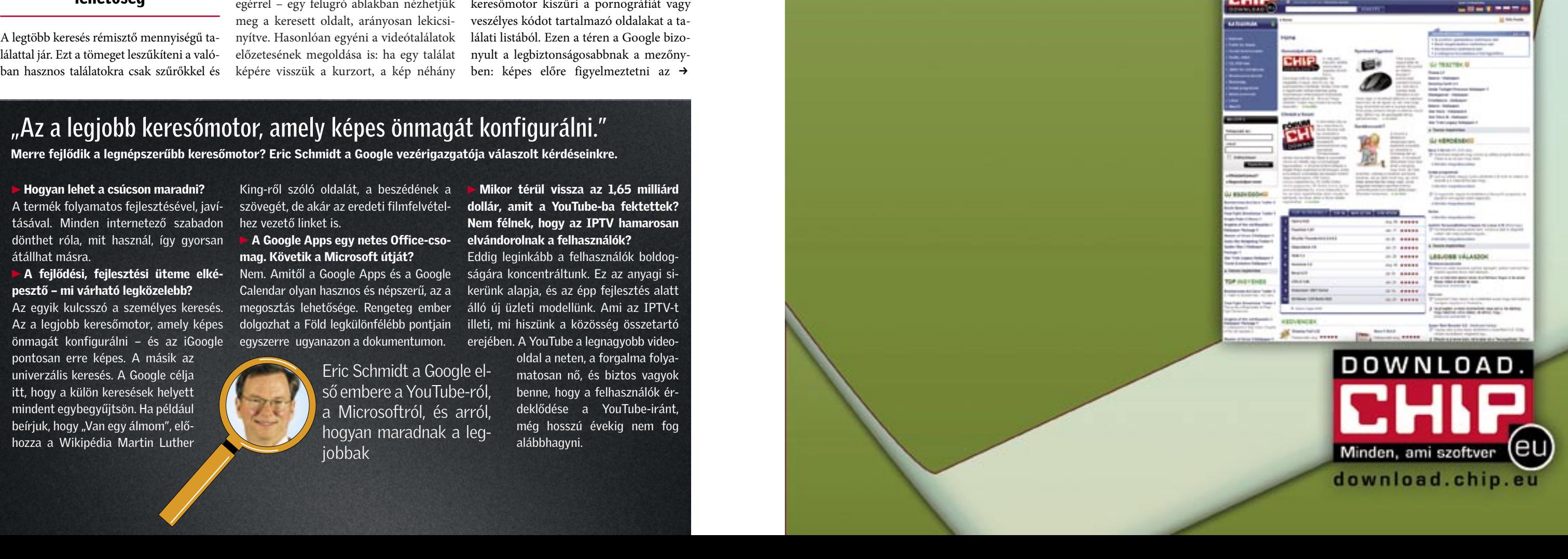

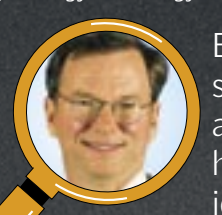

# Csatlakozzon Ön is

Európa legújabb interaktív közösségi oldalához!

Töltsön le, töltsön fel, értékeljen, teszteljen, szóljon hozzá!

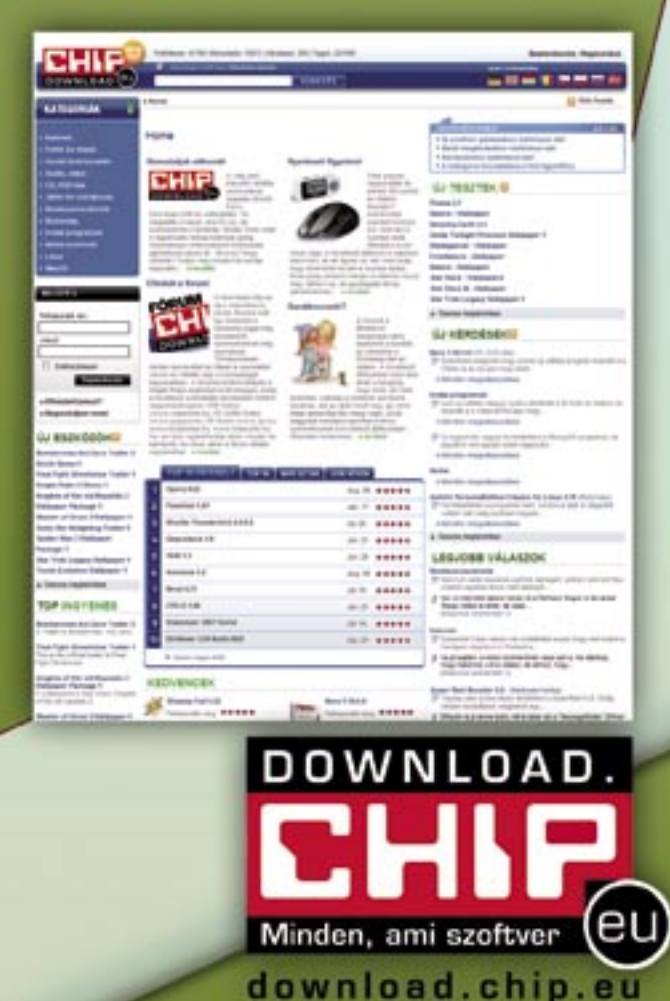

### $\blacktriangleright$  A fejlődési, fejlesztési üteme elképesztő – mi várható legközelebb?

A termék folyamatos fejlesztésével, javí tásával. Minden internetező szabadon dönthet róla, mit használ, így gyorsan átállhat másra.

 $\blacktriangleright$  A Google Apps egy netes Office-cso-  $\blacktriangleright$  elvándorolnak a felhasználók? mag. Követik a Microsoft útját?

Az egyik kulcsszó a személyes keresés. Az a legjobb keresőmotor, amely képes önmagát konfigurálni – és az iGoogle pontosan erre képes. A másik az univerzális keresés. A Google célja itt, hogy a külön keresések helyett mindent egybegyűjtsön. Ha például beírjuk, hogy "Van egy álmom", előhozza a Wikipédia Martin Luther

Mikor térül vissza az 1,65 milliárd dollár, amit a YouTube-ba fektettek? Nem félnek, hogy az IPTV hamarosan

King-ről szóló oldalát, a beszédének a szövegét, de akár az eredeti filmfelvétel hez vezető linket is.

Nem. Amitől a Google Apps és a Google Calendar olyan hasznos és népszerű, az a megosztás lehetősége. Rengeteg ember dolgozhat a Föld legkülönfélébb pontjain egyszerre ugyanazon a dokumentumon.

Eddig leginkább a felhasználók boldog ságára koncentráltunk. Ez az anyagi si kerünk alapja, és az épp fejlesztés alatt álló új üzleti modellünk. Ami az IPTV-t illeti, mi hiszünk a közösség összetartó

erejében. A YouTube a legnagyobb video oldal a neten, a forgalma folya matosan nő, és biztos vagyok benne, hogy a felhasználók ér deklődése a YouTube-iránt, még hosszú évekig nem fog alábbhagyni.

# Bemutatjuk új otthonát: download.chip.eu/hu

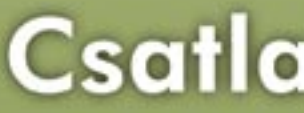

Legyen Ön is a CHIP közösség szakértője! Több mint 44 000 ingyenesen letölthető szoftver... Több mint 244 000 regisztrált felhasználó... Több mint 17 000 teszt és értékelés...

# "Az a legjobb keresőmotor, amely képes önmagát konfigurálni."

Merre fejlődik a legnépszerűbb keresőmotor? Eric Schmidt a Google vezérigazgatója válaszolt kérdéseinkre.

Eric Schmidt a Google el ső embere a YouTube-ról, a Microsoftról, és arról, hogyan maradnak a leg jobbak

### **EHIP TESZTEK, TECHNOLÓGIÁK Keresőmotok**

minden mást. Hasonlóan dolgozott, bár kevesebb találattal a Yahoo, ám míg a csökkentett lista is elég néznivalót biztosí tott egy modern album klipjeinek keresése ("White Stripes Icky Thump") esetében, némileg régebbi és kevésbé ismert zenei előadásra ("Jon English Mikado") már üres maradt a lista (sajnos ez amúgy is gyakran előfordul a Yahoo esetében). Utóbbi keresésre az Ask 1, a Live Search 12, a Google 13 helyes találattal állt elő.

> Akarva és akaratlanul is igen könnyű kétes weboldalakra eljutni. Jobb a helyzet, ha a keresőmotor kiszűri a pornográfiát vagy veszélyes kódot tartalmazó oldalakat a ta lálati listából. Ezen a téren a Google bizo nyult a legbiztonságosabbnak a mezőny ben: képes előre figyelmeztetni az →

Hogy ledolgozza hátrányát, a Yahoo el kápráztatott bennünket a hírkeresésével, csupán egy fejhosszal maradt le a Google mögött. Azonban a Google sem tökéletes, hajlamos az összefoglalókat is külön cikként értelmezni, ami néha hibás találathoz vezet. A hírkeresésben a kisebb oldalak is megcsil logtathatták tudásukat: egy régi bulvárbot rányra keresve ("game manhunt murder") a szökevények utáni hajtóvadászatról, és a ha marosan megjelenő Manhunt 2-ről szóló hí rek közé csak a Google, az Abacho és az Ask listájába fért be egy link a valójában keresett esettel kapcsolatban.

### SZOLGÁLTATÁSOK

### Túl sok találat, túl kevés lehetőség

A legtöbb keresés rémisztő mennyiségű ta lálattal jár. Ezt a tömeget leszűkíteni a való ban hasznos találatokra csak szűrőkkel és pontosított lekérdezéssel lehet. Mára minden ke resőmotornál alapköve telmény a lekérdezések ben a halmazműveletek (és/vagy/nem) kezelése. Legtöbb keresőben szű kíthetjük a keresést nyel vek vagy időpont alap ján is. A kisebb kereső motorokból és a Live-ból sajnos hiányzik a doku mentumtípusok szerinti szűrés. A Google vala mint a Yahoo azonban képes Word, Excel és PDF fájlok megjeleníté -

sével szűkíteni a találati

listát, míg az Ask a videoformátumok kö zött képes különbséget tenni.

 $SOC$ 

Web

Bár felettébb hasznos szolgáltatás, meg lepő módon csak a kisebb oldalak hajlan dóak "előzetest" mutatni honlapokból. Az Ask, az Abacho és a Seekport esetében egyetlen klikkeléssel, még a keresőoldalon maradva belenézhetünk a céloldalba, hogy eldönthessük, tetszetős-e. Különösen ér dekes, bár nem túl praktikus az Ask meg oldása, ahol – az apró távcsőre mutatva az egérrel – egy felugró ablakban nézhetjük meg a keresett oldalt, arányosan lekicsi nyítve. Hasonlóan egyéni a videótalálatok előzetesének megoldása is: ha egy találat képére visszük a kurzort, a kép néhány

másodpercre megelevenedik. Harry Pot ter-rajongóknál biztos nagy sikere lehet ennek a megoldásnak.

### BIZTONSÁG

### Sütiáradat: hasznos a cégnek – káros a felhasználónak

 *HASZNOS FIGYELMEZTETÉS* A Google figyelmeztető felirat tal jelöli a már ismert, káros programokat terjesztő oldalakat

SUITEKeys v.1.0<br>SetupSK.exe (4.18 MB) = SUITEKeys user interface, natural language engine<br>linguistic model = 2) Run 'SetupSK.exe' by double-circling on its icon. =<br>www.cs.cofc.edul-menaris/SUITEKeys/- 21k - Throit valtozat

软件下载-虚拟保险箱V2.10 白金版-汉化破解-注册码-中

convowing Az oldal káros lehet a számítógéped sz

setupsk.exe<br>MedaFre is the simplest way for businesses, professionals, and individuals to

Web Kepek Csopotok Webcinto

Keresés: @ Web C Magyar oldalak C Oldalak ebből

**Tuetupsk exe** 

Az oldal káros lehet a számitógéped számára.<br>- http://www.chalsoft.cn/vsafe/download/setupt

olasz, spanyol

■ Honlapokon és csúcsszintű tartományokban

Rosszul elhelyezett hírdetések, egyébként jó

# KOMPAKT: Kereső motorok

■ ■

Keresés német árverési oldalakon

Keresés internetes lexikonokban

> A találatok pontossága a legfontosabb. 25 keresés eredményét elemeztük (film, kép, hír és általános keresésekét vegyesen) minden egyes oldalnál. A második legfontosabb kritérium a szolgáltatások köre – minél több a lehetőség, annál magasabb a pontszám. A kártékony programok elleni védelmet és a 18 éven felülieknek szóló oldalak szűrhetőségét a biztonság kategóriában értékeltük. Onnan vontunk le pontot azért is, ha sütiket kell fogadnunk a szolgáltatásokhoz. Az oldal kialakítása és a "Help" dokumentáció 10%-kal számított

■ ■

■ ■

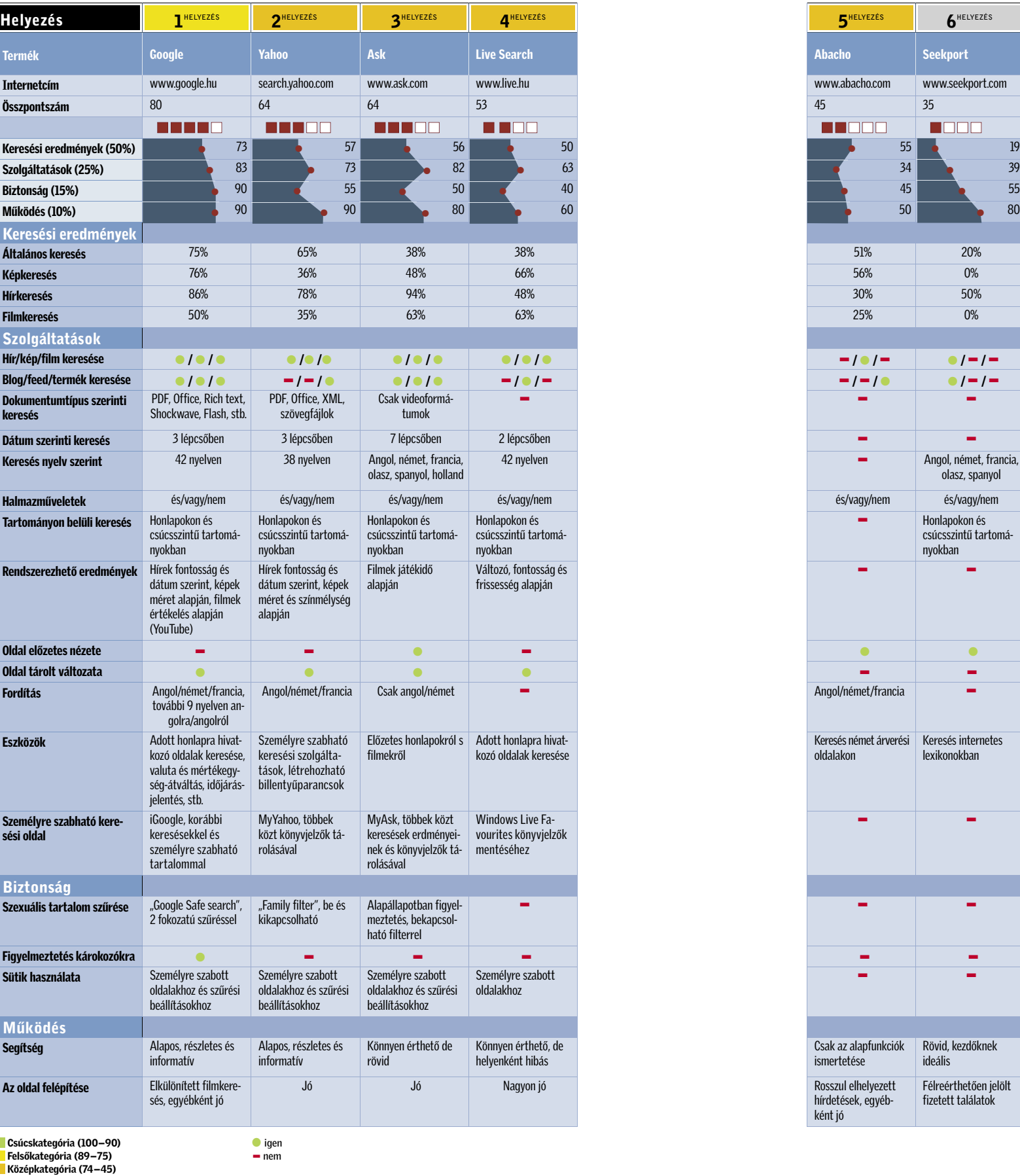

Csak az alapfunkciók ismertetése

Rövid, kezdőknek ideális

Félreérthetően jelölt fizetett találatok

# Keresési tippek

### ✔ Eredmények mentése

Az érdekes honlapok címét a böngészőnkben könyvjelzőként tárolhatjuk. A legjobb keresési találatokat pedig rögtön a weben rögzíthetjük, hogy a későbbiekben bárhonnan elérhessük. Ehhez azonban olyan keresőoldal szükséges, amely legalább részben testreszabható.

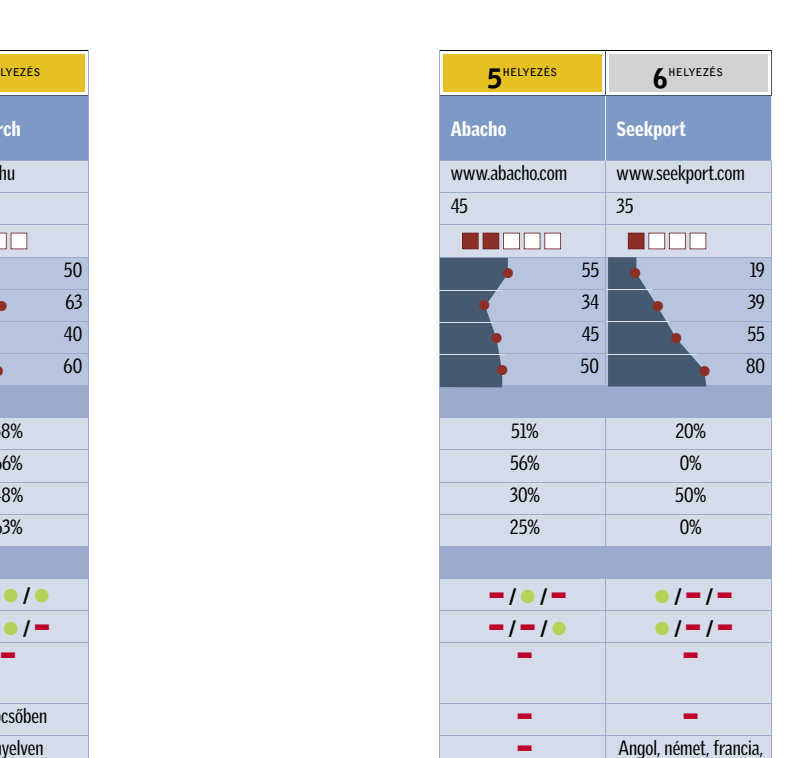

### ✔ Dokumentumtípusok

### $\blacktriangleright$  Károkozó és tartalmi védelem

Ha egy bizonyos adatformátumot keresünk (például PDF fájlt, vagy Word dokumentumot), a keresőmotor leszűkítheti a keresettek körét arra a formátumra, ezzel gyorsítva a munkát.

Akik végigolvassák a segítséget, valóban javíthatnak keresési eredményeiken, példának okáért kiderült, hogy a Yahoo "Answers" szolgáltatásában a felhasználók egymásnak tehetnek fel kérdéseket. Itt több információt kaptunk az ál-manhunt fiaskóról, mint az alap keresésekből.

Kerülendő (44–0)

Hírességek vagy letöltések után indított keresések könnyen vezethetnek 18 éven felülieknek szóló tartalomhoz, vagy ártalmas kódhoz. Egyre több keresőmotor képes azonban kiszűrni ezeket az oldalakat a találati listáról, ha azt kérjük, vagy legalább figyelmeztetni a veszélyes hivatkozásokra.

### $\blacktriangleright$  Filmkeresés

A videoklip jelenleg a Web 2.0 legnagyobb divatja. Ugyanakkor a videoformátumok feldolgozása sokkal bonyolultabb feladat, mint a honlapoké. Különösen abban az – igen gyakori – esetben, ha a fájlnév semmit nem árul el a film tartalmáról. Csak filmkeresésre specializált oldalak képesek folyamatosan jó találatokkal szolgálni.

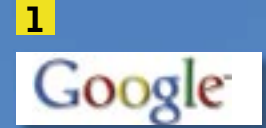

A piacvezető Tesztgyőztesként is bizonyította, érdemes a bizalomra. Elképesztő keresési eredményei és szolgáltatásainak széles köre biztos utat jelentett a dobogó tetejére. Info: www.google.hu

# A legjobbak

bele a végeredménybe.

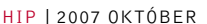

### ÍGY TESZTELTÜK A KERESŐMOTOROKAT

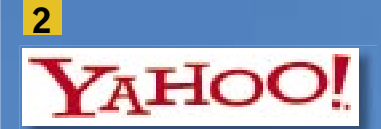

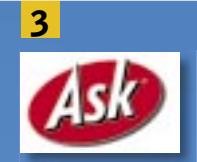

Akadtak ugyan gyengébb pillanatai a kép és filmkeresések során, de a többi feladatot már kiválóan látta el a keresőoldalak egykori legjobbja. Info: search.yahoo.com Akadtak ugyan gyengébb pillanatai a

Az Ask.com sajnos szinte elvész a nagyobb oldalak árnyékában, így kevesen használják, holott a Google és a Yahoo tanulhatna egy s mást tőle film- és blogkeresés terén. Info: www.ask.com

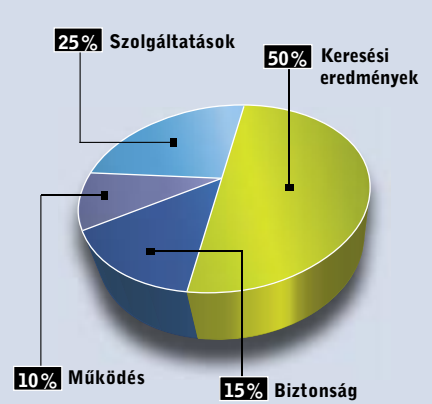

olyan találatokra, amelyek káros programok terjesztésével gyanúsíthatóak. A családi fészek háborítatlanságának érdekében pedig három fokozatban állítható a profanitás szűrője (ám úgy tűnik a magyar fordításból ez a funkció is kimaradt, így bekapcsolásához nyelvet kell váltani), hasonló szűrést a többi oldal is kínál a Live Search és a Seekport kivételével.

Ezekhez a szolgáltatásokhoz azonban engedélyeznünk kell a sütik használatát. Bár erre a más technológiát is igénybe vehetnének, de a pontos felhasználói profil fontosabb a cégeknek. Mivel azonban mi sokkal inkább a személyes adatok védelme mellett állunk, ezért kénytelenek voltunk levonni néhány pontot.

### MŰKÖDÉS

### Ügyesen álcázott fizetett találatok

Egyes keresőoldalaknál spártaiabbat 300 an sem tudnának alkotni. Az oldal üres, eltekintve a keresőmezőtől és alatta-felette a legfontosabb beállításokra lehetőséget adó néhány linktől. Ettől csak még jobban figyeltünk a reklám legapróbb jeleire is. A legtöbb keresőmotor diszkréten eltérő színnel jelzi a fizetett találatokat. Ám néha ez a szín annyira kevéssé tér el, hogy egy gyengébb monitoron fel sem tűnik. A Seekport és az Abacho más utat követ: a reklámot grafikai megjelenítésével különítik el a valós találatoktól. Ez a módszer talán még jobban álcázza a fizetett hivatkozásokat.

A kiegészítő funkciók kiválóan használhatóak – többnyire. De megesik, hogy egy ígért funkció a magyar felületről még – vagy egyáltalán – nem érhető el, sőt az Abacho esetében még az angol felület sem kapott teljes funkcionalitást. A cég segítség oldala is minimalista, míg a Google vagy a Yahoo hasznos tudnivalók sorával szolgál – persze egyelőre csak angolul tudóknak.

gérmutatónk állandóan homokórára<br>
vált, gépünk hosszú másodpercekig<br>
nem válaszol, a programok elindítávált, gépünk hosszú másodpercekig sa percekig tart – a lomha működés megkeseríti a munkavégzést, szórakozást a nemrég vásárolt PC-vel. Talán a rosszul beállított BIOS hibája? Esetleg mégis a drágábbik gépet kellett volna választanunk?

Szerencsére van orvosság a gép bosszantó lassúságára, ráadásul a gyorsításhoz még csak fel sem kell törnünk a család malacperselyét. A szükséges plusz ott lapul a gépünkben, és mostanáig csak arra várt, hogy néhány beállítással felszabadítsuk a gyártók által letiltott és eltitkolt extra erőt. Óvakodjunk azonban attól, hogy azonnal elállítsuk a BIOS minden opcióját, vagy egy erre al-

kalmas programmal lehetetlen sebességre kényszerítsük a processzort, különben máris vihetiük totálkáros gépünket a fémhulladék-gyűjtőbe. A tuningolás első aranyszabálya, hogy minden, a gyári alapértékeket módosító beállítást csak megfontoltan, kis lépésekben szabad végezni. Ha ezt betartjuk és rászánjuk a kellő időt, biztonságosan, a garancia elvesztése nélkül jutunk ingyen extra teljesítményhez.

### A TÚLPÖRGETÉS TITKA Olcsó CPU méregdrága belsővel

A mai alkatrészek legtöbbje (processzor, GPU stb.) egy termékcsalád tagja, amik közt nem gyártáskor, hanem minőségellenőrzéskor tesznek különbséget. Elméletben például minden Core 2-es processzor Core 2 Extreme X6800-ként indul a gyártási folyamatban, ám a folyamat nem tökéletes, így a gyártósor végén meglehetősen sok hibás termék is elhagyja a futószalagot. A gyártás beindításakor különösen magas a

kisebb-nagyobb hibával készülő darabok aránya. A hibás processzorok azonban nem működésképtelenek, csak az eredeti feladatukra nem felelnek meg. Ezért nem is a kukába kerülnek, hanem egy másik tesztállásba, ahol kisebb órajelen próbálják stabil üzemre bírni őket. Az órajel mellett a másodlagos gyorsítótár mérete, de még az aktív processzormagok száma is átállítható, ezzel a skálázással rendkívül alacsony se-

lejtarányt érhet el a gyártó, ráadásul a teljes piacot is lefedheti a különböző teljesítményű és árszintű termékeivel.

A tuningolásnál éppen ezt a skálázást tudjuk kihasználni, hogy a 16 ezer forintért vásárolt Pentium E2140-ünkből 50 ezer forintos E6750, vagy a 60 ezres Q6600-ból QX6850 teljesítményű, felsőkategóriás CPU-t varázsoljunk.

A gyártást követő minőségellenőrzést minden chipgyártó rendkívül komolyan veszi – egyetlen olyan CPU vagy GPU sem hagyhatja el a gyárat, ami nem képes a megadott feltételek mellett a meghatározott sebességre és szolgáltatásokra. Ezek a feltételek pedig igencsak szigorúak, így például, ha esetünkben a Core 2 Extreme-ként gyártott CPU a meghatározott feszültségen nem képes stabilan működni, vagy többet fogyaszt, máris "leszázalékolják", lejjebb veszik az órajelet, adott esetben akár az L2 cache-t is megfelezik, és mondjuk E6420 ként tesztelik tovább. Ebből már kiderülhetett, hogy az olcsó processzor belülről éppen ugyanolyan, mint a méregdrága CPU, tehát csak rajtunk múlik, sikerül-e felébreszteni a szunnyadó oroszlánt.

### TUNINGOLÁSI TÉVHITEK Garanciavesztés és elégett alkatrészek

A túlhúzásból fakadó plusz teljesítmény csábító lehetőség, hiszen ingyenes, azonban rengeteg legenda és negatív példa int óvatosságra. Nem szabad azonban bedőlnünk ezeknek a pletykáknak, legtöbbjük szélsőséges esetről szól, vagy puszta kitaláció. A tuningolást ma már sportként is űzik, a világon több, elismert tuningcsapatot tartanak számon, sőt, olyan gyártók is akadnak, akik saját garanciával adnak el általuk tuningolt gépeket, alkatrészeket. A "sportág" mesterei több, hosszú távú üzemre alkalmatlan eszközt is bevetnek (pl. folyékony nitrogént), így az ő eredményeikhez nem szabad az otthoni sikerünket mérni.

A tuningolással kapcsolatban elterjedt egyik tévhit az alkatrészek életkorának drasztikus lecsökkenése, ám szerencsére a mi esetünkben ettől sem kell tartanunk. Egy CPU vagy GPU élettartama rendkívül hosszú, ami a kismértékű feszültségés/vagy órajelemelés hatására kissé valóban csökken, ám még így is messze tovább tart annál, mint amire a termék elavul. Megfelelő körülmények közt egy házilag túlhajtott eszköz akár 50 évig is tökéletesen működhet, ami összehasonlíthatatlanul hosszabb, mint az alkatrész tényleges életciklusa.

A garanciavesztéstől is sokan tartanak, ám normál körülmények közt, az otthon elvégezhető tuning során semmi olyan extrém módosítást vagy beállítást nem teszünk (pl. forrasztás, nem hivatalos BIOS használata), ami garanciavesztéssel járna. Hacsak el nem ég a chip, még a gyártó sem képes megmondani, hogy az adott eszközt túlhajtották-e.

Az otthoni, kisebb mértékű tuningolás biztonságosságát támasztja alá az is, hogy a cégek a garancia vállalása mellett kínálnak tuninglehetőségeket. Ma már minden alaplap BIOS-ában változtathatjuk a processzor, a memória és egyéb komponensek órajeleit, feszültségeit, sőt, a drágább alaplapok automatikus tuningot is kínálnak. Ez utóbbi a legkényelmesebb megoldás, egyetlen beállítással azonnal felgyorsul a rendszerünk, nem kell elvesznünk a feszültségszintek és órajelek dzsungelében. Igaz, bármennyire is csábítóak és jól csengőek ezek a szolgáltatások, messze nem olyan hatékonyak, mint a sajátkezű, aprólékos tuningolás. A BIOS mellett a videokártyák meghajtóprogramjaiban is megtaláljuk már az Overdrive és az nTune szolgáltatásokat, amikkel gépünk 3D-s teljesítményét növelhetjük 10–20%-kal.

### TUNING OTTHON

# Így jut ingyen extra

teljesítményhez Noha egyre több a tuningoláshoz készített speciális szoftver, a biztos túlpörgetéshez továbbra is gépünk BIOS-át kell segítségül hívni. Mivel gépünk központi egysége a processzor, ennek felgyorsításával minden gyorsabbá válik. Ehhez az FSB (Front Side Bus) alap órajelet kell megnövelni, illetve szükség esetén a CPU szorzóáramkörét és feszültségét korrigálni. A processzor valódi órajele a szorzó x FSB képlet alapján számolható, ahol az FSB emelése a memóriára és a CPU rendszerbuszának sebességére is kihatással van, ami összességében még tovább gyorsítja rendszerünket. A processzor működésében a legtöbbet a memóriából érkező adatokra

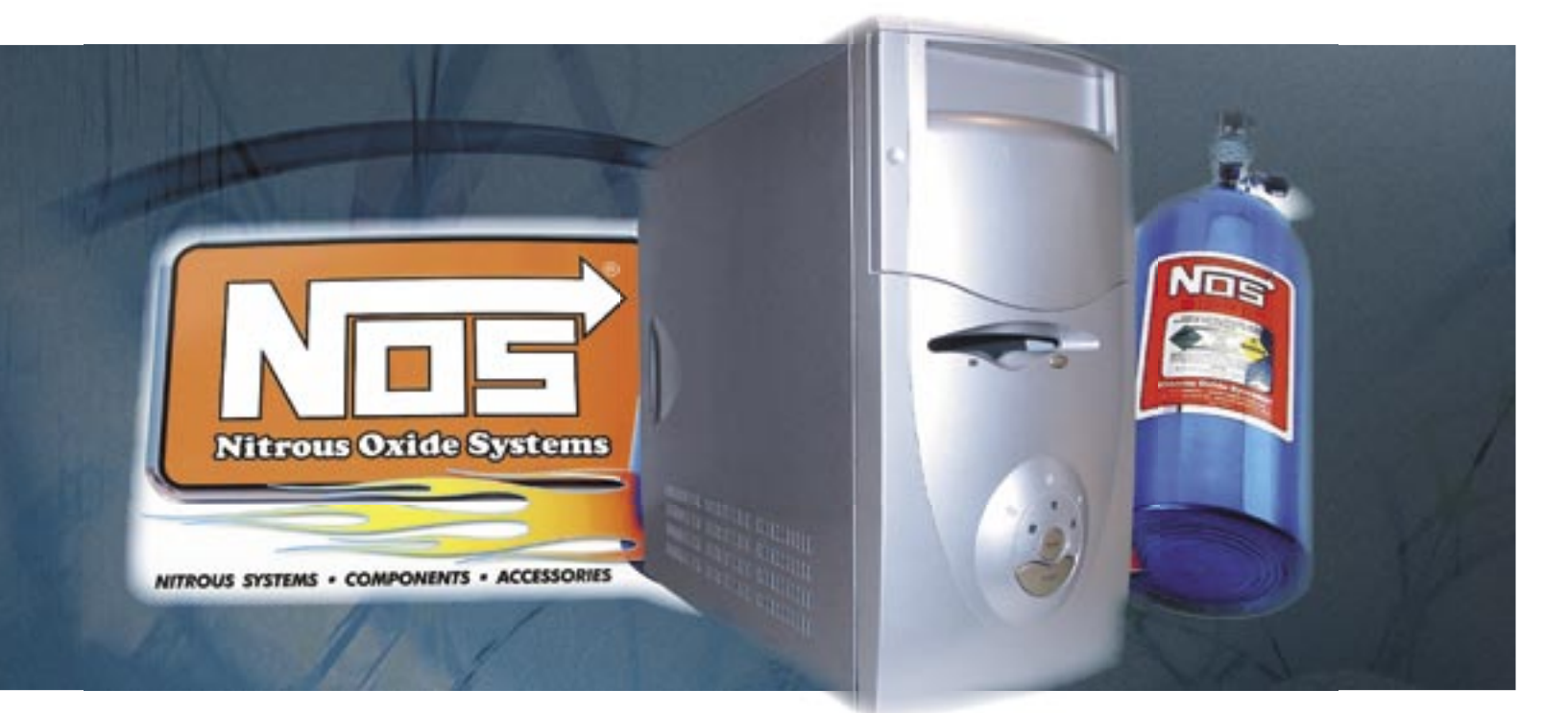

# PC-gyorsítás ingyen

Anyagi kiadások és fáradságos barkácsolás nélkül is percek alatt látványosan felgyorsíthatjuk gépünket. A CHIP elárulja a titkot. *Erdős Márton*

### Ebben a cikkben

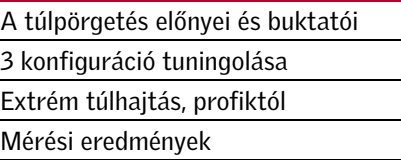

# Összegzés

Otthoni PC-nk túlpörgetése egyáltalában nem olyan veszélyes, mint ahogy azt a rémtörténetek lefestik. A tuningoláshoz mindössze nagy türelem és egy adott szint felett némi bátorság, s persze szerencse is szükséges, a garanciavesztéstől és gépünk tönkretételétől nem kell tartanunk. Tesztünkben mindhárom olcsó, átlagosan jó teljesítményű gépet sikerült egy kategóriával jobb sebességre bírni, és cserébe a tökéletes stabilitásról és megbízhatóságról sem kellett lemondanunk.

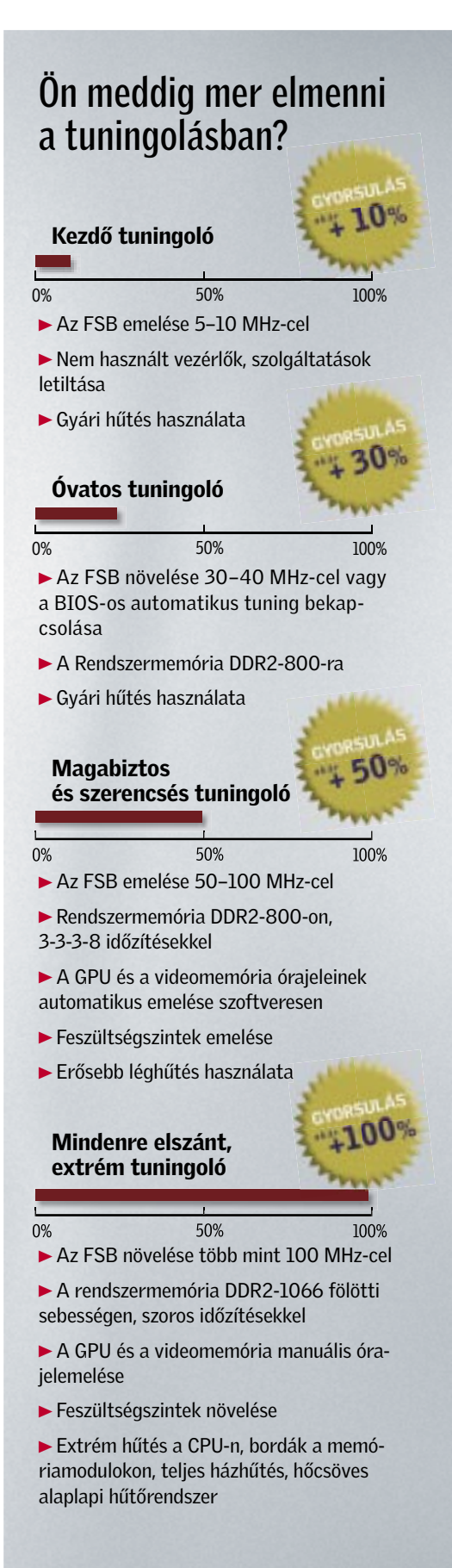

kell várni, így ennek gyorsítása is azonnal érezhető rendszerünk összteljesítményén. Ugyanakkor a perifériákat a rendszerhez kapcsoló síneket, mint például a PCI Expresst és a PCI-t, valamint a vezérlőket tartalmazó déli hidat ajánlatos alapjáraton használni, mivel ezek tuningolásának eredménye sokkal inkább bizonytalan működés és adatvesztés, mintsem gyorsabb PC lesz.

### TUNING A TESZTLABORBAN Elméleti elvárások és valós eredmények

A túlpörgetésteszthez három konfigurációt használtunk, melyeket a múlt havi, gépfejlesztésről szóló cikkünkből választottunk ki. Ezek a PC-k alapteljesítményen – legyen szó akár játékról, akár Vistáról – megfelelnek a mai átlagos követelményeknek, ám egy kis tuninggal közép-felső kategóriás gépeket varázsolhatunk belőlük.

Az *Intel Pentium D 820* kifejezetten tuningbarát processzor, amit viszonylag magasra feltornázott órajele is mutat, ám még a régi Pentium belsővel készült, azaz nagyon magas órajel kell a nagy teljesítményhez. A DDR2-800-ra beállított rendszermemóriával a közel 3400 MHz-re gyorsított CPU már általános használat során is érezhetően jobban teljesített, mint alapjáraton, a tesztek pedig bebizonyították, hogy akinek Pentium D-s rendszere van, könnyedén juthat érezhetően gyorsabb PC-hez.

> *AMD* fronton a legolcsóbb duplamagos CPU-t, az *Athlon 64 X2 3600+*-t tuningoltuk egy meglehetősen puritán, microATXes Biostar nForce 6100-as alaplapban. Az eredmény ennek ellenére kifejezetten jó, a gyárilag 200 MHz-re beállított FSB-t sikerült a 10×-es szorzó megtartásával 250 MHz-re feltornázni, ami a CPU órajelében 25%-os növekedést eredményezett. A tökéletes stabilitáshoz azonban némileg a processzor alapfeszültségét is növelni kellett, ami a fogyasztásban is megmutatkozott. Egyedül a memóriát nem sikerült felgyorsítani, ami részben az alaplapnak, részben az olcsó, 2×512 MB-os kiszerelésnek tudható be. Az erősebb CPU-val kiegyensúlyozottabbá vált a rendszer, így minden mérésben jobban teljesített, beleértve a játékokat is, ahol akár eggyel nagyobb felbontásba is kapcsolhatunk az ingyen szerzett pluszteljesítménynek hála.

## **CHIP KOMPAKT: Tuning**

A legújabb *Intel Core 2*-es architektúra kifejezetten jól tűri a túlpörgetést, ráadásul mindezt alacsony feszültségszinteken, így a gyorsabb rendszer nem fogyaszt látványosan több energiát. A legkisebb Core 2-es, duplamagos CPU-t, az E2140-et a konfiguráció alapjaként szolgáló Gigabyte 945P-s alaplapban stabilan 260 MHz  $\times$  8, azaz 2082 MHz-es sebességre sikerült felpörgetnünk, 866 MHz-en járó DDR2

rendszermemória mellett. A magasabb órajelek és a nagyobb sávszélesség áldásos hatása azonnal megmutatkozott a felhasználói és szintetikus méréseknél. A tömörítésekre, kódolásokra szükséges idő jelentősen lerövidült, a párhuzamosan futó tesztek is gyorsabban lefutottak, ám a játékok alig-alig gyorsultak. Ennek oka a videokártyához már alapjáraton is megfelelő teljesítményű CPU, ám a tuningnak hála, ha az X1950Prót a későbbiekben egy erősebb VGA kártyára cseréljük, biztosak lehetünk benne, hogy rendszerünk kellő adatmennyiséggel szolgálja majd ki a nagyobb felbontásban és jobb részletességgel dolgozó 3D gyorsítót is.

▶ 1. Első lépésként készítsünk bootolható CD-t a DVD mellékletünkön megtalálható UltimateBootCD képfájlról. Mentsük el adatainkat, és kikapcsolás után húzzuk le rendszerünkről merevlemezeinket.

▶ 2. Újraindítás után lépjünk be a BIOSba, és keressük meg a feszültség és órajel beállítási menüpontokat. Néhány alaplapnál ezek el vannak rejtve, és speciális billentyűkombinációra van szükség az előcsalásukhoz (pl. Gigabyte CTRL+F1).

▶ 3. Először a processzor órajelét emeljük meg 10, 20 MHz-es, majd egyre kisebb lépésekben, és figyeljünk a memória órajelére is, hogy lehetőleg maradjon meg az eredeti szintjén. Állítsuk be elsődleges bootmeghajtóként a CD/DVD-t. Minden sikeres újrainduláskor indítsuk el az UBCD-t, és futtassunk minél több rendszerterhelő tesztprogramot (memóriateszt, CPU burn-in stb.), hogy meggyőződjünk a stabilitásról.

▶ 4. Ha egy program hibát jelez vagy fagy, indítsuk újra gépünket, és a BIOS-ban óvatosan emeljük meg a processzor (és ha lehetséges, az északi híd) feszültségét. Figyeljük a komponensek, különösen a CPU hőmérsékletét, hogy ne haladja meg üresjáratban a 60-65 Celsius fokot.

► **5.** A CPU sikeres tuningolása után következhet a memória, aminek a feszültségét, DDR2 esetén, emeljük rögtön 2 voltra. Az órajelet növelve állítsunk be 5-5-5-15- 2T időzítéseket, amit később, ha megtaláltuk a legmagasabb beállítható frekvenciát, még megpróbálhatunk szorosabbra állítani. Minden sikeres kísérlet után futtassunk a bootolható CD-ről memóriatesztelő programokat (pl. Memtest86).

▶ 6. Ha minden stabilan fut, és megtaláltuk a beállítható legmagasabb értékeket, csatlakoztassuk merevlemezünket, és indítsuk el az operációs rendszerünket. Ha itt instabilitást tapasztalunk, nézzük meg, nem emelkedett-e meg automatikusan a déli híd, vagy a PCI/PCI Express órajele, valamint emeljük a CPU és a rendszermemória feszültségszintjeit egy-egy lépcsőfokkal. Ezután futtassunk rendszerünkön nagy erőforrást igénylő tesztprogramokat, játékokat, szintetikus teszteket akár egész nap, hogy megbizonyosodjunk rendszerünk stabilitásáról.

A Intel Pent Legfontosa  $\blacktriangleright$  FSB: 20  $\blacktriangleright$  Feszülts **Memóri** Az alacsony NetBurst ar

a fogyaszta meguarik, kony léghű rendszerek elavult vide szemmé, ez gyorsítót is

\* A kisebb érték a

# B Intel Penti Legfontosabb

 $\blacktriangleright$  FSB: 200 M **Feszültség: Memória: D** 

A legkisebb Co tó az FSB növe jót tesz az ugya rendszermemó gyasztás sem s tuningolása elh ám egy DX10-r kategóriás mo

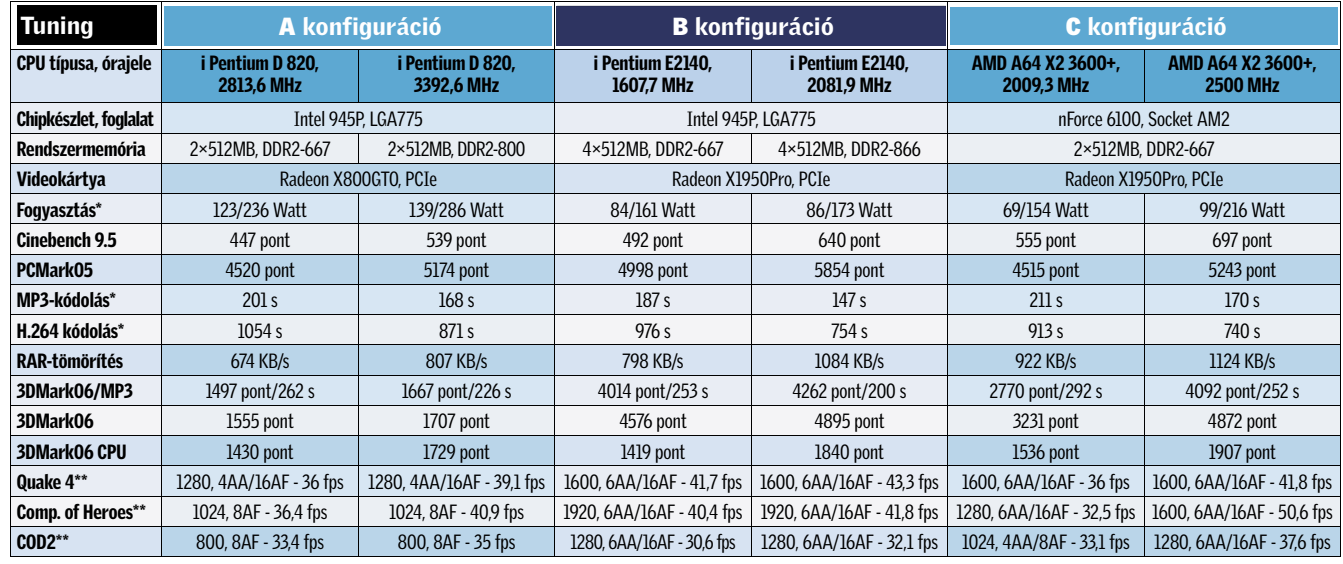

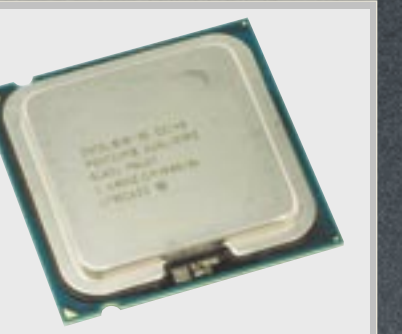

*PENTIUM DUAL CORE* A már szanálásra ítélt processzorsorozat kisebb tagjai többnyire könnyen túlpörgethetőek.

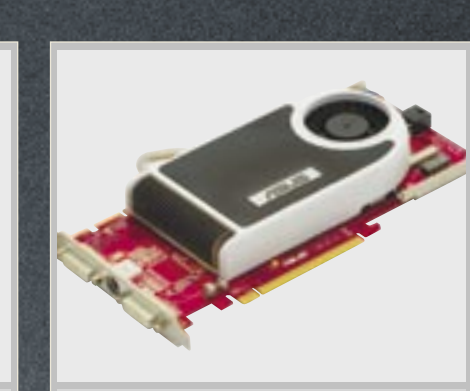

\* A kisebb érték a jobb. \*\* Minden mérés High Quality beállításokkal zajlott.

### Biztonságos tuning

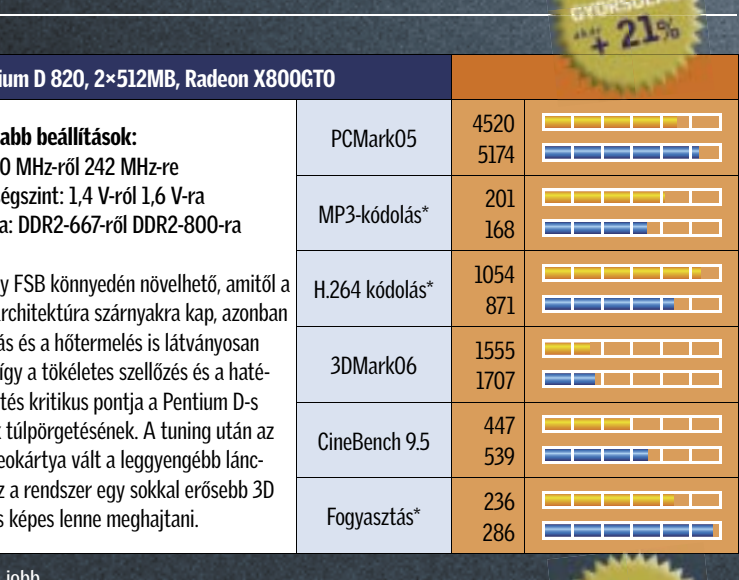

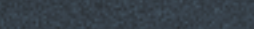

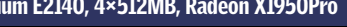

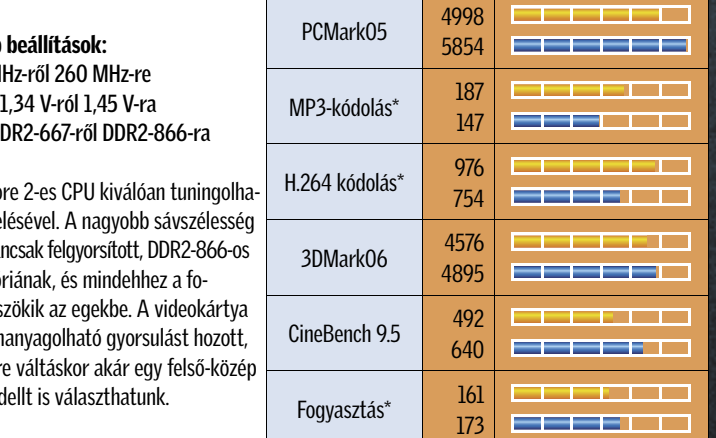

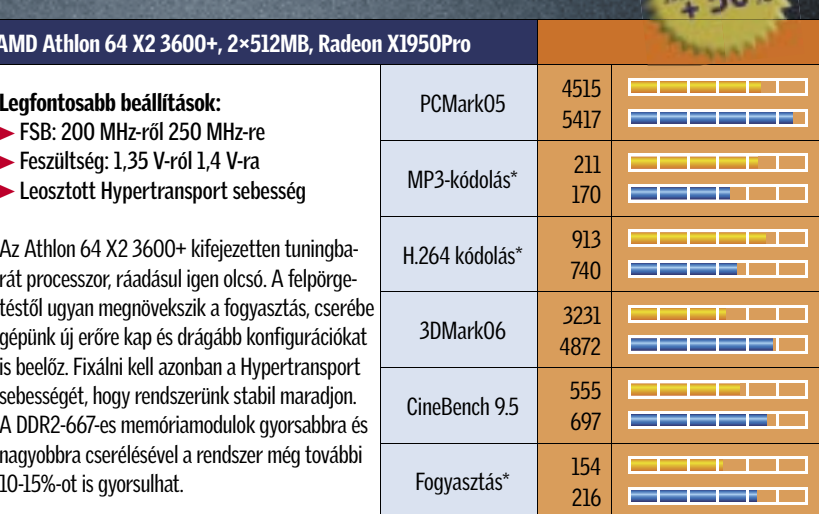

 $30°$ 

 *RADEON X1950PRO* A jelenlegi legjobb középkategóriás VGA, ám tuningolt CPU mellett néha szűk keresztmetszet.

C AMD Ath Legfontos

\* A kisebb érték a jobb.

 $\blacktriangleright$  FSB: 20  $\blacktriangleright$  Feszülts

> Az Athlon rát process téstől ugya aépünk új is beelőz. F sebességét  $A$  DDR2-66 nagyobbra 10-15%-ot

\* A kisebb érték a jobb.

esztünkben öt webes szolgáltatást vizsgáltunk meg, amelyek – bár első-re hasonlónak tűnnek – mind mű-ködésükben, mind képességeikben különesztünkben öt webes szolgáltatást vizsgáltunk meg, amelyek – bár elsőre hasonlónak tűnnek – mind műböznek. A *Tubes* például egy olyan programot tartalmaz, mely közvetlen, FTP-szerű linket biztosít más felhasználók megosztott mappáihoz. A *YouSendIt* és a *Filecrunch* alapvetően webes tárhelyek, amelyek emailen keresztül küldenek linket. A *Pando* egy P2P alapú fájlmegosztó szolgáltatás. Végül, a *Windows Live Folders* egy webalapú hibrid megoldás a Microsofttól.

### FILECRUNCH

### Akár 250 MB-os fájlt is

A FileCrunch webalapú szolgáltatás, ami az egyébként általánosnak tekinthető 100 MB-os felső fájlméretlimitet 250 MB-ra emelte. Működését tekintve nagyon hasonló a YouSendIt.com-hoz: egy webes tárhelyről van szó, ami linkeket ad a fájlokhoz. Amikor a feltöltés befejeződött, kapunk egy linket, amit kimásolhatunk, majd beilleszthetünk egy e-mailbe vagy weboldalra. Amikor a címzett megkapja a linket, és rákattint, az is nyilvánvalóvá válik, honnan szerzi a FileCrunch szolgáltatás a bevételeit: elöntenek bennünket a reklámüzenetek. Ami viszont nagyszerű, hogy használhatunk letöltéskezelőket. A tesztfájljaink szépen átjöttek, és a YouSendIttől eltérően a fájlok addig a szerveren maradnak, amíg az elmúlt 30 napban letöltötték őket (azaz ha egy hónapig senki nem nyúl hozzá a fájlhoz, azt törlik).

Akárcsak a YouSendItben, itt is kötelező regisztráció nélkül tölthetünk fel fájlokat. Amennyiben mégis regisztrálunk, csupán egy olyan oldal a jutalmunk, ami a letöltött fájljainkat mutatja.

A fájlok priváttá tétele csupán azt eredményezi, hogy a letöltés csak regisztrált felhasználók számára lesz elérhető. Amikor azonban kipróbáltuk ezt az opciót, a regisztrálatlan felhasználók, akiknek elküldtük a linket, ugyancsak képesek voltak letölteni a fájljainkat.

A FileCrunch évi 15 dollárért kínálja a prémiumszolgáltatást, itt a fájlok fogadóinak nem kell megvárniuk a töltődési sávot, hanem azonnal megkezdhetik a letöltést. A FileCrunchnak van továbbá egy pontgyűjtő rendszere is, amiben minden egyes, nyilvános feltöltött fájlért egy pontot kapunk. 3000 pont után egy hónapnyi ingyenes prémiumszolgáltatás a jutalmunk.

A YouSendIttel ellentétben a File-Crunchnak nincs e-mailes értesítés szolgáltatása, nekünk kell a címzetteknek elküldeni a linket.

Általánosságban tekintve a szolgáltatás nem olyan kényelmes, mint a YouSendIt. Egy kisebb ergonómiai hiba: a Log Out gomb túl nagy, és könnyű véletlenségből lenyomni.

### PANDO

### BitTorrent alapon

A Pando oldala külsőre a Web 2.0 jegyében fogant, azonban a Web 2.0 filozófiája épp azt sugallná, hogy mindent a weben intézzünk, ehhez viszont telepíteni kell egy programot a helyi gépen. A Pando gyakorlatilag egy Bit-Torrent héj a médiacégeknek internetes tévés tartalmuk P2P rendszerben való megosztásához, így a nézők erőforrásait használhatják ahelyett, hogy saját tartalomszállító hálózatot kellene létrehozniuk.

Mintegy mellékhajtásként, a Pando lehetővé teszi, hogy felhasználói egymásnak fájlokat küldjenek a BitTorrent protokoll használatával. Ennek van egy rendkívüli előnye: óriási fájlokat – akár 1 GB-osakat – is küldhetünk. A Pando egybeépíti ezt a P2P platformot e-maillel, IM-mel és webes publikálással. Ez utóbbi alapvetően azt jelenti, hogy kaphatunk egy kódrészletet, amit a blogunkba illesztve odalinkelhetünk például egy videót.

> A Tubes tehát remek körítés egy alapvetően FTP-alapú megoldáshoz, automatikus tartalomszinkronizációval a meghívott felhasználók között. Nincs értesítés, nincs e-mail – azon kívül, hogy így hívhatunk meg felhasználókat – és nincs mód arra sem, hogy mások tube-jaira keressünk rá. Ha egy privát csoporttal szeretnénk fájlokat →

Akárcsak a Tubesnál, a Pandónál is telepíteni kell egy szoftveres klienst. Ez 20 MB memóriát hasít ki magának, és 8 MB lemeztárhelyet foglal, valamint kompatibilis a Vistával, XP-vel, 2000-rel és a Mac OS X-szel. A Pando kliens akár BitTorrent kliensként is működhet, ha társítjuk vele a torrent állományokat.

Hátrányok: A privát fájlküldés nem működik, nincs automatikus értesítés arról, hogy valakinek fájlt küldtünk, hirdetésekkel bombáz.

A telepítés után alul megjelennek a hirdetések, a fizetős változat természetesen mentes ezektől. A fájlokat a *Share New* gombbal oszthatjuk meg, ami három további választási lehetőséget kínál: e-mail, IM és web. Ha csatolmánykényt küldünk mondjuk egy videót, akkor ennek megtekintéséhez a címzettnek is szüksége van egy telepített Pandóra. Szerencsésebb lenne, ha ez e nélkül is működne, mondjuk úgy, ahogy a YousendIt esetében. Az ingyenes használatnál 7 napig tölthető le az anyag, a fizetős esetében nincs időbeli kor-

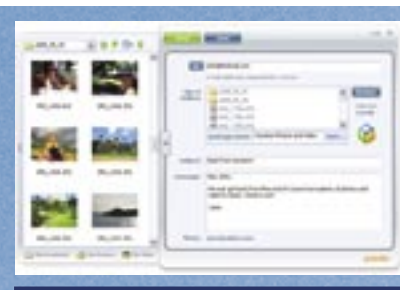

## Pando 1.7

### Értékelés: ■ ■ ■ ■ □

**Összegezve:** A FileCrunch talán még a YouSendItnél is egyszerűbb. Webes tárhelyet kínál és linkeket hoz létre, amik másolhatók/beilleszthetők e-mailekbe vagy weboldalakra, hogy így mások is letölthessék a fájlokat.

látozás. Az azonnali üzenetküldőn, azaz IM-en keresztüli megoldás mindössze annyi, hogy kapunk egy linket, amit beilleszthetünk egy IM-programba.

A Pando egyik különlegessége, hogy jelzi, hányan töltötték le a felhelyezett anyagot, bár ez inkább a komolyabb kiadóknak, mint az egyedi felhasználóknak lényeges.

### TUBES **T**

### FTP – szépen csomagolva

Az Adesso Systems Tubes platformja különlegesség: részben emlékeztet egy P2P-fájlmegosztó hálózatra, részben FTP-re, végül részben IM. Az ablakát tekinthetjük úgy, mint egy IM-kliensét, ahol a barátok, ismerősök neve helyett digitális tartalmak sorakoznak. A Tubes azonnali hozzáférést biztosít ezekhez a fájlokhoz, és ezzel valamelyest a unixos *rsync* alkalmazásra hajaz. A Tubes és a P2P hálózatok közötti alapvető különbség, hogy az előbbinél a média-

fájlokat priváttá tehetjük, azaz csak azokkal oszthatjuk meg, akik számára engedélyezzük a megtekintésüket. Tehát olyan, mint egy interneten megosztott mappa, ami tükrözve van a helyi gépeken – ebben a mappában megnyithatjuk és szerkeszthetjük a fájlokat, azok mindenhol frissülnek majd!

Az indulásnál természetesen fel kell iratkozunk a szokásos e-maillel, felhasználói névvel és jelszóval. A visszaigazoló e-mail lehetővé teszi, hogy letöltsük a Tubes kliensszoftvert, ami XP és Vista alatt működik, valamint kell hozzá a .NET keretrendszer. A program 16 MB-ot kér a merevlemezen, a memóriából pedig 25 MB-ot sajátít ki. A futtatáskor megjelenik a *Tubes Navigator*, ami egy IM-kliensre hasonlít. Ennek az ablaknak valamennyi része egy úgynevezett *tube*. Amit elnevezhetünk, majd a *Create* gombot megnyomva elkészül egy üres tube, amiben egyelőre még nincs semmi. A feltöltéséhez egy fájlikont – fogd és vidd módszerrel – egyszerűen fölé kell húznunk.

Ezután már csak meg kell hívnunk azokat, akikkel meg szeretnénk ezt osztani. Ehhez vagy jobb gombbal ráklikkelünk az adott tube-ra, vagy a menüből az *Invite* parancsot választjuk. A szoftver valóban úgy működik, ahogy hirdetik: a másik Tubes-felhasználónál azonnal megjelenik a szóban forgó tube. Mindegyik tube-nak

három szerepet adhatunk: author (készítő), editor (szerkesztő), vagy reader (olvasó). Ha meghívunk valakit, akkor alapértelmezésben *szerkesztő* lesz, de ha nem szeretnénk, hogy változtasson az anyagon, akkor *olvasó*-nak is jelölhetjük.

Kicsit furcsa volt – bár a program egyelőre csak béta változat –, hogy amikor egy másik gépen léptünk be a szolgáltatásba, a privát tube-jaink nem jelentek meg a Tubes Navigatorban, nekünk kellett azokat a *Tools*/*Manage Tubes*/*Download* ablakban kézzel hozzáadnunk. Ez mindenesetre kissé nehézkes módszer…

Az ingyenes változat két eszközt engedélyez, és 1 GB tárhelyet biztosít, a fizetős korlátlan számú eszközt, MS Office támogatást, backup lehetőséget is.

# Nagy fájlok megosztása: az 5 legjobb módszer

### Ebben a cikkben

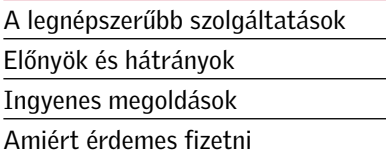

E-mail szóba se jöhet, ha nagyméretű, esetleg akár 100 MB-os fájlokat akarunk valakinek elküldeni. Megmutatjuk erre a legcélszerűbb megoldást. *Csöndes Áron*

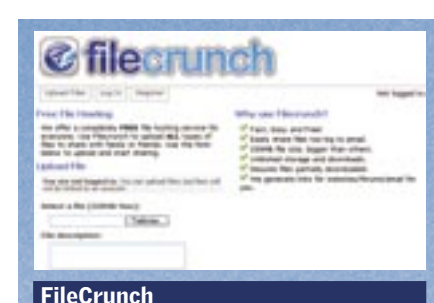

### Értékelés:  $\blacksquare$  $\blacksquare$  $\blacksquare$  $\blacksquare$

Ár: ingyenes, prémium: 15 USD/év Előnyök: Nem kell telepíteni, 250 MB-os maximális fájlméret, egyszerű használat, korlátlan számú letöltés, a fájlok 30 nappal az utolsó letöltés utánig elérhetők.

Ár: hirdetéses változat ingyenes; 5 USD/hó 3 GB-os fájllimitig, 30 napos lejárattal, 100 címzettnek; 20 USD/hó 5 GB-os és 50 USD/hó 50 GB-os limittel, s ez utóbbiaknál nincs lejárat

Előnyök: Letisztult kezelőfelület, nagyszerű mód nagy fájlok küldésére e-mailen, IM-en keresztül, vagy weboldalon való publikáláshoz. Valóban nagy fájlok oszthatók így meg (1 GB-osak is), a tárhely felső határa pedig az ingyenes változatnál is 5 GB. A BitTorrent kliens jól működik. Windows- és Mac-kompatibilis.

Hátrányok: Külön program települ a gépre, ami kissé beleavatkozik rendszerünk (a böngésző) működésébe.

Összegezve: Megbízható BitTorrent alapú P2P-s fájlküldő, amit e-mailhez, IM-hez és blogokon is használhatunk. A webtelevíziózás számára készült, és talán ez is az oka, hogy kifejezetten a fájlküldésre vannak nála jobb szolgáltatások.

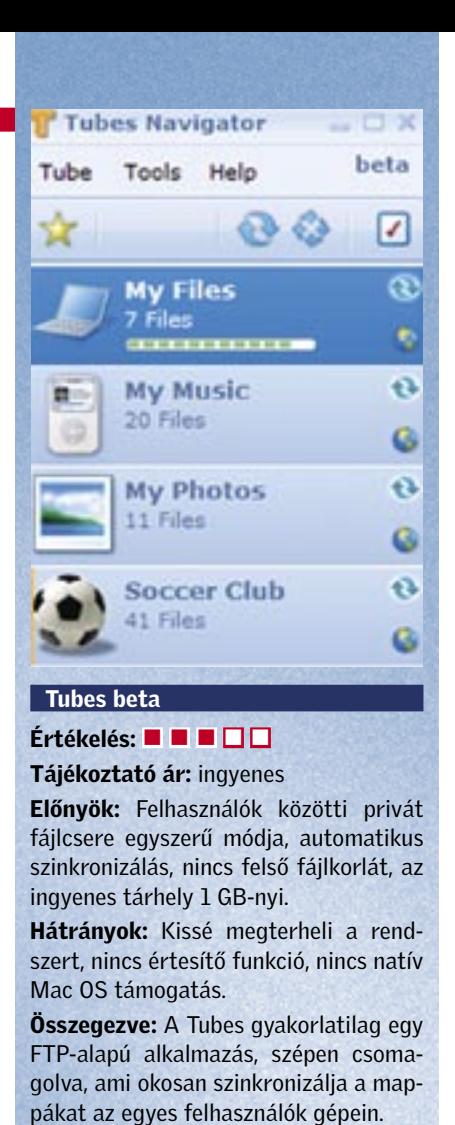

megosztani, akkor ott a Yahoo Groups… Jó lenne, ha olyanokkal is megoszthatnánk a fájlokat, akik nem töltik le a kliensszoftvert – de erre itt nincs lehetőség.

### WINDOWS LIVE SKYDRIVE Letisztult hibrid

Először is, mielőtt nagyon beleélnénk magunkat, tudnunk kell, hogy sajnos a Sky-Drive szolgáltatásait Magyarországon még nem használhatjuk, viszont számos külföldi országból annál inkább.

A Windows Live Folders (újabban SkyDrive), egy biztonságos fájltárolási és megosztási mód, ami a Microsoft Web 2.0-s alkalmazásainak, a Live szolgáltatásoknak a része. Ahogy a Live szolgáltatáscsomag többi része, egyelőre ez is csak béta tesztállapotú. A fejlesztők hangsúlyozzák, hogy a végső változat ettől akár jelentősen is eltérhet. A lényeg, hogy ezzel a szolgáltatással a fájljainkat akár a széles nagyközönséggel is megoszthatjuk. Mint valódi Web 2.0-s alkalmazás, ez is kizárólag a böngészőből működik (Firefoxból és Internet Explorerből egyaránt). Jelenleg 500 MB szabad tárhelyet kínál, és az ablak tetején folyamatos tájékoztatást nyújt arról, hogy ebből menynyi maradt még. A jelenleg feltölthető legnagyobb fájlméret 50 MB. Ha van már hotmailes, Office Live-os vagy más passport fiókunk, akkor ezeket használhatjuk a belépéshez, a Live Foldershez.

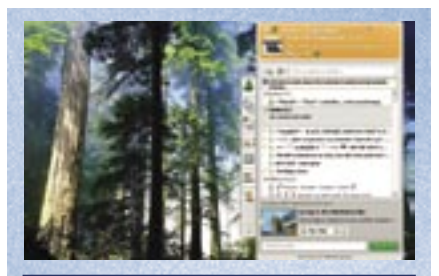

### Windows Live Folders beta Értékelés: ■ ■ ■ ■ □

Tájékoztató ár: ingyenes Előnyök: Letisztult, ésszerű kezelőfelület; a jól ismert mappaszisztémára épül. Hátrányok: Passport fiók szükséges a használatához, a tárhely egyelőre kisebb, mint a többi szolgáltatásnál. Összegezve: E korai béta verzió is – a ta-

pasztalatlanabbak számára egyaránt – a fájlmegosztás egyszerű módját kínálja.

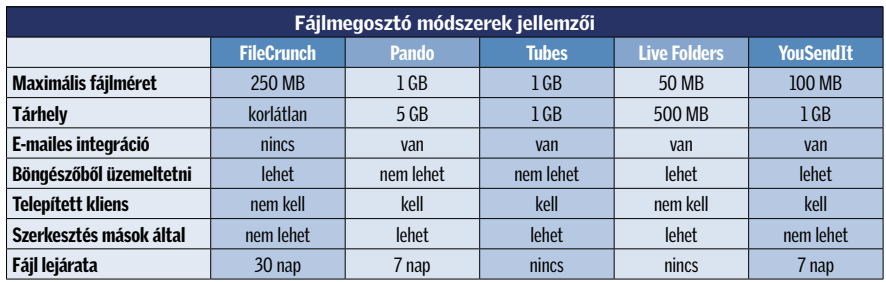

A kezelőfelület ezúttal – a Microsoft termékeknél megszokottól eltérően – letisztult, és teljesen világos, hogy mi mire való. Bár az ikonok talán kissé nagyok, ezért a gyerekek és a rosszabbul látó nyugdíjasok is remekül használhatják a szolgáltatást. Amikor másokkal fájlokat akarunk megosztani, akkor egy új mappát kell létrehoznunk, és ennek elnevezésekor azt is meghatározhatjuk, hogy mindenki, vagy csak egy meghatározott kör/ személy számára tesszük-e hozzáférhetővé. Persze azt is megtehetjük, hogy egy már elkészült mappára kattintunk, és a *Folder Options*-nál megváltoztatjuk a tulajdonságokat a *Change Permissions*-szel. Amikor ezt a beállítást *Anyone on the Internet*-re változtatjuk, akkor a mappa a *Public Folders*-be kerül. A *People I choose pont-*nál az MSN/Live/. NET fiókos és Live Messenger-es kapcsolataink listájából választhatjuk ki az olvasói (reader) vagy a szerkesztési (contributor) joggal rendelkezőket.

A megosztáshoz kattinthatunk a *Send a link* borítékikonra, amivel elindul az e-mail kliensünk, és megnyílik egy levél, ami tartalmazza a linket. A címzett mezőt azonban nekünk kell kitöltenünk. Egyszerű megoldás az is, ha kimásoljuk a mappára mutató URL-t, és elküldjük például IMen. Valójában az lenne a legjobb, ha ugyanolyan egyszerűn – fogd és vidd módszerrel – bedobálhatnánk a fájlokat a mappába, mint a Tubes esetében.

A bétaállapot ellenére a Windows Live Folders roppant reményteljes szolgáltatás. Kisebb cégeknek, szervezeteknek kifejezetten ajánljuk!

### Y O U S E N D I T

### A legegyszerűbb

A YouSendIt talán a legegyszerűbb – mégis leghasznosabb – fájlmegosztó szolgáltatás, amit eddig teszteltünk. A koncepciója a következő: felkeressük a YouSendIt weboldalt, megadjuk a címzett e-mail címét és a sajátunkat, tallózással megkeressük a küldendő fájlt, majd leütjük a nagy zöld *Send* gombot. Ez továbbít egy e-mailt a fájlra mutató linkkel. A feltöltött fájl mérete akár a 100 MB-ot is elérheti. Alapvetően tehát egy webes tárhelyről van szó, ami e-mailes értesítést kínál.

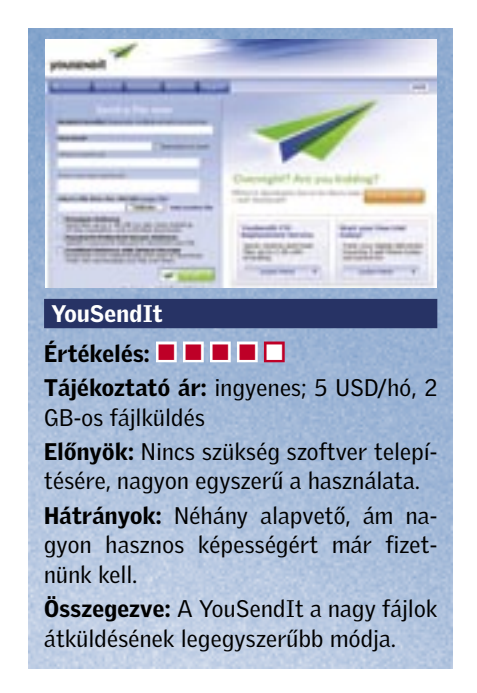

Amikor a *Send*-re kattintunk, akkor megjelenik egy oldal, ami a feltöltési sávot mutatja. Amikor ez kész, akkor megkapja a letöltésre mutató közvetlen URL címet (és ez az oldalon is megjelenik). Az ingyenes fiókkal rendelkezők hét napon belül tölthetik le a címzett fájlt, a prémium változatnál erre 14 napjuk van.

Ha vesszük a fáradságot, és regisztrálunk, akkor kapunk egy menüt a bejövő, kimenő, elküldött fájlokkal és egy kapcsolatok pontot. A prémium változatnál ráadásul 100 MB-nál nagyobb fájlokat is küldhetünk, sőt jelszóval védhetjük az állományokat.

# **Fényképezés, feldolgozás, megosztás és nyomtatás egy kézből**

**A HP, mint a digitális képalkotás egyik vezető gyártója, szinte egyedüli vállalatként a nyomtatás és képalkotás teljes spektrumán képviselteti magát. Termékeivel a képek megalkotásától azok tárolásán át, a nyomtatásig vagy online megosztásáig bárhol találkozhatunk. Miskei Gáborral, a HP Fogyasztói Üzletágának vezetőjével beszélgettünk.**

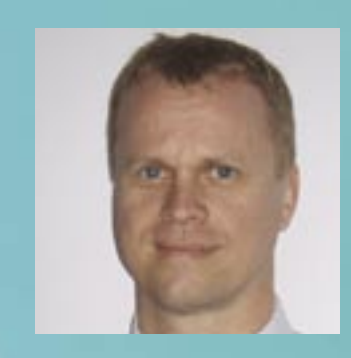

*A digitális képalkotási piac az egyik legdinamikusabban fejlődő terület. Az utóbbi években a gyártók a felbontás növelése mellett egyre inkább a kényelmi funkciókra helyezték a hangsúlyt – ilyenek például az egyszerű képküldés vagy a képstabilizátor. Mik a fő fejlesztési irányok a HP-nál?*

A HP elsősorban a fogyasztói piacnak szánt kompakt kategóriára fókuszál. Ennek megfelelően, a fejlesztések fő szempontjai az egyszerű használat, a számítógép és szoftver nélküli beépített funkciók használata, illetve az innovatív szoftveres megoldások. Előbbire példa a pirosszem-effektus csökkentése vagy a HP egyedülálló újítása, a "karcsúsító" funkció, utóbbira a képminőség, illetve a megvilágítás automatikus javítása. A tervezés során vállalatunk a digitális fényképezőgépek esetében is egyre nagyobb figyelmet szentel a divat és design-szempontoknak. Így a már jól bevált és népszerű masszív, fémházas kialakítás mellett találkozhatunk a pink vagy fekete kamerákkal is.

Mivel a digitális fényképezés csak az egyik eleme a HP nyomtatás és képalkotás szegmensének, a készülékek tervezésénél nagyon fontos szempont a képek gyors és könnyű tárolása, valamint azok megosztása. A könynyű megosztást, tárolást, megjelenítést nemcsak a HP-tól megszokott mi-

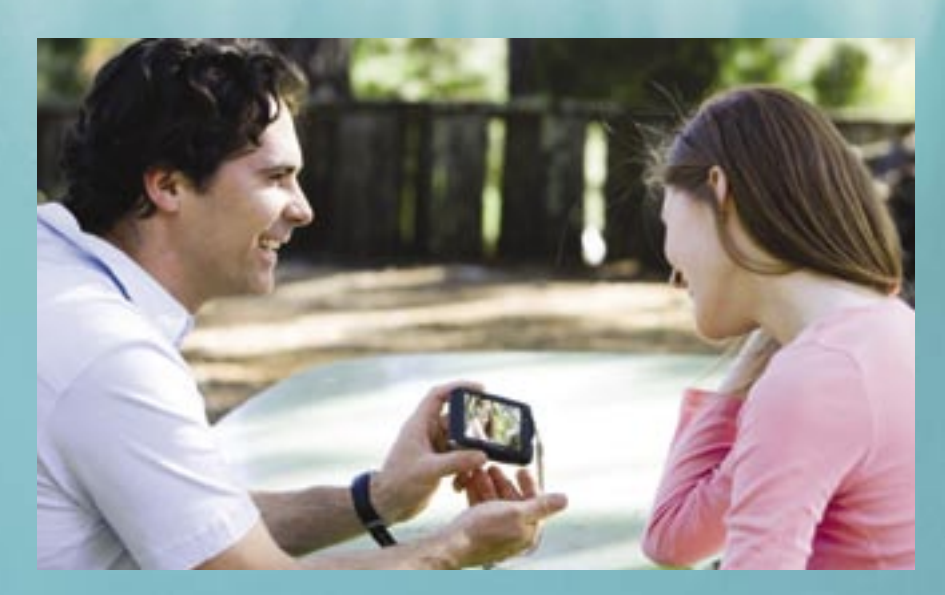

nőségű szoftverek és szoftveres megoldások (pl. HP Instant Share), hanem teljes rendszerek is támogatják. Kevesen tudják, hogy a HP Snapfish a világ vezető online digitális képelőhívó rendszere. Itt a tarolás, a megosztás, az online előhívás mellett kreatív projektek elvégzésére is mód nyílik. Ez a szolgáltatás egyébként 2008-ban debütál Magyarországon.

### *Mik a tapasztalatai, a hazai vásárlási szokások eltérnek a globális trendektől?*

A hazai trendek, véleményem szerint néhány évvel lemaradva követik csupán a fejlett piacokét. 2007-re jellemző egy, az európai piaci átlagnál nagyobb mértékű átlagáresés, amit a darabszám-növekedés már alig tud kompenzálni. Továbbra is általános trend az analóg készülékek forgalmának drasztikus visszaesése: mára gyakorlatilag csak az idősebb fogyasztók, a hagyományos fényképezéstől nehezebben elszakadók csoportja veszi ezeket a termékeket. Ugyanakkor egyértelmű, hogy öszszemosódnak az amatőr kategória felsőbb szegmensei és a félprofesszionális kamerák csoportja. Ugyanakkor továbbra sem érezzük a piacon, hogy a fényképezős mobiltelefonok nagymértékben csökkentenék a digitális fényképezőgépek piacát. Ez a jóslat tehát – legalábbis egyelőre – nem vált valóra.

**Aforradalomnak vége, de a digitális<br>
fényképezőgépek fejlődéstörténete<br>
még csak most kezdődik. És megéri<br>
követni: miltörben ez előző szongásiás ke** fényképezőgépek fejlődéstörténete követni: miközben az előző generációs kamerák legfeljebb 5-6 Mpixeles képeket készítettek, az érzékenységük pedig alig érte el a 400 ISO-t, addig ma már a középkategóriában is megjelentek a 10 Mpixeles, 3200-as érzékenységű érzékelők, amelyekkel sokkal részletgazdagabb képek készíthetők.

A készülékfejlesztés eredményeképpen az elmosódott képek száma is jelentősen csökkent: ma már egyre több olcsó és apró fényképezőgépbe is beépítik az optikai képstabilizátort, ami pár éve még méregdrága luxusnak számított. Hasonló a helyzet a digitális tükörreflexes (DSLR) kategória fejlődésével: körükben már ultrahang gondoskodik a szenzorok tisztántartásáról.

A CHIP tesztlaborjában ezúttal 50 kamerát vizsgáltunk meg, a tökéletesen kezdőknek készített belépőszintű modellektől az ultrazoom és dizájner kategórián keresztül egészen a 300 ezer forintos DSLR-ekig.

### Tesztmaraton és a végeredmény

# Az 50 legjobb Az 50 legjobb Kezdőknek <sub>862</sub> digitális kamera

Kompakt  $\overline{\mathsf{B}}$ 63 100 000 Ft-ig

> Persze az elmúlt időszakban nemcsak a kamerák fejlődtek, hanem a CHIP mérési módszerei is. Azért, hogy az új fényképezőgépek képességeit is próbára tehessük, szinte teljesen átdolgoztuk a tesztek metodikáját és az értékelés rendszerét is (lásd keretes írásunkat). Végül a nagyszámú mérés és a kivételes precizitás nyomán a CHIP történetének eddigi legkomolyabb fényképezőgéptesztje született.

> A tesztmetódus megváltoztatása miatt azonban nem csupán a frissen megjelent típusok jellemzőit kellett megmérnünk, hanem a régebben már tesztelt modelleket is újra kellett vizsgálnunk. A már nem kapható példányokat ezért kizártuk a versenyből.

> Az új, már a működés sebességét is vizsgáló méréssorozat, illetve a belépőszintű kamerák megjelenése teljesen átrendezte a korábbi erőviszonyokat, a mérések egységesítése következtében azonban a kompakt fényképezőgépek a belépőszinttől az ultrazoom kategóriáig összehasonlíthatóvá váltak egymással. Lényeges: a tükörreflexes gépek esetében – a működési elv különbözősége miatt – az eredmények nem vethetőek össze a kompakt kamerákéval!

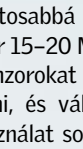

**EHIF** 

50 000 Ft alatt

**EHIHHH** 

LUMIX

A CHIP eddigi legaprólékosabb fényképezőgéptesztjében több kategóriába soroltuk a mezőnyt,

> Egy fényképezőgéptől elvárjuk, hogy éles és színhű fotókat készíthessünk a segítségével, méghozzá könnyen, ezért a kezelésének módja legyen logikus. A végső pontszám kialakításakor mindkét szempontot figyelembe vettük. A képminőség és az ergonómia 40-40 százalékban számít be az összpontszámba, a sebességet pedig 15 százalékkal súlyoztuk. A maradék 5 százalékban a kézikönyv használhatóságát értékeltük.

### 5% Kézikönyv, garancia

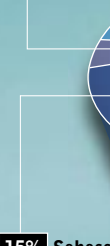

 $\rightarrow$  15% Sebesség

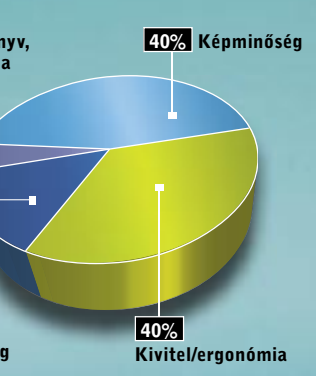

Ahogy a gyártók folyamatosan fejlesztik a fényképezőgépeiket, a CHIP tesztközpontja is újabb és újabb mérések beiktatásával teszi még pontosabbá a tesztjeit. Új eljárásunkban akár 15–20 Mpixeles és nagy érzékenységű szenzorokat is megbízhatóan tudunk vizsgálni, és választ kapunk arra is, hogy a használat során mekkora segítséget jelentenek a különleges szolgáltatások, mint például az optikai képstabilizátor.

A pontos mérések érdekében komoly beruházásokra is sort kerítettünk, új műszereket és tesztábrákat vásároltunk, a szubjektív tesztekhez pedig egy külön stú-

diósarkot is berendeztünk.

A legfontosabb kritérium

Mint korábban, ezúttal is különösen nagy hangsúlyt fektettünk a képminőségre – többek között a zajszintre és a színhűségre is.

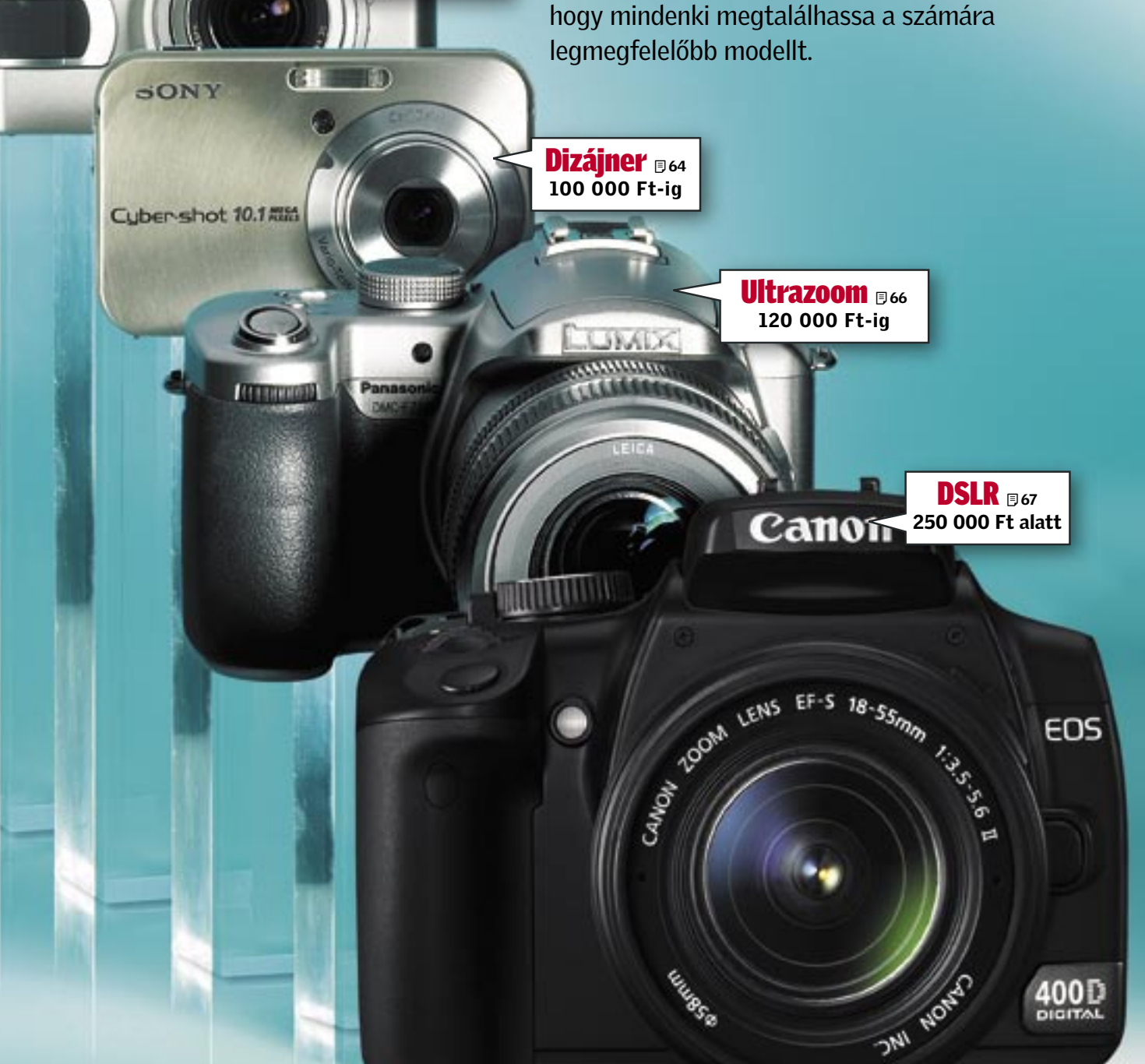

*Technikai háttér:* A magas ISO érzékenység egyre nagyobb súlyt kap a marketingérvek között – holott az érzékenység túlzott növelése a képzaj növekedésével is jár. Méréseink során meghatároztuk azt az érzékenységértéket, ahol a képzaj még nem zavaró, és fotónk nem válik kásássá.

Ugyanígy jártunk el a színreprodukció esetében is: A színhűséget és a színek minőségét az *Imatest* nevű programmal és a hozzá tartozó tesztábrával mértük.

Az akkumulátorok üzemidejét mérő teszteket is optimalizáltuk, hiszen semmi sem bosszantóbb annál, mint amikor gépünk éppen a legrosszabb pillanatban hagyja abba a szolgálatot.

### Új értékelési kategóriák

Az új mérésekhez igazítottuk az értékelési szempontokat. Hiába készít ugyanis egy fényképezőgép jó képet, ha az expozícióra túl sokat kell várnunk az elsütő gomb lenyomása után. Ezután a sebesség is bekerül az értékelés szempontjai közé. közben is.

Mérjük a bekapcsolás és az üzemkész állapot pillanata között eltelő időt, az expozíciós késleltetést és a sorozatfelvételi funkciót. Végül alaposan megvizsgáljuk az ergonómiát és a szolgáltatásokat is – pontszám csak azokért a képességekért jár, amelyek valóban hasznosak fotózás

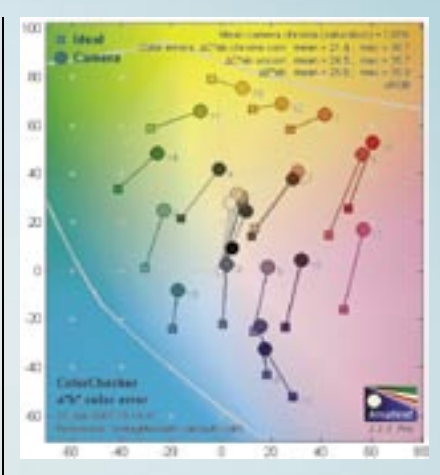

*SZÍNHELYES* Az új szoftverrel és a segítségével végezhető mérésekkel pontosan megállapíthatjuk a kamerák színhűségét

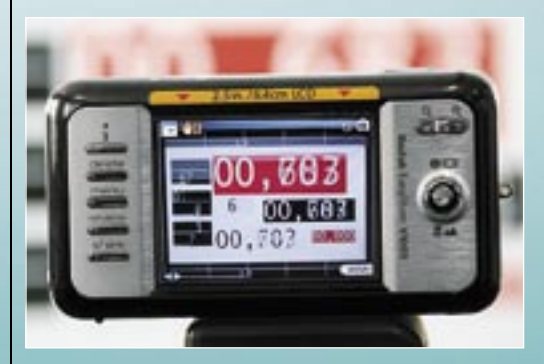

*REAKCIÓIDŐ* A fényképezőgépek működési sebességét – expozíciókésleltetés, autofókusz – egy speciális stopperrel mértük

# A CHIP új mérési módszere

ÍGY TESZTELTÜNK

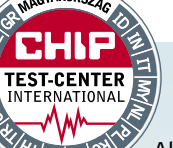

■ A középkategóriás kameráktól alapvetően ugyanazt várjuk el, mint a belépőszintű gépektől: bármilyen körülmények között a lehető legjobb minőségű fotót készítsenek, lehetőleg teljesen automatikusan. Ha azonban gyakran fotózunk, mert például szeretnénk dokumentálni csemeténk fejlődését, akkor érdemes kicsit több pénzt fektetnünk a nagyobb tudású modellekbe, amelyek nehezebb körülmények között is segítenek a képkészítésben. Igaz, ebben a kategóriában egyes fényképezőgépek már elérik a 100 ezer forintos árhatárt is, ezért cserébe azonban a tudásszintjük is magas.

Széles képernyő: A magas árat többnyire a szolgáltatások szintje és száma igazolja – a középkategória ebben nyújt igazán többet a belépőszintű modelleknél. A *DMC-LX2* egyik különlegessége a 16:9-es képarányú érzékelő – ezzel nemcsak nagyobb felbontású fotókat kapunk, de a felvételek különösen jól mutatnak majd a szélesvásznú kijelzőkön.  $\rightarrow$ 

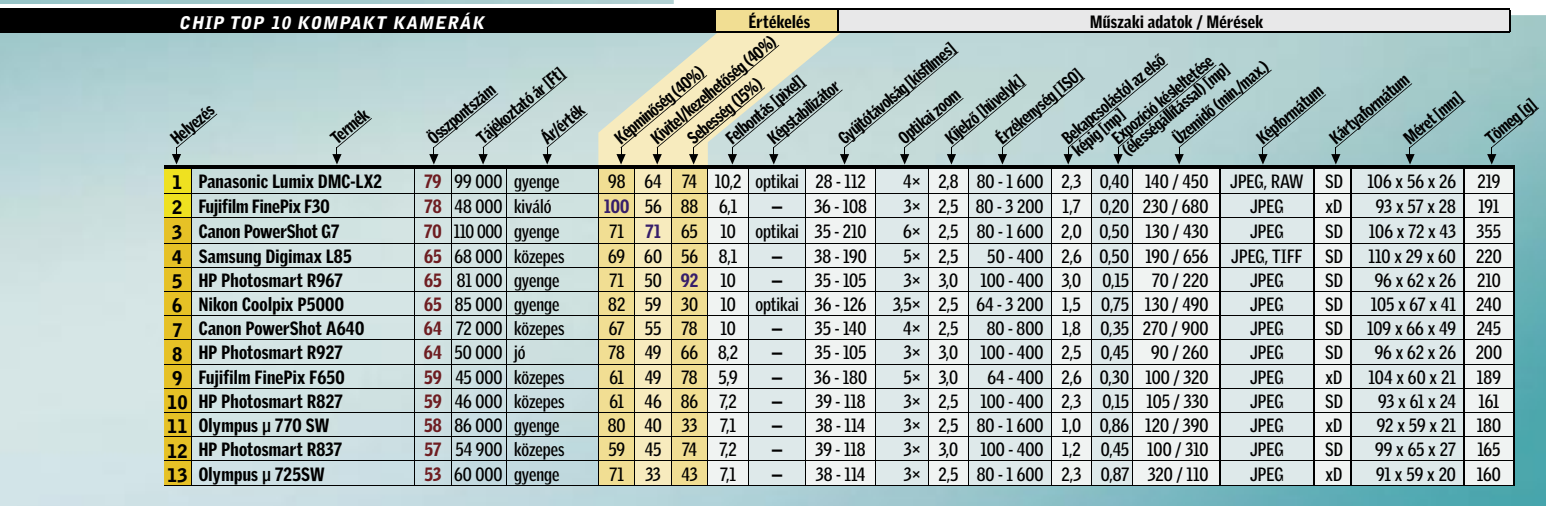

egória (100–90 pont) → Felső kategória (89–75 pont) → Középkategória (74–60 pont)

■ Remek fotók, egyetlen gombnyomásra – ha szívesen kattintgatunk, de nem szeretnénk sok pénzt szánni a hobbira, akkor válogathatunk a seregnyi, 50 ezer forint körüli áron kapható fényképezőgép közül.

> Nincs többé bemozdult felvétel: A középkategóriás gépeknek már 7–10 Mpixeles érzékelője, és 6×-os optikai zoomja van, s egyes modellekbe optikai képstabilizátor is kerül, aminek kö-

szönhetően radikálisan csökkenhet a bemozdult képek száma. A kategória legjobbja a *Panasonic Lumix DMC-LX2* nagy felbontású és alacsony zajszintű képeket készít. A képstabilizátornak köszönhetően hosszabb záridővel sem mozdulnak be a felvételeink. Képminőség tekintetében egyedül a második helyezett *Fujifilm F30* teljesít jobban nála, bár annak érzékelője mindössze 6 Mpixeles.

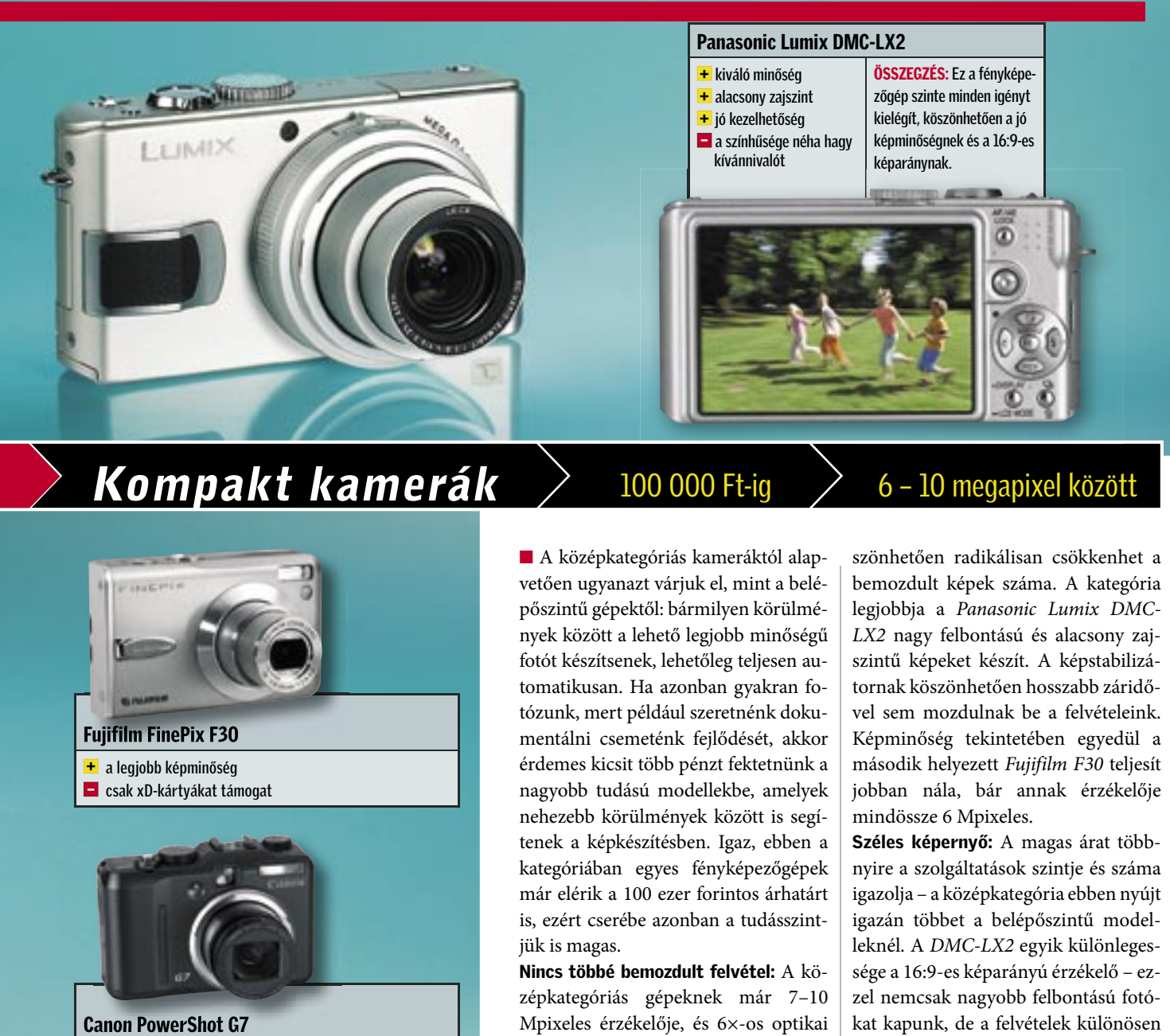

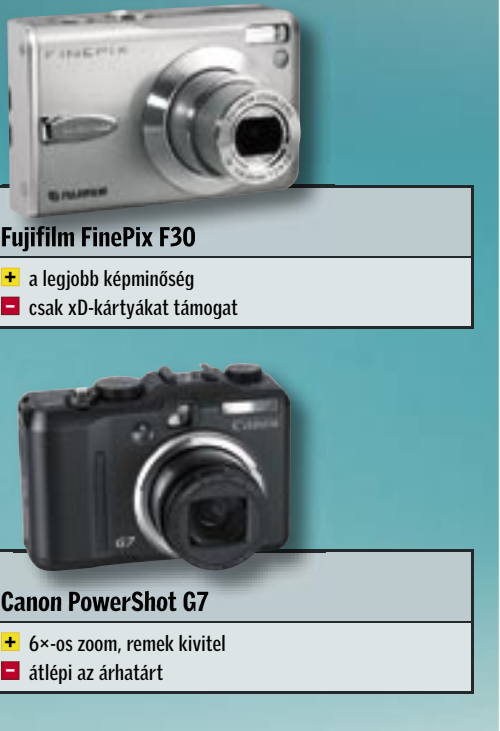

Csak az ár az olcsó, a kivitel nem: A mai belépőszintű modellek már képminőségben és külsőben is felveszik a versenyt az átlagos kompakt és dizájner kamerákkal – noha az áruk olykor meglepően alacsony, amiért cserébe pár ritkábban használt szolgáltatásról kell lemondanunk. Felbontásuk 6–8 Mpixel között változik, érzékenységük elérheti az ISO 3200-at. A 3×-os optikai zoom ma már alapfeltétel. A kategóriagyőztes a *Fujifilm FinePix F31fd*, s a 95 pontos képminőségével sok drágább kamerát is maga mögé utasított.

A képek élessége, élénk színei és a kiváló zajszint (ami csak ISO 800 felett válik érzékelhetővé) csupán néhány a kedvező jellemzők közül, amik ezt a kamerát a társai fölé emelik.

Villámgyorsak: Ha gyorsan szeretnénk elkapni a pillanatot, akkor érdemes alaposan megvizsgálnunk ezt a kategóriát. A Fujifilm két modellje is a 0,5 másodperces késleltetési határon belül van – a méréseink szerinti 0,2 másodperces idejük más kategóriában is megállná a helyét. A *Samsung Digimax L73* és a *Kodak EasyShare V803* is használható még pillanatfelvételre a 0,6 másodperces késleltetéssel – a *BenQ DC-X720* 1,8-es értéke azonban már túl hosszú: mire elkészül a kép, a megörökíteni kívánt téma többnyire már rég messze jár.

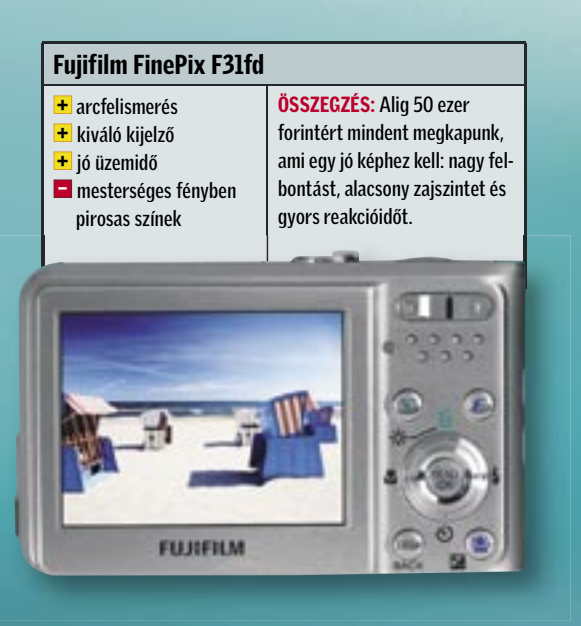

# **Kamerák kezdőknek**  $>$  50 000 Ft alatt  $>$  5 – 8 megapixel

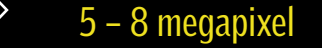

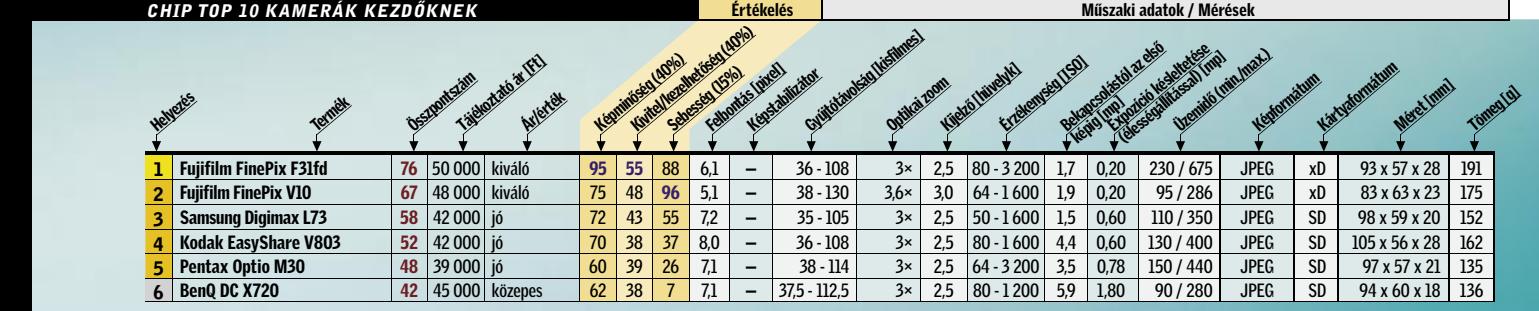

■ Csúcskategória (100–90 pont) ■ Felső kategória (89–75 pont) ■ Középkategória (74–60 pont)

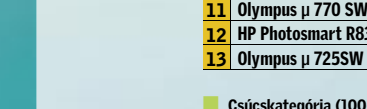

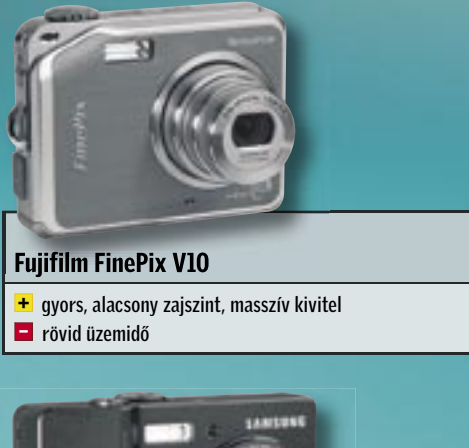

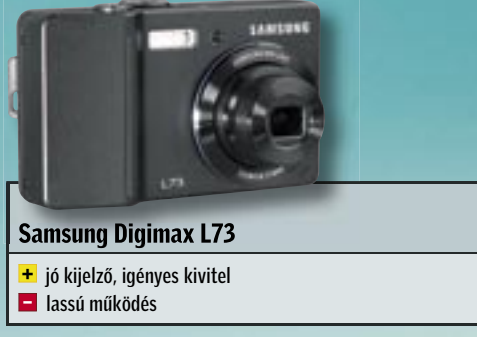

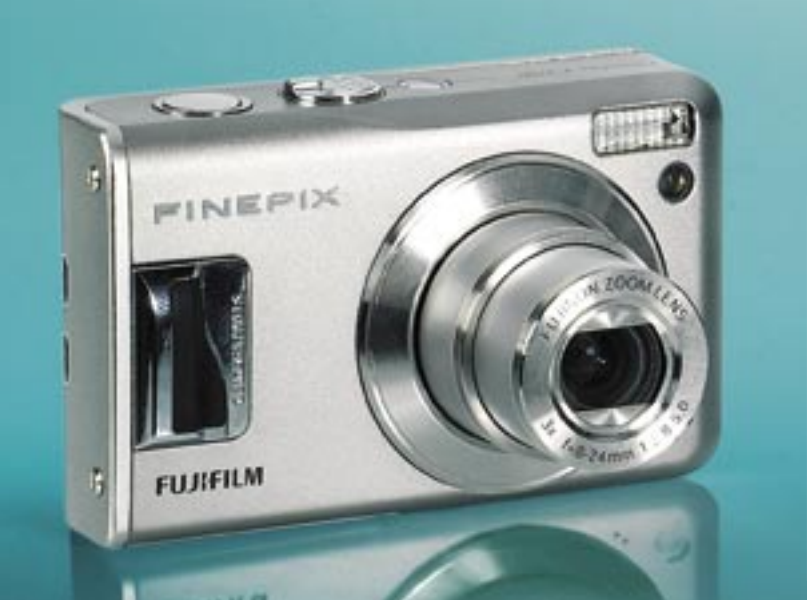
■ A név mindent elárul: ez a kicsi, elegáns és divatos gépek kategóriája. A dizájner kamerák esetében a fémház alapkövetelmény, és az ezüst-metál mellett megjelenik a fekete, a kék és a piros szín is. A kategória egyik jellemzője az apró méret, a tíz centiméternél kisebb hossz, a két centi alatti vastagság és a 200 grammnál kisebb súly. Egy ilyen fényképezőgép kiválóan használható például második kamerának: ha nem szeretnénk magunkkal cipelni nagyméretű és nehéz profi eszközöket, egy mellényzsebben is elférő, apró fényképezőgép sokat segíthet. Külcsíny és belbecs: A Sony új kamerái jól példázzák, hogy miként kell beépíteni a legmodernebb technológiát

Villámgyorsan: Kategóriájához képest a *CyberShot DSC–N2* villámgyors – bekapcsolási ideje mindössze 1,7 másodperc, az elsütő gomb késleltetése pedig 0,15 sec, ami kiváló érték – ezzel egészen biztosan nem maradunk le egyetlen fontos pillanatról sem. A többi versenyző közül csak az optikai stabilizátorral is rendelkező *Canon IXUS 850 IS* kapcsol be gyorsabban.  $\rightarrow$ 

egy elegáns házba. A *CyberShot DSC-N2* pezsgőszínű, mértéktartóan vissza-

fogott burkolatot kapott. Külsejének és kezelőfelületének legfeltűnőbb eleme a hatalmas, 3 hüvelykes érintőképernyő, aminek köszönhetően a többi kamerát borító gombok és kapcsolók nagy részét elfelejthetjük. A készülék kezelhetősége ennek ellenére kiváló. Ez a fényképezőgép a képminőség területén sem marad le, kiváló színhűségének és jó felbontásának köszönhetően.

■ Csúcskategória (100–90 pont) ■ Felső kategória (89–75 pont) ■ Középkategória (74–60 pont) ■ Nem ajánlott

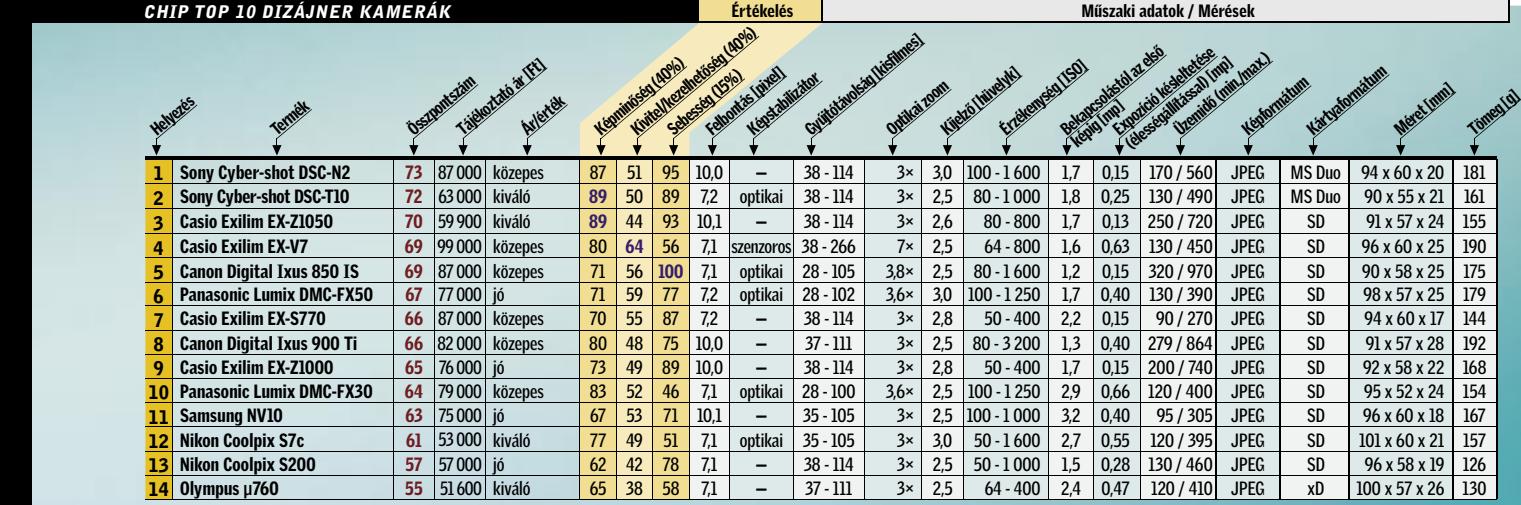

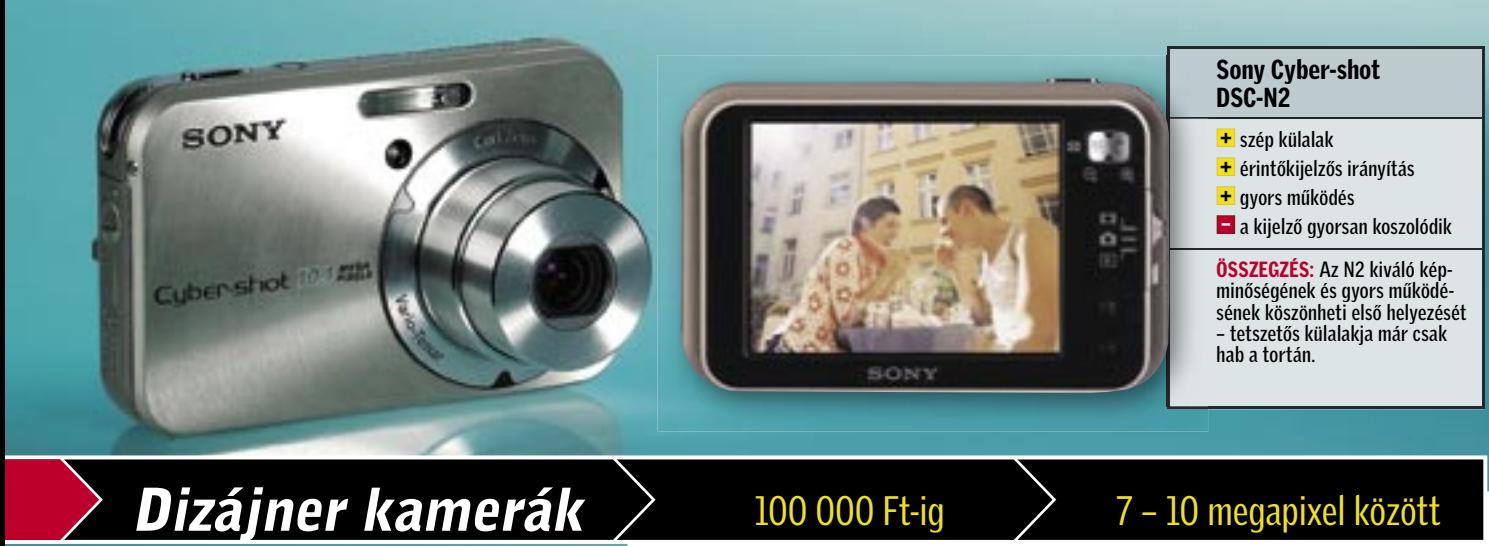

# **HONT** Sony Cyber-shot DSC-T10 **képstabilizátor**  $\blacksquare$  nincs manuális fehéregyensúly

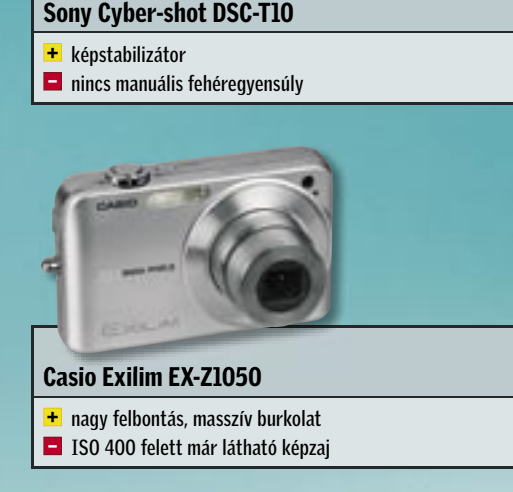

# DNLINE<sup>W</sup>

Naponta többször frissülő IT hírek, a magazinban megjelent anyagok, fórum, tippek és trükkök adatbázis kereshető formában, folyamatosan bővülő szoftver és hardver bemutató adatbázis, szavazások, nyereményjátékok és még sok más.

# **CHIP**

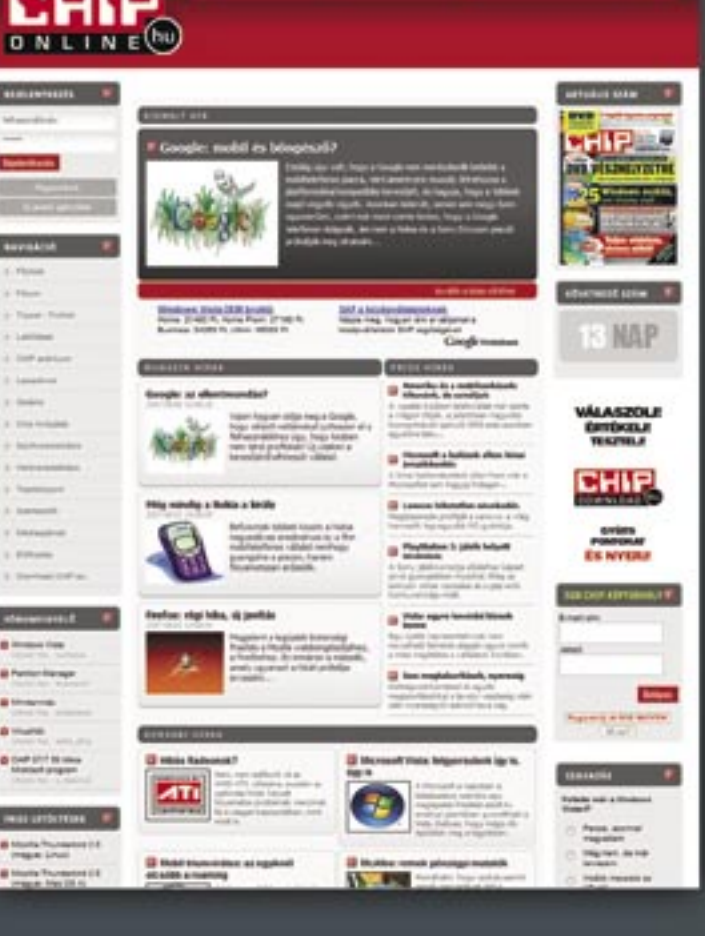

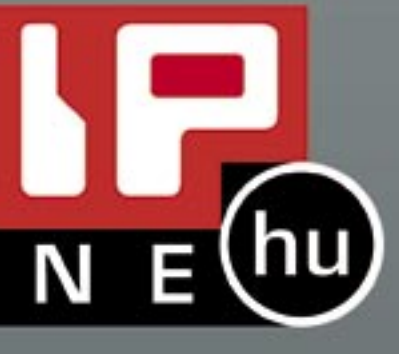

■ A 250 ezer forint alatti áraknak (csak váz) köszönhetően a DSLR fényképezőgépek már a hobbifotósok számára is elérhetők, cserélhető objektívjeik és kezelhetőségük miatt pedig az igényes amatőrök számára is ez a kategória a legjobb választás. Ne feledjük azonban, hogy a váz megvétele mellett igen sok pénzbe kerülnek majd az objektívek is – a készletben érkező példány minősége sokszor nem a legjobb.

Kazalnyi szolgáltatás: A *Canon EOS 400D* 10 Mpixeles CMOS szenzora kiváló képminőséget nyújt, és a kamera szolgáltatási szintje, szenzortisztító rendszere, valamint kezelhetősége is első osztályú. Az ugyanazokra az alapokra épülő *Samsung GX10* és *Pentax K10D* különlegessége a vázba épített optikai képstabilizátor, ami ebben a

Továbbfejlesztés: A félprofi és profi kategóriában több szolgáltatást és masszívabb kivitelt kapunk – az abszolút csúcsot a *Nikon D2Xs* képviseli, ami 1 millió forint feletti áráért minden szempont szerint 100 pontot érdemelt.

|          | CHIP TOP 10 DSLR KAMERÁK |    |                                     |           |    |         |    |      |                                                    | <b>Értékelés</b>                        |     |                                    |                   |          | Műszaki adatok / Mérések                                                                                                    |                            |                |                           |           |  |
|----------|--------------------------|----|-------------------------------------|-----------|----|---------|----|------|----------------------------------------------------|-----------------------------------------|-----|------------------------------------|-------------------|----------|----------------------------------------------------------------------------------------------------|----------------------------|----------------|---------------------------|-----------|--|
| Helyeres | Termell                  |    | tääkotato av<br><b>DESIMITERIAL</b> | Avlertely |    |         |    |      | <b>KAMPION AND REAL PROPERTY AND REAL PROPERTY</b> | Zardo Ltd.igh.imp<br>Lendbourged Herber |     | Ericleonesq (SD)<br>Kieltä Wirelyt |                   |          | <b>Contract Management Contract Contract Contract Contract Contract Contract Contract Contract Contract Contract Contract Contract Contract Contract Contract Contract Contract Contract Contract Contract Contract Contract Con</b><br>Keyformátum | Valuments Him              | Kartudomatum   | Meret Immi                | Tönen lal |  |
|          | <b>Canon EOS 400D</b>    | 85 | 180 000 Ft ió                       |           | 93 | 80      | 74 | 10,1 | $\bullet/\bullet$                                  | 1/4000-30                               | 2,5 | 100-1600                           | 0,4               | 270/590  | JPEG.RAW.RAW+JPG                                                                                                    | $\bullet$ /13,0/ $\bullet$ | CFI/II,MD      | 126×94×65                 | 600       |  |
|          | Nikon D80                | 82 | 205 000 Ft közepes                  |           | 92 | 76 70   |    | 10,2 | $\bullet/\bullet$                                  | 1/4000-30                               | 2.5 | 100-3200                           | 0,3               | 500/1400 | JPEG.RAW.RAW+JPG                                                                                                    | $\bullet$ /13,0/ $\bullet$ | <b>SD</b>      | 132×103×77                | 680       |  |
|          | Pentax K10D              | 81 | 200 000 Ft közepes                  |           | 81 | 83 75   |    | 10,2 | $-\prime\bullet$                                   | 1/4000-30                               | 2.5 | 100-1600                           | 0,4               | 420/1120 | JPEG,RAW,RAW+JPG                                                                                                    | $\bullet$ /15,6/ $\bullet$ | <b>SD</b>      | 141×101×70                | 800       |  |
|          | Samsung GX10*            | 81 | 210 000 Ft közepes                  |           | 81 | 82      | 76 | 10,2 | $-\prime\bullet$                                   | 1/4000-30                               | 2.5 | 100-1600                           | 0.5               | 420/1120 | JPEG.RAW.RAW+JPG                                                                                                    | $\bullet$ /11,0/ $\bullet$ | <b>SD</b>      | 141×101×70                | 800       |  |
|          | Sony Alpha100            | 80 | 175 000 Ft kiváló                   |           | 86 | 78      | 70 | 10,1 | $-/-$                                              | 1/4000-30                               | 2.5 | 100-1600                           | 0.3               | 700/2590 | JPEG,RAW,RAW+JPG                                                                                                    | $\bullet$ /12,0/ $\bullet$ | CFI/II.MD      | 133×95×71                 | 560       |  |
|          | Nikon D40x               | 76 | 170 000 Ft   jó                     |           | 89 | $64$ 74 |    | 10,2 | $-/-$                                              | 1/4000-30                               | 2,5 | 100-1600                           | 0,3               | 260/1020 | JPEG,RAW,RAW+JPG                                                                                                    | $\bullet$ /12,0/ $\bullet$ | <b>SD</b>      | 126×94×64                 | 520       |  |
|          | Olympus E-410            | 75 | 160 000 Ft kiváló                   |           | 78 | 75      | 66 | 10,0 | $-/-$                                              | 1/4000-60                               | 2.5 | 100-1600                           | $\vert 0.3 \vert$ | 230/840  | JPEG,RAW,RAW+JPG                                                                                                    | $\bullet$ /10.0/ $\bullet$ | CFI/II, MD, xD | $129 \times 91 \times 53$ | 435       |  |
|          | Nikon D40*               | 72 | 132 000 Ft kiváló                   |           | 80 | 64 70   |    | 6,0  | $-/-$                                              | 1/4000-30                               | 2.5 | 200-3200 0.4                       |                   | 265/670  | JPEG.RAW.RAW+JPG                                                                                                    | $\bullet$ /12,0/ $\bullet$ | <b>SD</b>      | 126×94×64                 | 520       |  |
|          | Canon EOS 350D*          |    | 145 000 Ft jó                       |           | 76 | 61      | 68 | 8,0  | $\bullet/-$                                        | 1/4000-30                               | 1,8 | 100-1600                           | 0.4               | 270/590  | JPEG,RAW,RAW+JPG                                                                                                    | $\bullet$ /13,0/ $\bullet$ | CFI/II,MD      | $126 \times 94 \times 65$ | 540       |  |
| -10      | <b>Pentax K100D</b>      | 66 | 110 000 Ft kiváló                   |           | 63 |         | 62 | 6,1  | $-\prime$                                          | 1/4000-30                               | 2,5 | 200-3200 0,4                       |                   | 720/2070 | JPEG,RAW                                                                                                    | $\bullet$ /15,6/ $\bullet$ | <b>SD</b>      | 130×92×70                 | 680       |  |
|          | *Alapobjektívvel.        |    |                                     |           |    |         |    |      |                                                    |                                         |     |                                    |                   |          |                                                                                                    |                            |                |                           |           |  |

<sup>■</sup> Csúcskategória (100–90 pont) ■ Felső kategória (89–75 pont) ■ Középkategória (74–60 pont)

**Panasonic Lumix DMC-FZ50** 93 120 000 közepes 97 98 81 10,0 optikai 35 - 420 12× 2,0 100 - 3 200 1,4 0,40 150 / 520 JPEG, RAW SD 141 x 85 x 142 734<br>Fujifilm FinePix S6500 fd 81 70 000 kiváló 88 78 78 6,1 − 28 - 300 10,7× 2 Fujifilm FinePix S6500 fd 81 70 000 kiváló 88 78 78 6,1 – 28 - 300 10,7× 2,5 100 - 3 200 1,5 0,35 220 / 700 JPEG, RAW xD 131 x 97 x 120 660 **Fujifilm FinePix S6500 fd** 81 70.000 kiváló 88 78 78 6,1 - 28 - 300 10,7× 2,5 100 - 3 200 1,5 0,35 220 / 700 JPEG, RAW xD 131 x 97 x 120 660<br> **Fujifilm FinePix S9600** 78 97 500 közepes 80 84 61 9,1 - 28 - 300 10,7× 2,0 8 **90 65 73 7,1 optikai 28 - 280** 10× 3,0 100 - 3 200 2,0 0,40 120 / 380<br>**67 100 31 7,1 optikai 28 - 504** 18× 2,5 50 - 5 000 3,0 1,20 310 / 1180 5 Olympus SP-550 UZ 76 105 000 közepes 67 100 31 7,1 optikai 28 - 504 18≈ 2,5 50 - 5 000 3,0 1,20 310 / 1 180 JPEG, RAW xD 120 x 78 x 84 470 <mark>6 |</mark> Kodak EasyShare Z612 | 71 |60 000 | kiváló <mark>| 58 | 79 | 85 |</mark> 6,0 | optikai | 35 - 420 | 12× | 2,5 | 80 - 800 | 1,7 | 0,30 | 170 / 590 | JPEG | SD | 104 x 74 x 69 | 345 7 **Kodak EasyShare Z612** 71 60 000 kiváló 60 62 64 6,0 optikai 35 - 420 12× 2,5 80 - 800 1,7 0,30 170 / 590 JPEG SD 104 x 74 x 69 345<br>2 **Kodak EasyShare Z650** 62 57 000 kiváló 60 62 64 6,0 − 38 - 380 10× 2,0 80 - 400 5,0 CHIP TOP 10 ULTRAZOOM KAMERÁK Értékelés **között adatok adatok adatok (Mérések**ések) és a települések adatok adatok Mérések **Helyez**és Termék Összpontszám Tájékoztató ár [Ft] **Arligitek** Képminóság (40%) Kivitelletéség (40%)<br>Kivitelletéség (40%)<br>Kivitelletéség (40%) Sebesség (15%) Felbontás [pixel] kilastabilizátok<br>Képstabilizátok Gyűjtötávolság (kéllules) Optikai zoom kijelző [hüvelyk]<br>Kijelző [hüvelyk] érikel egy (ISO) LISD)<br>Bekapcsolástól az első<br>Bekapcsolástól az első képig (mp) Expozició késketések<br>Készeteseketeseketeseketesekete<br>Expozició készeteketeseket (kelesség) (mp)<br>Kalifornással (mp)<br>Kalifornással) (mp) Electric (min./max.) Képformátum Kártyaformátum Méret [mm] Tömeg [g]

■ Csúcskategória (100–90 pont) ■ Felső kategória (89–75 pont)

kategóriában még ritkaság – a cégek túlnyomó része kínál a beépített stabilizátorral rendelkező objektíveket, ám ezek ára igen borsos. A Samsung/Pentax képminősége kiváló – de csak RAW üzemmódban, a JPEG képek a tömörítés során sokat veszítenek élességükből, és határozottan homályos benyomást keltenek.

Tesztünkben a Minolta-alapokat használó *Sony Alpha 100* a legjobb vétel – de ha váz+objektív készletben gondolkozunk, a *Nikon D40* és *D40x* kiváló választás.

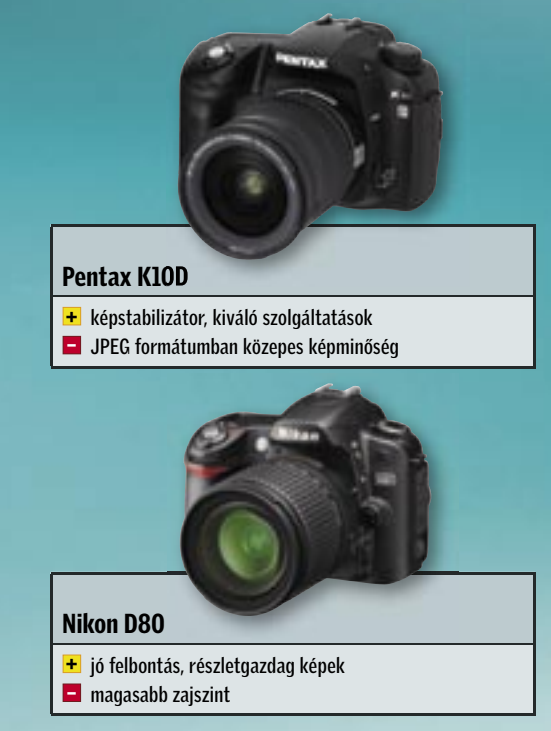

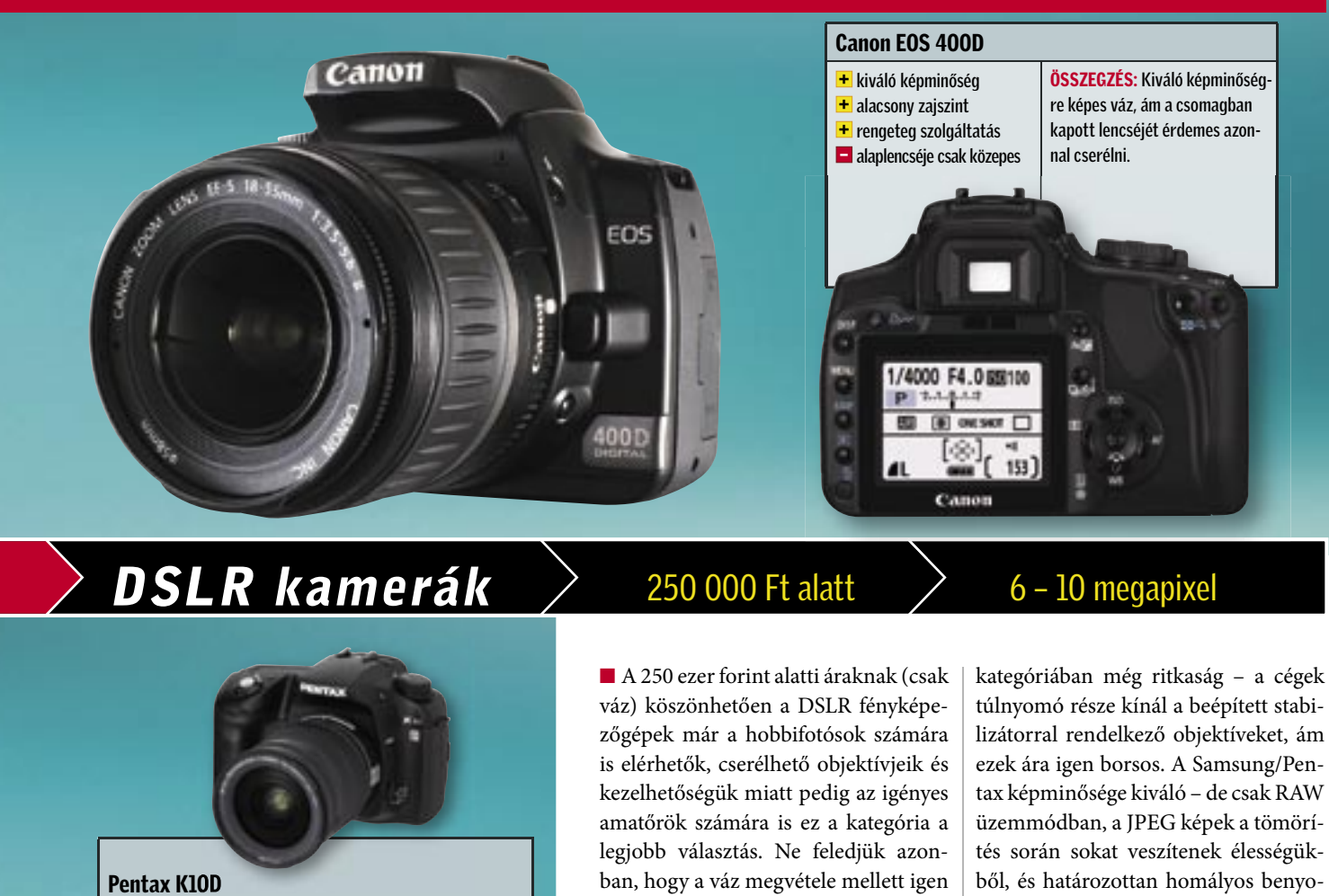

# $DSLR$  kamerák  $\geq$  250 000 Ft alatt  $\geq$  6 – 10 megapixel

10×-es optikai átfogású objektív jelenti a belépőt. A profi optikának köszönhetően a fényképezőgépek külseje legtöbbször nagyon hasonló a DSLR gépekéhez, ám a lencséjük nem cserélhető – ugyanakkor objektívjeik minősége, képminőségük és szolgáltatási szintjük gyakran már a tükörreflexes kategóriával egyező (ahol a hasonló zoomátfogást csak több drága objektívvel tudnánk biztosítani).

■ Az ultrazoom kategóriába a legalább

Távol tőlem, mégis oly közel: A nagyítás rekordját jelenleg a 18×-os átfogású *Olympus SP-550UZ* tartja, ami 35 mmes rendszerre átszámítva 28–504 mm-es objektívvel rendelkezik, de a mostanában piacra kerülő kamerák specifikációit nézve hamarosan más gyártók kínálatában is megjelenik a 18-as szám.

A kategória legjobbja a *Panasonic Lumix DMC-FZ50* a DSLR kategória tagjait is megszorongathatja 10 Mpixeles érzékelőjével, 12×-es átfogású nagy fényerejű objektívjével és optikai képstabilizátorával. Kezelhetősége a mechanikus zoomgyűrűnek és az apertúra és rekeszidő állításért felelős két tekerőgombnak köszönhetően kiváló, az egyes beállítások pillanatok alatt elvégezhetőek.

A jó színhűség és a magas felbontás garantálja a jó képminőséget, ám a 2 hüvelykes hátsó kijelző kicsi – cserébe viszont kihajtható és forgatható. Nagy sebesség: A nagy gyújtótávolságú objektívekhez gyakorlatilag kötelező az optikai képstabilizátor – ennek hiányában a bemozdulás ellen csak állvány használatával védekezhetünk.

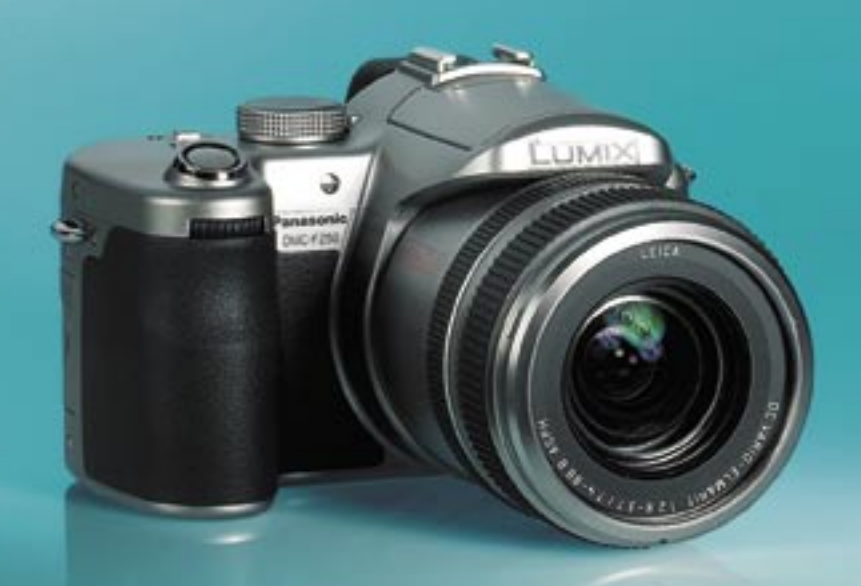

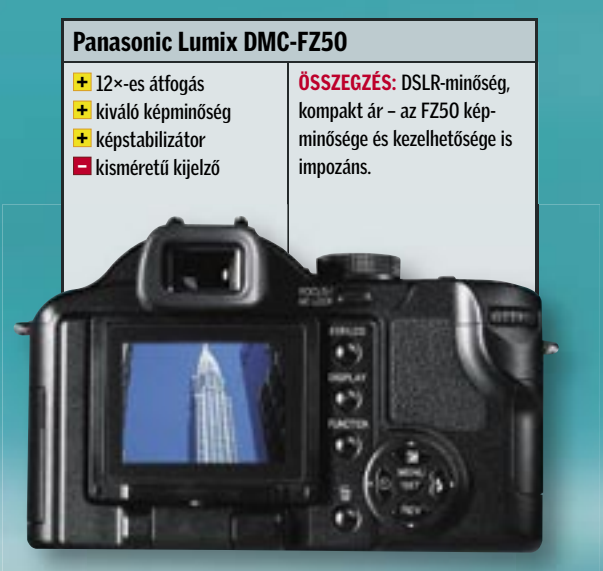

# Ultrazoom kamerák  $\longrightarrow$  120 000 Ft-ig  $>$  6 – 10 megapixel

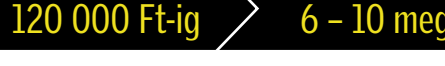

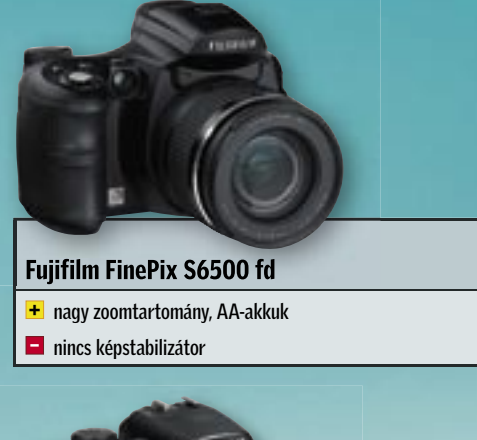

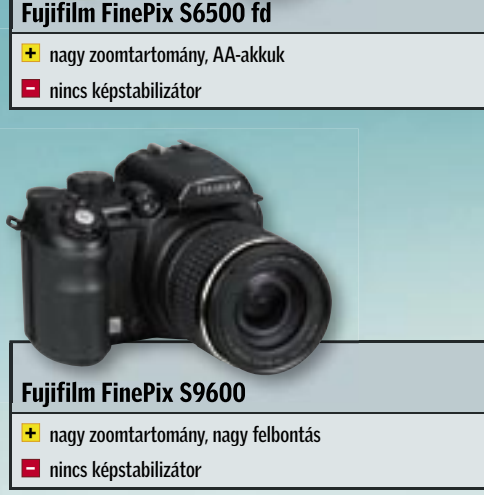

z Intel legsikeresebb "kísérletei-<br>nek" egyike a Centrino platform. A<br>noteszgépek számára készült, szab-<br>nímesétett, magalálásal a magasanag nek" egyike a *Centrino* platform. A ványosított megoldással a processzorgyártó gyakorlatilag egyeduralomra tett szert a mobil számítógépek piacán – egy komoly notebooknak szinte kötelező tartozéka a Centrino-matrica, aminek a hiánya legtöbbször alsó kategóriába tartozó noteszt jelez.

Az egymást követő Centrino-változatok először mindig a kódnevük szerint váltak ismertté – a legfrissebb modell esetében ez a *Santa Rosa*. Az előző, Napa névre keresztelt, negyedik generációhoz képest az új változat inkább csak egy apró lépésnek tekinthető, valóban forradalmi újítást az Intel nem tervezett – ez pedig kérdésessé teszi, hogy érdemes-e az új generáció kedvéért noteszgépet váltani.

# E G Y A P R Ó L É P É S Core 2 Duo E1

A Santa Rosa kedvéért az Intel pár apróbb változtatást tett a mobil Core 2 Duo processzoron. Az FSB-t 667 MHz-ről 800 MHz-re növelték, és a SpeedStep immár nemcsak a CPU működési frekvenciáját, hanem az FSB-jét is képes dinamikusan, a pillanatnyi igényeknek megfelelően vál-

### **E GY LÉPCSŐVEL FELJEBB** 802.11n WLAN

toztatni. Lényegében azonban a Core 2 Duo nem változott az előző generációhoz képest, az új szolgáltatások kedvéért nem kellett további tranzisztorokat bevetni. Komolyabban változott viszont a foglalat: az új platform fizikailag nem kompatibilis a régebbi CPU-kkal, így a régebbi noteszgépek nem fejleszthetők erre.

### C S A K V I S T Á V A L Intel Turbo Memory

### E G Y R É G I I S M E R Ő S A 965-ös lapkakészlet

Az új platform lapkakészlete az asztali gépekből származik: az Intel 965 szolgáltatásai már ismertek – ez a 945-ös chipset-

# Santa Rosa: A sikersztori folytatódik?

Teljesítmény- és üzemidőméréseinket több, hasonlóan konfigurált *Santa Rosa*- és *Napaalapú* noteszgépen végeztük – ezeket az *ASUS,* az *Acer,* a *HP* és a *Fujitsu-Siemens* bocsátotta a rendelkezésünkre. A mérési eredményekből kiolvasható, hogy az új Centrino valóban nem hozott forradalmi változásokat. Ami az általános teljesítményt illeti, a különféle tesztekben tapasztalható 5–10%-os javulás már a mindennapi használat során is érezhető. A javulás kisebbik része a nagyobb FSB kínálta sávszélesség-többletnek köszönhető, a többi a Turbo Memory érdeme. A noteszgépek esetében azonban a teljesítmény mellett az üzemidő is fontos. Ezen a téren már komolyabb a változás: a használat jellemzőitől függően 6–20%-ot is nyertünk.

Idén jelent meg az Intel Centrino új változata. Az ígéretek nagyobb teljesítményről, hosszabb noteszüzemidőről szóltak, a CHIP mérései azonban alig igazolták mindezt. *Rosta Gábor*

hez képest 800 MHz-es FSB-t és fejlettebb energiagazdálkodást kínál. Az új funkciók közül a mobil piacon a legfontosabbnak az új integrált grafikus adapter, az X3100 tűnik. A DX9-kompatibilis, 8 shaderprocesszorral rendelkező IGP 500 MHz-es órajelen működik, és hardveres T&L egysége is van, így megfelel a Windows Vista Premium követelményszintnek.

Bármennyit is javított azonban az Intel

a GMA950 teljesítményén, az integrált grafika képességei még mindig messze állnak a játékok igényeitől – ha tehát játszani szeretnénk, akkor maradjunk a külön grafikai vezérlőknél.

Bár még nem készült el a 802.11n szabvány végleges változata, az Intel nem várt, és a Santa Rosa platform számára piacra hozta a *4965AGN* (Kedron kódnevű) vezérlőjét, ami már az új szabványt is ismeri. Mivel a specifikációk nem véglegesek, az Intel ügyelt a kompatibilitásra más gyártókkal, amit jelez a *Connect with Centrino* 

nevű kampány is.

A Centrino ötödik változatába beépítették az *Intel Turbo Memory* (más néven Robson) technológiát, ami a Vista operációs rendszerrel együttműködve nemcsak nagyobb teljesítményt, de egy akkufeltöltéssel hosszabb noteszüzemidőt is ígér. A Robson központi eleme egy 1024 vagy 512 MB méretű, az alaplapra integrált flashmemória, amelyen fele-fele arányban osztozhat a Vista ReadyDrive és ReadyBoost

szolgáltatása. Nagyon fontos, hogy a Turbo Memory használatához a Vista operációs rendszeren kívül megfelelő meghajtóprogramra, és BIOS-támogatásra is szükség van.

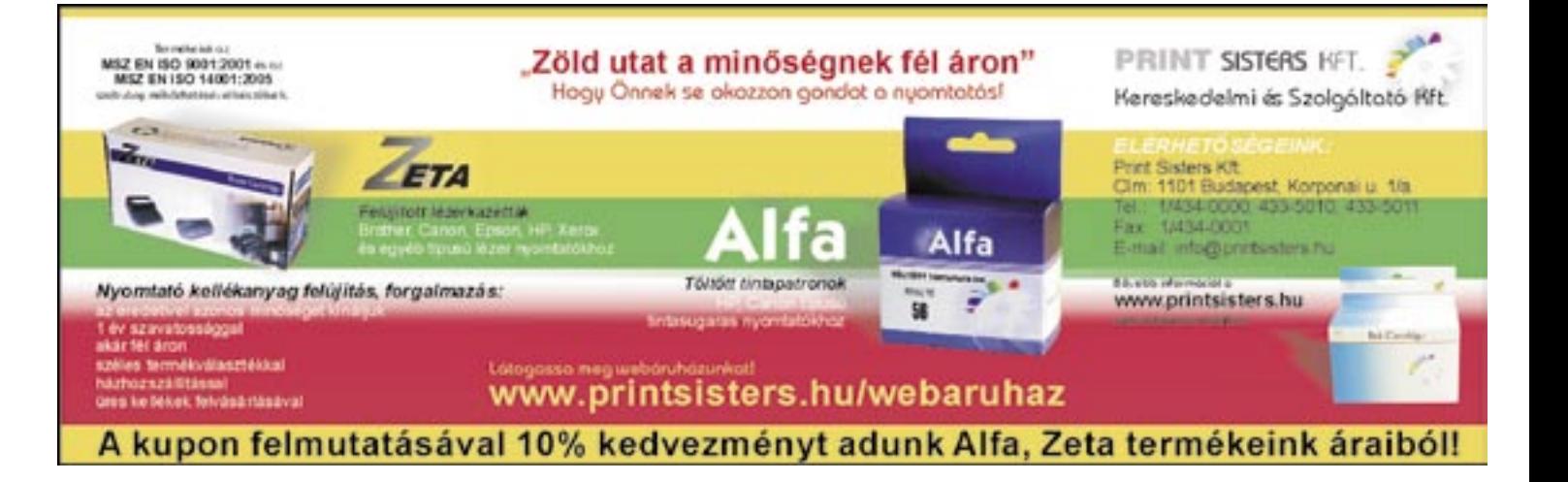

### APRÓ, DE ÉREZHETŐ VÁLTOZÁSOK Méréseink

# Összegzés

■ Kíváncsiak voltunk, hogy az új Centrino platform előnyei indokolják-e régebbi noteszgépünk cseréjét? Méréseink alapján a válaszunk: egyértelmű nem!

A Santa Rosa által kínált sebességés üzemidő-növekedés nem tekinthető forradalminak, ráadásul ezek is jobbára csak a Windows Vista használatakor érezhetők. Mivel pedig ez az operációs rendszer az XP-hez képest eleve lassabban működik a noteszgépünkön, az előnyök nagy részét azonnal el is veszítjük. Így az új Centrino fő "előnye" hogy a cégek által elavultnak bélyegzett, valójában még mindig kiváló Napa-alapokra épült noteszgépek ára várhatóan erősen csökken majd, ezért remek ár/érték arányú példányokat találhatunk majd a piacon.

Nagyobb cégeknél érdemes megfontolni, hogy ne az új platform Centrino Pro nevű változatával készült noteszt válasszanak-e? Ez az asztali gépeknél használt vPro-hoz hasonlóan távoli menedzsment szolgáltatásokat kínál, megkönnyítve a rendszergazdák életét.

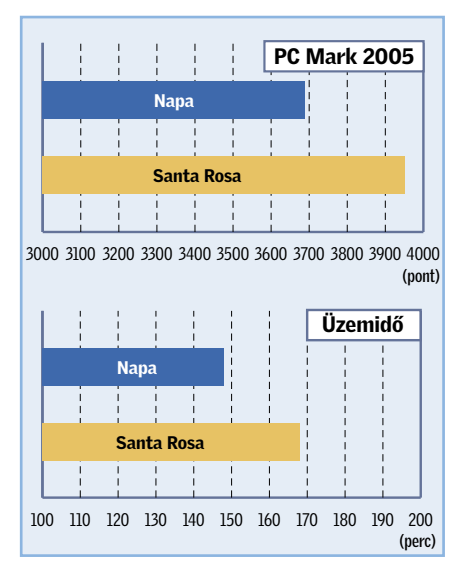

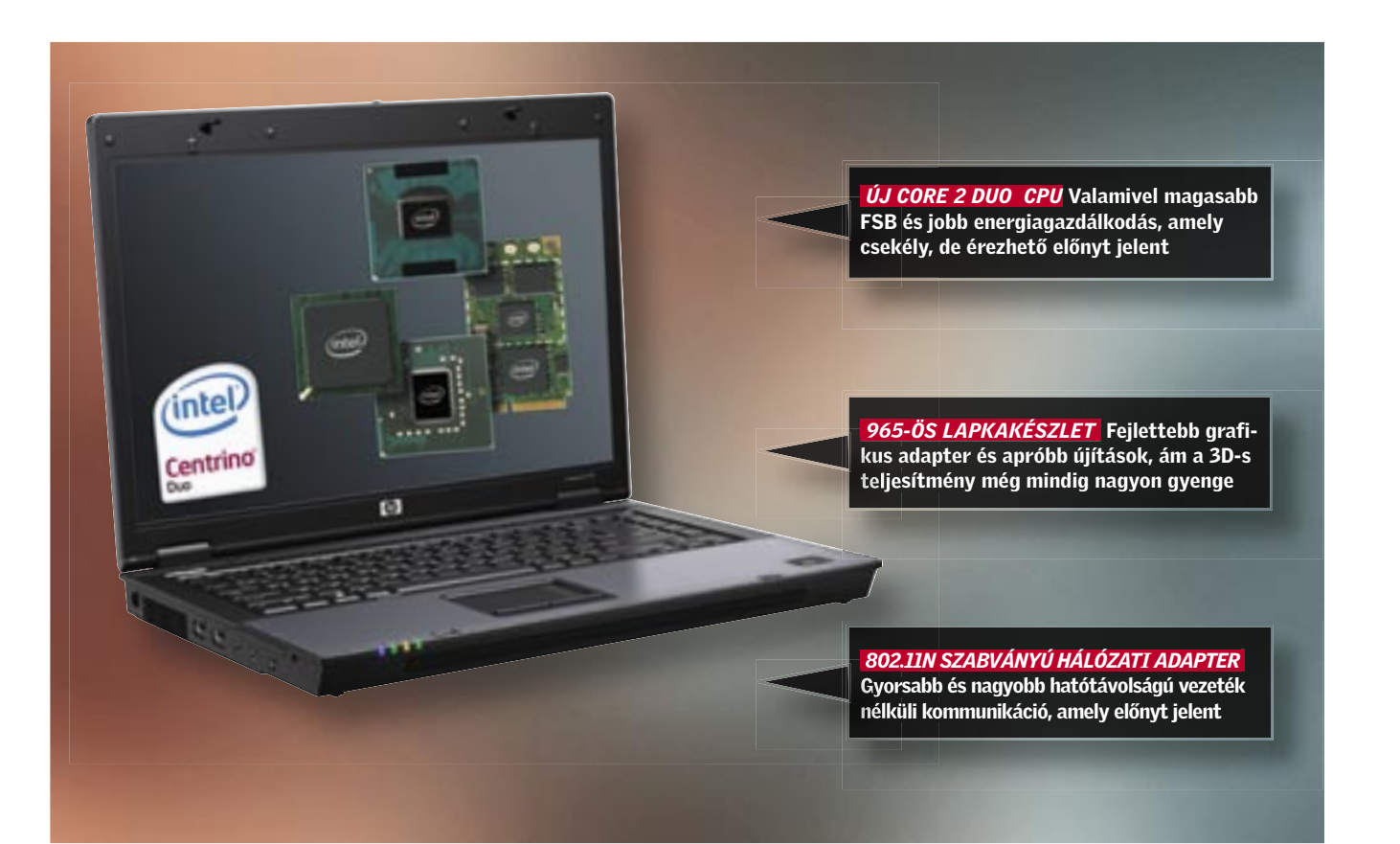

3D-s gyorsítás a 3dfx Voodoo kár-<br>
tyájának megjelenése óta az asztali<br>
PC-k fejlődésének egyik fő mozga-<br>
témzéia A DiractV is proceteset londítatt a tyájának megjelenése óta az asztali tórugója. A DirectX is rengeteget lendített a játékok fejlődésén és persze segített a Win-

dows játékplatformmá

válásában. A sokáig töretlennek tűnő fejlődés azonban idén év elején megtorpant – a Vista, valamint a DirectX 10-es hardverek és játékok csúszása miatt a DirectX 9 kapott még egy évet. A DirectX 10-et igazából a

középkategóriás DX10 GPU-k tudták volna könnyen és gyorsan elfogadtatni a felhasználókkal, ám ahogy tesztjeinkből is kiderült, az NVIDIA GeForce 8-as és az ATI Radeon HD2000 szériák megfizethető modelljei a teljesítményüket tekintve még a visszafogottabb várakozásokat is jócskán alulmúlták.

Teljesítmény: Több, szintetikus és valós használatot modellező tesztprogrammal mért teljesítmény, ahol az elérhető legmagasabb pontszámot, 100 ga sáv, annál jobb az pontot, a leggyorsabb | adott CPU ár/teljesít-

### A DX10 újraélesztése: Új szabvány és második generáció

A játékfejlesztők, látva, hogy a játékosok továbbra is a kiváló ár/teljesítmény arányú DirectX 9-es kártyákat veszik, visszatartották DX10 játékaikat, fejlesztéseiket, így eb-

# CHIP-kalauz: CPU, GPU

A CHIP-kalauz minden hónapban bemutatja a *MAGYARORSZÁG KAPHATÓ* összes CPU-t és videokártyát, teljesítményméréssel, ár/teljesítmény mutatóval és a legfrissebb hazai árakkal

Felsőkategória, játék A létező leggyorsabb processzorok, professzionális felhasználásra szánt vagy SLI/CrossFire videoalrendszerrel szerelt álom játékgépekbe, legtöbbször irreálisan magas árakon.

### Ár/teljesítmény arány:

modell kapta. mény mutatója. Az ár gyakran nem áll összhangban a teljesítménnyel. Minél hoszszabb a narancssár-

# CHIP-INDEX Asztali-CPU-k

Iroda és belépőszint Irodai és általános otthoni felhasználásra kiváló modellek, egyszerűbb multimédiás feladatra, videolejátszásra, DVD-írásra. Multimédia, középkategória A legolcsóbb duplamagos CPU-k, amelyek azonban már egyszerűbb szerkesztési munkákra és játékra is alkalmasak, így kiválóan megfelelnek egy családi PC alapjainak.

érdemes választani nyár végén. A DirectX 10 nem fog eltűnni, ellenben a DirectX 9 cel, ami lassan bár, de egyre halványul (annak ellenére, hogy John Carmack, a Quake és Doom fejlesztője például ragaszkodik hozzá). Akinek a HD, a két monitorkezelés és a kis fogyasztás a fontos, válasszon egy 20 ezer forint alatti 8500GT/ 2600Pro kártyát, aki pedig játszani is szeretne, ha teheti, várjon október-novemberig a váltással, vagy válassza a továbbra is jó teljesítményt nyújtó, ám egy év múlva végleg elavuló Radeon X1950Prót. A 8800GTS és GTX továbbra is jó vétel azok számára, akik megengedhetik maguknak, de készüljünk fel rá, hogy a ma még 70–90 vagy éppen 120 ezer forintos kártyákat a hamarosan érkező 60–80 ezer forintos modellek megverik.

Video-, hang- és képszerkesztés Kiváló ár/teljesítmény arányú CPU-k, meggyőző erővel, kifejezetten videoszerkesztési és tömörítési munkákhoz, na és persze játékra is.

# Asztali CPU-k

ben az öngerjesztő folyamatban mondhatni

teljesen elvérzett a DirectX 10. Szerencsére azonban már megérkeztek a hírek egy szebb, jobb és végre használható DirectXről, a DX 10.1-ről. Az új szabvány csak minimális változásokat hoz az API-ban (Application Programming Interface), így a hírek szerint az első generációs DX10-es kártyák is támogatják majd az új kiegészítéseket. Ennél is fontosabb azonban a második generációs DirectX 10-es kártyák érkezése az őszi szezonra, ezek végre elfogadható áron is képesek lesznek 30 fps-szel meghajtani a DX10-es játékokat.

Az AMD-től – számukra létkérdés, hogy valami ütős termékkel rukkoljanak elő – már ki is szivárgott az RV670-es GPU és a rá épülő kártya specifikációja. A DX10.1-es kártya Radeon HD2950Pro néven lát majd napvilágot az őszi szezonban, több változatban. A 40–50 ezer forint körüli, GDDR3 és GDDR4-es kártyák már 256 bites memóriabuszt kapnak, továbbá az immáron 55 nm-es, keveset fogyasztó és kevésbé melegedő GPU-ban mind a 32 shader aktív, így várhatóan megszületik az első megfizethető, 1680×1050-es felbontás mellett is gyors DX10-es videokártya. Az HD2600 és HD2400-as kártyáknál debütált UVD (Universal Video Shader) is

alaptartozék lesz minden új kártyánál, vagyis adott a hardveres HD dekódolás, a HDMI és a HDCP is.

Az NVIDIA sem nézi tétlenül, ahogy az ATI szép lassan megpróbál talpra állni a sokszoros vereségből, és már készíti a második generációs Unified shaderrel szerelt GeForce 9000-es szériáját, valamint egy olcsó 8800 at, ami elsősorban a gyengére sikeredett 8600-as széria felmentésére érkezik.

Kérdés tehát, hogy milyen videokártyát

A DirectX 10 kudarcot vallott. A támogatás elenyésző, a megfizethető DX10 GPU-k gyengék, vajon milyen mentőötletekkel készülnek a Microsoft és a chipgyártók? *Erdős Márton*

> A legújabb játékok sem képesek a DirectX 10 előnyeit kidomborítani. A régóta várt, gyönyörű grafikájú Bioshock gyorsabb DirectX 9 alatt, ráadásul a DirectX 10 látványban sem képes többet adni. Ön szerint melyik a DirectX 9-es és melyik a DirectX 10-es kép?

# A Microsoft átverése vagy a játékfejlesztők hibája? Zsákutca a DirectX 10!

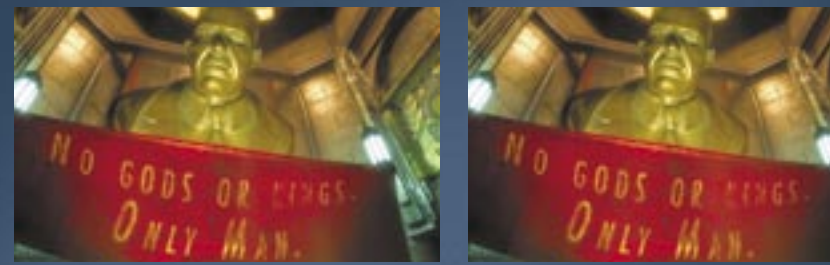

 *ELMARADT A GENERÁCIÓVÁLTÁS* Hiába költöttünk vagyonokat új DX10 hardverre és Vistára, a DirectX9 (baloldalon) pontosan olyan látványt nyújt a mai játékoknál, mint az oly sokat reklámozott DirectX 10 (jobb oldal)

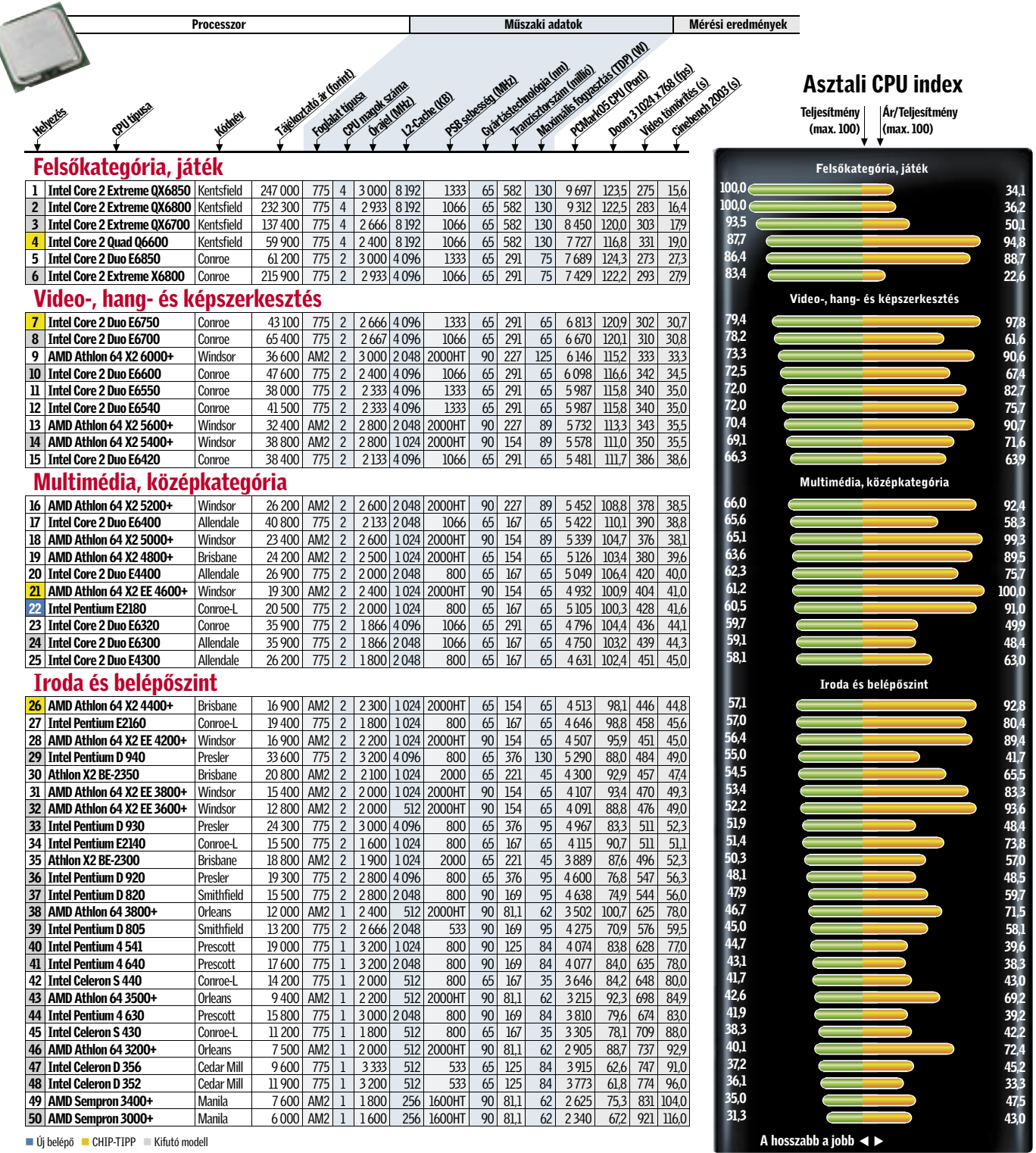

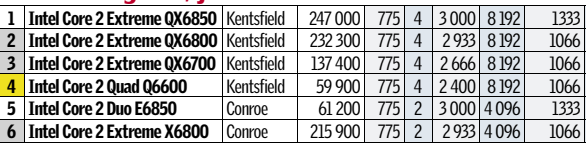

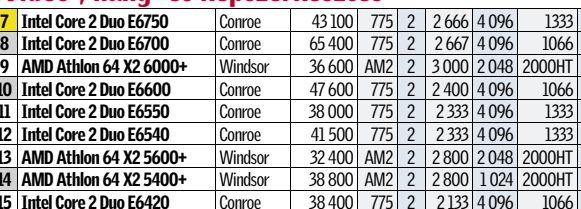

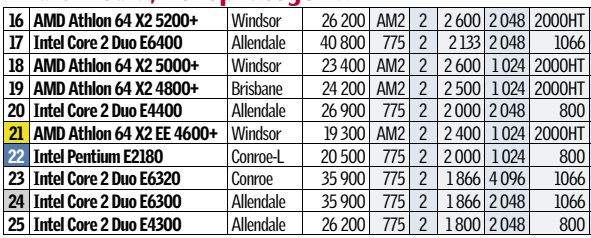

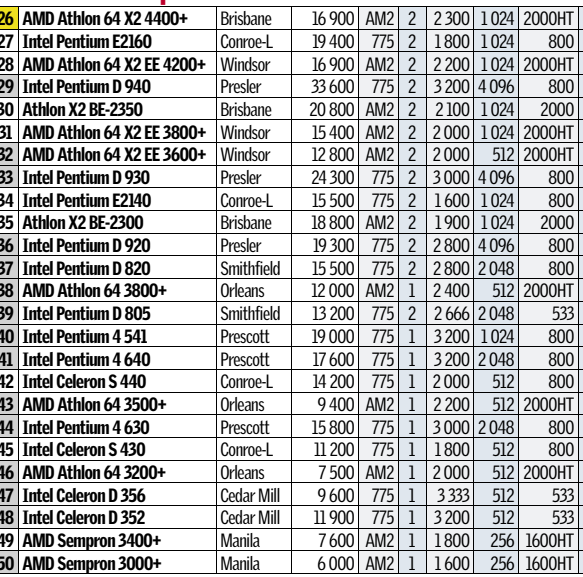

# Videovezérlők

Iroda, multimédia és HD videózás 1080i-ig Olcsó videokártyák 20 ezer forintig, amik multimédiára és videózásra tökéletesek, de az újabb játékokat nem, vagy csak nagyon lassan futtatják. Középkategória, játékra és általános felhasználásra Olcsó, 3D-re is alkalmas GPU-k, maximum 40 ezer forintig, ahol sok, egykor felsőkategóriás modell végzi pályafutását, ezért vigyázni kell, nehogy valami régi, elavult darabot kapjunk a pénzünkért.

Játékhoz 1680≈1050-es felbontásig Játékra termett GPU-k, kiváló ár/teljesítmény aránnyal, sok esetben még a szélesvásznú monitorokat is képesek meghajtani, akár képjavító eljárásokkal. Játékhoz 2560≈1600-as felbontásig A mindenre képes, méregdrága modellek kategóriája, ahol nem számít a felbontás és a maximális részletesség, mindig maximális sebességet élvezhetünk.

# CHIP-INDEX Videokártyák

Teljesítmény: Több tesztprogrammal mért teljesítmény, ahol az elérhető legmagasabb pontszámot, 100 pontot, a leggyorsabb modell kapta. Ár/teljesítmény arány: Az ár gyakran nem áll összhangban a teljesítménnyel. Minél hosszabb a narancssárga sáv, annál jobb az adott GPU ár/teljesítmény mutatója.

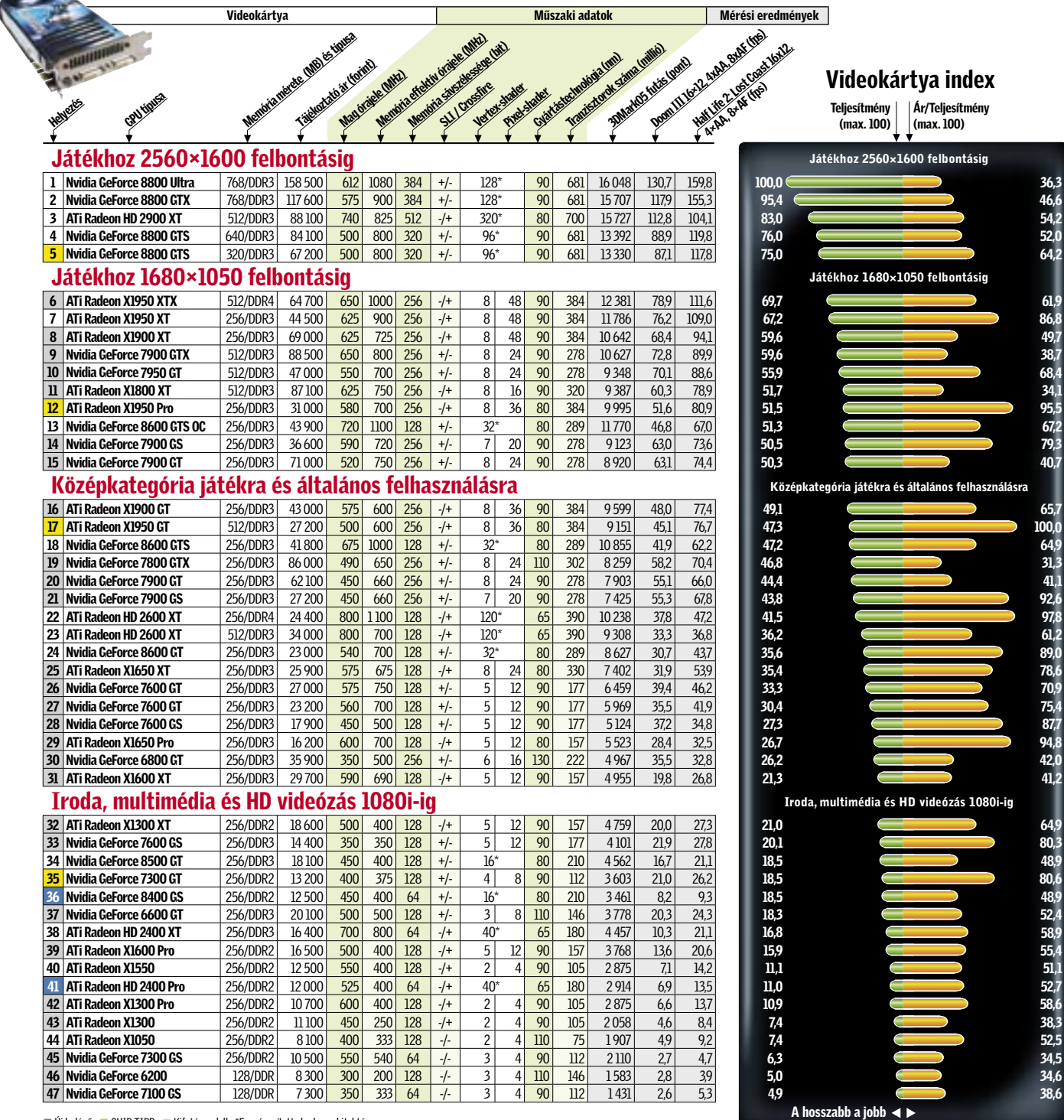

■Új belépő ■ CHIP-TIPP ■ Kifutó modell \*Egységesített shaderarchitektúra

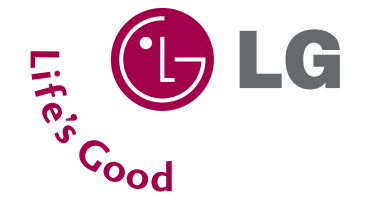

# Multifunkciós képernyő

**Manapság divat a multifunkciós berendezés. A LCD multifunkciós egy olyan TV, amely monitor is tud lenni, illetve egy olyan monitor, amely a számítógépünk nélkül is tud TV lenni. Az LCD monitor és az LCD TV összeolvasztásából jött létre, nevezhetnénk moniTV-nek is.**

Mindenképp hasznos dolog akkor, ha a számítógépünkkel egy helységben szoktunk TV-t nézni. Nem kell két képernyőt megvenni, majd nekik helyet keresni, egy kijelzővel mindkét funkciót meg tudjuk valósítani. Persze a számítógép segítségével is lehet televíziózni, de az más, mert a PC-t is be kell kapcsolni és az rögtön hoz némi hangzavart a nappaliba, hacsak nem egy szupercsendes gép jár lábujjhegyen az asztalunk alatt. Ekkor még el kell indítani a megfelelő programot, miközben minduntalan feljön számos más nem kívánt elem a képernyőre. Ez egy olyan családtagnak, aki nem teljesen technokrata, egy valóságos kínszenvedés. Neki az kell, hogy benyomja a csatorna számát és máris dől a TV műsor. Nos ez a masina a családi békét nyújtja, aki csak TV-zni akar, annak nem kell a Windowszal bíbelődnie.

Ha már csak egyetlen képernyőt kell a nappaliban elhelyezni, akkor könnyebb dolgunk van. A készülékkel nem kell szégyenkezni a szomszédok és a vendégek előtt, inkább a szoba díszének lehet tekinteni szigorú, de finom kialakításával. Így az esztétikai érzékkel megáldott családtagjaink azonnal befogadják az új jövevényt. A káva végtelenül egyszerű, a geometria hatalmát mindössze a bekapcsoló tapintója töri meg. Nem kell gombot nyomnunk, elég megérinteni a tapintót, hogy a készülék munkába lendüljön. A további kezelőgombok rejtetten helyezkednek el a tetején. Ez a megoldás sokkal jobb, mintha egy előbbutóbb letörő ajtó mögé bújnának. A gép tetején könnyen tudjuk őket kezelni. Persze leginkább a távirányítót ajánlom e célra, ám előfordul – évente egyszer, hogy kimerül a film előtt egy perccel az elem, és akkor jobb a felső gombsort felfedezni és használni, mint lerohanni, hogy egy másik elemet vegyünk.

A 22 hüvelykes képátlójú kijelzőn 1680×1050 képpont gyullad fel a bekapcsolás után, 300 cd/m2 -es fényerővel. A képernyő "szélesvásznú", oldalaránya 16:10. Mindezt egy vékony fekete keret övezi és maga a kép is matt fekete kikapcsolt állapotban, köszönhetően a fényvisszaverődést csökkentő bevonatnak. Ez egyrészt csökkenti a szemlélő mögötti fények zavaró hatását és feketíti a képernyő alapszínét. Ezen kívül a képernyő 3000:1 es kontrasztarányának is köszönhetjük, hogy a fekete az valóban fekete ezen a TV-n. A mozifilmek sötét képein is látszanak a részletek, más oldalról pedig a fehér az valóban vakítóan fehér. Ez az LG új technológiájának köszönhető, amely a kép tartalmát menet köz-

ben analizálja, és a kontrasztot a képtartalomnak megfelelően azonnal szabályozza. A TV részbe beépítettek egy XD funkciót, ez a HDTV kép analizálása után módosítja azt a jobb képi élmény elérése érdekében és konvertálja a képernyőnk felbontásának megfelelően.

Nem csak szemben ülve nézhetjük a TV műsort, a kijelző panel elméletileg 170 fokos szögből is színhelyesen látható, bár ekkor a teletext olvasása nehézségekbe fog ütközni. Automatikusan felismeri a rendelkezésünkre álló csatornákat. A gépbe 100 memóriahelyet építettek, azokat kedvünk szerint rendezhetjük át. Mindezt a távirányító és a magyarul is beszélő képernyő menü segítségével. A készülék hangszórói a kicsit hátradöntött alsó lap mögül ontják egészen jó minőségben és kétszer 3 wattos teljesítménnyel a hangot.

A készülék hátlapján találjuk a csatlakozók területét, ahol az S-Video, SCART, VGA, DVI-D, kompozit video, antenna és sztereo audió csatlakozók ülnek egymás mellett. Az ide befutó kábeleket a talphoz igazíthatjuk egy kábelfogó kengyellel.

A multifunkciós monitorunkhoz videolejátszót, DVD olvasót, set-top boxot is csatlakoztathatunk, analóg vagy digitális illesztőn keresztül.

Amennyiben monitorként akarjuk az LCD kijelzőt használni, a számítógépes jelet VGA és DVI-D csatlakozón keresztül tudja fogadni, így a régebbi és újabb gépekhez egyaránt tud illeszkedni.

A 22 hüvelykes képernyőt nem célszerű túl közelről nézni, hanem ezt már egy kellemesen nagyobb távolságból lehet szemlélni. Az íróasztalunk biztos nincs is olyan mély, hogy a képernyőt rátegyük, így ha számítógépezünk, akkor érdemes egy vezeték nélküli billentyűzetet és egeret használni a gépünkhöz és így – akár egy fotelben ülve - élvezni tudjuk a nagy képernyő által kapott szabadságot.

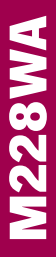

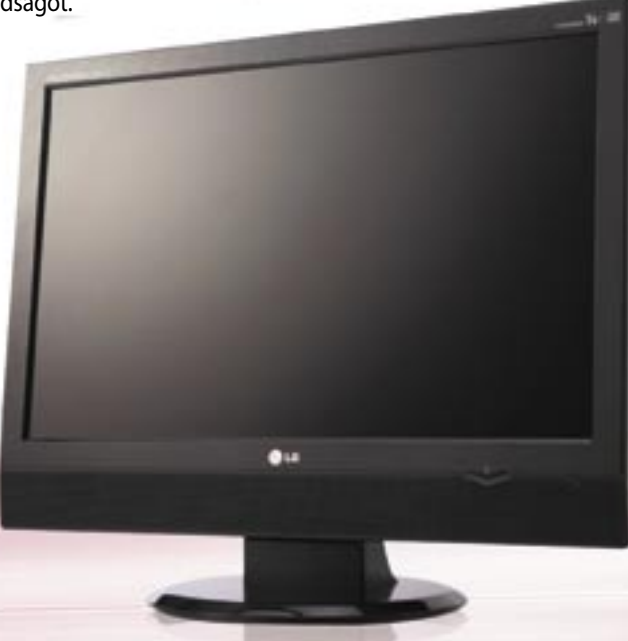

### KONFERENCIA PROJEKTOR

### EPSON EMP-TW1000

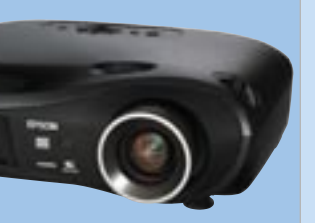

### LÉS: **ET ET ET ELE**TRE

www.epson.hu<br>INFO: XTATÓ ÁR: **899 988** Ft 899 988 F KIVÁLÓ

# **Új termékek** Fartalom TESZTJE

### Működési elv: LCD Felbontás: 1920×1080 1200 lumen  $($ on-off $)$ : 12000:1  $R$ osemozgatás:  $2,1\times$  optikai/van Üzemidő (Normál/Eco): 1700/3000 óra Bemenetek: HDMI, komponens, D-Sub, S-Video, kompozit, D4/SCART, RS232

Hónapról hónapra összegyűjtjük a legérdekesebb hardver- és szoftverújdonságokat, hogy kipróbálásuk után beszámolhassunk képességeikről, hasznukról, előnyeikről és hátrányaikról.

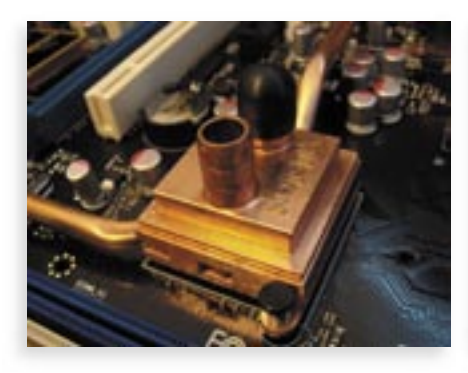

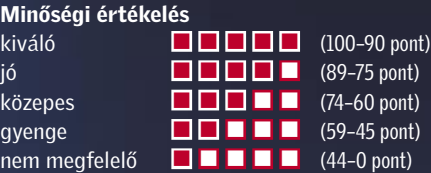

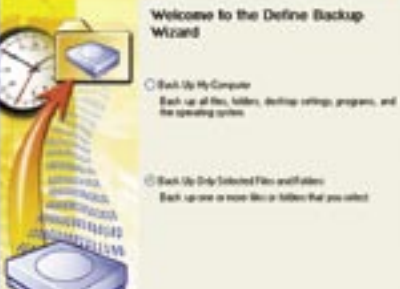

Ár/érték

kiváló (100–90 pont) jó (89–75 pont) közepes (74–60 pont) gyenge (59–45 pont) nem megfelelő (44–0 pont)

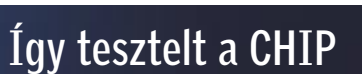

Egyenkénti készüléktesztünkben több tucatnyi vadonatúj vagy valamiért igen érdekes terméket vizsgálunk, több nézőpontból is. A tesztek természetesen gyakorlatorientáltak, s az értékeléskor elsősorban a felhasználók

szempontjait vesszük figyelembe. Minden esetben összehasonlítjuk a termékeket a konkurenciával, s ugyancsak minden esetben megmutatjuk – az általában olcsóbb – alternatívát is, segítve olvasóinkat a döntésben.

áték: A full-HD felbontás nemcsak a tévék, hanem a projektorok között is mind népszerűbb. Az *Epson EMP-TW1000* a piacon a legjobb ár/érték arányú 1080p-s projektorok közé tartozik, képminősége a pár évvel ezelőtt még 10- 15-ször ennyibe kerülő kivetítőknek is dicsőségére vált volna. A 3LCD rendszert használó vetítő natív felbontása 1920×1080 pixeles, a megfelelő minőségű forrásanyagot pedig 1.3-as HDMI vagy komponens bemeneten keresztül csatlakoztathatjuk.

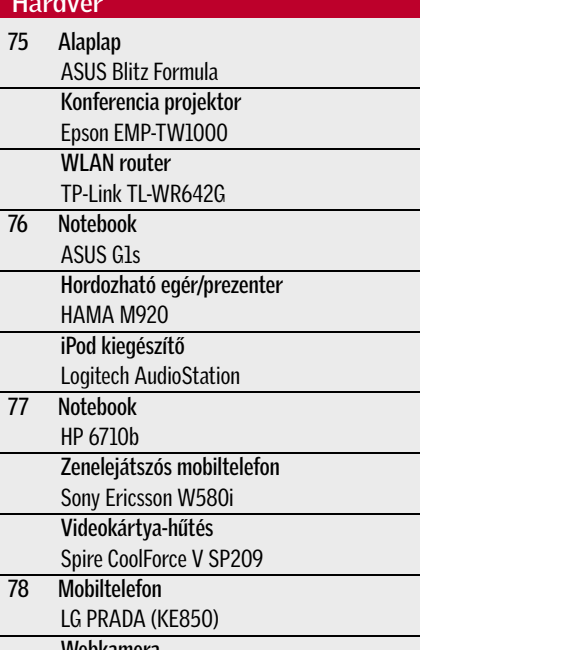

 $Hardv$ 

 $\overline{77}$ 

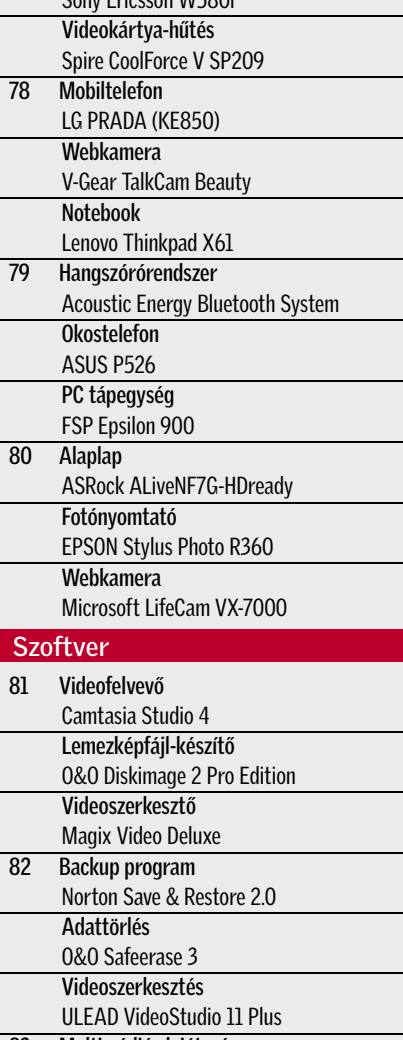

*ASUS* nevesített alaplapjai a "leges-legfelsőbb" kategóriát képviselik, és árukat leszámítva nehéz hibát találni rajtuk. A *Blitz Formula* az Intel P35 lapkakészletet kapta (még éppen nem a – hamarosan megjelenő – X38-at vagy X48-at). Így a DDR2-1066 támogatás mellett az összes Intel CPU-t, valamint az év végén érkező új, Wolfdale és Yorkfield modelleket is kezeli.

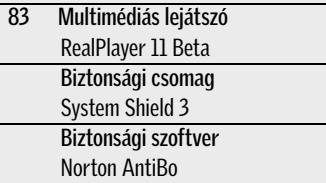

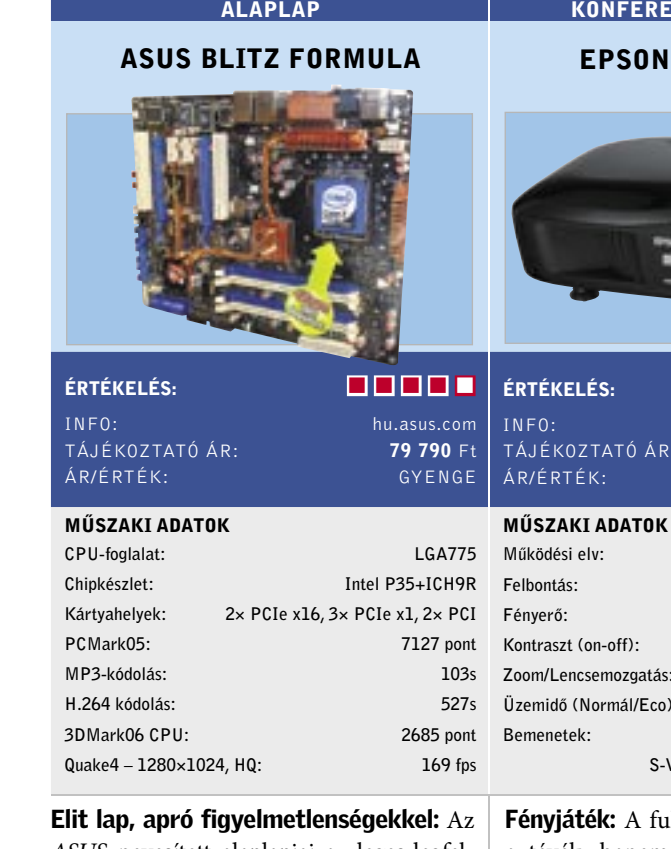

A készülék elhelyezése egyszerű – képminősége és tudásszintje miatt érdemes állványra szerelni, a 2,1×-es zoomlencse és a kétirányú lencsemozgatás használatával szinte minden szobában megfelelő ké-

pet fogunk kapni.

*RÖVIDEN* Megfelelő szolgáltatások otthonra vagy kisebb-nagyobb irodákba, sebessége és lefedettsége kellemes, ám akad néhány apró hibája.

Az EMP-TW1000 képminősége remek, nagy felbontásának köszönhetően pixeleket szinte egyáltalán nem látunk, színhűsége és dinamikája is kiemelkedő. A hűtőventilátor zaja alacsony, az izzó ECO üzemmódjában szinte nem is hallható.

 *RÖVIDEN* Kiváló minőségű és kedvező árú kivetítő valódi 1080 soros felbontással és alacsony zajszinttel. Igényes házimozi-

rajongóknak ajánlott.

 *ALTERNATÍVA* A Panasonic PT-AE1000 képminősége hasonló, ám speciális eljárása még jobban eltünteti a pixeleket.

INFO: www.acomp.hu TÁJÉKOZTATÓ ÁR : 10 000 Ft ÁR/ÉRTÉK:

Az ASUS saját tervezésének hála a két PCIe x16 foglalat között 8-8 arányban is felezhető a sávszélesség, ami tökéletes Radeon CrossFire kiépítéséhez. Az ICH9R déli híd 6 SATAII HDD-t kezel, akár RAID10 be kapcsolva, de sajnos eSATA hátlapi kivezetést nem kapunk. Az ADI1988B hangkodek külön PCIe x1-es kártyaként illeszthető a rendszerhez, a lapon pedig adott két gigabites LAN, Firewire és 12 USB 2.0.

A prémium árban vízhűtésre kapcsolható, hőcsöves hűtés, hátlapi kijelző, teljes verziós 3DMark06 és Stalker is benne foglaltatik.

 *RÖVIDEN* Hasznos egyedi szolgáltatásokkal felszerelt lap teljes verziós programokkal és kiváló hűtéssel, de túlságosan magas árral és eSATA nélkül.

 *ALTERNATÍVA* Az azonos tudású, de sallangoktól mentes P5K Deluxe közel 30 000 forinttal olcsóbb.

Valamire emlékeztet: Nevében a D-Link, adminisztrációs felületében a Netgear stílusjegyeit hordozza, külső megjelenésében pedig az ASUS-ra hajaz. A műszaki tartalma viszont vitathatatlanul egyedi.

Eltekintve a kék LED-ek túlzásba vitt használatától, a 108 megabites SuperG router minden téren jól teljesít. A dobozon hirdetett, a 802.11b-s készülékeknél háromszor nagyobb hatótávolságot el is hihetjük. Ezen a téren sokat köszönhet az 5dBi nyereségű cserélhető antennájának, noha a menüben az adóteljesítményt csak csökkenteni tudjuk (biztonsági okokból hasznos is).

A készülék tudása átlagos, WPA2 szintű védelme a Radiust is ismeri. A tűzfalon kívül weboldalszűrőt is kapunk, ám ennek adatbázisát kézzel kell feltöltenünk. A WAN csatlakozások között kiemelkedő módon PPTP és L2TP szabvánnyal, VPN-en is csatlakozhatunk másik hálózathoz. Egy apró hibát találtunk a WLAN régióbeállításánál: csak figyelmeztet, de nem korlátozza a használható csatornák számát.

 *ALTERNATÍVA* Hasonló árú és tudásszintű mind a Linksys WRT54G (14 000 Ft), mind a D-Link DI-524 (9000 Ft).

### Formula 1

 Az ASUS legújabb lapja annyira felsőkategóriás, hogy már-már státusszimbólum, sőt, bemutatópéldány a cég képességeinek illusztrálására. Ezt támasztja alá a hátlapi kijelző és a szoftverkörítés is, de főként a vízhűtésre kapcsolható, hőcsöves hűtésrendszer. A lap kiemelkedő képességeire azonban teljes mértékben valószínűleg felettébb keveseknek lesz szüksége, és ez talán nem is baj, az alaplap extrém árát tekintve. A cég kínálatában akad bőven kevésbé elit, de sokkal megfizethetőbb modell is.

### Norton Save & Restore 2.0

 Az adatvesztés leggyakoribb oka, hogy tönkremegy a merevlemez. A Norton Save & Restore praktikus backup prpogram az otthoni felhasználóknak. A programmal kétféle módon előzhetjük meg a bajt: a teljes backup mellett a program felajánlja, hogy csak a legfontosabb fájlokat mentsük. Ezek kiválasztásakor igénybe vehetjük különböző szűrők segítségét, amik összegyűjtik a biztonságba helyezni kívánt fájlokat. Így például automatikusan menthetünk minden képet és fotót anélkül, hogy meg kellene adnunk a konkrét elérési útvonalat.

### WLAN ROUTER

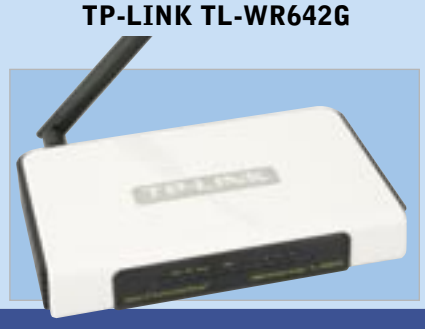

### ÉRTÉKELÉS:

Portok

WLAN

### MŰSZAKI ADATOK

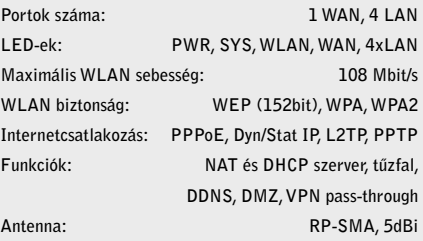

Játékra teremtve: Az *ASUS Gaming* szériás noteszgépei közül a *G1*-es képviseli a hordozhatóbb kategóriát 15,4"-es kijelzőjével és 3,18 kg-os tömegével. Mivel a mérnökök a teljesítményt a mobilitás elé helyezték, a G1 sokkal jobban teljesít egy LAN-parti során, mint egy repülőgép business osztályán.

A 2,2 GHz-es T7500-as processzornak, 2 GB memóriának és a DX10-es 8600M GT 3D-s adapternek köszönhetően a notebook a legtöbb játékkal könnyedén megbirkózik. A kijelző natív 1680×1050-es felbontásában ugyan nem fogunk tudni játszani, legfeljebb normál WVGA és WXGA felbontásokban.

*RÖVIDEN* Nagyteljesítményű és elsőrangú kivitelű noteszgép, játékosok számára. A mellékelt optikai egér és hátizsák remek kiegészítő LAN-partihoz.

A gép többi alkatrésze is hasonlóan impozáns, elsősorban a HD DVD-lejátszó és a 200 GB-os merevlemez átlagon felüli, de hasonlóan szokatlan a HDMI csatlakozó is. A notebook külseje kifejezetten jól sikerült, a képernyő két oldalán elhelyezett zöld világítópanelek és a billentyűzet feletti programozható kijelző pedig tovább növeli az exkluzivitását.

*RÖVIDEN* Külön bekapcsolható lézerpointerével és rádiós adatátvitelével a noteszgépes bemutatók ideális segítője a HA-MA utazó egér/prezentere.

 *ALTERNATÍVA* A Dell XPS szériáját is kifejezetten játékosok számára tervezték – ereje és ára is hasonló.

Bemutatóhoz: A *HAMA M920-*at elsősorban a noteszgép-felhasználók számára tervezték. Legalábbis ezt szűrhetjük le apró méreteiből, ami miatt hosszabb távon kevésbé kényelmes a használata (de még mindig sokkal jobb, mint a tapipadé).

A metál narancssárga és fekete szín öszszeállítású egér jól fest, kidolgozása igényes. A hozzá tartozó apró 2,4 GHz-es rádióvevőt üzemen kívül egy, az alján kialakított mélyedésben tárolhatjuk, ami megbízhatóan tartja. Áramellátásáról egy AA-s (ceruza) elem gondoskodik, ami a gyártó adatai alapján akár 5 hónapra is elegendő. A két gombot és oldalra is dönthető görgőt tartalmazó egérben egy 800 dpi-s LED-es érzékelő szolgál a mozgás követésére.

Az M920 különlegessége a beépített lézermutató, amit az egér alján lévő apró kapcsolóval aktiválhatunk, a fénysugár bekapcsolására pedig a görgő mögött elhelyezett nyomógomb szolgál. Ilyenkor a mozgásérzékelő LED kikapcsol, de a gombok és a görgő továbbra is használható marad.

 *ALTERNATÍVA* Drágább, de profibb bemutatóeszköz a Logitech Presenter, ami még stopperórával is rendelkezik.

Ami a csövön kifér: A rádióval kombinált iPod dokkoló a cég középkategóriás termékei közé tartozik, legalábbis méretét, és ezért a hangminőségét tekintve.

A klasszikus kétkazettás magnók formatervét követve a középen elhelyezett dokkolót és az alatta található érintőpaneles kezelőszerveket két oldalról a hangdobozok határolják. A készülék egyetlen egységet alkot, a hangfalakat lecsatolni tehát nem tudjuk, ami erősen korlátozza a készülék hangjának térhatását. A dokkolócsatlakozóval rendelkező iPodokat a készülék természetesen tölteni is képes, a lejátszást pedig a mellékelt távirányítóval vezérelhetjük is.

> *RÖVIDEN* Nem csak zenekedvelők, de sportolók is hasznos társat találnak a W580i személyében. Futóknak és túrázóknak különösen jó választás.

Az iPod Shuffle és más MP3-lejátszók számára egy sztereó hangbemenet áll rendelkezésre, ha pedig ráuntunk saját gyűjteményünkre, AM és FM rádióállomásokat is hallgathatunk. Az *AudioStation*  hangja a méretének megfelelő, erős, és a középtartományban jól is szól, ám felbontóképessége csak közepes és a szélső oktávok is hiányoznak belőle.

 *RÖVIDEN* Rádióval kombinált, jó minőségű iPod-dokkoló, ami videokimenettel is rendelkezik. Érdekes módon az ébresztésfunkció hiányzik belőle.

 *ALTERNATÍVA* Az extravagáns külsejű Harman/Kardon Go+Play hangminősége jobb – igaz, jóval drágább is.

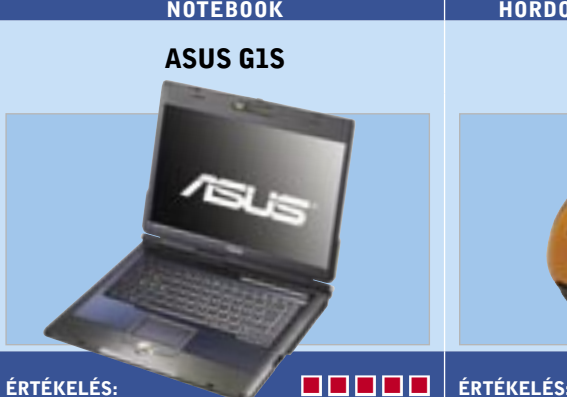

### INFO: hu.asus.com<br>TÁJÉKOZTATÓ ÁR: 512 900 F TÁJÉKOZTATÓ ÁR

ÁR/ÉRTÉK:

# MŰSZAKI ADATOK

**NOTEBOOK** HP 6710B

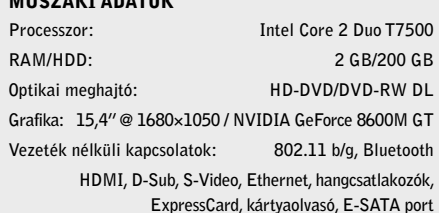

Méret, tömeg: 325×284×38 mm, 3,18 kg

HAMA M920

ZHATÓ EGÉR/PREZENTER

### ÉRTÉKELÉS:

INFO: www.hama.hu TÁJÉKOZTATÓ ÁR: 9000 Ft ÁR/ÉRTÉK: MŰSZAKI ADATOK Gombok száma: 2 + kétirányú görgő Érzékelő: LED Felbontás: 800 dpi Prezenter-funkció: lézerpointe Adatátvitel: 2,4 GHz-es rádió Üzemidő (gyári adat): kb. 6000 óra Méret: 90×50×33 mm Tömeg: 90 g

IPOD KIEGÉSZÍTŐ LOGITECH AUDIOSTATION

ÉRTÉKELÉS: INFO: www.logitech.hu

MŰSZAKI ADATOK

INFO: www.spirecoolers.com TÁJÉKOZTATÓ ÁR : bevezetés alatt

### KI ADATOK

Használható iPod-ok: minden változat Meghajtók: 2×4"-es mélyközép, 2×1"-es magas Teljesítmény: 80 watt (effektív)) Csatlakozók: sztereó jack bemenet, S-Video és kompozit kimenet, antennacsatlakozók a rádióhoz Frekvenciátvitel: 36 Hz–23 kHz Távirányító: Infrás Méret, tömeg: 400×185×110 mm, 3,5 kg

TÁJÉKOZTATÓ ÁR: ÁR/ÉRTÉK:

### ZENELEJÁTSZÓS MOBILTELEFON

### SONY ERICSSON W580I

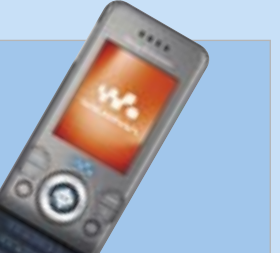

ÉRTÉKELÉS:

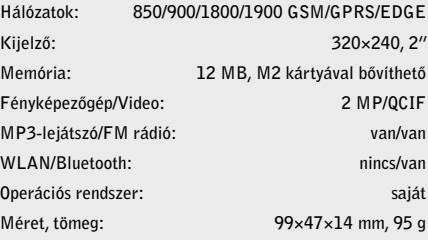

Sportos zenelejátszó: A *W* sorozat mára a *Sony Ericsson* legnépszerűbb termékcsaládjává vált, így egyre másra érkeznek az újabb és újabb modelljei. A *W580i* esetében a sportos, aktív életet élő felhasználókat célozták meg – az apró, szétcsúsztatható telefon nemcsak egyszerű MP3-lejátszó, hanem speciális fitneszalkalmazásokkal és lépésszámlálóval is rendelkezik.

Mint minden új W-szériás készülék esetében, a beépített memóriát M2 kártyákkal bővíthetjük, a csomagban egy 512 MB-os példányt találunk. Szükségünk is lesz rá, mivel a W580i saját memóriája mindössze 12 MB. A telefon kezelőfelülete megegyezik a többi Walkmanével (kivéve persze az okostelefonokkal), és hasonlóan ismerős az MP3-lejátszó alkalmazás is. A mellékelt fülhallgatók minősége jó, és a készülék az A2DP Bluetooth profilt is ismeri.

A beépített mozgásérzékelőnek köszönhetően a lépésszám mellett a megtett távolságot, sebességet és más adatokat is megtudhatunk egy séta vagy futás után.

 *ALTERNATÍVA* A W710i modell a szét-

nyitható formát kedvelők számára nyújt hasonló szolgáltatásokat.

### Munkára fel: A *HP 6710b* típusjelet viselő

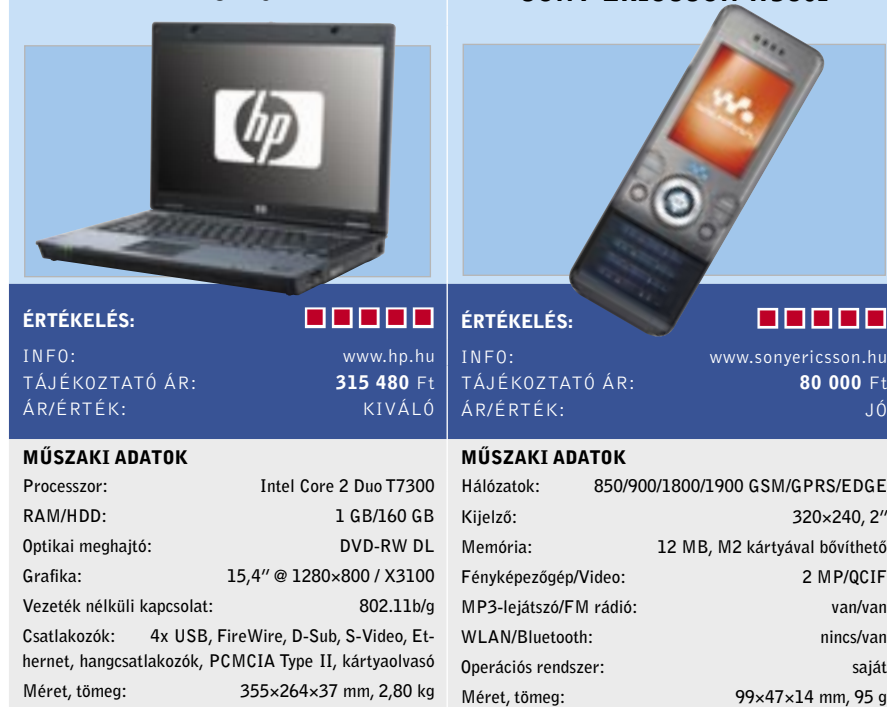

noteszgépe komoly munkaeszköznek készült – mind külseje, mind kialakítása ezt tükrözi. A visszafogottan elegáns, megszokott HP-s dizájn mögött az Intel új Santa Rosa platformja rejtőzik, 2 GHz-es Core 2 Duo processzorral és 1 GB memóriával, 160 GB-os merevlemezzel és alaplapra integrált videovezérlővel.

A 15,4"-es, szélesvásznú kijelző felbontása csak átlagos, az 1280×800 pixel ma már a legalsó kategóriában is elérhető – az Intel új X3100-as videokártyájának teljesítménye a munkához elegendő, játékokhoz azonban kevés. Munkagépről lévén szó, a HP ügyelt adataink biztonságára is: ujjlenyomat-olvasó, a merevlemez rázkódásvédelme és komoly titkosítási lehetőségei óvják az érzékeny információkat.

Csatlakozási lehetőségek területén a 6710b-nek szinte mindene megvan, ami egy ilyen kategóriájú készüléknél elvárható, de csak egy gyengébb, a 802.11n szabványt nem támogató WLAN adapter került bele.

 *RÖVIDEN* Komoly kivitelű munkagép, komoly munkára. Az erős hardver mellett a csatlakozási lehetőségekkel és az ergonómiával is elégedettek voltunk.

 *ALTERNATÍVA* Az Acer TravelMate 6592 nek hasonló a konfigurációja és hasonló szoftvercsomagot is kapunk vele.

GPU hűtés a múltnak: A *Spire CoolForce V* hűtője ezúttal nem CPU-khoz, hanem grafikus kártyákhoz készült. A mai GPU-k több tranzisztort tartalmaznak, mint egy többmagos processzor, ezért gondoskodni kell a megfelelő hűtésükről. A Spire Cool-Force V hasonlít a cég Fourier sorozatú CPU hűtőjére, ami a VGA-hűtők közt egyedinek számít. A CPU-knál azonban már bevált ez a felépítés.

A hűtés így minimum két kártyahelyet is elfoglal, cserébe kiterjeszti a GPU tuninglehetőségeit, és a csendes működésről sem kell lemondanunk. Az öntapadós memóriahűtőket csak valóban extrém tuning esetén érdemes használni.

Sajnos azonban a CoolForce V a rögzítő csavarok fix távolsága miatt az új generációs VGA kártyáknál nem használható. Így pedig nem sok olyan kártya marad, aminek a hűtésére érdemes ennyi pénzt kiadni, főleg, hogy VGA-cserénél a Cool-Force V-t nem vihetjük tovább az újabb generációs kártyákra.

 *RÖVIDEN* Hatékony, halk és könnyen szerelhető VGA-hűtő, de csak régebbi videokártyákra szerelhető fel, így valójában már a megjelenésekor elavult.

 *ALTERNATÍVA* Ma már a legtöbb cég kínál speciális, halk vagy passzív változatokat videokártyáiból.

### VIDEOKÁRTYA-HŰTÉS

### SPIRE COOLFORCE V SP209

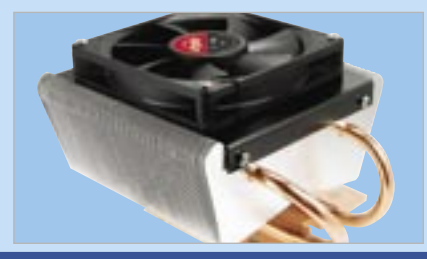

### ÉRTÉKELÉS:

ÁR/ÉRTÉK: -

www.sonyericsson.hu<br>TATÓ ÁR: **80 000** F: 80 000 F

MŰSZAKI ADATOK

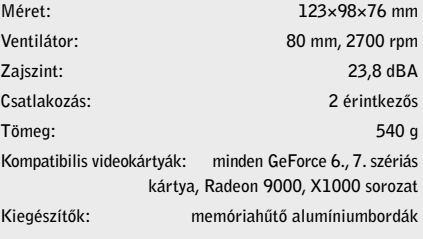

### **OKOSTELEFON**

Ékszerdoboz: Az *LG KE850* azon ritka telefonok közé tartozik, amelyek mindegy, hogy mennyibe kerülnek, biztos akad majd valaki, aki megveszi. A *PRADA* divatházzal közösen kidolgozott készülék legfontosabb "szolgáltatása" a külalakja, ami gyönyörűen sikerült: a fényes üveggel burkolt érintőkijelző és szinte teljesen gomb nélküli dizájn tökéletesen egyedivé teszi, ráadásul méreteit tekintve sem kell szégyenkeznie: ezen a téren is az elit kategóriába tartozik.

A készülék kezelésére teljes egészében az érintőkijelző szolgál (a KE850 terve az iPhone előtt készült), így némiképpen meg kell szokni a használatát, ám a kezdeti nehézségek után már egészen jól irányítható. Egyetlen gondot az SMS-írás jelenti: a virtuális gombok működtetése nem jár fizikai visszajelzéssel.

Sajnos a PRADA nem ismeri a 3G-s hálózatokat, viszont a multimédiás képességei átlagon felüliek: autofókuszos 2 Mpixeles kamerával, FM rádióval és jó minőségű MP3-lejátszóval is rendelkezik.

 *RÖVIDEN* Exkluzív dizájn, jó multimédiás képességek és különleges, érintőkijelzős kezelőfelület jellemzi az LG és a PRADA közös telefonját.

 *ALTERNATÍVA* A dizájner-telefonok kedvelőinek érdemes egy pillantást vetniük a Nokia Prism sorozatára is.

Mindenes webkamera: A *TalkCam Beauty* hasznos szoftvereinek hála, többféle feladatra is használható. Ám először a névválasztásról: a kamera neve (szépség) nem az eszköz külsejére utal (bár azzal sincs semmi gond, ajánljuk MAC-eseknek is), hanem ez az egyik színprofil neve, amellyel elméletileg a bőrszín tónusát tehetjük szebbé.

A laptopra vagy a TFT kávájára felcsíptethető kamera CMOS érzékelője 640×480 képpontos felbontásra képes, 30 fps mellett. Bár láttunk már jobbat is, a hétköznapi feladatokhoz ez is éppen elegendő.

A meghajtóprogramban rengeteg paramétert állíthatunk, például a fehéregyensúlyt és a képélességet is megváltoztathatjuk. A driver mellé kapott két alkalmazás egyike, a LiveShow! segítségével a kamera képéhez különféle effekteket adhatunk. A V-Gear Bee pedig alapvetően biztonsági szerepet tölt be: a kamera képét webes felülettel bárhonnan ellenőrizhetjük, de kérhetünk mozgásra aktiválódó felvételi funkciót is e-mail értesítővel.

 *RÖVIDEN* A kamera az árához képest sokat tud, dizájnja (és driverei révén) pedig nemcsak PC-vel hanem MAC-kel is kiválóan használható.

 *ALTERNATÍVA* Kisebb méretei miatt utazáshoz jobb választás lehet a Logitech QuickCam Pro for Notebook.

Kicsi a bors: A *Thinkpad* X61-es ultrahordozható apróság masszív kialakítású, matt fekete, és ujjlenyomatoknak ellenálló burkolata alatt egy magnéziumváz óvja a notebook alkatrészeit.

Az általunk kipróbált modell komoly hardverelemeket kapott – processzora egy 2 GHz-es Core 2 Duo T7300, amelyet 1 GB RAM és egy 60 GB-os SATA merevlemez egészít ki – sajnos külön videovezérlőt nem szereltek bele. Az apró házban (amelynek tömege a mellékelt hatalmas, 8 cellás akkuval együtt is csupán 1,63 kg) az optikai meghajtónak már nem jutott hely, ezt a szerepet tehát egy külső egységnek vagy a mellékelt dokkolónak kell ellátnia.

Sajnos szintén a méretcsökkentés áldozatává vált a tapipad: az X61 csak egy piros pöcökegeret (trackpointot) kapott, ami messze nem használható olyan kényelmesen. Ezért cserébe a billentyűzet kialakítása első osztályú, és nem hiányzik a monitor felső kávájába épített, a klaviatúrát megvilágító apró lámpa sem.

 *RÖVIDEN* Az X61 első osztályú és nagyteljesítményű szubnotesz, ám ára meglehetősen borsos – a tapipad helyetti pöcökegér pedig némi megszokást igényel.

 *ALTERNATÍVA* Ha még könnyebb gépre vágyunk, a Toshiba Portégé R500 tömege alig haladja meg az 1 kg-ot.

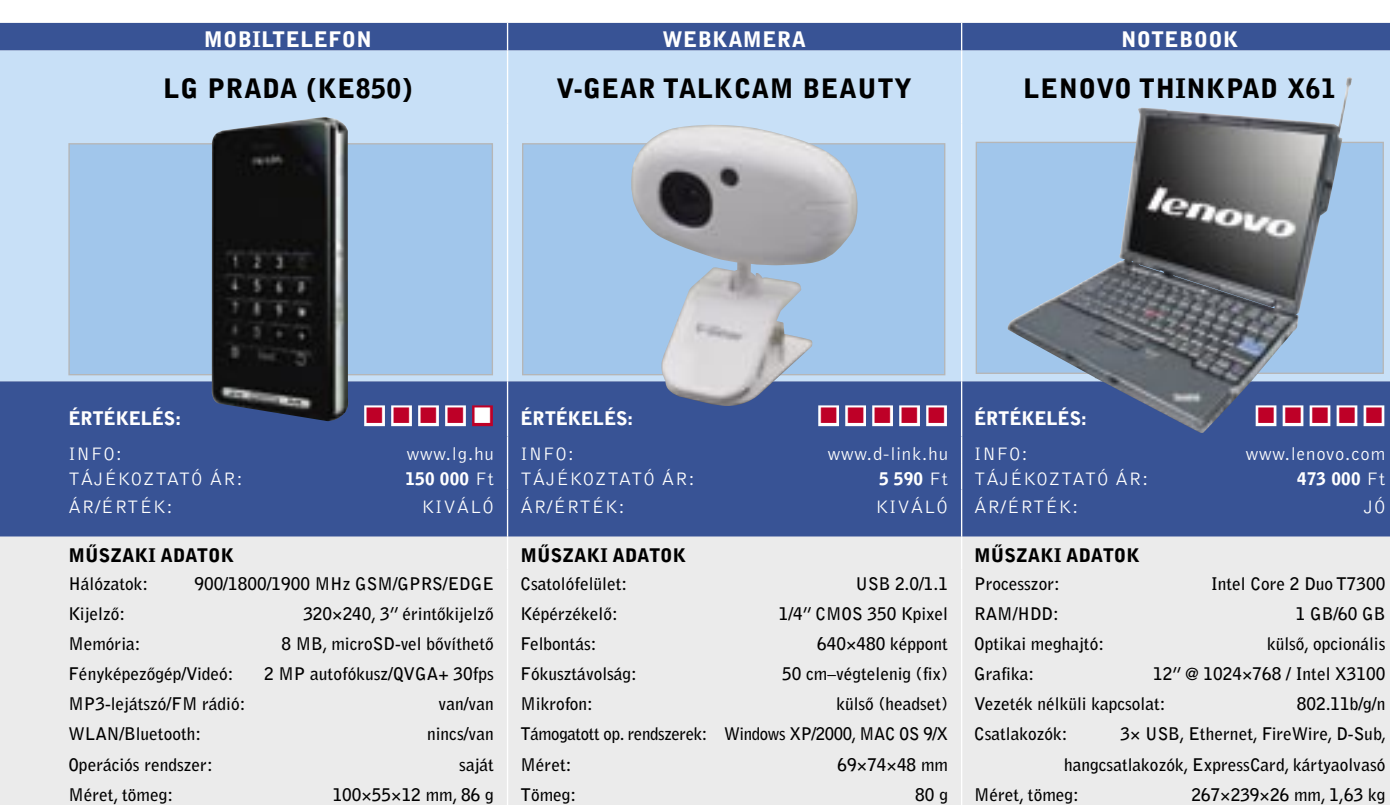

INFO: www.expert.hu TÁJÉKOZTATÓ ÁR ÁR/ÉRTÉK:

### ASUS P526

 $\alpha$ tékelés:  $\qquad \qquad \qquad \blacksquare$   $\blacksquare$   $\blacksquare$   $\blacksquare$   $\blacksquare$ 

hu.asus.com .<br>ÁJÉKOZTATÓ ÁR: bevezetés alatt

### IŰSZAKI ADATOK

**R/ÉRTÉK:** 

álózatok: 850/900/1800/1900 GSM/GPRS/EDGE Kijelző: 320×240, 2,4" érintőkijelző Memória: 128 MB, miniSD-vel bővíthető Fényképezőgép/Videó: 2 MP/van MP3-lejátszó/FM rádió: van/nincs WLAN/Bluetooth: nincs/van Operációs rendszer: Windows Mobile 6.0 Méret, tömeg:  $110\times58\times16$  mm, 115 g

Apró navigátor: Az *ASUS* mobiltelefonjai Magyarországon kevésbé ismertek, de ezen a *P526* jó eséllyel változtat majd: az apró, Windows Mobile-alapú PDA-telefon kiválóra sikerült. A P525-höz hasonlóan ennek is teljes értékű numerikus billentyűzete és érintőképernyője van – szerintünk a PDAtelefonok esetében ez áll legközelebb az ideálishoz, hiszen a QWERTY kiosztás már a méretek rovására megy.

A P526-nál ez nem gond, mind kis tömege, mind apró méretei a kategória egyik legjobbjává teszik. A beépített 200 MHz-es *TI OMAP850*-es processzor kellően gyors a mindennapi munkához, a miniSD-vel bővíthető 128 MB memóriába pedig sok adat fér. A csatlakozási lehetőségekkel azonban nem voltunk megelégedve: nemcsak a 3G-s képességek, de a WLAN adapter is hiányzik, ezért legfeljebb az EDGE sebességével internetezhetünk. E hátrány elviseléséért viszont a készüléket a beépített SiRF Star III-as GPSvevőnek köszönhetően navigációs eszközként is használhatjuk.

 *RÖVIDEN* A Windows Mobile 6-nak hála remekül bővíthető, kisméretű PDA-telefon, közepesnek ítélhető csatlakozási lehetőségekkel, de beépített GPS vevővel.

 *ALTERNATÍVA* A Nokia N95 a beépített GPS vevő mellett WLAN és 3G-s adapterekkel is rendelkezik.

Vezeték nélkül: Az *Acoustic Energy Bluetooth System* ideális pár olyan MP3-lejátszó vagy mobiltelefon mellé, ami támogat-

ja a jó minőségű sztereó hangátvitelt lehetővé tevő A2DP Bluetooth profilt. A bluetoothos eszköz csatlakoztatása egyszerű: ehhez mindössze pár gombnyomásra van szükség. A készülék kezelése is hasonlóan könnyű: a csatlakoztatást kezdeményező billentyűn kívül csupán egyetlen,

a ki- és bekapcsolásra és a hangerő állítására egyaránt szolgáló, kombinált tekerőgomb található rajta.

A két oldalon elhelyezett hangszórók lecsatolhatók, és kihúzható vezetéküknek köszönhetően egymástól akár két méterre is eltávolíthatóak. A készülék hangjának térhatása ezért meglehetősen jó, és apró méretéhez képest a dinamikája is elismerésre méltó. Természetesen a mélytartományban és a felbontóképességben hamar tapasztaljuk a fizikai korlátokat: mindkét jellemző legfeljebb közepesnek mondható, a középtartományban azonban tisztán és élethűen szólal meg.  *RÖVIDEN* Méretéhez képest jó minőségű, vezeték nélküli sztereó hangszórókészlet – BT hiányában egy sztereó jack bemenet segítségével használható.

 *ALTERNATÍVA* Ha nem fontos az A2DP, akkor jobban járunk a jobb hangminőségű Logitech AudioStationnel.

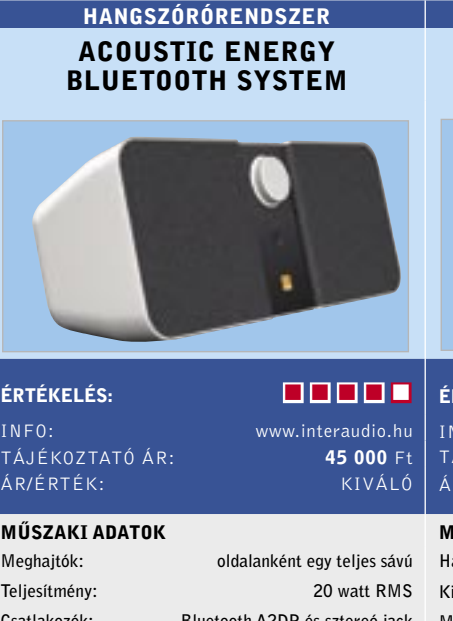

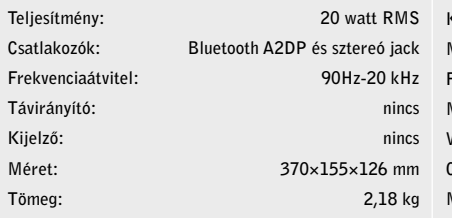

Egyszerűen izmos: Az FSP még a jelenleginél is komolyabb babérokra tör a sikeres *Epsilon 600* és *700* nagyobb teljesítményű, 900 wattos változatával. A három változat között csak az elérhető összteljesítményben van különbség, az egyes ágakéban nincs. Ebből következik, hogy az alkatrészek is többnyire megegyeznek, csak a hűtőborda méretét és a hűtés hatékonyságát növelte a cég.

A táp stabilitása 3,3 V-on kiváló, 5 V-on a terhelés hatására kis mértékben ejti a feszültségét (4,93 V), a 4 darab 12 V-os ágán a nagy terhelésnek megfelelően kissé magasabb, de stabil, az ATX 2.2 specifikációnak megfelelő a feszültség. A zajszűrés 3,3 V-on kiváló, 5 V-on nagyon jó (6 mV alatt), és a 12 V-os ágak is megfelelőek (8–14 mV). Az FSP ugyan már készített ennél a modellnél jobb tápegységeket is, ám a ma kapható típusok között még ez is nagyon jó. Hatásfoka 78,8%–85,04%-ig terjed, a tipikus SLI-s, Quad-SLI-s konfigurációkban kevés veszteséggel számolhatunk.

 *RÖVIDEN* Több változatban kapható, igényes elektronikával szerelt, erőteljes tápegység, ami nem a legtökéletesebb, de mindenképpen az átlagon felüli.

 *ALTERNATÍVA* Ha valaki csak az Enermaxban bízna, hasonló áron juthat hozzá a cég Galaxy 850W modelljéhez.

PC TÁPEGYSÉG

### FSP EPSILON 900

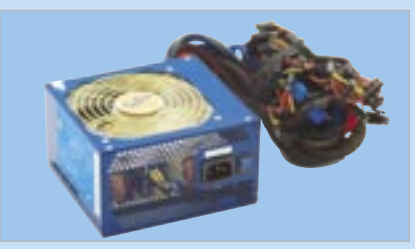

### ÉRTÉKELÉS:

MŰSZAKI ADATOK Bemeneti feszültség: 110–240 V, 50–60 Hz Maximális áram: 30 A (3,3 V), 30 A (5 V) Maximális áram (12 V): 4×20 A (70 A max.) Maximális teljesítmény: 900 W Ventilátor: 12 cm Védelmek: Túlfeszültség, túláram, rövidzárlat Csatlakozók: 20+4 ATX, 2x4 EPS, ATX 12V, 4xPCIe (6pin), 8xSATA, 6xMolex, 1xFloppi

Mindenre felkészítve: Az *ASRock* alaplapoktól sokáig tartottak a vásárlók, az egykori, mára már a múlt homályába veszett, kétes minőségű modellek miatt. Ám az ASUS csoporthoz tartozó cég már ügyel a minőségre. Legújabb alaplapja északi oldalon a GeForce 7050, délen az nForce 630a chipeket használja. A microATX-es lap integrált SM 3.0-s GF7-et kapott, ám a felirat ne tévesszen meg senkit, 3D-s teljesítményben semmi jóra ne számítsunk.

*RÖVIDEN* Vistához tökéletes integrált alaplap minden szükséges szolgáltatással, de 3D-s teljesítménye továbbra sem éri el a használható szintet.

Ezt leszámítva a kiváló grafikus chip sajátja a GeForce-ok minden adottsága, így két monitor kezelésére és videolejátszás gyorsítására (de nem HD dekódolásra) is képes, DVI és D-SUB kimenetei mellé grátiszként még HDCP-t is kapunk. Ehhez passzol a 7.1-es hangvezérlő HDMI audióval, továbbá gigabites LAN, Firewire, 12 USB 2.0, 4 DDR2-800 foglalat, PCIe x16, 4 SATAII RAID támogatással.

Az alaplap kiváló választás alsó-közép kategóriás géphez, grátiszként tuning részt és jó bővíthetőséget kapunk.

 *ALTERNATÍVA* Ha AMD gyártmányú Intel alaplapra vágyunk, az olcsó, de jó AMD RS600-at érdemes választani.

*RÖVIDEN* Okos fotónyomtató azoknak, akik igénylik a kiváló minőséget, jó sebességet és használhatóságot, szkennerre pedig egyáltalán nincs szükségük.

Fényképek varázslója: Az *Epson* modellje azok számára készült, akiknek olyan fotónyomtatóra van szükségük, ami számítógép nélkül is könnyen használható. Mindebben a legtöbbet a nyomtató előlapján ékeskedő 360×240 pixel felbontású, 9 cm képátlójú TFT kijelző segít, és a mellette ésszerűen elrendezett gombok. Egy kissé sajnáljuk, hogy a menüből való kilépésre nem használhatjuk a kézre eső belépés gombot (vagy a balra iránygombot).

A készülékkel a legtöbb – adapterrel pedig az összes – ismert memóriakártyáról nyomtathatunk indexképeket, igazolványképeket, CD lemez felületeket, teljes méretű képeket – akár szegély nélkül is.

> *ALTERNATÍVA* Több Genius termék kínál mozgásra aktiválódó felvételi funkciót – jobb áron is.

INFO:<br>TÁJÉKOZTATÓ ÁR: vww.asrock.com<br>**14640** F TÁJÉKOZTATÓ ÁR: ÁR/ÉRTÉK: KIVÁLÓ

> A számítógépet bekapcsolva érdemes használni a kapott szoftvereket: eltávolíthatjuk a vörösszem-effektust, módosíthatjuk a képeket, kezelhetjük a RAW formátumokat, vagy éppen nyomtatott kerettel láthatjuk el képeinket. Egy 10×15 cm méretű kép, minőségtől függően, 34–160 s között készül el, és még a vázlat minőség is értékelhető.

INFO: www.epson.hu TÁJÉKOZTATÓ ÁR: ÁR/ÉRTÉK: MŰGTAKI ADATOK

### ÉRTÉKELÉS: **International de la partie de la partie de la partie de la partie de la partie de la partie de la p** ÉRTÉKELÉS: **Az ADAL EL DELINDE** INFO: www.microsoft.com/hardware

 *ALTERNATÍVA* Hasonló árkategóriájú a Canon Pixma iP 5300 (35 000 Ft), és a HP Photosmart D7160 (38 000 Ft).

Mindenes webkamera: A *Microsoft Life-Cam VX-7000* elsősorban a Vista-felhasználók számára készült, és laptophoz, valamint asztali konfigurációhoz egyaránt használható. A rugalmas alkalmazhatóságot a talp egyedi, csuklós kialakítása segíti, amelynek révén a kamera bármilyen felületen képes megkapaszkodni.

A VX-7000 2 MPixeles CMOS érzékelővel készült, ami fix fókuszú objektívvel meglehetősen éles képet nyújt. Sajnos a hazai internetviszonyok miatt ezt videotelefonálásnál (amelyre a Microsoft Live Call vagy LiveMessenger szoftvereket használhatjuk) nem használhatjuk ki, a feltöltési sebesség átlagos internetelérésnél jó, ha a 640×480-as videó továbbítására alkalmas.

Bár az állóképek 7,6 Mpixelesek is lehetnek, ez a felbontás interpolált, így jobban járunk, ha maradunk a videóknál is választható legnagyobb méretnél. A mellékelt LifeCam szoftver csak videofelvételre és állókép készítésére használható, riasztási funkció már nem került bele.

 *RÖVIDEN* A VX-7000 jó választás, ha csak az alapfunkciókra van szükség. Chateléshez ideális, és otthoni rövid videók készítésekor is megállja a helyét.

### ALAPLAP ASROCK ALIVENF7G-HDREADY

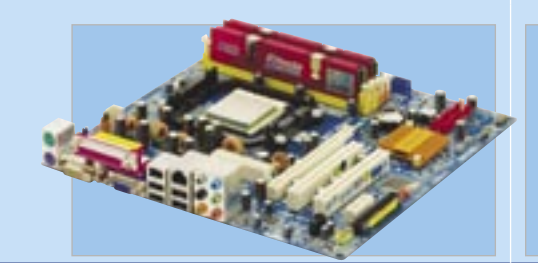

# ÉRTÉKELÉS:

### MŰSZAKI ADATOK

 *RÖVIDEN* Megbízható bizotnsági mentéskészítő program a német O&O-tól, néhány apró, de azért bosszantó "ergonómi-

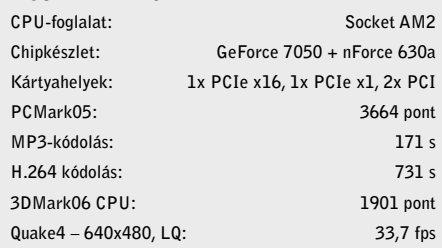

FOTÓNYOMTATÓ

EPSON STYLUS PHOTO R360

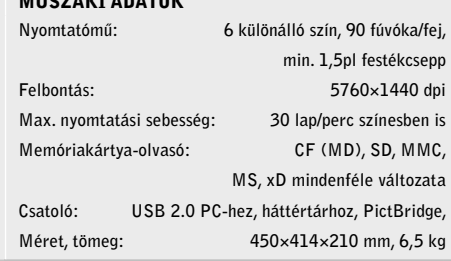

Egyedi lemezek: Az otthoni "filmgyárosok" számára nehéz lenne a *Video Deluxe*nál jobb programot ajánlani (A Magix szoftvereinek amúgy is jellemzője a "házi jellegű" felhasználás szinte minden igényének kielégítése). A program, számos szűrőjével és effektjével, mindent lehetővé tesz, amire csak szükség lehet a házi filmkészítésnél. Az új verzióban különösen nagyszerű, hogy a Magix vette a fáradságot, és javított a gyenge pontokon a DVD-filmek kezelése területén (ami eddig, valljuk be, igen bosszonató hiábakkal rendelkezett). Az importálás most már zökkenőmentes, még akkor is, amikor a szoftver csak a VOB fájlokat tölti be. Persze jó lenne egy IFO analízis is, mint ahogy az a Pinnacle Studióban megtalálható, viszont ez utóbbi programhoz képest a Magixnek nagyobb és jobb a sablonkínálata.

WEBKAMERA MICROSOFT LIFECAM VX-7000

TÁJÉKOZTATÓ ÁR: 21 990 Ft ÁR/ÉRTÉK: GYENGE

MŰSZAKI ADATOK

**RÖVIDEN** Rendkívül kezes videoszerkesztő szoftver átfogó funkcionalitással, azonban a HD-támogatáson van még mit csiszolni.

Kamera felbontása: 2 MP Állókép felbontása: 2 MP vagy 7,6 MP interpolált Csatolófelület: USB 2.0 vagy 1.1, max. 800×600-as felbontásig Lencse: fix fókuszú, üveg Telepíthető: laptopra, monitorra, asztalra Mellékelt szoftverek: Microsoft LifeCam,

Microsoft Live Call

Garancia: 3 év

INFO: www.magix.com Windows 2000/XP/Vista TÁJÉKOZTATÓÁR: 100 €

### Mesteri képernyőrögzítő: Számos prog-

ram képes a számítógép képernyőjén látható kép rögzítésére, a *Camtasia Studio 4* azonban kiemelkedik közülük. Méltán, mert egyebek közt egy PowerPoint beépülő modul segítségével felvehetjük vele a prezentációinkat is, amiket ráadásul a géphez csatlakoztatott mikrofonnal kísérőszöveggel is elláthatunk. A kezelőfelület azonban nem elsősorban a kezdők szempontjait tükrözi, ezért őket könnyen megizzaszthatja. A másik lényeges szempont, hogy a program a megfelelő teljesítmény eléréséhez meglehetősen izmos hardvert igényel (nekünk egy 2 GHz-es AMD Athlon 64 X2 proceszszorral ellátott, 1 GB RAM-mal rendelkező gépen már jól működött).

A termék számos audio- és videoformátumot képes importálni (MP3, WAV, WMI, AVI, MPEG), ezen felül jó pár eszközt tartalmaz a timeline-os vagy storyboardos szerkesztéshez. Az előbbivel fogd és vidd módszert használhatunk az adatok mozgatásához (így például egyszerűen újrapozícionálhatjuk a mozgóképtől elcsúszott hangot). A storyboard nézetben számos külön anyagot egyesíthetünk. Az új verzió egyik legfontosabb újdonsága, hogy az elkészült anyagot szimultán több formában menthetjük el: AVI, Flash, MP3, MV4 (videós iPodokhoz), QuickTime, RealPlayer és Windows Media formátumokba.

 *RÖVIDEN* A Camtasia Studio 4 lenyűgöző, átfogó tudású képernyőmentő eszköz – a piacon a legjobb, azonban ára roppant borsos.

 *ALTERNATÍVA* A Wink ingyenes program, ami azonban képességeit tekintve természetesen messze elmarad fizetős vetélytársától.

Helyezzük biztonságba a tartalmat: Azért, hogy egy rendszerösszeomlást ne kövessen szükségszerűen idegösszeomlás is, itt a *Diskimage*, ami komplett biztonsági mentést készít a teljes merevlemezről. Az opciók között számos módszert találunk a lemezképfájl készítéséhez: a merevlemez foglalt szektorainak egyszerű, közönséges mentésétől a tudományos ("forensic") backupokig. Ez utóbbi rendkívül praktikus módszer a teljesen reménytelennek tűnő esetekre: az eszköz ugyanis egy hű, nyers másolatot készít a hibás adathordozóról – még a linuxos fájlrendszerekről is! A lemezképfájlt elkészítése után akár virtuális meghajtóban is használhatjuk, és helyreállító eszközökkel átfésülhetjük, hogy lássuk, mi az, ami még megmenthető. Ami a rendszerpartíció klasszikus backupját illeti, a DiskImage nem készít bootloadert. Ehelyett a rendszer-visszaállításhoz szüksé-

ges programot telepítő CD-ről tölthetjük be,

ami Vista PE-vel indul. A Live-CD-ről telepíthetünk további eszközmeghajtókat, amik segíthetnek például egy olyan RAID-vezérlőn, amit nem sikerült azonosítani.

A DiskImage 2 csak egy tömörítési szintet ismer, és az ezzel készült backupfájlok 10 százalékkal nagyobbak az Acronis True Image legerősebb tömörítésénél. Hiányzik az automatikus backup ütemezés lehetősége, valamint a figyelmeztetés, ha a célmeghajtó túl kicsi a lemezképfájl számára.

ai" hibával.

 *ALTERNATÍVA* Az Acronis True Image (nagyjából szintén 50 euró) kifinomultabb backup szoftver.

Az inkább csak a jövőben fontossá váló HD területen azonban a Magixnek van még mit pótolnia. Az AVC-HD támogatás például szegényes: az importálásnál a Magix a fájlokat MPEG2 formátumra konvertálja, mivel a program nem képes megbirkózni a H.264 formátummal és csak egy MPEG2 enkódere van. A szoftver képes BDAV lemezeket írni (bár menü nélkül, csak fejezetjelölésekkel), valamint HD DVD-t is, normál üres DVD-re (menüvel és minden egyébbel).

 *ALTERNATÍVA* A Pinnacle Studio 11 átfogóbb HD-támogatást kínál, azonban más területeken nem ennyire kiforrott.

VIDEOFELVEVŐ

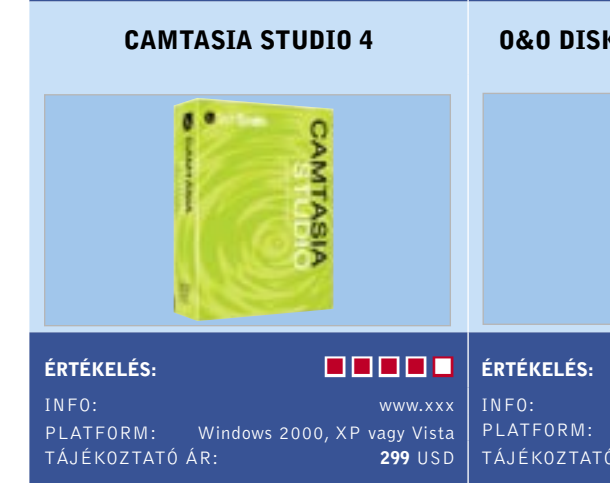

### LEMEZKÉPFÁJL-KÉSZÍTŐ

### **KIMAGE 2 PRO EDITION**

### ÉRTÉKELÉS:

www.oo-software.com Windows 2000Pro/XP/Vista TÁJÉKOZTATÓ ÁR:  $50 \in$ 

### VIDEOSZERKESZTŐ

### MAGIX VIDEO DELUXE

ÉRTÉKELÉS:

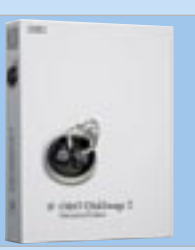

Médiamenedzser, szeplőkkel: Az új *Real-Player*-ben egyetlen kattintással rögzíthetők a YouTube, a Yahoo! és a Comedy Central videói. A telepítő a folyamat során olyan opciót is felkínál, hogy a RealPlayer csak azokat a médiatípusokat játssza le, amihez más szoftver még nincs beállítva. A telepítés után – a Firefoxban és az Internet Explorerben –, amikor egy oldalba ágyazott videoklip fölé húzzuk az egeret, akkor megjelenik a *Download Video* gomb. Egy gombnyomás, és a videó már töltődik is a gépünkre. A YouTube videók a szolgáltatás saját FLV formátumában maradnak, míg a többi a Real saját *IVR* formátumában töltődik le. Ez utóbbiak megtekintéséhez ezért a RealPlayer szükséges, amit mi bosszantó korlátnak tartunk. Lehet, hogy csak a béta verzió sajátja, de a Download Video gomb a Firefox alatt csak szórványosan jelent meg. A RealPlayer a legtöbb videót közvetlenül tölti le, néhánynál pedig rögzíti a folyamot (valószínűleg azért, mert a gazdagép blokkolja a letöltéseket). Ez okos megoldás, de – furcsa módon – a RealPlayeren belül nehézségekbe ütköztünk a videó rögzítésénél.

A RealPlayer ingyenes változatával csak videó CD-t készíthetünk, DVD-hez vagy a videoformátumok közötti konverzióhoz már a fizetős Plus változatra van szükség. A RealPlayer kezelőfelülete szép, de egyes alapvető funkciók hiányoznak róla, ilyen például a véletlenszerű lejátszás (Shuffle) gomb.

 *RÖVIDEN* A RealPlayer 11 a bosszantó hiányosságai ellenére is a YouTube-generáció egyik népszerű médiamenedzserévé válhat – a mentési funkció miatt.

 *ALTERNATÍVA* Médialejátszó sok van, de olyan, ami a YouTube és egyéb szolgáltatások videóit rögzíti, ritka, mint a fehér holló.

Gyenge védelem: Az *Iolo Tech* cég – amelynek neve leginkább talán az egyébként remek System Mechanic program kapcsán ismeretes – internetes védelmi szoftverének legújabb, 3-as verziójával rukkolt elő. A *System Shield Internet Security*-t élesen több, önmagában is használható modulra osztották. Sajnos azonban – akár modulonként külön, akár egy nagy csomag részeként – ezek nem azok a programok, amikre érdemes rábízni gépünk védelmét.

Az SS3 látványos és megpakolt fő ablaka – színkóddal jelölve – egyértelműen mutatja a program különböző moduljait. A kétirányú tűzfal elvileg védelmet nyújtana a kívülről támadó, és a bentről kifelé igyekvő rosszindulatú programokkal szemben is, azonban tesztünk során a modul már a portok elrejtésénél csődöt mondott, pedig ez még a Windows tűzfala számára sem jelent gondot! A spyware-irtó gyengébben szerepelt,

mint eddig bármelyik általunk korábban tesztelt társa, pedig bekapcsoltuk a mély átfésülést. Az antivírussal karöltve már hatásosabb eredményt produkált. Nehezményeztük, hogy az egyik tesztrendszerünkön a jól ismert RootkitRevealerrel is végzett. Ez nem válik a program dicsőségére. Valójában sem a tűzfal, sem a spyware-irtó, sem pedig az antivírus nem éri el azt a szintet, hogy nyugodt szívvel javasolhassuk olvasóinknak.

 *RÖVIDEN* Internetes védelmi csomag tűzfallal, kémprogramirtóval és antivírussal felszerelve. Gyenge hatásfoka miatt azon-

ban nem ajánljuk.

 *ALTERNATÍVA* A Norton Internet Security, a Kaspersky vagy a Zonelabs csomagja lényegesen megbízhatóbb.

Robotok ellen: A bot szó a robotból ered, mely – talán nincs mindenki tisztában vele – szláv eredetű, és munkát jelent. Azaz a botok csak dolgoznak, dolgoznak, dolgoznak – nekünk pedig egyre több bajt okoznak. A botok komoly fenyegetést jelentenek, mégpedig azért, mert kevés eszköz áll ellenük rendelkezésre. Szerencsére a *Symantec* előrukkolt egy ilyennel, a *Norton AntiBot* (NAB) programmal, amely viselkedés alapján azonosít.

A NAB technológiáját a Sana Securitytől vásárolta a cég, ezért a program úgy néz ki, és úgy is működik, mint a Sana Primary Response SafeConnect alkalmazása. A szoftver gyakorlatilag minden futó folyamatot figyel, 300 különböző viselkedést ismer fel, és ezek alapján azonosítja a rosszindulatú kódokat. A lényeg, hogy csak akkor ismeri fel őket, ha "életre kelnek". Amennyiben inaktívan csücsülnek a gépünkön, a program nem szedi le őket, hiszen csak a viselkedésük alapján jön rá, hogy ártó kódok. Sőt, igazság szerint nem is távolítja el őket, hanem csupán gátolja őket a működésükben, amíg a vírusadatbázis-alapú vírusirtó képessé nem válik eltávolítani őket. A program belsős tesztünkön jól teljesített, a hatékonysága gyakran jobb volt, mint számos, adatbázis-frissítéseken alapuló vírusirtóé. Ez még úgy is igaz, hogy manapság egyre több a rootkit stílusú rejtőző technika, ez ellen pedig a bot sem mindig hatékony.

 *RÖVIDEN* Egy remek képességű szoftver a jelenleg legkiterjedtebb problémát jelentő bothálózatok ellen. Vírusirtó használata mindenképpen ajánlott mellé!

 *ALTERNATÍVA* Az egyetlen komolyan szóba jöhető alternatíva az, ami a NAB alapját is képezi: a Sana PRSC programja.

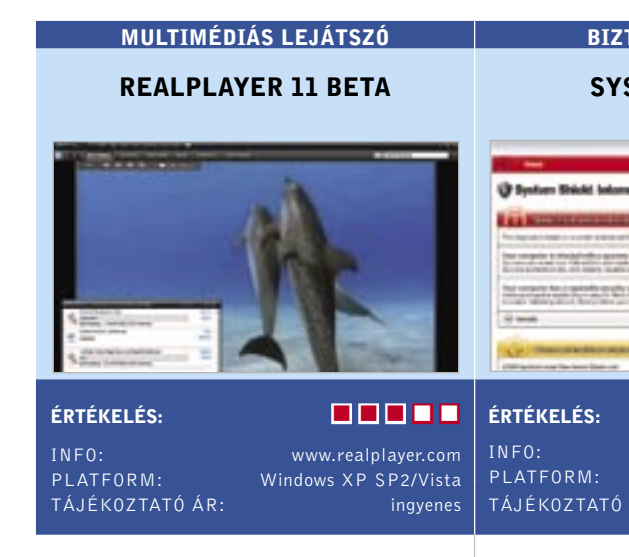

### BIZTONSÁGI SZOFTVER

### NORTON ANTIBOT

Automatikus biztonság: Az adatvesztés leggyakoribb oka, hogy tönkremegy a merevlemez. A *Norton Save & Restore*-ral kétféle módon előzhetjük meg a bajt: a teljes backup mellett a program felajánlja, hogy csak a legfontosabb fájlokat mentsük. Ezek kiválasztásakor igénybe vehetjük különböző szűrők segítségét, amik összegyűjtik a biztonságba helyezni kívánt fájlokat. Így például automatikusan menthetünk minden képet és fotót anélkül, hogy meg kellene adnunk a konkrét elérési útvonalat. Amennyiben például csak a JPG kiterjesztésű képeket szeretnénk menteni, ezt is megtehetjük egy apró módosítással. Miután egyszer meghatároztuk a menteni kívánt állományokat, rendszeres időközönként automatikusan készíthetünk backupot.

Legfeljebb a Restoration Point, vagyis a Visszaállítási pont elnevezés lehet kicsit zavaró. Ennek ugyanis semmi köze a Windows által készített visszaállítási ponthoz: a Norton szoftvere növekményes biztonsági mentéseket gyárt. Ez azt jelenti, hogy először egy átfogó biztonsági mentést készít, utána csak az ehhez képesti változásokat menti. Ami a céleszközt illeti, a Norton Save & Restore 2 minden médiát támogat, használhatunk DVD-t, USB-t és Firewire-t, csakúgy mint hálózati meghajtókat. Nagyon praktikusnak találtuk a bootolható telepítő CD-t, ami egy teljes összeomlás után remek szolgálatot tehet az adatok visszaállításában.

 *RÖVIDEN* A Norton Save & Restore praktikus backup program az otthoni felhasználóknak.

 *ALTERNATÍVA* A Windows Backup funkciója ingyenes, de a kezelése messze nem olyan kényelmes és kielégítő mint a Norton szoftveréé.

Törlés az utolsó bájtig: Amikor kitörlünk egy fájlt a Windows lomtárából, az a valóságban nem tűnik el a merevlemezről, csupán annak MFT-jéből (Mester Fájltáblázat). Az *O&O SafeErase 3* ezzel szemben az adatokat biztonságosan és végérvényesen eltünteti. Ehhez ötféle módszert kínál, amik az újraírás gyakoriságában és az adatok újraírására szolgáló médiumban különböznek egymástól.

A legbiztosabb a Gutmann módszer, ami a biztonság tekintetében még az Amerikai Védelmi Minisztérium szabványát is felülmúlja. A SafeErase ezt használva 35 ször ír felül véletlen számokkal. Rendre kudarcot vallottak a kísérleteink, hogy profi eszközökkel visszaállítsuk az adatokat. Ha kívánjuk, akár egy egérkattintással törölhetjük a gépen lévő valamennyi adatot (például mielőtt eladjuk a gépünket).

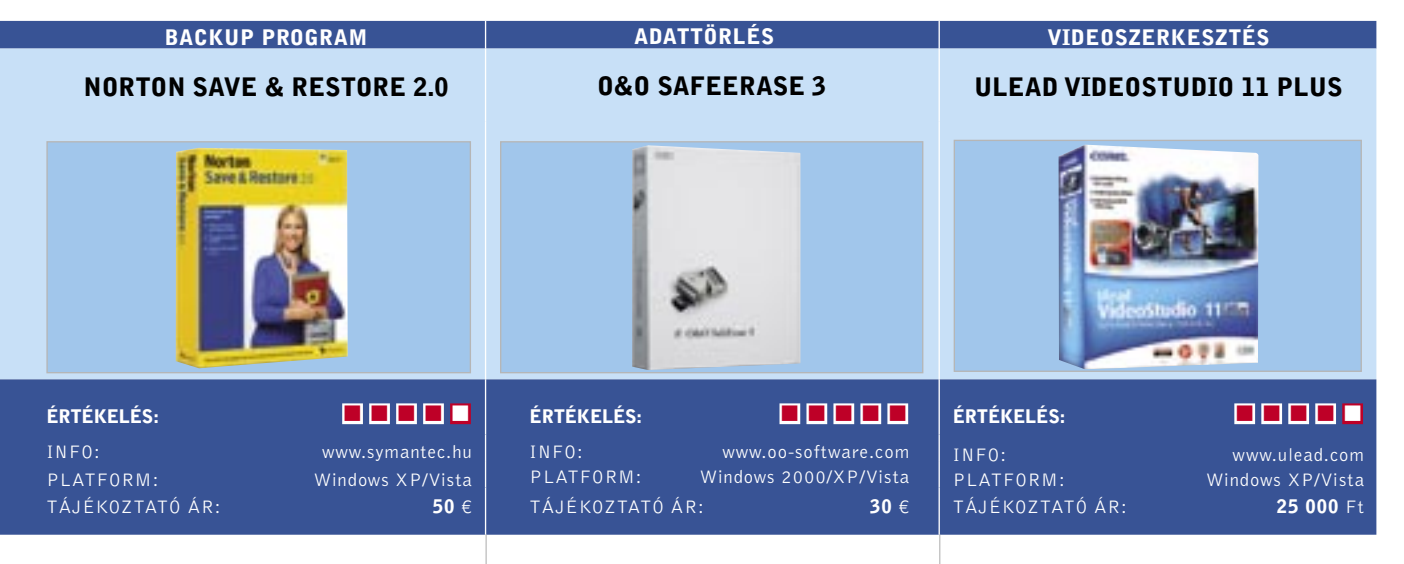

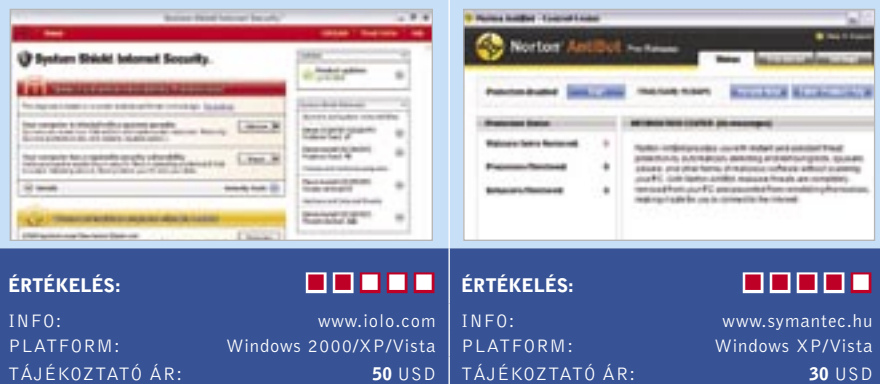

Új és nagyon hasznos szolgáltatás az adatok biztos mozgatása. A Windows *Intézőben*, amikor egy fájlt az egyik meghajtóról a másikra mozgatunk, a SafeErase rákérdez, hogy törölje-e az eredeti helyen lévő fájlt. A program működtetése egyébként is felettébb ésszerű: a kezelőfelületen első pillantásra megtalálunk minden funkciót, és a program mindig segít. Az adatokat pedig a törlést követően még a legjobb szakértők sem tudják visszaállítani.

 *RÖVIDEN* A kellemes kezelőfelület és a biztonságos módszerek meggyőzőek – a Safeerase mindörökre töröl.

 *ALTERNATÍVA* A szabad szoftver Wipe-File kevesebb módszert ismer, nem épül be az *Intézőbe*, és nem is képes a teljes PC-t törölni.

HD félgőzzel: Új, jól használható szűrők, több HD-funkció – dióhéjban ezek a házi videoszerkesztésre fókuszáló szoftver, a ULEAD *VideoStudio 11*-es verziójának újdonságai. Kezdjük mindjárt egy hasznos újdonsággal: a filmanyag optimalizálásához különösen ajánlott a fehéregyensúly beállítása egyszerű és nagyszerű. A képen lévő világos pont mellett különböző profilokat kapunk éjjel és éles fényben. A riválisokhoz, mint például a Pinnacle Studióhoz hasonlóan, a többi videoszűrő is pontosan állítható, konfigurálható. Sajnos az előnézeti kép túl kicsi, ami megnehezíti a finomhangolást. A számításigényes HD-munkákhoz a szoftver kínál egy okos funkciót, a Smart Proxy-t, ami leskálázza a videofolyamot, és csak a renderelés közben használja az eredeti HD-t. A proxyhoz Core 2 Duo processzort kell használnunk.

Az újkeletű, például a Sony által favorizált AVC-HD formátummal gondjai vannak a VideoStudiónak: a felület nem túl kényelmes, mivel a felhasználónak először az *import from DVD/DVD-VR* funkcióval importálni kell a filmanyagot, függetlenül attól, hogy a kamera merevlemezre, kártyára vagy lemezre rögzít-e. Érdekes, hogy az importálás nem működik PC-s lemezről.

 *RÖVIDEN* A VideoStudio 11 kellemes eszköz otthoni felhasználásra, de az AVC-HD esetében még szükség lenne finomításra.

 *ALTERNATÍVA* A Pinnacle Studio 11-nek (ugyancsak 100 euró kürüli áron) jobbak a HD-s funkciói, de kevésbé jó a videoszűrők terén.

### BIZTONSÁGI CSOMAG

### SYSTEM SHIELD 3

Aktuális áttekintés az IT-piacról: A CHIP Top 10 megvesztegethetetlen vásárlási tanácsadó

■ A CHIP nemzetközi tesztközpontjában évente közel 1500 eszközt vizsgálnak meg szakértő kollégáink. Valamennyit a lehető legalaposabb teszteljárásnak vonják alá – így hatalmas adatbázisra teszünk szert, amelyből természetesen az olvasók is profitálhatnak. Az összeállításunkban szereplő Top 10 táblázatok a megfelelő döntéshez és csalódásmentes vásárláshoz szükséges összes rangsort, értéket és műszaki adatot tartalmazzák.

### A CHIP minden terméket a következő osztályokba sorolja:

- Csúcskategória (100-90 pont)
- Felső kategória (89-75 pont)
- Középkategória (74-45 pont)

# **INTERNAT** CHIP TOP 10

Az eszközök helyezéséről a részpontszámaikból számított *Összpontszámuk* dönt. Azonos pontszám esetében az *Ár/érték* mutatót is figyelembe vesszük, ennek értékelése nem véletlenül emlékeztet az iskolai osztályzatok szöveges megfelelőire. **Figyelem:** a termékek kínálata és tájékoztató ára a augusztus végi állapotokat tükrözi!

**MAGYARORSZÁG** 

Mivel kinek-kinek más lehet a fontos egy-egy alkatrész, vagy akár kategória tulajdonságai közül, ezért minden részpontszámot közzéteszünk, ahogy ezek *Összpontszám*-on belül képviselt súlyát is. Így mindenki egyedi igényeinek megfelelő sorrendet alakíthat ki. Hamarosan honlapunkon is elérhető lesz az interaktív Top10, amely megkíméli olvasóinkat a hosszas számolástól.

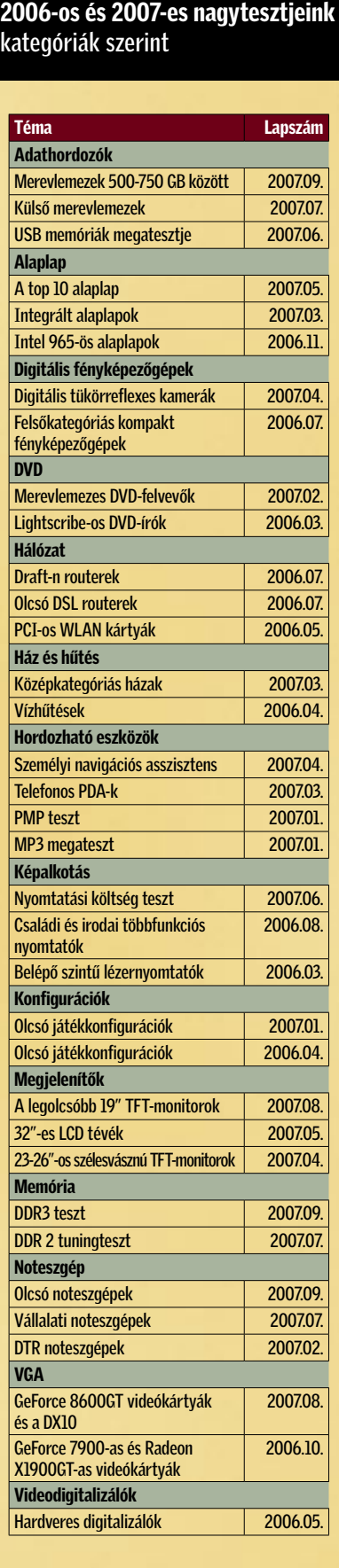

 *KÜLSŐ MEREVLEMEZEK A TESZTLABORBAN* Mind nagyobb súlyt helyezünk az elektronikai eszközök energiatakarékos működésére. Kollégánk egy külső merevlemezegység fogyasztását méri.

> kise magnetissal. Összpontszám: 79 pont (8. hely) Tájékoztató ár: 22 000 Ft

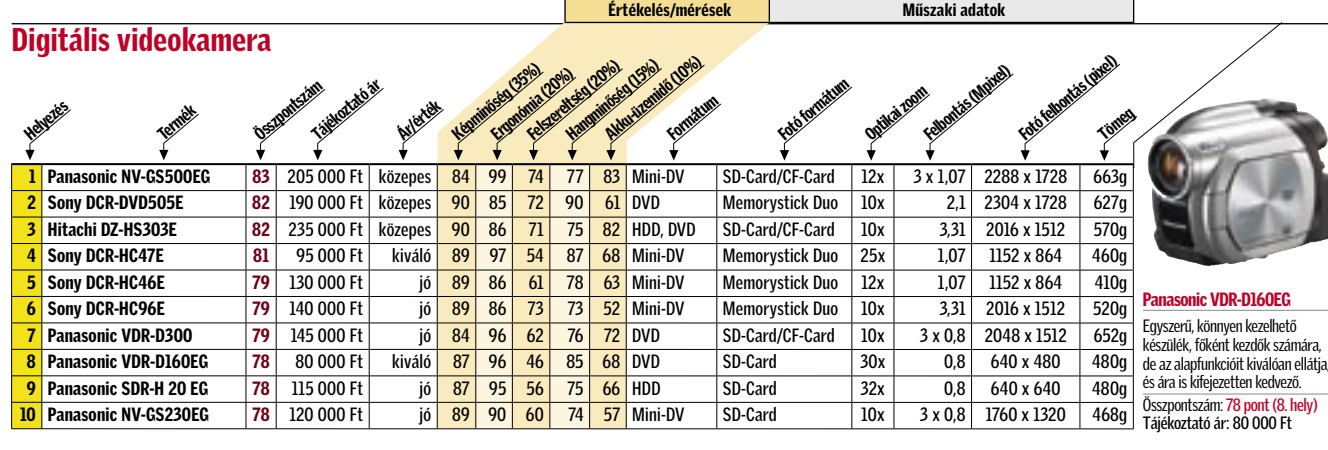

ÚJ

### MP3-lejátszó (1 GB és alatta)

ÚJ

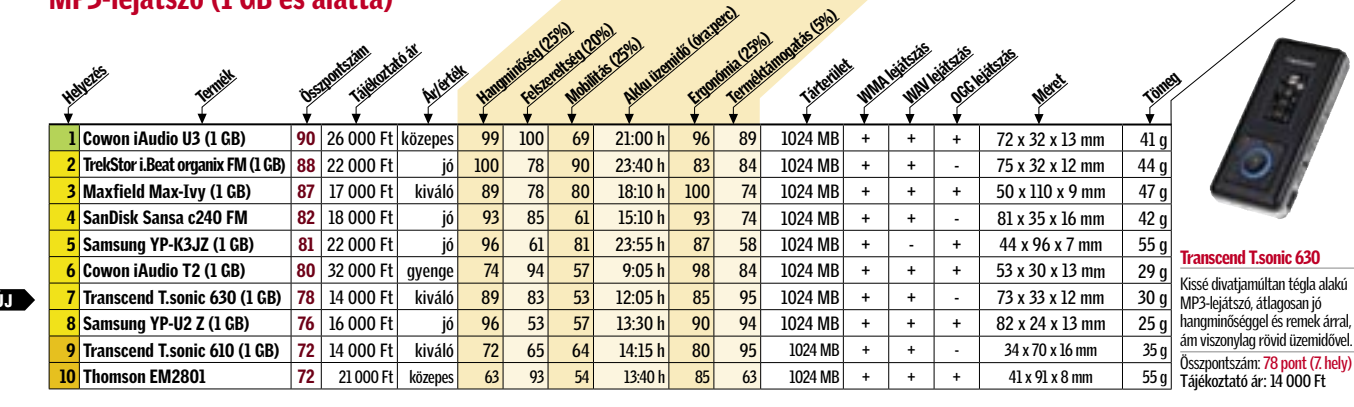

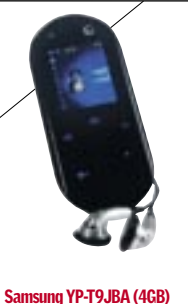

n: 78 pont (7. hely)

san vékony MP3i kedvező áron,

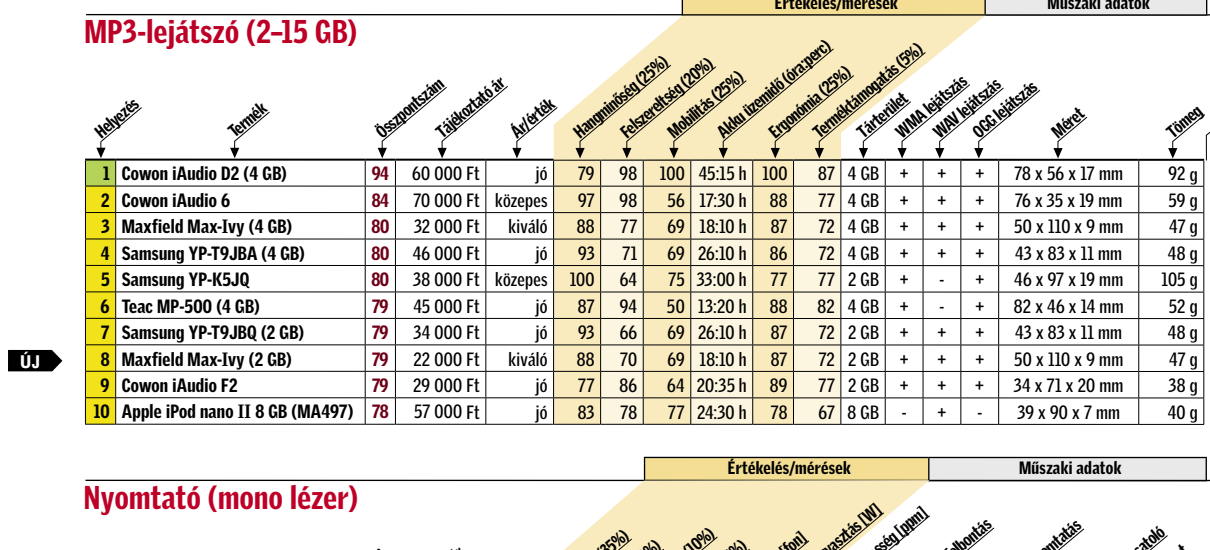

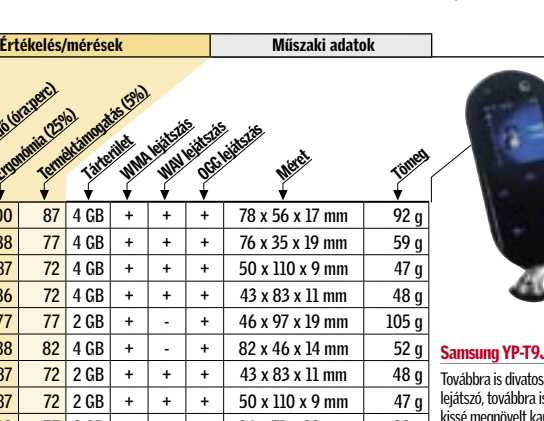

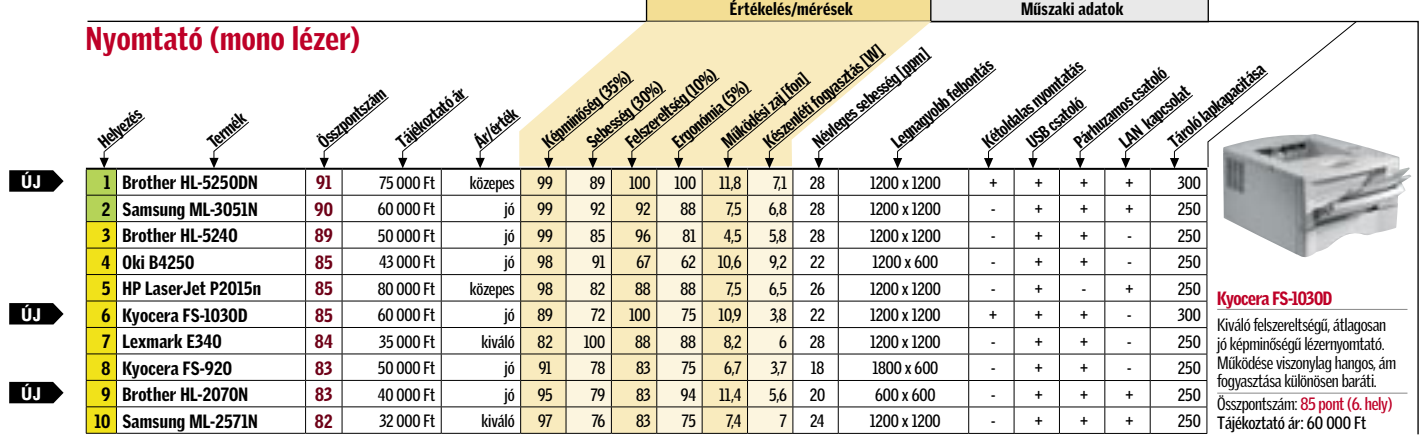

■ Csúcskategória (100–90 pont) ■ Felső kategória (89–75 pont) ■ Középkategória (74–60 pont)

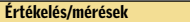

Akku üzemidő (örailető)<br>Akku üzemidő (örailető) Ergonómia (25%)<br>Ergonómia (25%)

terméktámogatás (5%)<br>A dziméktámogatás (5%) Tárterület

**Műszaki adatok** 

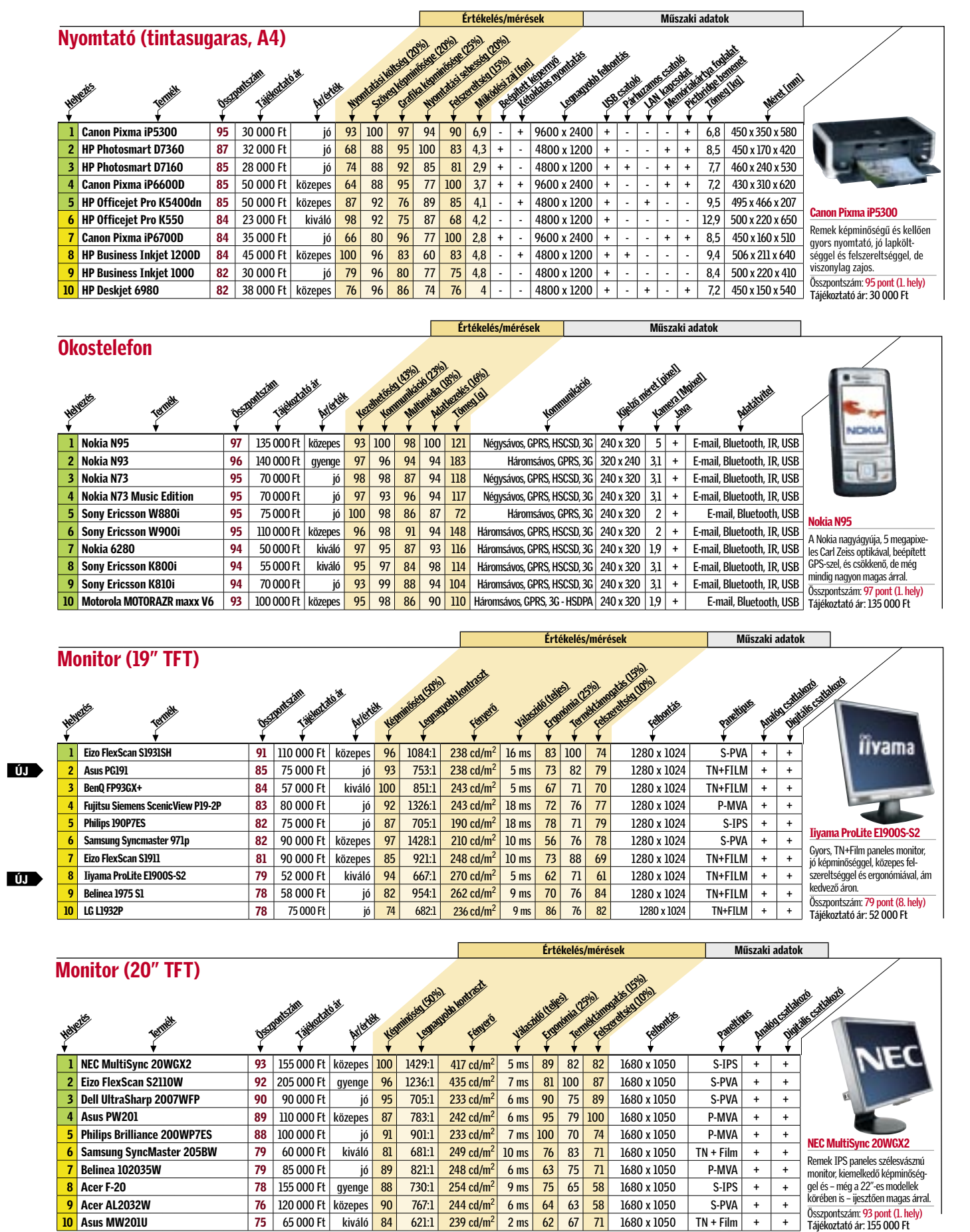

 $10$  Asus MW201U  $\qquad \qquad \mid 75 \mid \; 65 \, 000$  Ft  $\mid \;$  kiváló  $\mid 84 \mid \; \; 621:1 \mid \; 239$  cd/m $^2$   $\mid \; 2 \text{ ms} \mid \; 62 \mid \; 67 \mid \; 71 \mid \; 1680$  x  $1050 \mid \; \text{TN}$  +  $\mid \; + \mid \; + \mid \;$ 

# Monitor (22" TFT) Helyezés Termék Összpontszám rájákoztató ár Ár/érték

### $\overline{\mathbf{0}}$

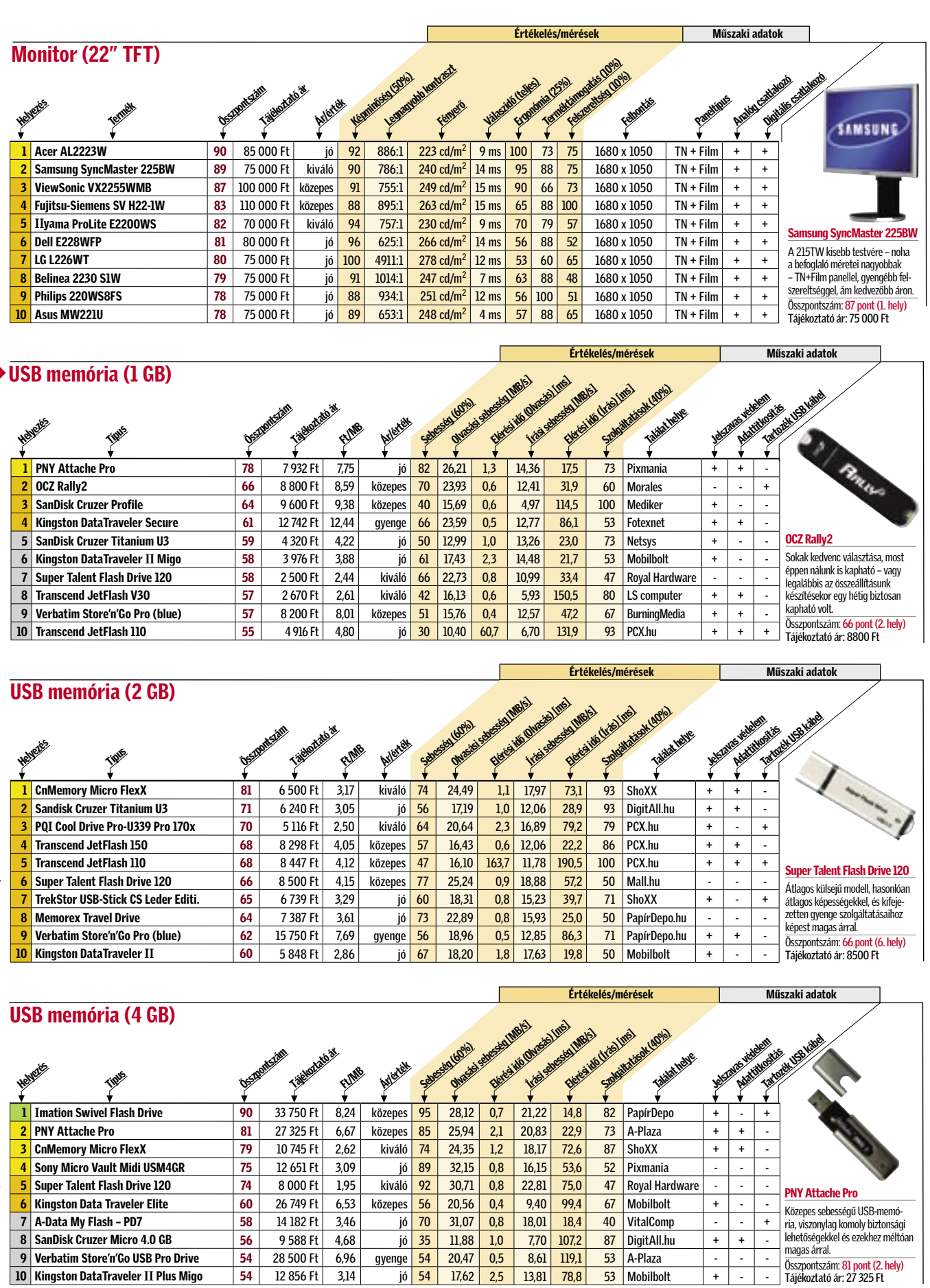

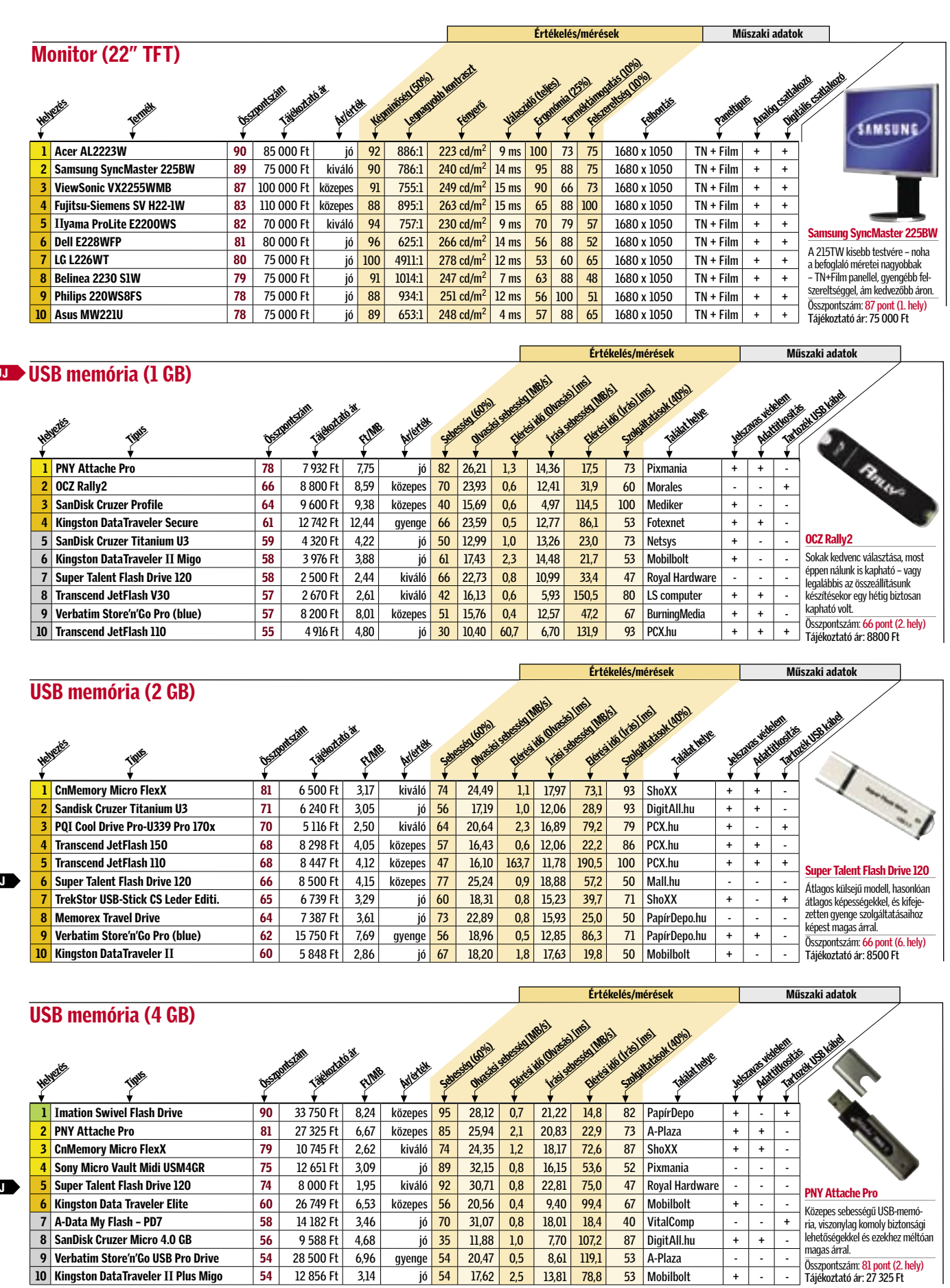

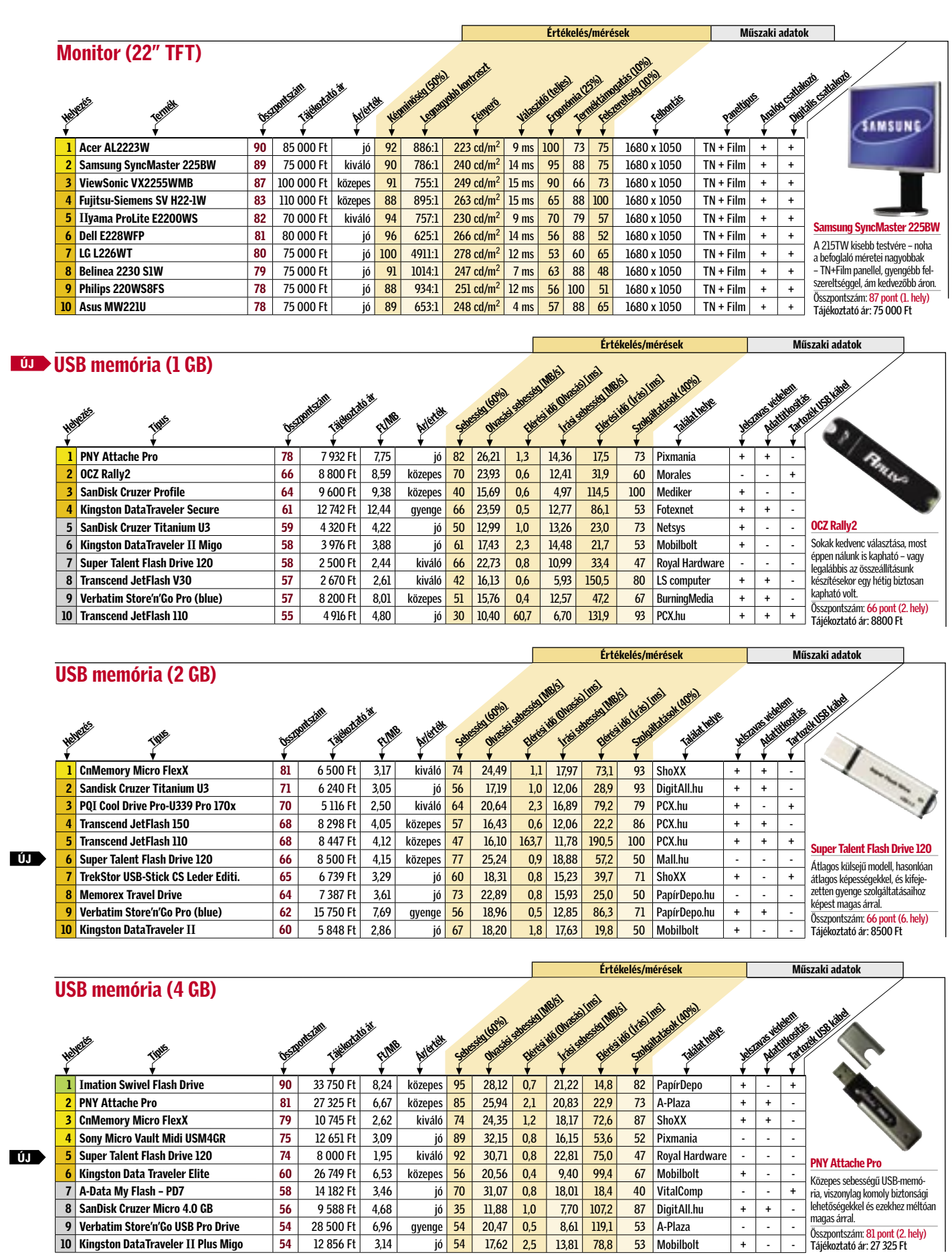

■ Csúcskategória (100–90 pont) ■ Felső kategória (89–75 pont) ■ Középkategória (74–60 pont)

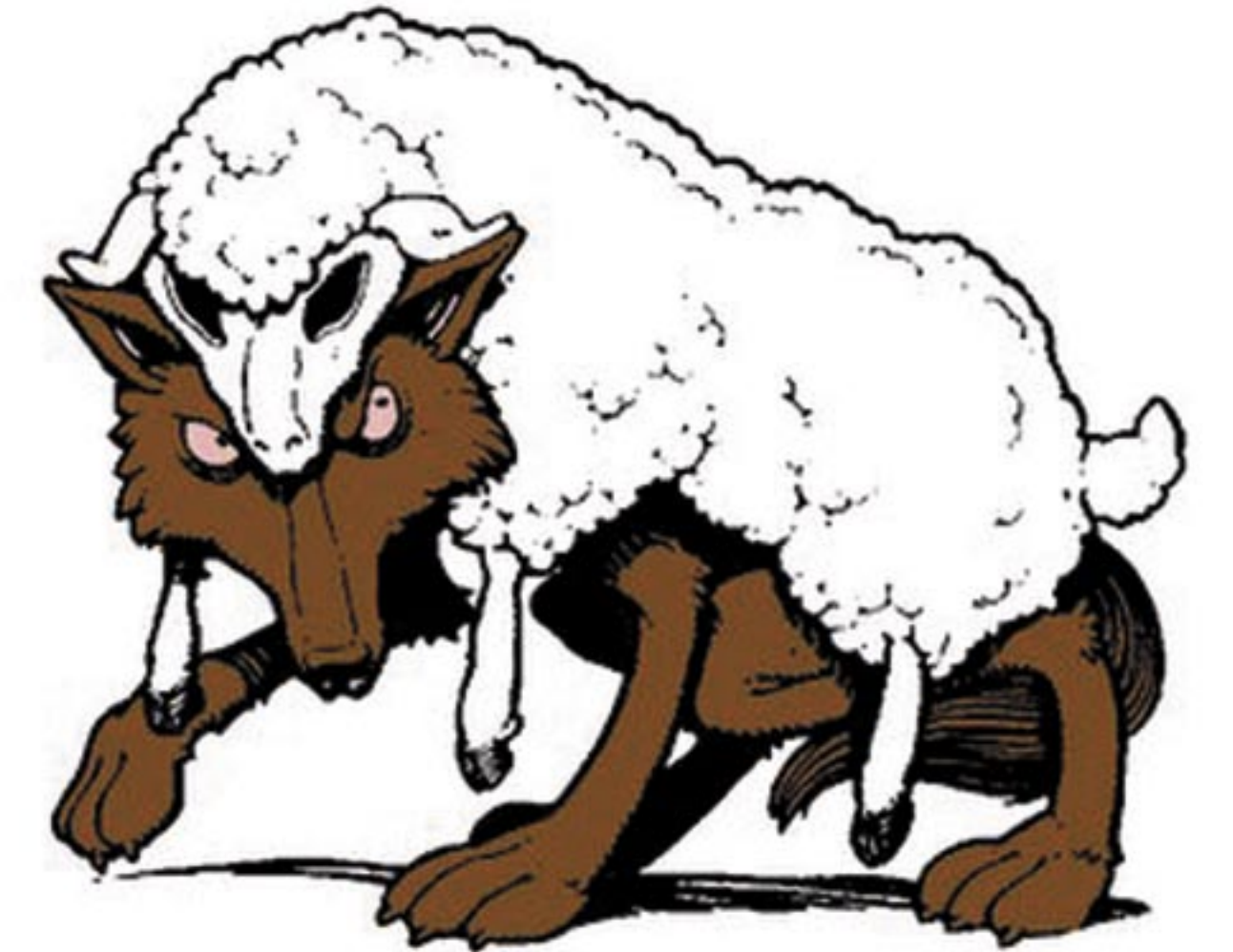

nulmányozni e hatékony védekezési módszereket, melyeket a CHIP szakértője a másik két veszélyes ragadozó elleni küzdelem során dolgozott ki, és átvizsgálni a gépét a rosszindulatú folyamatok felderítésére szolgáló HijackThis, Autoruns és BlackLight szoftverekkel.

### V U N D O

### Agresszív eltérítő végleges kiirtása

Ez után felgyorsultak az események: betöltődött a weboldal, aktiválódott a rosszindulatú kód, és PC-nk programválasztéka a Vundo nevű letöltővel "gazdagodott". A fertőzésre azonban csak később derült fény, miután egy gyanús állományt megvizsgáltattunk 18 különféle víruskere- →

Következő kártevőnk messze a legerőszakosabb versenyző a rosszindulatú programok díszes mezőnyében. Annak érdekében, hogy megfertőzzük vele a tesztgépünket, egy feltört sorozatszám után indítottunk kutatást a Google-lel. A szoftverek illegális használatát lehetővé tévő kódokat kínáló weboldalak ugyanis gyakran tartalmaznak eltérítő és letöltő programokat. Bár a Google figyelmeztetett minket, hogy egy veszélyesnek tűnő oldalt szándékozunk megnyitni, tapasztalatszerzés céljából vállaltuk a kockázatot.

Impyenes vírusellenes programmal vé-<br>di, és rendszeresen frissíti a Window-<br>sát? Eddig OK. S azt hiszi, hogy ezzel<br>impunissá teszi az operációs rendszert a ngyenes vírusellenes programmal védi, és rendszeresen frissíti a Windowimmunissá teszi az operációs rendszert a kémprogramokkal és a trójaiakkal szemben? Nagy hibát követ el! A CHIP korábbi tesztjei bebizonyították, hogy a freeware víruskeresők nem képesek megakadá-

# Új szuper spyware-ek

"Juhoknak ruhájában jőnek hozzátok, de belől ragadozó farkasok." A bibliai idézet pontosan ráillik az új szuper vírusokra. A CHIP megmutatja, mi rejtőzik a high-tech álruha alatt.

# Ebben a cikkben

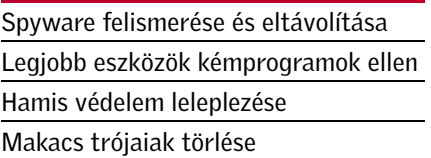

ban rosszindulatú kódot telepít a gépünkre. Amikor alantas szándékairól mit sem sejtve átvizsgáltatjuk vele merevlemezünket, a frászt hozza ránk azzal, hogy egy rakás – valójában nem létező – kémprogramot talál. Az "eltávolításért" pedig pénzt kér: a számlát természetesen hitelkártyánkkal egyenlíthetjük ki.

### Álprogram észlelése

Könnyen felismerhető a SpySheriff arról, hogy a gép fertőzöttségére figyelmeztető üzenetekkel bombáz minket, és állandóan felajánlja a teljes változatra való továbbfejlesztés lehetőségét. De ezek a jelenségek többnyire csak a jéghegy csúcsát képezik. A SpySheriff többféleképpen viselkedhet: van, amikor csak a hamis antispyware összetevő telepítődik, néha pedig egy trójaival is megfertőzi az operációs rendszert. Egy dologban azonban biztosak lehetünk: a kémprogramok ellen semmilyen védelmet nem nyújt.

### SpySheriff törlése

HKLM\SOFTWARE\spysheriff, HKLM\SOFTWARE\Microsoft\Windows\, CurrentVersion\uninstall\spysheriff

Meglepő módon lehetőségünk van a SpySheriff szokásos módon történő eltávolítására. Bár a törlő algoritmus a Start menüben egyáltalán nem jelenik meg, a Vezérlőpult *Programok telepítése és törlése* segédprogramjából elindítható a művelet. Ez azonban nem törli az álprogram minden nyomát a merevlemezről, ezt – a jobbra látható *Körözés* című keretes adatai alapján – nekünk kell megtennünk a Windows Intézőben és a *Start/ Futtatás/regedit* parancsokkal indítható Rendszerleíróadatbázis-szerkesztőben.

### Menjünk biztosra

Tesztünk során megállapítottuk, hogy a különféle hamis antispyware programok a mellékelt uninstall modullal és némi kézi törléssel nyom nélkül eltüntethetők a rendszerből. A rosszindulatú kódokkal

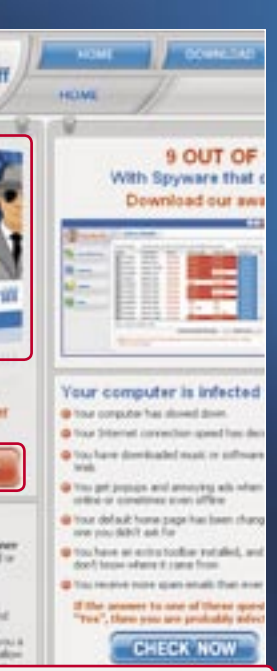

held as award-enoug spreame recent addly not help you hybrid at this is

foglalkozó internetes fórumok látogatóinak bejegyzéseiből azonban kiderül, hogy álságos működésük során e hamis programok további kártevőket csempésznek a számítógépre. Biztonsági okokból tehát mindenkinek ajánlott átta-

lyozni a leginkább veszedelmes kártevők, a kémprogramok bejutását a számítógépbe. A legfejlettebb típusokkal pedig még a komolyabb, fizetős antivírus szoftverek és az olyan speciális eszközök, mint a Spybot Search & Destroy és az Ad-Aware sem tudják felvenni a harcot.

De akkor hogyan lehet felderíteni a kémprogramokat, és ami még ennél is fontosabb, miképpen lehet megszabadulni tőlük? Erre kerestük a választ a CHIP tesztlaboratóriumában. Egy számítógépet megfertőztünk a három legelterjedtebb programkártevővel, és ismertebb biztonsági programokkal megpróbáltuk kiirtani őket – többnyire sikertelenül. Nem csoda,

hiszen ezek a veszélyes ragadozók igen sűrűn változtatják nevüket és rejtekhelyeiket. Még képzett vírusszakértőnknek is jó időbe tellett, míg sikerült eltávolítania a kémprogramokat – az alábbiakban ismertetett eszközökkel és trükkökkel.

### S P Y S H E R I F F

### Hamis antispyware teljes eltávolítása

Igencsak álnok módon, bárány bőrébe bújtatott farkasként igyekszik rászedni minket a SpySheriff: azt állítja magáról, hogy kémprogram-irtó, valójában azonProfesszionális logó és elegáns csomagolás igyekszik vonzóvá tenni a semmi jóra nem használható terméket.

A termékleírás pont úgy néz ki, mint egy igazi antispyware szoftveré. Aki nem ismeri a programot, az bizony könnyen

csapdába eshet.

# Veszélyes félrevezetés

A látszólag ártalmatlan weboldal mögött az egyik legveszedelmesebb programkártevő, a SpySheriff rejtőzik.

# **Körözés**

**Név** SpySheriff

**Ismertetőjel** Víruskeresőnek adja ki magát.

**Álnevek** Adware Sheriff, SpyAxe, SpywareQuake

### **Aktív folyamatok**

1950.exe, newdial.exe, spysheriff. exe, uninstall.exe, winstall.exe

# **Registry-rejtekhelyek**

### **Állomány álnevek**

%ProgramFiles%\spysheriff, 1950.exe, Desktop.html, newdial.exe, spysheriff.exe, uninstall.exe, winstall.exe,%UserProfile%\Desktop\ SpySheriff.lnk

### Nem ingyenes víruskeresést indít el a Free Scan gomb, hanem a SpySheriff exe állományát futtatja, amely megfertőzi a

That slipped Throat Scan<br>Federal at user controls adjusted throat scan and officers<br>spinned throat reserved. **O Application Firewall** o program (m.)<br>6 februari sundiari

Key features

# What is SpySheriff?

Is your comp<br>Infected? **FREE SCAI** 

in feature of laytherf are

számítógépet.

2007 OKTÓBER | CHIP | 89

 $\bullet$ 

 $\omega$ 

 $\bullet$ 

 $\bullet$ 

sővel. Közülük is csupán né-

hány ismerte fel a letöltőt, amely nevéhez hűen azonnal elkezdi teleszemetelni a számítógép merevlemezét további programkártevőkkel. Esetünkben egy Internet Explorer-kiegészítőt telepített, amely a legkülönfélébb hirdetésekkel árasztotta el a képernyőt.

A Vundo eltávolítására az ingyenes Ad-Aware 2007-et hívtuk segítségül. Ez felismerte a letöltőt, eltávolítani azonban csak részben tudta: újraindítás után a kártevő megint élt és virult. Még kevesebb eredménnyel járt a Spybot Search & Destroy használata, amit még telepíteni sem engedett a Vundo. Hatéko-

nyabb fegyverek után kellett néznünk.

### Káros folyamatok azonosítása

Amíg egy kártékony programnak akár csak egyetlen összetevője is aktív, nem lehet véglegesen eltávolítani a rendszerből. A hatékony védekezés érdekében ezért először azonosítanunk kell ellenfelünk összes rejtekhelyét. Ehhez jól használhatjuk a *www.sysinternals.com* címről letölthető *Autoruns*-t.

Ez az ingyenes program ugyanazt a funkciót látja el, mint a kémprogramra vadászók körében népszerű HijackThis, azzal a különbséggel, hogy az összes automatikusan induló programra vonatkozó registry-bejegyzést kilistázza. Néhány éve a rosszindulatú programok még csupán a Run vagy a RunOnce mappába írták be magukat, mára azonban sokkal ravaszabbá váltak, a Vundo például három helyre is befészkeli magát.

Ezek felkutatására indítsuk el az Autorunst, majd az *Options* menüben jelöljük be a *Verify Code Signatures* és a *Hide Signed Microsoft Entries* lehetőségeket. Ezzel kiszűrjük a program által megjelenített folyamatok köréből a digitális aláírással ellátott, tehát megbízható Microsoft-szolgáltatásokat, így egyszerűbbé válik a Vundo és más programkártevők folyamatainak felkutatása.

A megmaradt folyamatokat kézzel kell ellenőriznünk. Az azonosításhoz némi segítséget nyújt az Autoruns: ha a jobb egérgombbal kattintunk egy bejegyzésen, és a

menüben a *Search Online* lehetőséget választjuk, böngészőnk alapértelmezésbeli keresője összegyűjti a fájlra vonatkozó információkat az interneten. Ily módon be lehet azonosítani az ismert kártevők egy részét. Az ismeretlen, gyanús fájlokat és registry-bejegyzéseket természetesen ugyancsak törölni kell.

Figyelemfelkeltő címekkel – "Paris Hilton meztelenül" és hasonlók – igyekeznek elcsábítani látogatóikat a rosszindulatú webhelyek, melyeknek készítőit egyetlen cél vezérli: ellenőrzést szerezni a PC-nk felett. A trükk: ha valaki le akarja játszani a letöltött videót, telepítenie kell a hozzá adott kodeket, amellyel együtt megkapja a Zlob programkártevőt.

### Kártevő kikapcsolása

Sajnos a Vundo olyannyira agresszív, hogy kiirtásához nem elegendő a registry-bejegyzések törlése. A behatoló aktív összetevői ugyanis egyszerűen helyreállítják a bejegyzéseket. Újabb eszközt kell bevetnünk: töltsük le a *www.sysinternals.com* címről a *Process Explorer*-t, és indítsuk el az összes aktív folyamatot mutató programot. A most alkalmazandó trükk lényege, hogy ne töröljük a Vundo állományait a memóriából, hanem először csak függeszszük fel a működésüket. Ehhez kattintsunk a jobb oldali egérkapcsolóval a gyanús folyamatokra, és a menüben válaszszuk a *Suspend* lehetőséget. A művelettel úgy bénítjuk le egyenként a Vundo folyamatait, hogy a többiek ebből semmit nem fognak észlelni.

### A kegyelemdöfés

Miután a Process Explorerrel megbénítottuk a támadót, már gond nélkül eltávolíthatjuk azt a rendszerből. Először is jegyezzük fel a Vundóhoz tartozó összes állomány nevét és elérési útját. Ez után a Process Explorer jobb egérgombos menü-

jében található *Kill Process* utasítással állítsuk le az összes olyan programfolyamatot, amelyet az előbb a *Suspend* paranccsal lebénítottunk.

Most következik az összes azonosított bejegyzés törlése az Autorunsban. Kattintsunk a jobb egérgombbal a gyanús bejegyzésre, és válasszuk a *Delete* lehetőséget. Ezzel szinte teljes mértékben elhárítottuk a veszélyt. Mindössze annyi még a teendőnk, hogy töröljük a merevlemezről a veszélyes állományokat, nehogy véletlenül életre keljenek. Újraindítás után a Windows fertőzésmentes lesz, és immáron telepíteni tudjuk a Spybot Search & Destroyt. Legutolsó lépésként ezzel és az Ad-Aware-rel ellenőrizzük, hogy nem maradt-e a rendszerben kártevő, amely elkerülte a figyelmünket.

### Z L O B

### Veszélyes videokodek biztonságos eltávolítása

Az esetleg a rendszerben lévő többi kémprogramot a Spybot Search & Destroy-jal vagy az Ad-Aware-rel távolíthatjuk el. A rémálom ezzel véget ért.

**Körözés**  $N = 12$ **Név** Vundo **Ismertetőjel** Megtámadja a víruskeresőket. **Típus** Eltérítő, letöltő és trójai. **Folyamatok** Két, véletlenszerűen létrehozott dll fájl. **Registry-rejtekhelyek** HCR\clsid\{EFCB1D95-FFF6-47BB-B6C9-<br>61A523F04322}, 61A523F04322}, HKLM\SOFTWARE\Microsoft\Windows NT\ CurrentVersion\Winlogon\Notify **Merevlemezes rejtekhely** C:\Windows\System32\

> Tesztelési célból belementünk a játékba, és azonnal megfertőződtünk. A tőrbe csalt áldozatok kezdetben nem érzik veszélyeztetve magukat, mivel a hamis kodeket ravasz módon uninstall program

mal is ellátták. Ez azonban csupán egy átverés, ugyanis a Zlobot nem lehet teljesen eltávolítani vele.

### Kártevő észlelése

### Run Service Run HKCU TaskSchedul DelayLoad BHO Userinit Explorer Junion No Shell Shell 39,8 17,3 9,9  $\overline{5,0}$  4,8 2,6 2,5 2,4 2,3 2,1 BHO Userinit Explorer logon No Shell A leggyakoribb spyware rejtekhelyek Alapos a gyanúnk, hogy a gépünk megfertőződött? Jó esélyünk van arra, hogy erre utaló nyomokat találunk a rendszerleíró adatbázis HKEY\_LOCAL\_MACHINE mappájában. Ez az a hely, ahová a kémprogramok bejegyzik magukat annak érdekében, hogy a rendszer elindulásakor a memóriába töltődjenek. Íme, a 10 legkedveltebb búvóhely. Forrás: F-Secure

A hálózati beállítások megváltozása az első jele annak, hogy a dolgok nem rendben zajlanak. A számítógép a doménnév kiszolgálókat (DNS-eket) használja a meglátogatni kívánt weboldalak címének felkutatására. A hamis kodek egy DNS-módosító trójait telepít, amely aktiválja saját kiszolgálóját. Ennek eredményeképpen a kiszolgálót üzemeltető hackerek a felhasználó minden online műveletéről tudomást szereznek, és kéréseit képesek lesznek átirányítani. Bár a kémprogram-ellenes szoftverek észlelik a változást, és vissza is tudják állítani az eredeti beállításokat, az álcázást végző rootkit aktív marad. Így újraindítás után minden marad a régiben – vagyis módosult állapotban.

# Rootkit felfedése

Annak érdekében, hogy láthatatlan maradjon, a trójai egy igen kifinomult trükköt vet be. Az állományrendszerhez érkező kéréseket a rootkit manipulálja, vagyis nem közvetlenül az operációs rendszer válaszolja meg azokat. Így aztán az antispyware szoftverek egyáltalán nem észlelik a trójait, mivel az egyszerűen kihúzza magát a fájllistáról. Kizárólag a rootkit ellenes programokkal érhetünk el ered-

# Minden kémprogramot eltávolítanak

Ha egy rosszindulatú program megtelepedett a számítógépünkön, eltávolításához meg kell találnunk a megfelelő eszközt. Ezek közül a legjobbakat most is összegyűjtöttük a CHIP lemezmellékletének Antispy mappájában.

### **HijackThis**

Segít felkutatni és eltávolítani a böngészőeltérítőket. A naplóállomány bejegyzéseit veszélyességi szempontból a HijackThis webhelyén elemeztethetjük. www.hijackthis.de

### **Autoruns 8.7**

Ez a profi eszköz ismeri azokat a registry-rejtekhelyeket, ahol az automatikusan induló programokra vonatkozó bejegyzések megtalálhatók. Ha azt gyanítjuk, hogy gépünk megfertőződött, az Autorunsszal nagy valószínűséggel megtaláljuk a programkártevőt, és újraindításkor le tudjuk állítani azt.

www.sysinternals.com

# **Process Explorer 10.21**

A spyware folyamatok megtalálásához nem elég a Windows Feladatkezelője. A Process Explorer segít a gondon, és további hasznos funkciókat kínál. www.sysinternals.com

### $\left[\frac{\mathbb{X}}{\mathbb{X}}\right]$  Pocket KillBox 2.0

A kémprogramok meglehetősen agreszszívan viselkednek: lelövünk egy folyamatot, s azonnal elindul egy másik. A Pocket KillBox véget vet a hajcihőnek. www.killbox.net

### **F-Secure BlackLight 2.2.1055 B.** OG

Gyakran rootkit technikák segítségével rejtőznek el a rosszindulatú programok. A BlackLight ismét láthatóvá teszik őket – legalábbis a többségüket. www.f-secure.de

# **Gmer 1.0.13**

Egyetlen rootkit ellenes program sem ismerheti az összes trükköt. A Gmer ideális kiegészítője a BlackLightnak. www.gmer.net

### **virusscan.jotti.org**

*Jordi Bosfeld* ingyenesen használható webhelyén 15 különféle vírusellenes programmal vizsgáltathatjuk át a gyanús állományokat. http://virusscan.jotti.org

ményt, s azok közül sem mindegyikkel. Így például a Sysinternals-féle Rootkit Revealer nem képes azonosítani a betolakodót. Szerencsére a F-Secure BlackLightja elbánik vele. Vizsgáltassuk át vele a merevlemezünket; Zlob-fertőzés esetén a program találni fog egy olyan exe állományt, amelynek neve kd-vel kezdődik, és további 3 karakter található benne.

### Rosszindulatú kód törlése

Irtsuk ki a kártevőt a merevlemezről a BlackLight eltávolító funkciójával, majd azonnal indítsuk újra a gépet. Máskülönben a memóriában futó trójai helyreállíthatja magát. Az újraindítás után késedelem nélkül töröljük a rendszerleíró adatbázis Winlogon bejegyzését (lásd a Zlob körözési felhívását). Ehhez indítsuk el az Autoruns programot, nyissuk meg a *Logon* lapot, kattintsunk a jobb egérgombbal a törlendő tételen, majd a menüben válasszuk a *Delete* lehetőséget. Ha ezt elmulasztjuk, a következő újraindításkor a trójai ismét a memóriába töltődhet a System32 mappából.

### **Körözés Név** Zlob **Ismertetőjel** Rootkitekben rejtőzködik. **Álnevek** DvdCodec, UseCodec, KeyCodec, Elite-Codec, PerfectCodec, PornMagPass, QualityCodec, VCCodec, XPassword Generator, ZCodec, ZipCodec **Folyamat** kd\*.exe **Registry-rejtekhely** HKLM\SOFTWARE\Microsoft\Windows NT\ CurrentVersion\Winlogon\System **Merevlemezes rejtekhelyek** C:\Windows\System32\kd\*.exe, C:\Programme\PornoPlayer\\*.\* **Egyebek** Megváltoztatja a hálózat DNS-szerver beállításait.

```
CD-n DVD-n @ hivatkozás a CD/DVD-n
```
Run

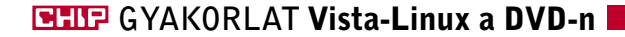

A *Nero Burning ROM*-ot vagy a *Nero Express*-t elindítva válasszuk a *CD-kép felírás* opciót, ahol adjuk meg forrásként a CHIP DVD mellékletén található Kubuntu ISO fájlt. Ha nincsen *Nero*-nk, akkor használjuk a DVD-nken megtalálható *ImgBurn* ingyenes programot, ahol forrásként a Kubuntu 7.04 ISO fájlját kijelölve egy üres CD-re hamarosan elkészül telepítőlemezünk. Ennek segítségével kipróbálhatjuk, és – ha tetszik – telepíthetjük a Kubuntut, továbbá több mint 10 ezer program és kiegészítés közül is válogathatunk. (A kipróbálásról lásd keretes írásunkat a 94. oldalon!).

> A következő, bonyodalmas lépést csak akkor kell elvégeznünk, ha a Linux *Grub* indítómenüje (Boot menedzsere) helyett →

Formatáljuk le az új partíciót FAT32 ként, így könnyen megtaláljuk majd a Kubuntu telepítőjében. Ennek végeztével indítsuk újra gépünket a Kubuntu CD-ről. A *Live* operációs rendszer elindulása után kattintsunk az *Install* ikonra. A particionálásnál válasszuk a *Kézi módot*, majd kattintsunk a *FAT32*-esre, amit az előbb hoztunk létre, és módosítsuk a beállításokat.

A partíció méretét állítsuk 8 GB-ra a *New Partition Table*-nél, és válasszuk ki az *ext3*-as Linux fájlrendszert. A *Mount point*-nál egyedül egy "/" álljon. A többi lépés magától értetődő.

A telepítés befejeztével gépünk újraindul, ám még a BIOS képernyőjénél állítsuk vissza az indítási sorrend elejére a merevlemezt (First Boot Device), hogy a CD-s Live Kubuntu helyett immáron a merevlemezre telepített változat induljon el.

### **EX** Windows Boot menedzser

Microsoft ezúttal túl messzire<br>
ment. A Vistára gondolunk, amit<br>
úgy hirdetnek, mint a legmegbíz-<br>
hatább és legszebb oprandszert amivel bú ment. A Vistára gondolunk, amit hatóbb és legszebb oprendszert, amivel búcsút inthetünk a kék képernyős fagyásoknak, és ráadásként még egyedülálló 3D-s felületet is kapunk. Nos, a térbeli effektek nagyjából kimerülnek a látványos, de ha-

### A KÉPFÁJL CD-RE ÍRÁSA A Kubuntu CD elkészítése

# Biztonság mindenek előtt!

Új operációs rendszer és Boot menedzser telepítésekor nem lehet kizárni az adatvesztés lehetőségét, ezért mindenképpen készítsünk biztonsági mentést fontos adatainkról, mielőtt belevágnánk a Kubuntu telepítésébe.

- 1 Kubuntu 7.04 Feisty Fawn A Kubuntu CD képfájl
- 2 ImgBurn 2.3.2.0 A képfájl kiírásához szükséges
- 3 VirtualBox és Parallels Virtuális Kubuntu Windows és OS X alól
- 4 Wubi Windows telepítő a Kubuntuhoz
- 5 CHIP Vista-Linux csomag  $\bullet$ Vista csomag a Kubuntuhoz a CHIP olvasóinak

### Rendszerkövetelmény:

### D U P L A / T R I P L A O P R E N D S Z E R Kubuntu-telepítés

A Vistára hasonlító, de annál jobb Kubuntu tökéletes futtatásához ajánlott minimális konfiguráció:

- ► legalább 1,2 GHz-es CPU
- ▶ 3D gyorsítós VGA kártya (minimum Radeon 7500 vagy GeForce 3)
- Minimálisan 256 MB RAM
- ► Szélessávú internet

### Ebben a cikkben

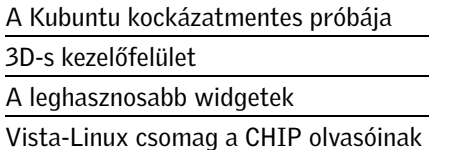

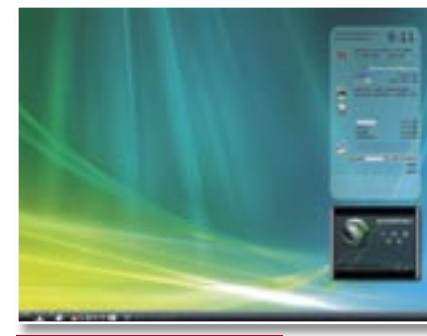

*EGYSZERŰEN TÖKÉLETES* "Ikondzsungel" nélküli, letisztult és szép kezelőfelület

*A VISTA LEGYŐZŐJE* Fedezze fel a Vistánál is szebb és jobb operációs rendszert!

Megbízható, keveset "fogyaszt" és gyönyörű 3D-ben pompázik. Minden kívánságunk teljesül, és még csak fizetni sem kell az álom-Vistáért – azaz a Kubuntuért. *Erdős Márton*

> A saját verziójú Vistánk elkészítéséhez a Kubuntu legutolsó, stabil változatát használtuk. Ez a 7.04-es *Feisty Fawn*, ami áprilisi kiadású, de a hatalmas érdeklődésre való tekintettel a készítők már lázasan dolgoznak, hogy az idén októberben kirukkolhassanak a még többre képes 7.10 es, *Gutsy Gibbon* kiadással.

> A Kubuntu 7.04-es változata ISO képfájlként megtalálható a DVD mellékletünkön, amivel az első teendő, hogy kiírjuk egy üres CD-re.

szontalan Flip 3D-ben, és sajnos a stabilitás

sem éppen száz százalékos. A Vistát még néhány régebbi, XP-s vírus is képes "kékvállra fektetni", nem is beszélve a továbbra sem tökéletes meghajtó programokról, amik további instabilitást okoznak.

Ez elgondolkodtatott: miért ne készíthetnénk mi egy valóban olyan operációs rendszert, amilyet a Vista reklámja ígér? A Kubuntu 7.04-es változatát felhasználva most megmutatjuk, hogy szerintünk 2007 ben milyennek kell lennie egy biztonságos, megbízható és gyönyörű, 3D-s kezelőfelülettel felszerelt operációs rendszernek. Ami ráadásul megtalálható a CHIP DVD mellékletén, és egy fillért sem kell fizetni érte.

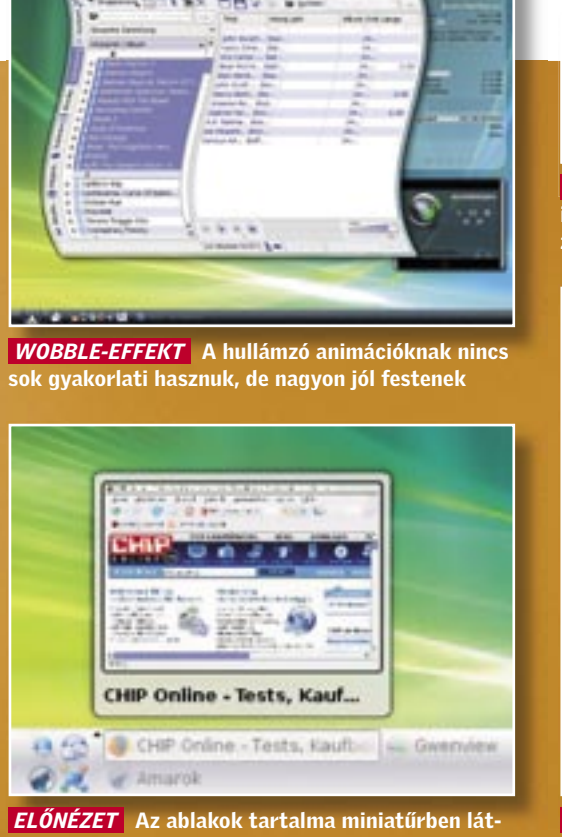

ható, csakúgy, mint a Vista ikonnézetében

### **→ Első lépés: A Kubuntu CD-re írása**

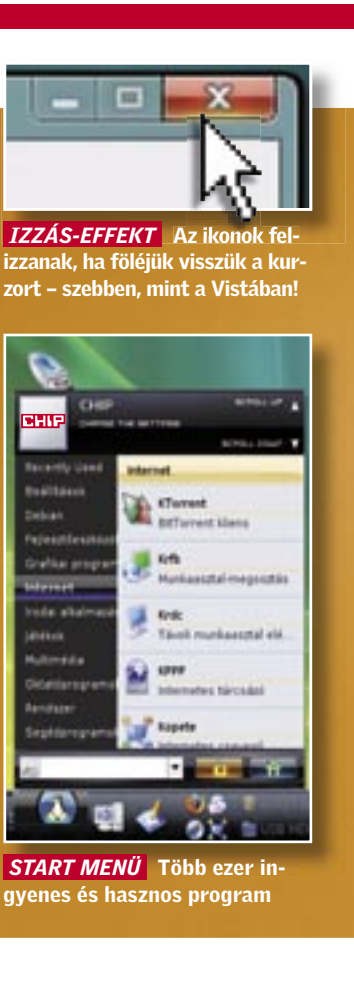

Eleget látott, és meggyőzte a Kubuntu? Akkor következhet a második lépés, a Kubuntu operációs rendszer tényleges telepítése. A Linuxot telepíthetjük egy különálló merevlemezre, partícióra, illetve virtuális PC-re is (erről bővebben a 96. oldalunk keretes írásában olvashatnak!).

### $\rightarrow$  Kubuntu telepítése Windows mellé

A Kubuntu maximális élvezetéhez *boot menedzser*-re is szükség lesz, ami lehet akár a linuxos *Grub*, vagy a némileg bonyolultabban engedélyezhető windowsos változat is. Mielőtt azonban merevlemezeink particionálásába fognánk, mindenképpen készítsünk biztonsági mentést fontos adatainkról. Ezután kattintsunk a Windows *Start menü/Vezérlőpult/Felügyeleti eszközök/Számítógép kezelés/Lemezkezelés*-re, és itt készítsünk egy új, elsődleges partíciót a Kubuntu számára. Javasoljuk, hogy minimálisan 10 GB-nyi tárhelyet engedélyezzünk, de aktív használat esetén ennél sokkal többre is szükség lehet.

# Programok a CD/DVD-n

 $\bullet$ 

 $\bullet$ 

 $\bullet$ 

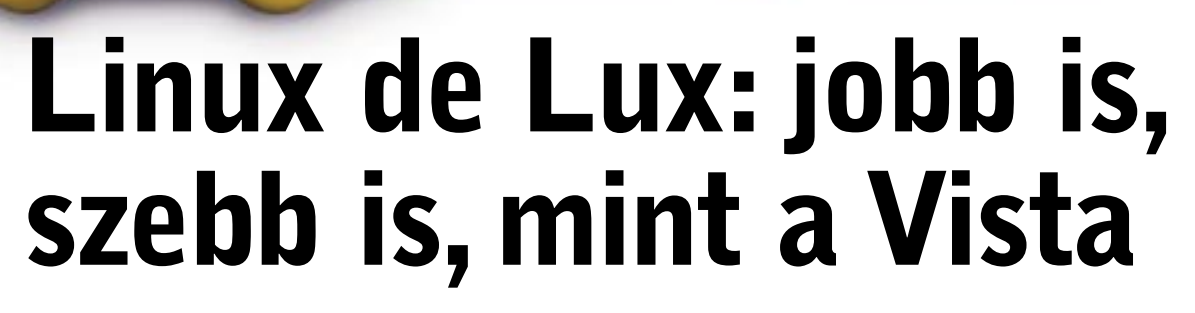

KDE 3.5

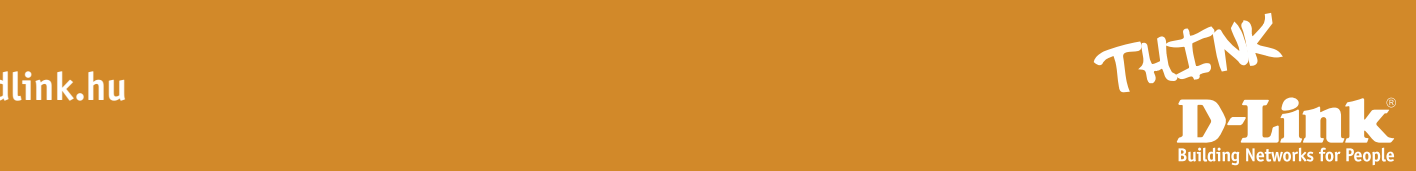

**B** Három rendszer egyetlen gépen

![](_page_52_Picture_40.jpeg)

### **DRIVEREK ÉS FRISSÍTÉSEK** A Kubuntu beállítása

sort, majd mentsük el és zárjuk be. Ettől kezdve a Windows XP Boot menedzserét használva váltogathatunk PC-nk indításakor az XP és a Kubuntu között.

Azok a profi felhasználók, akik három operációs rendszert szeretnének futtatni a gépükön, ezt is megtehetik, hiszen az előbbi lépésekkel felkészítették gépüket a "három oprendszer trükkre". Egyetlen teendő maradt csupán, a *Vista Bootloader*ének csatlakoztatása.

Ehhez töltsük be a Windows XP már említett *Indítás és helyreállítás* paneljét, és tiltsuk le a *Rendszerek listájának megjelenítése* opciót. Ezután indítsuk el vagy telepítsük a Vistát, és az indulás után gépeljük be a *Start* menübe a

### **EX** Kodekek telepítése és frissítése

### parancsot. A jobb egérgombbal elérhető menü segítségével futtassuk a parancssort adminisztrátorként, ahol a

bcdedit

cmo

### a Vista Boot menedzserét hívja elő. A három operációs rendszer eléréséhez gépeljük be a

bcdedit•-set•{ntldr}•DESCRIPTION "Windows•XP"

### parancsot, majd ezt követően a

bcdedit•-set•{current}• DESCRIPTION•"Windows•Vista"

![](_page_52_Picture_806.jpeg)

bcdedit•/displayorder•{current}• {ntldr}

sorokat. Ezután már három operációs rendszer közül választhatunk a Vista Boot menedzsere segítségével.

A Kubuntu telepítése után szükség van néhány egyszerű beállításra, ami minden operációs rendszer friss telepítése után elengedhetetlen.

### $\rightarrow$  A hálózat beállítása

A Kubuntu automatikusan felismer rengeteg hálózati kártyát, ezeket be is állítja automatikus IP-cím lekérésre. Hogy kiderítsük, működik-e az internetelérésünk, és hogy a Kubuntu felismerte-e a LAN vezérlőnket, kattintsunk a *K menü*-ben az *Internet/Konqueror* linkre, és írjunk be bármilyen internetes címet.

Ha a kapcsolat nem él, kattintsunk a *K Menü/Rendszerbeállítások/Hálózati beállítások*-ra, ahol a hálózat paramétereit adhatjuk meg. Ebben nagy segítségünkre lehet rendszergazdánk, internetszolgáltatónk vagy akár az *ubuntuforums.org* weboldal is. *TIPP* Ha valakinek nem nyerte meg a tetszését az alapértelmezett Konkueror böngésző, a *K Menü/Programok telepítése/eltávolítása* menüponton belül, az *Adept* telepítő *Internet* csoportjában egyetlen kattintással telepítheti a Firefox böngészőt.

Az olvasónak két lehetősége is van, hogy végleges döntése előtt kipróbálja a Kubuntu Linuxot, ráadásul egyik esetben sem kell attól tartania, hogy a háttértárolóján akár egyetlen adat is megsérül. Indítás Windowsból: A megírt Kubuntu CD-n Windows alatt egy ajánló indul automatikusan, ami betekintést ad a Kubuntu világába. Több program windowsos változatát fel is telepíthetjük innen. CD-ről indítás: Indítsuk gépünket CD/ DVD meghajtóról, így a CD-ről egy teljes értékű Kubuntu indul el. Az F2 lenyomása után válasszuk a magyar nyelvet.

# Kockázatmentesen: Tesztkör a Kubuntuval

inkább a Windows saját menedzserét részesítjük előnyben. Kattintsunk a *K menü/ Rendszer/Konsole-*ra, és gépeljük be a

### sudo•fdisk•-l

parancsot. Így látható valamennyi létező és Linux alatt látható partíció, a nevével együtt. Ezután adjuk ki a

sudo•dd•if=/dev/sdaX•of=linux. bin•bs=512•count=1

parancsot, aminek hatására a Linux Boot menedzsere (Grub) egy *linux.bin* fájlba másolódik, és a Home könyvtárba kerül. A *"X"* helyére a Linux partíció számát írjuk be (pl. sda2). Tegyünk egy üres kis flopit a meghajtóba, és aktiváljuk a meghajtót a

sudo•mount•/dev/fd0•/media/ floppy0

paranccsal, majd a

sudo•cp•/home/felhasznalonev/ linux.bin•/media/floppy0

paranccsal másoljuk a fájlt a flopira, majd indítsuk az XP-t. Másoljuk a *C:\* gyökérkönyvtárába (vagyis a rendszerindító merevlemez főkönyvtárába), majd a *Sajátgép/ Tulajdonságok/Speciális* fülre kattintva indítsuk el az *Indítás és helyreállítás* beállító panelt. Módosítsuk a *boot.ini* fájlt a *Szerkesztés* opcióval, és adjuk hozzá a fájlhoz a

c:\linux.bin="Kubuntu•Linux"

A Windows telepítése után elengedhetetlen az *Eszközkezelő* meglátogatása – nincs ez másképp a Kubuntunál sem, ám ezt itt *KInfoceter*-nek nevezték el. Itt megtud-

felismert-e minden hardverelemet, és hogy ezek tökéletesen működnek-e. A *KInfocenter*-t a *K Menü/Rendszer* úton érjük el. Ha egy adott hardverelemet (pl. a Hálózati csatolót) megfelelően telepítettek és működik, akkor a nevére kattintva minden információt megtudhatunk róla. Ha valami hiba csúszott a telepítésbe, akkor hibát jelez a program.

hatjuk, hogy az operációs rendszerünk *állítást és billentyűkiosztás*-t. k Sajnos nehezíti a helyzetet, hogy néhány gyártó harcol az ellen, hogy a termékéhez linuxos meghajtó készüljön, ezért a nyílt forráskódú programok készítői sokszor saját maguk írják meg a szüksé-

Ahogy Linux alatt, úgy a Kubuntunál is kissé nehézkes a meghajtóprogramok telepítése. Sajnos itt még nem bízhatjuk egyetlen gombnyomással a rendszerre a driver felkutatását és telepítését, ezt a feladatot nekünk kell elvégeznünk. Szerencsére a magyar Ubuntu fórumokon (*http://ubuntu.hu/forum*) segítőkész és barátságos Linux mesterek várják a bajbajutottak kérdéseit, és megpróbálnak azonnal, érthetően válaszolni.

A Kubuntu rendszer, a beépített szolgáltatások és az utólag telepített alkalmazások mind frissíthetők újabb változatokra, ráadásul ehhez elegendő egyetlen egérkattintás. Ha az internetre kapcsolt gépünkön futó Kubuntuhoz bármilyen javítás vagy új verzió jelenik meg, akkor egy figyelmeztetés tűnik fel a jobb alsó sarokban. Kattintsunk a szövegbuborékra, adjuk meg jelszavunkat, és az *Adept* szolgáltatással telepítsük a felkínált frissítéseket.

### **B** Nyelv beállítása

Elképzelhető, hogy a Kubuntu telepítő magyarra váltása után az operációs rendszerben továbbra is maradnak angol részek. Ez szerencsére később könnyedén javítható. Indítsuk el a *K Menü/Rendszerbeállítások/Nyelv és ország* beállító panelt. Ha a magyar helyett itt az alapértelmezett angol nyelv van beállítva, akkor kattintsunk a *Nyelv felvétele* (*Add Language*) gombra, és telepítsük a *Magyar nyelvű be-* A Kubuntu "out-of-the-box" lejátssza valamennyi ismert zene- és videoformátumot. Sajnos azonban a különböző szerzői jogi és egyéb korlátozások miatt csakis az ingyenes kodekek érhetőek el alapértelmezetten, ezért melegen ajánlott az azonnali frissítés. Töltsük be az *Adept* telepítőt (lásd feljebb), és kattintsunk a *Multimédia* csoportra. Válasszuk ki és telepítsük a négy *GStreamer* plugint, amivel már lejátszható minden DiVX, MPEG, Quick-Time és MP3 fájl. Fizetős kodekek, mint például a másolásvédett DVD-khez szükséges *libdvdcss2*, itt nem található meg, ilyen esetekben hagyatkozzunk a *Kaffeine* médialejátszóra, ami megoldja a hiányzó kodekekből eredő gondjainkat. **EX** Hardverek és driverek ellenőrzése

![](_page_52_Picture_3.jpeg)

windowsos változatát is felkínálja telepítésre

![](_page_52_Picture_807.jpeg)

94 | CHIP | 2007 OKTÓBER

### $\rightarrow$  Programfrissítés

ges drivert az adott hardverelemhez. Egy másik, ígéretes lehetőség a *http://ndiswrapper.sourceforge.net/* címen elérhető program telepítése, amivel windowsos drivereket alakíthatunk át Linux alatt is működő programokká.

# 3 D K E Z E L Ő F E L Ü L E T A Vista Asztal beállítása

Lefutottuk a kötelező köröket, most már learathatjuk munkánk gyümölcsét: állítsuk be a Vista külsejét, és élvezzük tökéletesen működő és ingyenes operációs rendszerünket. A DVD mellékletünkön minden szükséges program, fájl és script megtalálható a néhány egyszerű lépésből álló folyamathoz. Másoljuk a teljes Vista könyvtárat a Kubuntu asztalára, mielőtt hozzáfognánk az átszabáshoz, így sok időt takaríthatunk meg, és még több kellemetlenségtől óvhatjuk meg magunkat.

### **Betöltési és beléptető képernyők**

Szükségünk lesz a *KDE Theme Manager*re a Vista betöltési és belépési képernyőjének beállításához. Kattintsunk a *K Menü/ Programok telepítése/eltávolításá*-ra és válasszuk az *Adept* program *Settings* csoportjában a *KDE Theme Manager telepítésé*-t. A belépési képernyő átalakításához indítsuk a *K Menü/Parancs* végrehajtását és gépeljük be a

### kcontrol

sort. Ebben az ablakban válasszuk a *KDE Theme Manager*-t a *Rendszeradminisztráció* alatt, és állítsuk *Rendszergazdai mód*ra. A jelszó megadása után kattintsunk a *Install New Theme* gombra, és telepítsük a */home/username/desktop/vista* könyvtárból a *Vistal-like-43. tar.gz* fájlt. Elfordulhat, hogy nem tudunk átváltani a rendszergazdai módra, ilyenkor parancssorból root-ként indítsuk a *kcontrol*-t.

A számítógép indulásakor látható Vista betöltési képernyőjét is könnyedén hozzáadhatjuk a Kubuntunkhoz a *Vista-Bootscreen.tar.gz* fájl segítségével. Kattintsunk a *K Menü/Rendszerbeállítások*-on belül a *Nyitókép-témák* pontra, majd adjuk hozzá ezt a fájlt a rendszerhez. A *Teszt* gombbal ki is próbálhatjuk új betöltési képernyőnket. A beállítások mentése után a Kubuntu indulása már kísértetiesen hasonlít majd a Vistáéhoz.

### $\blacktriangleright$  Start menü és háttér "vistásítása"

A parancs hatására a telepítéshez hiányzó csomagok letöltődnek az internetről. Ennek végeztével indítsuk újra gépünket, és futtassuk az Envy nevű programot a *Start Menü/Rendszer* almenüből. Jelszavunk megadása után válasszuk ki, hogy NVIDIA (*Install the NVIDIA Driver*) vagy ATI (*Install the ATI Driver*) videokártyánk van-e. A beállítások elfogadása (Alkalmazás) után a program beállítja a meghajtóprogramot, és rákérdez, hogy módosítsa-e az *xorg.config* fájlt. A Linuxszal csak ismerkedők kattintsanak az *Igen*-re, a tapasztaltabbak pedig saját maguk is átírhatják ezt. Újraindítás után már videokártyánk 3D-s képességeit is kihasználhatjuk Kubuntu alatt.

A Vista háttérképét nagyon egyszerűen átemelhetjük a Kubuntu alá. Az asztalon lévő *Vista* mappában az *aurora.jpg* fájlra kattintsunk jobb egérgombbal, és válaszszuk a *Műveletek/Beállítás háttérképeknek középre igazítva* parancsot. Mostantól asztalunk is Vista-szerű lesz.

A Windowshoz szokott szemnek elsőre idegen *Start* menüt a *kbfx* csomaggal tudjuk "vistásítani", ehhez elsőként telepítsük a *kbfx beállító panel*-t (*K Menü/ Programok telepítése/eltávolítása/Settings/ kbfx Configurator*). Indítsuk el a *K menü/ Beállítások* almenüből, majd adjuk meg az ikon elérési útjának a */Vista/Tux/Vista\_ Tux.png*-t az első két sorban. A harmadikban válasszuk ki a *Vista\_tux\_hover.png*-t ugyanebből a könyvtárból. Ezután kattintsunk jobb gombbal a *Tálcá*-ra és adjuk hozzá a *KBFX Spinx*-et a *Kisalkalmazás hozzáadása* segítségével. Az új *Start* menü gombot bárhová helyezhetjük, majd ennek végeztével máris használatba vehetjük *Vista Start* menünket.

Fontos még, hogy eltávolítsuk a régi *K menü*-t. Ehhez jobb gombbal kattintsunk a *Tálcá*-ra, és a feljövő menüből válasszuk A *K menü eltávolításá*-t. Hogy *Tálcá*-nkat is Vista-szerűre színezzük, gépeljük be az alábbi parancssort.

sudo•cp•/home/felhasznalonev/ Desktop/Vista/talca.png•/usr/ share/apps/kicker/wallpapers

Végül kattintsunk még egyszer a *Tálcá*-ra és *A Panel beállításai*-nál adjuk meg a másolt ikon elérési útját a *Háttérkép megjelenítése* alatt. Az *Alkalmazásra* kattintva máris láthatjuk az eredményt.

### **EX** VGA driver és 3D effektek

Kubuntu alatt a 3D-s asztalhoz előbb engedélyeznünk kell videokártyánk 3D-s képességeit. Sajnos ehhez újfent nekünk kell megdolgoznunk, sem az NVIDIA, sem pedig az ATI (AMD) nem erőltetik meg magukat, hogy könnyen telepíthető és integrálható drivert készítsenek Linux alá.

Gratulálunk! Elkészült a Vista-Linux telepítésével és testre szabásával, nincs más teendője, mint élvezni az ingyenes, a Vistánál szebb, jobb, gyorsabb és biztonságosabb operációs rendszert.

Kattintsunk jobb gombbal a Vista könyvtárunkban található *envy\_0.9.7- 0ubuntu8\_all.deb* fájlra, és a *Kubuntu Pa-*

# *ckage Menu/Install Package* menüponttal

### sudo•apt-get•install•-f

Windows XP alatt használhatjuk a Wubit, ami egy speciálisan az Ubuntura és annak alváltozataira kifejlesztett program. A Wubi egy virtuális meghajtót hoz létre, amit a Windows fájlkezelőjében egy új meghajtóként látunk, valamint hozzáad az XP indítómenüjéhez egy opciót, amivel a Kubuntut indíthatjuk.

telepítsük az Envy nevű programot. Egy parancssori ablak indul el, amiben egy hibát látunk, ezért írjuk be a következőt: és a

Ezzel el is érkeztünk a térbeli asztal beállításához, amit a Vista hirdetéseiben csak egyszerűen "Wow" effektként emlegetnek. A Kubuntu teljesen térbeli ablakkezelésre is képes, amihez a Beryl segédprogramra lesz szükségünk. Telepítéséhez indítsuk az *Adept*-et, majd itt a *Settings* menüpontban válasszuk ki a *Beryl Manager*-t, a *Beryl Settings Manager*-t és az *Emerald Theme Manager*-t is. Telepítés után válasszuk ki a *Start Menü/Rendszer/Beryl Manager* programot. Ha minden csomagot letöltöttünk és telepítettünk, akkor egy új ikon jelenik meg a *Tálcá*-n, amire jobb gombbal kattintva meghatározhatjuk a programablakok viselkedését és kinézetét. Több száz variációt és effektet állíthatunk be minden

egyes ablakkezelési funkcióra, aminek a kötött és teljességgel használhatatlan *Filp 3D* még a közelébe sem érhet. A Vista-szerű kinézethez kattintsunk a *Beryl* logóra jobb egérgombbal, majd válasszuk ki az *Emerald theme manager*-t. Itt importáljuk az *Asztal*-unkon található Vista mappából a *CHIP Vista* csomagot. Ha nem látunk egyetlen ablakot sem, akkor zárjuk be az *Emerald*-ot és a *Beryl*-t is a

sudo•kate

parancssorral. Ezután itt nyissuk meg az */etc/x11/xorg.conf*-ot rendszergazdai jogokkal, és egészítsük ki a *Device* szekciót a

Option•"TripleBuffer"•"True"

Option•"AddARGBGLXVisuals"•

"True"

sorokkal. Ügyeljünk rá, hogy a Windowszal ellentétben a Linux különbséget tesz kis és nagybetűk közt. Ellenőrizzük, hogy a *Screen* pont alatt a *DefaultDepth* értéke 24 bit-e, ha nem, akkor állítsuk át erre. Mentsük a fájlt, és indítsuk újra gépünket. A Beryl újraindítása után már működnie kell a 3D-s kezelőfelületnek. Ha azt szeretnénk, hogy automatikusan a 3D-s felülettel induljon a Kubuntu, akkor a Berylnek automatikus indítást kell beállítani. Ehhez a parancsértelmezőbe gépeljük be a

ln•-s•/usr/bin/beryl-manager•~/. kde/Autostart/beryl-manager

parancsot. Ennek hatására már a 3D-s felület lesz az alapértelmezett, amit a Ctrl+Alt gombok, valamint a bal egérgomb lenyomására megjelenő 3D-s asztalváltóval azonnal ki is próbálhatunk.

### $\rightarrow$  Oldalsáv és minialkalmazások

Már majdnem mindennel készen vagyunk, egy szolgáltatás, az oldalsáv azonban még mindig hiányzik. Ehhez hasonló oldalsáv már évek óta létezik Linux alatt. A Start menüből indítsuk a *Rendszer/ Adept Manager*-t, aminek segítségével telepítsük a *SuperKaramba*-t, majd indítsuk is el a Start menü segítségével. A Super-Karamba *Új anyagok* opciójánál válogas-

suk ki a számunkra fontos *Widgetek*-et, majd kattintsunk a *Telepítés*-re. A *Hozzáadás az asztalhoz* paranccsal a widgetek azonnal az Asztalunkra kerülnek, és máris használatba vehetők. A Linuxhoz is több ezer minialkalmazás (widget) közül válogathatunk, az egyszerű órától kezdve a komplex alkalmazásokig.

### LINKEK:

www.ubuntu.hu/forum – Minden gondra akad megoldás a magyar Ubuntu fórumon www.kde-look.org – Több ezer ikon és háttérkép, hogy még szebb legyen a Kubuntu www.beryl-project.org – A 3D-s kezelőfelület weboldala kiegészítésekkel és segítséggel http://www.kubuntu.com – A Kubuntu hivatalos oldala minden szükséges információval és a legfrissebb hírekkel

# Alternatív telepítés kockázatok nélkül

A Kubuntut virtuális PC-re is telepíthetjük, így nem kell kétes megbízhatóságú boot menedzserekkel, teljes rendszer-újratelepítéssel és hosszas adatmentésekkel vesződnünk (bár ez utóbbit általánosan is javasoljuk).

### Kubuntu Windows XP alatt

### Kubuntu Virtuális PC-n

Windows vagy OS X alá telepítsük a lemezmellékletünkön megtalálható Paral-

lels vagy VirtualBox programokat, majd ez alatt hozzunk létre egy virtuális gépet a Kubuntu számára. A virtuális gép az elsődleges operációs rendszertől teljesen elszigetelten fut, így saját merevlemezt és eszközöket is emulál. Ne feledjük azonban, hogy a virtuális rendszer lassabban fut majd, mivel minden erőforráson osztozik a két operációs rendszer.

A virtuális PC program telepítése után készítsünk egy új virtuális gépet (New), nevezzük el és válasszuk ki az Ubuntu, illetve a Linux 2.6 operációs rendszer típust. Ezután állítsuk be a megosztani kívánt erőforrásokat, de ne feledjük, minden erőforrást, amit a virtuális gépnek adunk, az elsődleges operációs rendszerünktől kell elvonnunk, ezért a gépünk általában is lelassul. A beállítások után az optikai olvasóba helyezett CD-ről indíthatjuk is a Kubuntut.

| tunta fertag                      |                                                              |                               |          |
|-----------------------------------|--------------------------------------------------------------|-------------------------------|----------|
|                                   | Advanced Settings<br>The defaults should need at next career |                               |          |
| System Size (SB)<br>2             |                                                              | Extabator Drive (75.842 free) |          |
| and the later.<br>23<br><b>SH</b> | ۰                                                            | 12.5146.                      | ¥        |
| $\mathbf{a}$                      |                                                              | Lisado                        | 01211011 |
|                                   |                                                              | that's<br>drumma.             |          |

 *LINUX TELEPÍTÉS* A Wubi-aszisztensben válasszuk a Kubuntut, majd telepítsük az operációs rendszert alapbeállításokkal

![](_page_53_Picture_53.jpeg)

![](_page_53_Picture_29.jpeg)

# egyetlen kattintás a driverek telepítése

agy becsben tartjuk személyes zenei gyűjteményünket, ám karbantartása és gondozása komoly feladatot ró ránk. A dalok hangereje például széles határok között változik – az egyiket még éppen csak, hogy halljuk, a másiknál meg átdörömbölnek a falon a szomszédok, pedig hozzá sem értünk a hangerőszabályzóhoz. Tarthatatlan helyzet, ezért a CHIP most megmutatja, hogyan állítható azonos szintre zeneszámaink hangereje, miként másoljuk optikai lemezeinket professzionálisan a merevlemezre, milyen módon kezeljük egyre gyarapodó gyűjteményünket, és tüntessük el a duplikátumokat. Végül, de nem utolsósorban bemutatjuk, hogy miként hallgathatjuk meg zenéinket másik számítógépen anélkül, hogy azokat a merevlemezére kellene másolni.

Bemutatjuk a legjobb plugineket és kiegészítőket, és ezeket olvasóink természetesen meg is találhatják lemezmellékletünkön, hogy azonnal ki is próbálhassák őket. Mindezeken túl megkerestük azokat az internetes szolgáltatókat, akik lehetőséget teremtenek az ingyenes és folyamatos zenehallgatásra.

### Hatékony CD-másolás Szükséges: BonkEnc

## Info: www.bonkenc.org

A CD lemezek számítógépre másolásához (rippeléshez) számtalan program áll rendelkezésünkre, ráadásul egyre több lejátszó programnak is van ilyen funkciója, a *BonkEnc* azonban sokkal kényelmesebben használható.

E program segítségével kedvenc lemezeinket MP3-as fájlokká konvertálhatjuk, és a szoftver az internet segítségével előzékenyen ki is tölti az előadó/album/számcím információkat. A CDEX programot kedvelőknek is érdemes kipróbálni a BonkEncet – a lemezek másolásához mindkét szoftver ugyanazt a programmotort használja, és mindkettőt felruházták a "cdparanoia" nevű, lemezhiba-korrigáló funkcióval.

A kodek kiválasztása: A BonkEnc már eleve rendelkezik a legfontosabb kodekekkel, így az OggVorbis és AAC tömörítést lehetővé tevő modulokkal is. Az alapbeállítás szerint a kiváló minőséget nyújtó LAME MP3-tömörítő az aktív, és valószínűleg ez is a legjobb választás: nemcsak hangminősége tartozik a legjobbak közé, de az MP3-as formátum is roppant elterjedt.

> Hordozható filmek: A programmal nemcsak ide-oda konvertálhatjuk a zenéinket és filmjeinket, hanem átalakíthatjuk őket mobiltelefon-, PSP-, illetve médialejátszó formátumúvá is. Még előre elkészített, iPodhoz és Zune-hoz optimalizált beállításcsomagokat is találunk benne.

A konvertált zeneszámok helyének kiválasztásához menjünk a *Options/General Settings/Encoder* menübe. Kapcsoljuk be az *On-the-Fly encoding* opciót, hogy a program közbülső WAV fájlok készítése nélkül közvetlenül MP3 formátumba másoljon. A bitrátát a *Configure encoder* opció alatt állítsuk 192 kbps-ra – ez már körülbelül az eredeti CD-nek megfelelő hangminőséget nyújt majd.

Ezt egyébként a változó bitráta (VBR) használatával tovább javíthatjuk: a *VBR mthd* alatt megadhatjuk, hogy a konstans

bitráta helyett a tömörítő mindig az optimális minőség/tömörítés arányhoz szükséges adatmennyiséget használja majd. Ha például a dal egy részében csak egy hangszer szól, ráadásul az is csak halkan, kevesebb bitet kell a tömörítéshez használni. Az így "megtakarított" hely később jó szolgálatot tesz például egy szimfónikus zenekar által játszott részlet kódolásánál. A CD behelyezése után: Az eszköz azonnal megmutatja a lemez tartalmát, a pontos információk megszerzéséhez az interneten elérhető (ingyenes) *freedb* adatbázist használva. Ha ebben az adatbázisban nem találhatóak korongunkra vonatkozó információk, akkor ezeket az adatokat nekünk kell kézzel kitölteni.

<u>nanyele megyemeze a megyemeze a szükséges:</u> BonkEnc a léknek is érdemes kipróbálni a BonkEncet a zenekar által játszott részlet kódolásánál. *ok.cjb.net* címen. A frissítéshez nem kell a menüt egy jobbgombos kattintással Tömörítés: A *Start encoding process* pa- A *Start encoding* ranccsal a program elkezdi a lemezt beolvasni és tömöríteni a kiválasztott kodekkel. Kodek lecserélése: Ha másfajta tömörítőmodult szeretnénk használni, ezt is megtehetjük. Érdemes például a LAME kodeket is folyamatosan frissíteni – a legújabb verziót megtalálhatjuk a *www.mitiok.cjb.net* címen. A frissítéshez nem kell mást tennünk, mint felülírnunk a *Bonk-Enc\Encoders* könyvtárban található "*lame\_enc.dll*" fájlt a letöltött újabb példánynyal. Hasonlóan kell eljárnunk a többi kodek esetében is.

zu-

### Ebben a cikkben

CD-rippelés – gyorsan és egyszerűen Zenegyűjteményünk katalogizálása Hangerő-kiegyenlítés

érhetjük el, és az *Add Multimedia Files* pont segítségével adjuk is meg rögtön az imént megszerzett WMA fájlt (a szoftver az m3uhoz hasonló lejátszási listákkal is megbirkózik). Válasszuk ki a *Select the Output Container* menüből az MP3-as opciót (a Container megnevezés a videofájloktól származó "örökség"). A menüpont alatt számtalan formátum rejtőzik: a videofájlok esetében például az MP3-as hangsávot átalakíthatjuk AAC-be vagy WAV-ba.

A tömörítési beállításoknál járjunk el a már ismert módon: a mintavételezési frekvenciát (sampling rate) állítsuk 44,1 kHzre, a bitráta pedig legyen 192 kbps. A kész állomány helyét a *Output File Saving Management* alatt adhatjuk meg, a konverzió pedig az *Encode* gomb lenyomására indul (a konverzió minőségromlással jár!).

![](_page_54_Picture_661.jpeg)

Nincs több gond az MP3-as számokkal! A CHIP programjaival karbantarthatjuk, optimalizálhatjuk gyűjteményünket, s remek képességekkel egészíthetjük ki a lejátszókat.

> Az alábbi szolgáltatóknál mi állíthatjuk össze a slágerlistát

> Ez az internetes rádió az **ost-fm** ez az mernetes i kombinálva csak egy előadónévre vár. Ennek beírása után rövid várakozást követően az állomás el is kezdi a zenész dalainak lejátszását – a többi hallgató ajánlását is figyelembe véve pedig hasonló műveket is felajánl. **www.last.fm**

> Ezen az oldalon a felsorolt dalokból mi állíthatjuk össze a lejátszandó számok listáját – ám a sorrendet már az állomás szabja meg. **www.finetune.com**

# Ingyen slágerek

![](_page_54_Picture_2.jpeg)

A CHIP internetes közvélemény-kutatása alapján olvasóink májusban az alábbi zenelejátszó programokat használták a legszívesebben.

![](_page_54_Figure_4.jpeg)

### Vágjunk rendet a kodekek között

# Szükséges eszköz: Super 2007 Információ: www.erightsoft.net

Meglehetősen bosszantó, ha egy általunk keresett zeneszám csak WMA formátumban érhető el, ám hordozható lejátszónk éppen ezt a formátumot nem támogatja – az MP3-at azonban igen. A Super 2007 nek köszönhetően a két kodek közötti átváltás nem okoz gondot: a program képes a legismertebb formátumok (például MP3, WAV, WMA, AAC) közötti konverzióra. Bár első ránézésre a felülete kicsit zavarosnak tűnhet, pár perc alatt kiderül, hogy valójában nagyon egyszerű a kezelése, csak a felkínált opciók száma túl nagy. Így például a segítségével nemcsak zeneszámokat, de filmek hangsávját is konvertálhatjuk, a Super 2007 ugyanis a videofájlokkal is elboldogul.

# WINAMP-CSOMAG

Ajánló: Ezekkel az eszközökkel a Winampból is feltölthetjük iPodunkat és használhatjuk lejátszónkat ébresztőóraként is.

 $\overline{\odot}$ 

Eszközök: Winamp Full, Gapless Audio output, izotope Vinyl, Milkdrop, ml\_ipod, Oboe, Streamripper Plugin, KeyController, Winamp TV, Wakeup Control, wTunes

**GYAKORLAT** 

# A legjobb zeneeszközök

### A gyűjtemény rendszerezése Szükséges eszköz: MP3Tag

**THE REAL PROPERTY** 

Információ: www.mp3tag.de

A gyűjteményünkben időről időre *Track01* vagy *Ismeretlen* elnevezésű dalokra akadhatunk – ezeknél általában hiányoznak a különféle információkat tartalmazó ID3 as mezők. Az MP3Tag nevű szoftver segítségével pótolhatjuk a hiányzó adatokat. Ehhez nem kell mást tennünk, mint az egérrel "behúzni" az ismeretlen albumot a program ablakába, és kitölteni a *Cím*, *Előadó* és *Album* mezőket, majd menteni a változtatásokat a flopi ikonra kattintással.

Az adatokat tehát beírtuk, a fájlnevek azonban továbbra is értelmetlenek. Ahelyett, hogy ezeket egyesével neveznénk át, használjuk az MP3Tag egy másik szolgáltatását: a *Konvertálás/Címke – Fájlnév* menüpont (vagy alkalmazzuk az Alt+1 billentyűkombináció) segítségével a fájlokat automatikusan átnevezhetjük az ID3 as mezők alapján.

A névformátum leírásának szintaktikája csak első pillantásra tűnik bonyolultnak, minimális angoltudással pillanatok a *Súgó*-ból nyerhetünk.

alatt megérthető. A fontos adatokat, mint például előadót, illetve az album vagy szám címét az angol megfelelőjének nevével kell megadnunk, százalékjelek közé téve. Ha például fájlnév-formátumnak a *01 - Pasa baba.mp3* típust választottuk, akkor a *\$num(%track%,2) - %title%* kódot kell megadnunk. A szoftver által felajánlott alapbeállítást érdemes megváltoztatnunk, mert kifejezetten hosszú fájlnevet eredményez, ami az MP3-lejátszókon már csak nehezen olvasható. Célszerű inkább az előadó-album-számcím sorrendet választani, hiszen ilyenkor a lejátszási listában is a fontos információkat olvashatjuk először. Az átnevezésnél használható szintaktikáról pontos és részletes információt

### Duplikátumok eltüntetése

Szükséges eszköz: Duplicate Music Files Finder Információ: www.lcibrossolutions.com

Kedvenc előadóink bosszantó szokása, hogy új albumuk megjelenése előtt "kedvcsinálónak" piacra hoznak egy előzetes single-válogatást, amelyet egyszerűen "muszáj" megvennünk. Sajnos amint megjelenik a végleges lemez, e pár dalocska rögtön két példányban foglalja majd a helyet a számítógépünkön, és idővel nagyra nőhet az így elpazarolt tárkapacitás. A *Duplicate Music Files Finder* azonban megtalálja ezeket a felesleges állományokat.

A zeneszámokat tartalmazó könyvtárat az *Add folder* parancs segítségével adhatjuk meg a programnak – a szoftver az alkönyvtárakat is automatikusan kiválasztja. Amennyiben ezt nem szeretnénk, akkor az *Options/General/Search in Subfolders* menü alatt kikapcsolhatjuk. Ugyanitt adhatjuk meg a programnak, hogy milyen fájltípusokat nézzen át – a DMFF ugyanis nemcsak zeneszámaink, hanem például fotóink közül is képes kiválogatni az ismétlődő példányokat. A zeneszámok leghatékonyabb keresésére az *Advanced File Matching* használható.

![](_page_55_Picture_16.jpeg)

# Ajánló: A Foobar lejátszó mellett a különféle pluginek segítsé-

 $\odot$ 

### MEDIA PLAYER-CSOMAG 00

Ajánló: Böngészőnkön keresztül immár irodai gépünkről is elérhetjük otthon maradt zenegyűjteményünket, megkereshetjük a különböző dalok szövegeit és ízlésünknek megfelelően válogathatjuk össze a számokat.

 $\overline{\odot}$ 

Telepítése során az összetevőknél ne felejtsük el a *Language files* opció alatt bejelölni a *Magyar* nyelvet is, hogy szoftverünk anyanyelvünkön szóljon hozzánk. Először is állítsunk be egy *Cél "normál" hangerőt* az alapból felajánlott 89 dB többnyire tökéletes is, mert az ennél nagyobb hangerőn már gyakran torzítanak a lejátszók. A szoftver írói szerint az új CD-felvételek esetében egy kicsit azért emelhetünk, de nem árt az óvatosság: a (szerencsétlen elnevezésű) *Beállítások/Sáv erősítésekor nincs összekapcsolás* opció bekapcsolásával megakadályozhatjuk, hogy a program a túl magas hangerejű részeket levágja. Számok beállítása: Ha az egész gyűjteményt szeretnénk egy lépésben azonos hangerőre hozni, akkor nyomjuk meg az

Eszközök: EvilLyrics, MyTunesRSS, The Filter, goPod

![](_page_55_Figure_30.jpeg)

*Új mappa* feliratú gombot, és keressük meg a zeneszámokat tartalmazó könyvtárat (ezzel az alkönyvtárakat is automati-

kusan kijelöljük). Ezután már csak klikkeljünk rá a *Sáv erősítés* gombra, és készen is vagyunk. A folyamat előtt elemezhetjük is a számokat (Rádió elemzés), ám ez nem feltétlenül szükséges.

Album beállítása: Csak egy meghatározott album hangerejét is kiegyenlíthetjük – ilyenkor a program a végső erősítés megállapításakor a teljes album hangerejét veszi majd figyelembe, tehát a lírai számok továbbra is halkabbak maradnak a rockos számoknál. Ha nem lennénk elégedettek az eredménnyel, egyszerűen állítsunk a végső hangerőn – az eljárás teljesen veszteségmentes.

### Zeneelérés bárhonnan

Szükséges eszközök: Oboe Sync, Internet Információ: www.mp3tunes.com

Otthon maradt az MP3-lejátszónk? Semmi gond, egy internetkapcsolattal rendelkező számítógép segítségével bárhonnan meghallgathatjuk otthoni kollekciónkat. A regisztrációt követően az Mp3tunes 1 GB tárhelyet biztosít a szerverén, de pár hetes várakozást követően szinte korlátlan kapacitású online tárhoz juthatunk. Ha nem szeretnénk sorban állni, akkor évi 40 dollárért ez azonnal rendelkezésünkre áll, ráadásul a maximális fájlméret 10 MB-os korlátja is rögtön 50 MB-ra nő.

A zeneszámok meghallgatására és kezelésére internetböngészőnkön keresztül lesz lehetőségünk, de az *Oboe Sync tool* egyszerűbben kezelhető. Egy e-mail cím és egy jelszó megadása után ellenőrizhetjük az online gyűjteményünket a *Get statistic* linkre kattintással. A feltöltésre váró könyvtára(ka)t és az internetről a számítógépünkre letöltendő fájlok listáját a *Sync details* gombbal ellenőrizhetjük. ■

![](_page_55_Picture_38.jpeg)

## Hangerő-normalizálás

### Szükséges eszköz: MP3Gain

Információ: mp3gain.sourceforge.net Ha az egyes zeneszámok hangereje nagyon eltér, az nemcsak bosszantó, de szélsőséges esetben a hallásunk épségét is veszélyeztetheti. Noha egyes lejátszók – mint például az Apple iTunes – felkínálják az azonos hangerejű lejátszást, ez a hordozható eszközökön nem segít. Az MP3Gain azonban képes arra, hogy a megadott dalok átnézése után valóban egyforma hangerőre hozza a digitális zeneszámokat.

FOOBAR2000-CSOMAG

gével közvetlenül a lejátszóprogramból írhatunk CD lemezeket, és a dalok népszerűségének figyelembe vételével állíthatunk össze lejátszási listákat.

Eszközök: Autoplaylist Manager, burninate, Playback Statistics

Ajánló: A DivX-videók lejátszásán túl a Media Player 11-gyel elkészíthetjük a zenei ízlésünknek leginkább megfelelő lejátszási listát. A programok között a kiváló alternatíva, a Media Player Classic is helyet kapott.

Eszközök: DivX-Codec, Last.fm, Media Player Classic, The Filter

iTUNES-CSOMAG

A modern kor embere több tucatnyi jelszóval zsonglőrködik. Cikkünkből kiderül, hogy milyen a valóban biztonságos, egyben "felejthetetlen" jelszó.

# Zseniális jelszótrükkök

## Ebben a cikkben

![](_page_56_Picture_669.jpeg)

gy nemzetközi vállalat pénzügyi<br>
osztályán minden egyes számító-<br>
géphez ugyanaz a jelszó. Találják<br>
ki miazl láltinneltek: nenzugy" Ez azért osztályán minden egyes számítóki, mi az! Jól tippeltek: "penzugy". Ez azért van így, magyarázza egy munkatárs, hogy a kollégák akkor is hozzáférhessenek egy számítógéphez, ha annak gazdája éppen szabadságon van, vagy nem érhető el.

Döbbenetes, hogy milyen könnyelműen bánnak sokan – még nagy cégeknél is – a jelszavaikkal: például monitorra ragasztott cetlikre írják, e-mailben, egyszerű szövegként küldik el egymásnak, és titkosítatlan szövegfájlokban tárolják a számítógépen vagy a postafiókban.

Hasonlóképpen kockázatos, ha a felhasználó mindenhová azonos vagy nagyon hasonló jelszót választ. Márpedig, ha valaki megtudja a jelszavunkat, a legrosszabb esetben virtuális identitásunk

### A JELSZÓ KIVÁLASZTÁSA Egy szó nem elég

többi részét is képes megismerni. Hogy ez hová vezethet, azt egy pár évvel ezelőtti eset mutatja: Akkoriban az interneten vándorolt egy betiltott illegális letöltőszolgáltatás ügyféllistája, ami a login nevüket, jelszavukat és e-mail címüket is tartalmazta. A letöltőszolgáltatáshoz tartozó jelszó sok esetben a megadott e-mail címhez is illett. A lista közzé tétele után – kellő rosszindulattal – bárki beléphetett a gyanútlan felhasználó postafiókjába, megváltoztathatta a jelszót, és kizárhatta az eredeti tulajdonost.

Veszélyes emlékeztetők: Nem könnyű húsz vagy még több különböző jelszót kitalálni – és főleg megjegyezni. Ezért menti el sok felhasználó a jelszavakat a böngészőben és más programokban. De mi történik, ha illetéktelen fér számítógépünkhöz? A Firefox például az *Eszközök/ Beállítások/Biztonság/Jelszavak megtekintése/Jelszavak megjelenítése* parancsokkal minden mentett jelszót megmutat. Felkínálja ugyan a mentett jelszók védelmét egy mester-jelszóval, de ez sem jelent megbízható védelmet.

Nagyobb biztonság: Egy pár fontos szabályt betartva mindezek ellenére is komoly biztonságban érezhetjük magunkat. Bemutatunk néhány stratégiát, amelyekkel tökéletes jelszavakat választhatunk magunknak.

Még az is, aki nem választ minden célra azonos jelszót, de például mindig az egykori Aranycsapat híres játékosainak nevét variálja, kockáztatja, hogy kikémlelik. Egy betolakodó ilyenkor könnyen kikövetkeztetheti a jelszóadás rendszerét.

Értelmes neveket és fogalmakat egyáltalán nem szerencsés használni, mert sok jelszófeltörő program szólisták segítségével dolgozik. Akinek tehát "Aguilera" a jelszava, jobb, ha ezt még egyszer átgondolja. Az "Aguilera4711" már jobb, de még mindig nem az igazi.

### A JELSZÓ MEGJEGYZÉSE A legjobb emlékeztető

Különleges karakterek: Olyan jelszót válasszunk, ami kis- és nagybetűket, különleges karaktereket és számokat is tartalmaz. Ez ugyan nem minden jelszómeg-

adásnál működik, mert nem mindig támogatott mind a 128 rendelkezésre álló, vagy az ASCII karakterkészlet 96 leginkább használatos karaktere. Számok helyett érdemes a Shift-tel elérhető különleges karaktereket használni, vagy a két módot kombinálni. Így az 1964-ből ')/!, 1)6! vagy '9/4 lesz. Egy jelszóból így legalább két vagy három különböző és mégis hasonló jelszót hozhatunk létre.

Többrészes kódok: Olyan kódot használjunk, ami legalább egy betű- és egy számkombinációból áll össze. A számblokkot legjobb, ha előre vesszük. Az amerikai titkosítási és jelszóspecialista *Bruce Schneier* (*www.schneier.com*) megvizsgált egy sereg többrészes jelszót, és megállapította, hogy csak 10 százalékuknál áll elöl a számblokk. Éppen ezért kezdik hátulról megdolgozni a jelszókat a feltörőprogramok. Ha tovább szeretnénk lépni még egyet, akkor helyezzünk el több helyen is egy-egy számblokkot, például elöl, és a

102 | CHIP | 2007 OKTÓBER 2007 OKTÓBER | CHIP | 103  *NYERS ERŐ* Az AAPR nevű szoftver a tömörített állományok jelszavait képes brute force módszerrel visszafejteni

megjegyezhető fogalom közepén. Rövidített mondat: Széles körben elterjedt és célszerű a mondat-módszer is. Ennél egy mondat szavainak kezdőbetűiből áll össze a jelszó. Például a "Jobb ma egy veréb, mint holnap egy túzok" közmondásból a JMEVMHET jelszó lesz. Karaktereknek ez az egymás utáni sorrendje egyetlen szólistában sem szerepel, mégis jól megjegyezhető. Könnyen módosítható a kombináció úgy, hogy kis- és nagybetűket is használunk (JmeVmheT), és a számneveket számokkal helyettesítjük (Jm1Vmh1T). További variációk: az O nullára cserélhető, vagy két O egy 8-asra. You helyett írhatunk U-t, E helyett 3-t, i helyett !-t, és így tovább.

Címjegyzék-módszer: Találjunk ki egy szabályt, amelyet saját címjegyzékünk címeire alkalmazunk. Például használjuk a szavaknak mindig csak az első betűjét, és vegyünk át minden számot. A "Minta Margit, Kamélia u. 3. 1234 Példafalva" címből így MMKU31234P lesz. Itt csak azt kell megjegyeznünk, hogy kihez rendeltünk kódot, azután a noteszünkből, amely mindig nálunk van, reprodukálhatjuk a jelszót. Évszámok: Az eljárás ideális, ha tisztán számkódról van szó, például netbankhoz. Vehetünk egyszerűen több évszámból, például születésünk, iskolába menetelünk és esküvőnk évéből is egymás után kétjegyű számokat, vagy kombinálhatjuk az évet és a hónapszámot is. Születésünk dá-

**Court Cord PL R. C. . 3 Comme Case On N. K. L.**  $\frac{1}{2} \frac{1}{2} \frac{$ **START** 

tumát egy az egyben inkább kerüljük – ezt

egy ismerősnek könnyű lenne kitalálni. A véletlenszerűség elve: A legbiztosabbak a teljesen véletlenszerű jelszók. Ezek egyszerű használatához jelszóprogramra van szükségünk, mint például a *Keepass*-ra (*keepass.info*), feltéve, hogy a létrehozott jelszókat is egy programban tároljuk. Segítség nélkül képtelenség tartósan megjegyezni ezeket a kombinációkat.

**E ANGINE LIL** Adve £ B. E Sale code<br>N'ANY E RES PA **Service** OFF mon-1P at

Mit ér az optimálisan kiválasztott jelszó, ha nem tudjuk megjegyezni? Itt csak valamilyen emlékeztető segít – de ez ne egy pénztárcánkba tett cédula legyen, amire kódolatlanul felírtunk minden információt.

A nyílt forráskódú Keepass nem csak a jelszókat titkosítja, hanem a teljes adatbázist is, amiben a jelszókat tároljuk, mégpedig olyan erős kódolással, amelynek

![](_page_56_Picture_670.jpeg)

visszafejtése több millió évig tartana. Akit részletesebben érdekel az alapul szolgáló biztonsági koncepció, az a *http://keepass. info/help/base/security.html* oldalon kimerítő információt talál róla.

Nyelvek: A Keepass angol nyelvű – de a weboldalról magyar nyelvi fájllal is bővíthető. Másoljuk ezt a fájlt a programmal megegyező könyvtárba, és válasszuk ki a *View/Change Language* alatt. Ezután indítsuk újra a Keepasst.

Így működik: Jelszavaink későbbi használatához szükség van egy mester-jelszóra. Ezt megadhatjuk mi magunk, vagy generáltathatjuk a programmal is. (*Eszközök/Jelszó-generátor*, vagy *Ctrl+Z*). Automatikusan generált jelszónál először rögzítsük, milyen karaktereket tartalmazhat, utána pedig mozgassuk az egeret a képernyőn. A program az egérmozgások alapján véletlenszerűen generál egy jelszót.

Most hozzunk létre a jelszavainknak egy új adatbázist. Többet is kezelhetünk, például minden családtagunknak adhatunk egyet. Ezután rögzítsük az alkategóriákat, és írjuk be az egyes jelszókat. Egy jelszó lekéréséhez jelöljük ki a bejegyzését, és kattintsunk a *Jelszó vágólapra másolása* hivatkozásra. Választhatjuk a login név vágólapra másolását is.

Jelszó és kulcsfájl: A fájlokat tetszőleges könyvtárba helyezhetjük át, tehát USBkulcsra vagy lemezre is. Megfelel egy virtuális meghajtó az interneten is, amennyiben onnan meg tudunk nyitni fájlokat.

Ha a programot a PC-be épített merevlemezre másoltuk, generálhatunk egy úgy-

![](_page_56_Picture_30.jpeg)

használja gyakorlatilag feltörhetetlen jelszók generálására

![](_page_56_Picture_1.jpeg)

### A JELSZÓ FELTÖRÉSE Nyers erővel

Hogy egy jelszó mennyire biztonságos, az főleg attól függ, hogy milyen stratégiával lehet feltörni. Ezért nem célszerű a normál nyelvhasználatból kiválasztani egy szót – ezt ugyanis könnyű kitalálni a szólistás stratégiával. Minden más karakterkombinációnál csak egy úgynevezett *brute-force attack* (angolul "nyers erő") segít. Ennél

nevezett *key-disk*-et is. Ez akkor célszerű, ha nem csak a mester-jelszóra akarunk hagyatkozni. Ebben az esetben a program az adott helyen ellenőrzi, hogy a kulcs rendelkezésre áll-e, tehát hogy például csatlakoztatva van-e egy bizonyos USB-drive.

egymás után minden lehetséges kombinációt végigpróbálnak – egészen addig, míg ki nem derül a jelszó.

Brute force kivédése: Az ilyen támadások egy roppant egyszerű trükkel kivédhetők, amit főleg a jelszómegadást igénylő weboldalaknál alkalmazhatunk: a rendszergazda csak egy bizonyos számú hibás bejelentkezést enged meg, például tízet. Utána zárolja a fiókot, és csak néhány perc múlva teszi ismét lehetővé a próbálkozást, vagy csak külön kérésre szabadítja fel. Ilyen zárat egyes esetekben magunk is beállíthatunk. Ha van rá lehetőség, akkor ezt mindig tegyük meg a biztonságunk érdekében.

Határtalan lehetőségek: Mennyire biztonságos egy jelszó? Az oldal alján található táblázatunk megmutatja, hogy maxi-

mum hány kísérletre van szükség egy meghatározott hosszúságú és karaktermélységű jelszó feltöréséhez. Nehéz előre megmondani, hogy a számítógépünknek mennyi időre van szüksége ehhez, mivel ez nagyrészt a PC teljesítményétől függ. Feltörő program használata: Tesztelési célból saját fájljaink jelszavainak feltörésére az Elcomsoft jelszótörő programjait (*www.elcomsoft.com*) használtuk. Egy ma korszerűnek számító gépen a programok átlagosan 25 millió kísérletet tudtak végrehajtani másodpercenként. Ez első pillantásra roppant figyelemre méltó szám, hiszen így csupán 11 másodpercig tart, amíg egy program feltör egy négyjegyű jelszót, ami az ASCII karakterkészlet minden karakterét tartalmazhatja. A programnak azonban már egy tízjegyű jelszó feltöréséhez, ami csak nagybetűket kombinál, 66 napra lenne szüksége. Egy olyan tízkarakteres kód, ami minden ASCII-karaktert tartalmazhat, ezzel az eljárással gyakorlatilag nem törhető fel.

A biztonság relatív: "Nem törhető fel" – ilyen kijelentést kizárólag a jelenlegi állapotra korlátozva tehetünk. Egy jelszót, ami ma még biztonságosnak számít, néhány év múlva nagy valószínűséggel már a kereskedelemben kapható kommersz gépekkel is fel lehet majd törni. A számítógépklaszterek (hálózatba kötött számítógépek kötegelt teljesítménnyel) pedig sokkal gyorsabban képesek feltörni egy jelszót, mint az egyedülálló PC-k.

idő alatt a kódhoz jutunk. Az angol nyelvű freeware, az Ophcrack úgynevezett rainbow-táblák (*http://ophcrack.sourceforge. net*) segítségével dolgozik. Ezt a technikát *Philippe Oechslin* titkosítási szakértő fejlesztette ki. A rainbow-táblákat a *http:// ophcrack.sourceforge.net/tables.php* oldalról lehet letölteni. Számítógéptől függően más-más változatra van szükség. Az mint 512 MB RAM-mal kiépített PC-khez jó, az SSTICO4-5k pedig gyors számítógépekhez, legalább 512 MB RAM-mal. Alternatívaként használhatjuk az Ophcrack Live-CD-t is, ami már tartalmazza a szükséges rainbow-táblákat.

![](_page_57_Picture_18.jpeg)

**Tesztek:** 8600GT ALAPÚ **GRAFIKUS KÁRTYÁK** NVIDIA videokártyák (nemcsak) játékosoknak **INTEL P35 CHIPSETES ALAPLAPOK** Zökkenőmentes váltás **SZÜNETMENTES TÁPEGYSÉGEK** Ha áram van, (szinte) minden ve<br>POWERLINE ESZKÖZÖK Internet a konnektorból SZEMÉLYI TÚZFALAK Határórség a Windowshoz

# **CD-/DVD-gyártás**

# Rendeljen tőlünk!

CD- és DVD-mellékletek, promóciós CD-k és DVD-k gyártása nagy mennyiségben, rövid határidővel.

- · kiváló minőség
- kedvező ár
- · rugalmas ügyfélkezelés
- · 15 év nemzetközi tapasztalat
- 

Minimum gyártási mennyiség: 10 000 db További információ: Wallitschek Ottó, (06 1) 888-3420 E-mail: dvdcd@vogelburda.hu

Megjelent az új **Computer Panoráma!** 100%-os védelem **Bombabiztos PC** 

Váltoxtassa bevehetetlen erődítménnyé számítógépét!

### **Aktuális:**

A 88 LEGJOBB PLUGIN Népszerű alkolmazások bóvítményei **IMAC, ILIFE, IWORK** Megújuló Apple termékek **ADOBE DREAMWEAVER CS3** Honlapkészítés profi programmal **AKTUÁLIS** Media Player & Media Center Szórakoztató Vista - 76 **ADATBIZTONSÁG MELLÉKLET** Biztonsági mentés **Biometrikus** azonosítás **Adatmegsemmisités** Vista biztonsági funkciók

# Keresse az újságárusoknál!

![](_page_57_Picture_39.jpeg)

![](_page_57_Picture_40.jpeg)

### Spórolion pénzt. időt, energiát!

![](_page_57_Picture_42.jpeg)

# (M)eddig tart feltörni

Hogy milyen biztonságos egy jelszó, az függ a karakterkészletétől, tehát a felhasználható különféle betűk, számok és különleges karakterek számától, és a jelszó hoszszától. Egy mai átlagos számítógéppel másodpercenként – rendszertől függő eltérésekkel – átlagosan 25 millió kísérlet lehetséges.

![](_page_57_Picture_550.jpeg)

# A Windows jelszava: gyenge védelem

PC-nket a Windows bejelentkezési jelsza-ma már viszonylag egyszerűen visszafejt-szonylag könnyen és a lehető legrövidebb vának kellene megvédenie a jogosulatlan hozzáférés ellen, ez azonban korántsem olyan biztonságos, mint amilyen lehetne. A Windows Me-ig bezárólag ez a *Microsoft Lan Manager* (LM) feladata volt, ami egy, a jelszóból generált hash értéket tárolt a merevlemezünkön, és bejelentkezéskor ezzel azonosított bennünket. Sajnos a hash érték visszafejtése nem volt nagy feladat, az LM ugyanis a jelszót először csupa nagybetűssé alakította, hosz-weblapon olvashatnak többet). szát feltöltéssel vagy levágással 14 ka- **Az LM jelszók törése:** Akit érdekel az elrakterre igazította, majd kettő hétkarakteres egységre vágta. Az ezekkel végzett megfejteni a saját Windows-jelszavát. bonyolult, ám reprodukálható matemati-Egy okos matematikai stratégiával és egy kai művelet eredménye az LM hash, ami

hető – direkt támadással pár óra alatt eredményre juthatunk.

járás, tesztelés céljából megkísérelheti ingyenes szoftverrel a Windows alól is vi-

Kompatibilitási okokból a Windows NT 4, 2000, XP és a Vista változatoknál is meghagyták az LM hasht, bár ezek az operációs rendszerek már a lényegesen fejlettebb NTLM eljárást is ismerik, és a Vistát kivéve így is eltárolják jelszavainkat a merevlemezen (ennek letiltásáról a *http:// support.microsoft.com/kb/299656/hu* SSTICO4-10k táblázat régebbi, kevesebb, A 2006. decemberi számban *Költözünk* címmel volt egy cikk, amely az operációs rendszer teljes átmásolását ecsetelte. Ezzel kapcsolatos kérdésem: van egy régebbi gépem egy 80 GB IDE winchesterrel, és vennék egy újat, amelyben egy 200 GB SATA2 tokozású merevlemez van. Az IDE és a SATA2 között is másolható az operációs rendszer? M. Ferenc

### Költözni mindig lehet

*A SATA/SATA2 csupán a fizikai valójában (párhuzamos helyett soros adattovábbítás) és időzítéseiben tér el a régebbi ATA-tól, utasításait tekintve nem. Így a program, ha egy kis módosítással felkészítették a SATA-ra, akkor azt ugyanúgy látja, mintha ATA(IDE) meghajtó lenne. A másolás tehát az újabb programok esetében nem gond, de a csak Windows alatt futó változatok korrekt működéséhez kell a SATA vezérlő meghajtóprogramja.*

### Játék többmagos processzoron

A minap próbáltam a Pariah nevű játékkal játszani, de a következő hibaüzenetet kaptam: "Negative delta time!". A gépemben Athlon 64 2 GHz, 2 GB RAM, ATI Radeon X1600 dolgozik, a rendszer Windows XP SP2 (Build: 2600). Már korábbi játékoknál is volt probléma, egyszerűen kiléptek, vagy kék képernyővel újraindultak. Meghajtót frissítettem, de nem változott semmi. Zs. Ákos

*Ha minden igaz, akkor a legtöbb játéknál a többmagos processzor okozza a gondot, mivel – a legújabbakat kivéve – ezek még mindig csak egy magra vannak optimalizálva. A játék indítása után Alt+Tab gombokkal ki kell lépni a játékból, majd a Feladatkezelőben kiválasztani a játék folyamatát (esetünkben Pariah.exe), majd a helyi menüjében az Affinitás beállításánál egyre korlátozni a játék által használható processzorok számát. Ha a játékból nem lehet az asztalra lépni, mert megszakad a futása, akkor speciális feladatkezelőket kell használni. Sajnos a legtöbb ilyen program csak a már futó programokat tudja kezelni, de erre a feladatra létezik egy egyszerű, ingyenes változat. A www.beyondlogic.org/consulting/ processutil/processutil.htm címről letölthető*  na. Nagyon fontos lenne tudnom, hogy lehet-e a két alkatrészt párosítani! K. Viktor

Egy rejtélyes és egyben idegőrlő problémám akadt az ASUS S1 laptopommal: a winchester néhány óra alatt megtelik, aminek látszólag a WINDOWS\SYSTEM32\Logfiles\WMI könvvtárban lévő trace.log az oka. A könyvtárak helyfoglalását átnézve bukkantam rá, majd miután nem engedte a WinXP SP2 kitörölni, ezt cselesen a CHIP-től tanult módon tettem meg. Előtte a Sysinternals Process Explorer segítségével leállítottam ezt a folyamatot, amit egyébként a System futtatott. Már éppen örülni kezdtem, de a merevlemez ismét betelt, pedig a tartalom helyfoglalását összeadva erre esélye sem lehetett volna. G. Zoltár

*ProcessUtil 2.03 programmal parancssorból lehet indítani a programokat, meghatározott tulajdonságokat megadva nekik. Készíteni kell egy linket a játékhoz, ami mindig ezt a parancsot hajtja végre: "process -a <a\_játék\_indítóállománya> 01" – így az a jövőben egy processzormagon fut majd.*

### Bootszektor-védelem

A Windows XP bootolásakor, még a HDD-ellenőrzés előtt, megjelenik a Trend ChipAway-Virus On Guard üzenete. Az XP ezután feláll, de mire vonatkozik ez az üzenet? Ny. Csaba

*Ezt a hibaüzenetet az alaplap BIOS-a írja ki, mert be van kapcsolva a Boot Sector/Virus Protection opció. Ez nem engedi, hogy a boot szektorba programok írjanak, ugyanis egészen az XP-ig a rendszerek ide csak a telepítéskor írtak. Persze a vírusok és az alacsony szintű lemezkezelő programok ezt bármikor megtették, ezért került az opció a BIOS-ba. Az írást tiszta gépen jellemzően a CHKDSK végzi, ezt az Y lenyomásával engedhetjük. Ma már annyira kevés a bootvírus, hogy a korosabb víruskeresők is mindet azonosítani tudják. Ennek ellenére azért ajánlunk egy teljes vírusellenőrzést!*

### Párosodás

Szeretnék venni egy MSI 2600XT-t Silent Pipe hűtéssel, ahol a videokártyának a forrasztási oldalán helyezkedik el a hűtőborda. Ezt a videokártyát egy Abit IP-35-ös alaplappal szeretném társítani. A neten néztem róluk képeket, és kételyeim támadtak, hogy vajon van-e elegendő hely a hűtőbordának? Úgy néz ki, mintha útban lenne a chipsethűtő, és lehet, hogy még a memóriafoglalatokba is belelóg*A VGA jó lesz az alaplapba, a hűtőborda alatt és mellett még legalább 5 mm hely marad (alatta több), így a RAM is cserélhető a VGA-ve-*

![](_page_58_Picture_18.jpeg)

*zérlő kiszerelése nélkül. Ilyen esetekben a hűtőbordák akár még össze is érhetnek, elektromos szempontból nem kell aggódnunk, hisz a hűtőbordák az áramköröktől elszigetelve, azonos testpotenciálon vannak. Ha nagyon meleg lenne a videokártya (amelyet elegendő egy nagy, lassan forgó ventilátorral megfújatni), akkor egy kicsit jobban melegítheti az alaplapot, de még ez sem veszélyes. Az ilyen alkatrészekből felépített passzív rendszereket legalább egy rendszerhűtő ventilátorral érdemes szellőztetni!*

Van-e arra lehetőség, hogy a PC-n egyszer adatlemezként formattált DVD-RW lemezeket fogadja az asztali DVD-író? Ha igen, milyen szoftverrel oldható meg? v. Csaba

### WMI vagy lemezhiba?

**HHIP** Ha a PC-n az "adatlemez"-t egy packet*writing szoftverrel formázták, ami UDF formátumot hozott létre (pl. Nero InCD), akkor az nem lesz kompatibilis egyetlen asztali DVD íróval-lejátszóval sem. Az ilyen lemezt kis eséllyel talán lehetne formázni az asztali készüléken, de a PC-n mindenképpen, a Nero vagy CDBurnerXP Erase Disc menüpontját kell használnunk hozzá. Ez után az asztali íróval már lehet formázni és használni a lemezt. Ha viszont az asztali készülék még az új, formázatlan lemezeket sem látja, akkor nincs megoldás, hiszen a DVD-RW médiával van gondja, nem pedig a rajta lévő fájlrendszerrel.*

Lecseréltem régi konfigurációmat apróbb részekben a következőre: Asus P5B-Plus alaplap, 4 GB Geil Ultra RAM, Intel C2D 6420 processzor. Összeraktam, kipróbáltam: a 4 GB memóriából mindössze 3-at látott a BIOS. Különböző fórumokon utánanéztem: a Memory Remap funkciót kell bekapcsolni, így meglett mind a 4 GB. Később, az Advanced Disk Catalogban próbáltam új köteteket varázsolni a többi közé. Elindítottam a folyamatot, ami megakasztotta a gépet egy időre, majd az egyik kötet hozzáadásánál újraindult. Közben azon akadt meg a szemem, hogy a BIOS mindössze 3584 MB RAM-ot lát. Utána olvastam a problémának: a 3-4 GB közti memóriaterület a PCI és PCIE csatolók címzésének van fenntartva, ezen segít a fenti BIOS-opció. Próbálkoztam az eszközök lecsökkentésével, sikertelenül. A memória 4≈1 moduljából mindig egyet vettem ki, majd emeltem a memóriák feszültségét, csökkentettem az időzítésüket, semmi. Próbálkoztam BIOS-frissítéssel is. 100%-os megoldást sehol se találtam, de ahogy látom, mások se. Remélem, önöknek van olyan jokertippjük, amitől visszakapom az egyszer már birtokolt 4 GB ramomat! Sz. Róbert

*Az olyan erős aktivitás, amely meghizlalja a WMI trace.log naplóját, a helyhiány miatt biztosan káros. Első körben mi egy spyware- és egy vírusirtót futtatnánk le, s persze az MSCONFIG-gal kikapcsolnánk az automatikusan induló felesleges programokat. Ha minden rendben van, akkor a trace.log tartalmának átnézése segíthet. Ha itt találunk programokra* 

Kedves Olvasónk! Gondja van a gépével, egy-egy termékkel, szolgáltatással? A CHIP szakértői szállítják önnek a válaszokat.

# Segít a CHIP

![](_page_58_Figure_15.jpeg)

### *A HŰTŐBORDA ALATT SOK A HELY* Az utólag felszerelhető hűtőknél is gondolnak az alaplapról "belógó" alkatrészekre

*ramokkal kapcsolatban is, ezért van szükség a vizsgálatra. Az eredeti folyamat letiltása ideigóráig segíthet, ezt a services.msc futtatása után az alul található WMI teljesítményadapter (esetleg a WMI/illesztőbővítmények) letiltásával tehetjük meg. Utóbbi kettő a feladatok listájában svchost.exe-ként szerepel, és általában nem okoz gondot. A WMI teljesítmény*adaptert (wmiapsrv.exe-t) vélhetően egy "túl*buzgó" segédprogram futtatja, erre ugyanis bármelyik programnak van lehetősége. Még egy apróság: az állományok méretét összeadva nem a lemezen valójában elfoglalt helyet kapjuk, hiszen egy fájl akkor is lefoglalja a teljes szektort, ha kisebb annál. Egyébként a lemez meghibásodásának egyik jele, ha a rendszer annak ellenére sem tud rá állományt írni, hogy látszólag még nagyon sok hely van rajta. Egy SMART ellenőrzést ajánlunk (pl. a DTemp-pel), adatmentést és végső esetben egy új merevlemezt és frissen telepített rendszert.*

### CHIP rendszerellenőrző

*utaló neveket, azokat érdemes megnézni, esetleg törölni. A WMI (Windows Management Instrumentation) egyébként a rendszer teljesítményének vizsgálatát végzi folyamatos elemzéssel, de már találkoztunk vele kémprogprogramot.*

A CHIP 2007/07 DVD lemezén lévő CHIP rendszerellenőrző program telepítése után az utolsó programnál (rendszereszközök részen) van négy program. Itt található három biztonsági program, ezek panelja szürke, tehát nem használható. Miért nem indul el a program kattintás után? A DVD lemeznél nem lehet hiba, mivel Önöktől kaptam egy új lemezt, amiről kétszer is telepítettem, de ennek ellenére sem működik ez a része. V. Géza

*A CHIP rendszerellenőrző programja a legtöbb gépen jól működik, a gomb nem véletlenül szürke: a rendszerre nincs telepítve a használatához szükséges Backup program. Ez következhet abból, hogy a rendszere a Windows XP Home változata, amiből a Professionallal ellentétben hiányzik az említett Backup, emellett a Rendszer-visszaállító, de Távoli asztal (Remote desktop), a Csoportházirend és az NTFS titkosítás is. Ezen kívül a Home változattal a felhasználókat csak két jogosultsági szinten kezelhetjük, domainhez nem csatlakozhatunk, a megosztott könyvtárakat nem védhetjük jelszóval, és ezekhez egyszerre legfeljebb csak öten csatlakozhatnak egy időben. Ha mégis használni szeretné a programunk kér-*

*déses opcióit, akkor az XP Home eredeti tele-*

*pítő lemezén, a Valueadd/MSFT/Ntbackup indításával telepíteni lehet a biztonsági másoló* 

### Asztali DVD-RW

Joker tipp

*Az alaplapi BIOS-ba kell belépni, és ott a System Information (vagy Info) menüben megnézni, hogy az alaplap látja-e mind a négy modult teljes méretében. Ha igen, akkor a POST* 

*során megjelenő 3,5 GB memóriamérettel nem kell foglalkozni, ez csak azt jelenti, hogy a BIOS ennyi memóriát tesztelt le. Ahhoz, hogy a teljes méretet használni lehessen, legalább P965 (esetünkben), 975X vagy 955X chipset szükséges, valamint olyan processzor, amelyik a 64 bites utasításkészletet támogatja (AMD64, ill. Intel EM64T). Ez most meg is van. A BIOS-nak támogatnia kell az említett Memory Remapping funkciót, ami a perifériák számára szükséges címterületet 4 GB fölé "helyezi", ugyanis ezek alapesetben, a hardver-összeállítástól függően, akár 1 GB memóriát is lefoglalhatnak, címezhetetlenné változtatva a gépben lévő memória egy részét. Ha a BIOS is támogatja, akkor már csak a megfelelő operációs rendszer hiányzik, amelynek 64 bitesnek kell lennie (WinXP 64 bit vagy Vista). Ha minden rendben van, de néhány 32 bites meghajtóprogram nagyobb memóriaterületeket címezve kiakad, akkor megpróbálkozhatunk a /PAE (Physical Address Extension) opció hozzáillesztésével is a boot.ini leghosszabb sorának végére. A BI-OS-frissítés szóba jöhet, de nem zárhatjuk ki a "hagyományos" memóriahibákat sem: túl ala-*

![](_page_58_Figure_39.jpeg)

*csony feszültség, túl gyors időzítések, kontakthiba. Utóbbi esetben elég egyetlen címvonal hibája, s az elérhető méret máris feleződik. Az alacsony feszültség oka különleges esetekben akár a tápegység alacsony teljesítménye is lehet, egy gyorsabb modul fogyasztása ugyanis 6-12 W is lehet, ennek négyszerese pedig már összemérhető a tápegység teljesítményével. A memóriatesztelő programok egyébként nem feltétlenül vannak felkészítve a 4 GB-nál nagyobb memória kezelésére, ezért az általuk kijelzett memória is változhat.*

### *CPU-Z* Hasznos, ha a memóriamodulok SPD adatait kell kiolvasni

# Registry-kezelés felsőfokon

A registry sokkal több funkciót megenged, mint amennyit a Windows felületén keresztül elérnénk. Íme egy tipp, ami a meghajtók automatikus indítási opcióját engedélyezi vagy tiltja.

### **1 Olvasónk levele**

A CHIP februári lapszám 120. oldalán közreadott profi tipp a registry-értékek közvetlen Intézőből (Eszközök\Mappa-beállítás\Nézet beállítási útvonalon) megoldható, kényelmes módosítására ismertet megoldást. Abban kérném a segítségüket, hogy miképpen lehet hasonló – lényegében szintén menübe integrált – módon megoldani a júniusi szám 105. oldalán ismertetett automatikus indítási beállításokat, amit önmagában a HKLM registry-ágában kell manipulálni? A cikkből csak az indításra vonatkozó rendelkezést tartalmazó kulcs helye, valamint a beállítási értékek derülnek ki. A mappabeállítás tulajdonságaihoz (aminek bővítésére ugyebár az ötletet már megadták) ugyanis sehogy sem illik a meghajtóindítások automatizmusának problematikája. Létezik és be lehet szerezni valamennyi ágon az elérhető registry kulcsok teljes körű jegyzékét (természetesen a funkcionalitás feltüntetésével) XP platformra? H. Tamás

### 2 A magyarázat

Kezdjük a végén: a registry értékeinek pontos dokumentációját a hétköznapi forgalomban megvásárolható könyvek nem tartalmazzák, legalábbis az eldugott, a frissen telepített operációs rendszerben nem szereplő értékek jobbára csak online és offline forrásokból férhetők hozzá. A felsőbb szintű Microsoft-adminisztrátori tanfolyamokon azonban tudomásunk szerint a registry részeit is kimerítően oktatják. Jobb,

# Megjegyzések

A regisztrációs adatbázisnak sajnos korlátai vannak, a VisalBasic jellege programok futtatását nem teszi lehetővé, tehát csak kulcsok, értékek közvetlen tárolására és kiválasztására van lehetőség – ezért oldottuk meg ilyen, programozási szempontból kevésbé elegáns módon a feladatot. A módosítást más registry-kulcsok beállítására is használhatjuk, csak az alkulcsokban a ha az általános áttekintés helyett célzottan, az adott feladatra keresünk megoldást, például a Microsoft online tudásbázisában.

![](_page_59_Picture_389.jpeg)

### *SOKÁIG TART, DE MEGÉRI* A regedit programmal sok kulcsot és duplaszót kell létrehoznunk a sikerhez

Elsőre úgy gondoltuk, hogy erre a kérdésre nehéz lesz érdemben válaszolnunk, mégis kiderült, hogy egy-két óra alatt ezt is meg lehet tanulni (nekünk legalábbis sikerült!).

### 3 Teendők

A megoldás kulcsa a *HKLM/Software/Microsoft/Windows/CurrentVersion/Policies/Explorer/NoDriveTypeAutoRun* duplaszó, amelynek működését az említett, júniusi szám 105. oldalán leírtuk. Elegendő ennek az értékét beállítani, és máris működik az automatikus indítás. Ezt változtatjuk majd a *Vezérlőpult/Mappa beállításai/ Nézet* alatt létrehozott *Saját* menüben.

Indítsuk el a regedit programot, lépjünk a *HKLM SOFTWARE\Microsoft\Windows\Current-Version\Explorer\Advanced* ágba, és hozzunk létre egy új kulcsot a jobb gombbal, ahogyan azt az

konkrét kulcs elérési útját (RegPath), a kulcs nevét (ValueName) és a változtatandó értékét (CheckedValue) kell behelyettesítenünk. Nagyon fontos, hogy az eredeti kulcs értékének típusa (karakter, szó, duplaszó) azonos legyen a CheckedValue értékkel. Nem mellékes az sem, hogy az eredeti, fix értékre állított kulcsot a "menü" működése érdekében nem (!)kell létrehoznunk.

idézett cikkben írtuk. Ezen belül készítsünk két karakterláncot: a *Type* értéke legyen *Group* (ez lesz a *Saját menü* a *Nézet* alatt), a *Text* legyen a saját menü tetszés szerinti neve. Ha akarjuk, több alkulcsot is létrehozhatunk a különböző feladatok számára. A Saját menüben készítsünk az előző módon egy újabb kulcsot, "Meghajtó letiltás" néven, ezen belül további kulcsokat *Alap, Enged, Letilt, CD, USB és CDUSB* néven (ha kell, több is lehet). Ezeken belül minden esetben létre kell hoznunk a következő karakterláncokat (zárójelben az értékük): *Type* (radio), *Text* (a megjelenő név, igény szerint), *RegPath* (Software\Microsoft\Windows\Current-Version\Policies\Explorer), *ValueName* (NoDriveTypeAutorun). A *HKeyRoot* legyen duplaszó, értéke 80000001, ami a HKCU-ra, azaz a *HKEY\_Current\_User* főágra mutat. A *DefaultValue* duplaszó, értéke nulla.

Ezután minden egyes almenüben (Alap, Enged, Letilt…) létrehozunk egy CheckedValue duplaszót, ami a menü működése közben az itt beállított értékét átadja a számunkra fontos registry-kulcsnak. A pontos értéket a különböző meghajtójelzések értékéből számolhatjuk ki, ezek a következők: ismeretlen eszköz (1), USB/Floppy (4), merevlemezek (8),

![](_page_59_Picture_390.jpeg)

### *EXPORTÁLÁS ÉS IMPORTÁLÁS* Az első kulcs elkészülte után külső szövegszerkesztőben duplikáljuk a sorokat, majd módosítva importáljuk be a .reg állományt

hálózati meghajtók (16), optikai meghajtók (32), RAMDrive (64), ismeretlen eszköz (128), minden meghajtó (256). Az, hogy mit szeretnénk letiltani, ezek kombinált összegéből számolhatjuk ki. Az alapértelmezett: 149 (95h); az USB és CD engedélyezve: 153 (99h); csak az USB tiltva: 157 (9Dh); csak a CD tiltva: 185 (B9h); minden tiltva: 255 (FFh). Ezeket az értékeket minden egyes kulcsban külön-külön kell megadnunk.

### **BHP** IMPRESSZUM

### SZERKESZTŐSÉG

Főszerkesztő: Harangozó Csongor csharangozo@vogelburda.hu

Vezető szerkesztő: Kocsis Kristóf kkocsis@vogelburda.hu

Olvasószerkesztő: Kudella Magdolna mkudella@vogelburda.hu

Szerkesztők: Csöndes Áron acsondes@vogelburda.hu Erdős Márton merdos@vogelburda.hu Győri Ferenc fgyori@vogelburda.hu Rosta Gábor grosta@vogelburda.hu

Tervezőszerkesztők: Geiszt Csaba csgeiszt@vogelburda.hu Ulmer Jenő Gergely jgulmer@vogelburda.hu

Tesztlaborvezető: Köhler Zsolt zskohler@vogelburda.hu

A szerkesztőség címe: 1077 Budapest, Kéthly Anna tér 1. Telefon: 06-1-888-3400 Fax: 06-1-888-3499 E-mail: chip@vogelburda.hu Internet: www.chipmagazin.hu

### **KTADÓ**

Vogel Burda Communications Kft. 1077 Budapest, Kéthly Anna tér 1.

### A kiadásért felel:

Walitschek Csilla ügyvezető igazgató Telefon: 06-1-888-3470 Fax: 06-1-888-3499

Terjesztési igazgató: Walitschek Ottó owalitschek@vogelburda.hu Telefon: 06-1-888-3420

CHIP 17, 25, 49, 65, 101 Computer Panorama 105

### HIRDETÉSFELVÉTEL

Hirdetési igazgató: Farkas Viola vfarkas@vogelburda.hu Telefon: 06-1-888-3477

Hirdetési koordinátor: Szőke Erika eszoke@vogelburda.hu

### Médiareferens:

Bálint Sámuel sbalint@vogelburda.hu Tel.: 888-3451 Harsányi Erika eharsanyi@vogelburda.hu Tel.: 888-3452

### Nemzetközi médiareferens:

Szendrey Szilvia szendrey@vogelburda.hu Tel.: 888-3455

### Marketing és

piackutatási igazgató: Gajdos Barna bgajdos@vogelburda.hu Tel.: 888-3494

### Marketing menedzser:

Gál Tamás tgal@vogelburda.hu Tel.: 888-3454

Németország: Erik N. Wicha Vogel Burda Holding Poccistrasse 11, D-80336 München Tel.: +49 89 74642-326 Fax: +49 89 74642-325

Tajvan: Taiwan Bright Int. Co., Ltd. Vincet Lee, Sec. 3, 200 Hsin Yi Road, 4 FL 1Taipei 106, Taiwan ROC  $Tel: +886 2 2755 - 7901 - 5$ Fax: +886 2 2755-7900

A hirdetések körültekintő gondozását kötelességünknek érezzük, de tartalmukért felelősséget nem vállalunk.

### TERJESZTÉSI ADATOK

Gigabyte B2 HP 19

IT-BUSINESS 31 Keszo Kft 15

A CHIP MATESZ Statistics magazint a Magyar Terjesztés - Ellenőrző Szövetség (MATESZ) auditálja.

### ÁRUS LAPTERJESZTÉS

Terjeszti a Magyar Lapterjesztő Zrt. a hipermarketek, üzemanyagtöltő állomások, és alternatív terjesztők.

Megjelenik havonta, egy szám ára DVD-vel: 1 996 Ft egy szám ára CD-vel: 1 495 Ft

### ELŐFIZETÉSES TERJESZTÉS

Előfizethető a kiadó ügyfélszolgálatán Levélben: 1426 Bp., Pf. 139 Tel: 06-1-888-3421, -3422 Fax: 06-1-888-3499 H – P: 9 – 17 óráig E-mail:terjesztes@vogelburda.hu Hónlap: www.itmediabolt.hu

A lap aktuális és régebbi számait, előfizetést, a következő ITmédiaBoltok-ban lehet megvásárolni: 1054 Budapest, Bajcsy-Zsilinszky út 60. Tel: 06-1-373-0582 H – P: 8 – 20, Sz: 10 – 16 óráig

1036 Budapest, Lajos utca 47/a. Tel: 06-1-242-0083 H – P: 9 – 19, Sz: 10 – 16 óráig

1117 Budapest, Karinthy Frigyes út 5. Tel: 06-1-361-3408 H – P: 9 – 19, Sz: 10 – 16 óráig

Előfizetési díjak 1 éves DVD-vel: 17 964 Ft CD-vel: 12 564 Ft fél éves DVD-vel: 9 576 Ft CD-vel: 6 696 Ft

Továbbá előfizetésben terjeszti a Magyar Posta Zrt. Hírlap Üzletága. Előfizethető az ország bármelyik postáján és a kézbesítőknél. Zöldszám: 06-80-444-444 E-mail: hirlapelofizetes@posta.hu Bankkártyával előfizethető az Interticketnél: www.portal.inteticket.hu Tel.: 1/266-0000 (H-P 9-20)

### ELŐÁLLÍTÁS:

Nyomtatás: Grafika Press Zrt. Felelős vezető: Farkas Tamás vezérigazgató

© The Hungarian edition of the CHIP is a publication of Vogel Burda

Communications Kiado Kft. licensed by Vogel Burda Holding GmbH, 80336 Munich/Germany. © Copyright of the trademark "CHIP" by Vogel Burda Holding GmbH, 80336 Munich/Germany.

### ISSN 0864-9421

A közölt cikkek fordítása, utánnyomása, sokszorosítása és adatrendszerekben való tárolása kizárólag a kiadó engedélyével történhet. A megjelentetett cikkeket szabadalmi vagy más védettségre való tekintet nélkül használjuk fel. A hírrovatban közvetlenül a gyártóktól, illetve forgalmazóktól származó információkat közlünk. A meg nem rendelt cikkek megjelentetéséért nem vállalunk felelősséget, kéziratokat nem küldünk vissza és nem őrzünk meg! A CHIP magazin a következő országokban is megjelenik: Cseh Köztársaság, Kína, Görögország, Indonézia, Lengyelország, Malajzia, Németország, Olaszország, Oroszország, Románia, Szingapúr, Thaiföld, Ukrajna, Törökország.

### Figyelmeztetés!

Tisztelt Olvasónk! Tájékoztatjuk, hogy a kiadványunkhoz csatolt lemezmellékleteket ingyenesen biztosítjuk az Ön számára. A mellékleteket az elérhető és rendelkezésre álló technikai eszközökkel a kiadás előtt gondosan ellenőriztük, ennek ellenére tartalmazhatnak olyan vírusokat vagy programhibákat, melyek felismerésére és kiszûrésére az ellenőrzés során nincs lehetőség. A CD-ROM-ok és DVD-k a legtöbb felhasználói szoftverrel futtathatók, ennek ellenére lehetnek olyan programok, melyekkel nem kompatibilisek. Felhívjuk figyelmüket arra, hogy a kiadó kizárja a felelősséget bármilyen következményért, illetve kárért (beleértve többek között a felhasználói és üzleti tevékenység félbeszakadását, információk esetleges elvesztését, kieső jövedelmet stb.), amely a csatolt mellékletek használatából vagy használhatatlanságából ered.

al monito Massacrate la **-OBSERVER** 

### HIRDETŐINK

LG B4 Libra Szoftver Zrt 37 Night Computer 11 PC GURU B3

PiK-SYS Kft 17 Print Sisters Kft 69 Querty Computer 35 Vogel Burda Communications 105

D-Link 95 Ecosim 37

110 | CHIP | 2007 OKTÓBER

Továbbra se fizessünk olyasmiért, amit pénz nélkül is megkaphatunk! Használjunk ingyenes blog- és Windowstuning programokat, töltsünk le rekordsebességgel filmeket az internetről – íme a CHIP szuper freeware kínálata, a hónap legjobb webszolgáltatásaival kiegészítve.

 $\bullet$ 

 $\bullet$ 

 $\bullet$ 

 $\bullet$ 

 $\bullet$ 

 $\bullet$  $\bullet$ 

 $\bullet$ 

![](_page_61_Picture_4.jpeg)

# INGYENES ESZKÖZÖK

A cikkben szereplő programok szinte kivétel nélkül megtalálhatók az 1. számú CD-n, illetve a DVD mellékletünkön. Ha olvasóinknak bármilyen észrevétele lenne a lemezekkel kapcsolatban, kérjük, írjanak a lemezmelleklet@chiponline.hu e-mail címre.

### FREEWARE & OPEN SOURCE

- 1. ClocX 1.5 beta
- Emlékeztet fontos teendőinkre 2. XMPlay 3.4.2
- USB-stickről is indítható audioplayer 3. Vispa 0.1.1
- $\overline{\phantom{a}}$ Megakadályozza, hogy a Vista "hazatelefonáljon"  $\overline{\phantom{a}}$
- 4. Orbit Downloader 2.0.5 Villámgyors és időzíthető letöltésmenedzser
- 5. Firefox Extension Pack Basic 1.1 Hasznos Firefox-kiegészítők egy csomagban
- 6. Windows Live Writer 2 Kényelmes blogszerkesztő, Word-stílusban
- 7. mp3 Direct Cut 2.06 MP3-akat vághatunk vele pillanatok alatt
- A HÓNAP 8. SMPlayer 0.5.2 Megspórolja a kodekek utáni keresgélést ALKALMAZÁSA
	- 9. Windows In a Box V2 Egyetlen kattintással uralhatja a Windows XP-t
	- 10. Icofx 1.5 Nagyfelbontású, saját ikonokat készíthetünk vele
	- 11. Messenger Plus! Live Rengeteg új, hasznos funkció az MSN Messengernek
	- 12. Online TV Player 3 Több száz tévéadást foghatunk vele ingyen

■ A Windows szegényes órafunkcióját bővíthetjük ki ezzel az ötletes kis alkalmazással, ami nem csak az éppen aktuális időt mutatja az Asztalon, hanem még a különféle teendőinkre is emlékeztet. Ehhez a *riasztás* menüpontban adjuk meg, hogy milyen feladatok várnak ránk, állítsuk be, hogy mikor figyelmeztessen a program, majd válasszuk ki az MP3-aink közül azt a dalt, amelyik a legjobban illik az eseményhez. Még arra is van lehetőség, hogy a ClocX a riasztással egy időben egy tetszőleges programot automatikusan elindítson.

**TIPP 2** A telepítésnél a magyar nyelvet nem tudjuk kiválasztani, de a *Beállítások* menüben a *Language*-re klikkelve már megjelenik a *hungarian.lng* is.

# A legjobb online szolgáltatások

Itt találja a hónap legjobb, legérdekesebb webszolgáltatásait – a CHIP által tesztelve.

![](_page_61_Picture_23.jpeg)

1 **CLOCX 1.5 BETA 2**<br> **OPERÁCIÓS RENDSZER:** Win XP, Vista 0 OPERÁCIÓS RENDSZER NYELV: angol angol angol angol angol angol angol angol angol angol angol ang angol ang angol ang angol ang ang

> ■ Mindössze 300 KB-os ez az apró zenelejátszó, így kényelmesen elfér még a legkisebb USB-kulcson is. A tudását tekintve sem kell szégyenkeznie: mindenre képes, amire a 6 MB-ra hízott Winamp. Sőt, esetenként sokkal kevesebb erőforrással is beéri: amíg a Winampnek 20 MB-ra van szüksége az online rádiók streameléséhez, addig a XMPlay megelégszik 6 MB-tal.

# Tökéletes a memória

**TIPP 1** Egyszerűen bővíthetjük a rendelkezésünkre álló kodekek számát. Töltsük le például az *xmp-aac.zip* fájlt a gyártó oldaláról, és csomagoljuk ki az XMPlay könyvtárába. Ezek után már az AAC fájlokat is gond nélkül le tudjuk játszani.

■ Akár csak az XP, a Windows Vista is "kémkedik", vagyis adatokat küld a Microsoftnak a felhasználó tudta nélkül. A Vispa, a számos díjjal kitüntetett *xpy* antikémprogram forráskódjára épül, és végleg megszakítja ezt a titkos adatforgalmat. Képes hatástalanítani a szerzői jogok védelme érdekében beépített DRM mechanizmusokat is. Kezdő Windows-használóknak a programot semmiképpen sem ajánlják a készítők.  *TIPP* A Vispa még fejlesztési stádiumban

 *TIPP 1* A *Megjelenítés* menüponton belül elképesztő mennyiségű új "számlapot" találhatunk az óránkhoz. A Miki egeres változattól kezdve, az óriási antik órákon át, a legmodernebb modellekig.

 *TIPP 3* Ha kipipáljuk az *Átklikkelés* menüpontot, akkor az óra enyhén áttetsző lesz, és elérhetjük az alatta lévő ablakot, fájlt. www.clocx.net

■ Ez az apró válogatás néhány hasznos kiegészítőt tartalmaz a Mozilla népszerű böngészőjéhez. Az *AdBlock Plus-*szal a felesleges és sávszélességrabló hirdetéseket tilthatjuk le, a *PDF download* mindig több választási lehetőséget is kínál, ha ráklikkelünk egy PDF fájlra, a *Fasterfox* gyorsítja a böngészőt, stb.  *TIPP* Az *xpi* kiterjesztésű fájlt egyszerűen csak húzzuk rá a Firefox *Kiegészítők* ablakára. Ezt követően a böngészőt újra kell indítani, és máris élvezhetjük a csomagban foglalt öszszes kiegészítő előnyét.

# Winamp-verő lejátszó

■ Az Orbit Downloader hatékonyan fogja össze, és több forrás megkeresésével gyorsítja a letöltéseinket. Használhatjuk Firefox, Opera és Internet Explorer alatt is. A tipikus protokollok – mint a HTTP és az FTP – mellett, a flash és a streaming formátumokkal is elboldogul. Letölthetők vele amatőr videók a YouTube-ról és társairól is.

■ Kényelmesen és gyorsan tölthetjük fel a blogunkat a Windows Live Writerrel. Miután elindítjuk a programot egy "mini-World" fogad minket. Ha még nem regisztráltunk egy ismert blogszolgáltatónál sem (például a World Pressnél), akkor a tartalmat a Microsoft webszerverén is elérhetővé tehetjük.  *TIPP* Remek lehetőség, hogy a bejegyzésekhez akár hazai térképeket is mellékelhetünk. Így a legegyszerűbb demonstrálni, hol lesz az esti sörözés, vagy a szüli napi vacsora, hol voltunk nyaralni, stb.

■ MP3-ban rögzített audiofájlokat szerkeszthetünk, vághatunk "on the fly" módban ezzel a remek kis programmal. Bármilyen MP3-as felvételünkből tetszőlegesen vághatunk, másolhatunk, illeszthetünk be részeket, arra is van lehetőség, hogy egységesen beállítsuk a számok hangerejét.

 *TIPP 2* Néhány Winamp beépülő modult, mint például a *Nullsoft Midi*-t, az XMPlay alatt is használhatunk. Garantáltan azonban csak azok a modulok működnek, amelyek a lejátszó hivatalos weboldaláról tölthetők le.  *TIPP 3* DVD/CD mellékletünkön megtalálja az XMPlay-hez készült tíz legjobb skint. Ezekkel az iTnes-hoz vagy Windows Media Playerhez hasonlító kezelőfelülettel láthatjuk el ezt a nagyszerű lejátszót. http://support.xmplay.com

```
VISPA 0.1
OPERÁCIÓS RENDSZER: Win, Vista (O)
```
# Ingyen programok a CD/DVD-n

![](_page_61_Picture_30.jpeg)

# Vista: a kémkedés letiltása

van, ezért mielőtt telepítjük és elkezdjük kipróbálni a funkcióit, mindenképpen készítsünk biztonsági másolatot a gépről. http://vispa.whyeye.org/

![](_page_61_Picture_866.jpeg)

NYELV: angol

# Firefox tuningcsomag

http://extensionpack.mozdev.org

# Gyors adatletöltés

 *TIPP* Ha nagyobb méretű fájlt/fájlokat szeretnénk az éjszaka folyamán letölteni, akkor csak kattintsunk a *file/create new download*  pontra. A *More* menüpont alatt találhatjuk a *Schedule* (időzítés) pontot. Itt állítsuk be a kívánt időpontot, és készen is vagyunk. www.orbitdownloader.com

![](_page_61_Picture_56.jpeg)

# Blogolás a Microsofttal

http://windowslivewriter.spaces.live.com

![](_page_61_Picture_60.jpeg)

# MP3 fájlok vágása

 *TIPP* Az F12 lenyomásával érhetjük el a kódolásra vonatkozó beállításokat. Itt vehetjük szemügyre, hogy a *Lame* tömörítőnek melyik verzióját használja a Direct Cut, és ugyanitt állíthatjuk magasabbra a bitrátát is. http://mpesch3.de1.cc

![](_page_61_Picture_63.jpeg)

# FREEWARE • OPEN SOURCE • WEBES SZOLGÁLTATÁSOK

# Frissítések és projektek

iTunes 72

A CHIP minden hónapban beszámol az open source közösség legújabb verzióiról és érdekes projektjeiről.

Újdonság: Elbúcsúzik a digitális másolás elleni védelemtől (DRM) az Apple. Apró hátrány, hogy a védelem nélkül kínált dalok 30 centtel többe kerülnek. Cserébe javult a hangminőség. www.apple.com Skype 3.2 Újdonság: Ezentúl küldhetünk pénzt egy másik Skype-tagnak a PayPalon ke-

resztül (Send Money funkció), vagy éppen a *Készítsen videó pillanatfelvételt*  menüpontban bármikor lementhetjük a webkameránk képét. Az új verzióban a fejlesztők komoly erőfeszítéseket tettek, hogy megszüntessék a beszélgetés közben olykor előforduló zavaró visszhangosságot.

### www.skype.com

### VirtualDub 1.6.19

Újdonság: A Pinnacle új kodekjeinek köszönhetően a program többet nem fagy le. Megoldódtak a stabilitási gondok a Windows 98 és az Me operációs rendszerek esetében is.

### www.virtualdub.com

# A HÓNAP ESZKÖZE

![](_page_62_Picture_1.jpeg)

8 SMPLAYER 0.5.2 OPERÁCIÓS RENDSZER: Win 98, Me, 2000, XP 0 NYELV: magyar and the magyar contract of the magyar contract of the magyar contract of the magyar contract of the magyar contract of the magyar contract of the magyar contract of the magyar contract of the magyar contract

# Vége a kodekgondoknak

■ Sokak életét keseríti meg, hogy hiányoznak a megfelelő kodekek a gépéről. Kivel ne fordult volna már elő, hogy amikor végre sikerült letöltenie a várva várt filmet, a Windows nem volt hajlandó lejátszani. Az SMPlayer tökéletes megoldás: minden DVD-t, videostreamet, filmet gond nélkül megnézhetünk vele, de a programot e mellett még egy sor hasznos funkcióval is ellátták. Megjegyzi például, hogy hol szakítottuk félbe a lejátszást, és legközelebb ugyanott, ugyanazzal a képmérettel, betöltött felirattal tudjuk folytatni a mozizást. Csak a régi VCD-kkel nem boldogul, de ez már alighanem senkit sem zavar.

*TIPP 1* Hasznos funkció, hogy az éppen vetített filmekből képernyőmentéseket készíthetünk. Mielőtt a felső menüsorban elhelyezett kamera ikonra kattintanánk, adjuk meg az *Opciók/Beállítások/General* menüben, hogy melyik mappába mentse a képeket a program.

*TIPP 2* Tudni szeretnénk, hogy a lejátszó pontosan milyen audio- és videokodekeket tartalmaz? Válasszuk az *Opciók/View info and properties* menüpontot (újabb félig sikerült magyarítás...). A keresett információkat az *Audio-* és a *Videokodek* fülekben találjuk. Ugyanitt tájékozódhatunk arról is (*Demuxer* menüpont), hogy az SMPlayernek milyen kodekjei vannak a bejövő jel szerkesztésére.

*TIPP 3* Ha zavarónak találjuk a mozifilmek esetén megszokott, a képernyő alsó és felső részén található fekete sávokat, akkor zoomoljunk a "W" és az "E" billentyűkkel. Tartsuk nyomva az ALT billentyűt, ilyenkor a kurzornyilakkal eltolhatjuk a képet, és hozzáigazíthatjuk a monitorhoz. *TIPP 4* Az unalmas részeket ugorjuk át a jobb nyíl segítségével. A billentyű minden egyes megnyomásával 10 másodpercet ugrik előre a film. Vissza a bal nyíl billentyűvel léphetünk.

■ A saját ikonok létrehozására szolgáló programoknak többnyire spártaiak a funkciói. Nem így az IcoFX-nek, ami az elszánt ikonkészítőknek tucatnyi effektet, valamint számos szerkesztési funkciót is kínál.

*TIPP* Ha digitális fényképet szeretnénk ikonként használni, akkor először jelöljük be a *Beállítások/Beállítások/Tevékenységek* menüpont alatt a *Változtasd meg a kép méretét* funkciót. Ezek után a program automatikusan kicsinyíti a képet, és nem csak egy részlete kerül a szerkeszthető mezőbe. Így megspóroljuk a kép előzetes méretre vágását, amelyhez külső képszerkesztőre lenne szükség. http://icofx.xhost.ro

OPERÁCIÓS RENDSZER: Win 98, Me, 2000, XP, VistaP NYELV: magyar contract the magyar contract of the magyar contract of the magyar contract of the magyar contract of the magyar contract of the magyar contract of the magyar contract of the magyar contract of the magyar cont

■ A Plus! Live rengeteg új, kényelmi funkcióval bővíti a Microsoft közkedvelt üzenetküldőjét, az MSN Messengert. Saját állapotokat hozhatunk létre, extra információkhoz juthatunk a partnereinkről, fülek segítségével menedzselhetjük a beszélgetéseket, stb.  *TIPP* A *Beszélgetések naplózása* menüpontban kiválaszthatjuk, hogy melyik partnerünkkel folytatott beszélgetéseinket mentse automatikusan a program, majd a *Naplófájlok titkosítása* menüben arról is gondoskodhatunk, hogy ezt más ne tudja visszaolvasni. www.msgpluslive.net

112 **ICHIP | 2007 OKTÓBER** 

http://smplayer.sourceforge.net

■ A világ minden tájáról, több mint 850 adást streamelhetünk az internetről, az Online TV Player segítségével. A minőség nagyon eltérő, a 100 K-s adások bélyeg ablakban, rossz minőségben "foghatók", bár a hangminőséggel itt sincs gond, a 900 K-s adatátvitel viszont már arra is alkalmas, hogy teljes képernyőn, jó minőségben nézzük a műsort.

# Saját ikonok az Asztalra

■ Vitán felüli, hogy ez egyszerűen zseniális program. A mindössze 250 KB-os fájl egy apró Windows-ablakot nyit meg. Ennek a menüjéből egyetlen klikkeléssel elérhető az XP valamennyi eldugott, rejtett és titkolt funkciója, amelyeket egyébként csak komoly keresgetéssel találhatnánk meg. A Windows In A Box-nak nincs szüksége telepítésre és USB-kulcsról is indítható.

*TIPP* Néhány mappát a program nem talál meg, mivel a fejlesztők az angol nyelvű XPre optimalizálták. Egy Hex-szerkesztő, például az *UltraEdit* segítségével beállíthatjuk a helyes elérési útvonalakat.

![](_page_62_Picture_17.jpeg)

■ Ki, mikor és milyen képet tölt fel a Flickrre? Pontosan erre a kérdésre kínál választ a *Flickrevision*. Ha begépeljük az oldalt, akkor először egy világtérkép fogad bennünket. Erre kivetítve jelennek meg folyamatosan a legújabb képek, amik felkerülnek a Flickr-re. Láthatjuk a fotó kicsinyített változatát, valamint az időpontot és azt a helyet, ahol feltöltötték a képet. A névre kattintva egyből nézegethetjük a feltöltő Flickr-oldalát.  *TIPP* A látványosabb 3D nézethez kattintsunk a *3D View* gombra. www.flickrvision.com

# Full extrás MSN Messenger

 $\blacksquare$  Semmi kedvünk fejest ugrani a "hideg vízbe"? Ezen az oldalon a Windows Vista Business Editiont próbálhatjuk ki ingyenesen. Az operációs rendszer a böngészőben fut, ennek megfelelően természetesen valamivel lassúbb, mint egy normál Vista-rendszer. Csak az Internet Explorerrel működik optimálisan, ezen kívül a futtatásának elengedhetetlen feltétele a JavaScript és az ActiveX aktiválása.  *TIPP* A *http://www.runaware.com/microsoft/en-us/2007office/td* oldalon az Office

■ Ahogy a festő megpróbálja a képbe belefesteni modelljének személyiségét, úgy hoz létre a *The Lifehouse Method* egy személyre szabott zenedarabot a felhasználó számára – méghozzá az ő személyes adatainak felhasználásával. Ez úgy hangzik, mint egy Web 2.0-s marketingfogás, azonban érdemes kipróbálni, hiszen a weboldal mögött profi zenészek, a *The Who* csapat tagjai állnak.  *TIPP* Bejelentkezés nélkül nem működik. A

"zenei festőknek" szükségük van tőlünk egy képre, egy hangmintára és egy ritmusra. www.lifehouse-method.com

![](_page_62_Picture_14.jpeg)

# 850 tévéadás ingyen

■ Több mint 20 ezer felhasználót sikerült viszonylag rövid idő alatt verbuválni az itv.hu webszolgáltatásnak, ami ingyenesen kínál több száz műsort a regisztrált tagjainak. A választék trükkösen vegyíti a valós időben streamelhető tévéadásokat, a korábban rögzített és ilyen módon elérhető fix műsorokkal. Utóbbihoz tartozik például a Frei Dosszié és a Mindentudás Egyeteme előadássorozat. Magyar adók közül elérhető a Duna TV, Hírt TV, Magyar ATV, MTV 1-2 és számos egyéb kisebb, helyi tévé adása.  *TIPP* A sport és a kölyök kategóriákban

 *TIPP* A teszt idején 6 hazai adót találtunk: az ATV-t kiváló minőségben tudtuk "fogni", a Hír TV-t tűrhetően, a Fix tv, a Zenit, a Halom és az Esküvő tévé viszont el sem indult. www.onlinetvplayer.com

■ Emlékezetes nyaralásaink helyszíneit képeit és a helyek leírását tehetjük közzé az utazási beszámolókra specializálódott *ittvoltam.hu* weboldalon. Természetesen kedvünkre válogathatunk más tagok írásai között, sőt a szolgáltatás elénk tárja a legszebb helyek listáját is, ami segíthet a következő nyaralási célpontunk kiválasztásában.

![](_page_62_Picture_22.jpeg)

# Rejtett XP-funkciók

■ Ki ne lett volna már gondban, hogy hirtelen nem volt ötlete az esti, baráti találkozó helyszínére? Remek tippeket kaphatunk az esti sörözés, borozás, vacsora helyszíneire, ha ellátogatunk a *kocsmakereso.hu* webszolgáltatás oldalaira, és szemrevételezzük az egyre bővülő kínálatot. A tájékozódást segíti, hogy a helyszínek a Google térképén vannak jelölve.

**TIPP** Egy-egy hely kapcsán ki van emelve az is, hogy találunk-e ott tévét, Wifi-t, élő zenét, valamint hogy milyen típusú sörök jelentik a kínálatot, és ezek mennyibe kerülnek. www.kocsmakereso.hu

![](_page_62_Picture_40.jpeg)

KATEGÓRIA: Média portál NYELV: **magyar & angol** 

http://bigdaddydesign.5gbfree.com

![](_page_62_Picture_9.jpeg)

# Friss fényképek a Flickr-en

![](_page_62_Picture_30.jpeg)

NYELV: ango

# A Vista ingyenes tesztelése

2007-et is tesztelhetjük.

www.windowsvistatestdrive.com

![](_page_62_Picture_31.jpeg)

# Az Ön zenei portréja

![](_page_62_Picture_53.jpeg)

![](_page_62_Picture_37.jpeg)

rengeteg gyöngyszem is található. www.i-tv.hu/index

![](_page_62_Picture_26.jpeg)

# Hazánk legszebb helyei

 *TIPP* A favorit tengerparti helyszínek mellett a legnagyobb számban magyarországi utazások beszámolóit nézegethetjük itt (több mint 250 bejegyzés), csodálatos képekkel kiegészítve.

www.ittvoltam.hu

![](_page_62_Picture_45.jpeg)

# Az ország legjobb kocsmái

# A HÓNAP URL-JE

# TIPPEK & TRÜKKÖK

A CHIP szerkesztősége az elmúlt hetekben sem pihent, és ismét egy nagyobb trükkcsokrot állított össze, amelynek segítségével sokat gyorsíthatunk számítógépünk működésén.

# Áttekintés tippek, trükkök

### **I** Windows **state of the State of the State of the State of the State of the State of the State of the State of the State of the State of the State of the State of the State of the State of the State of the State of the**

- 1 Windows 2000, XP, Vista: USB-memória biztonságos eltávolítása minden esetben
- 2 Windows 2000, XP, Vista: Internetes hibakeresés egyszerűsítése
- 3 Windows 2000, XP, Vista: Pharming-támadások veszélyének csökkentése
- 4 Windows Vista: Automatikus leiátszás beállítása
- 5 Windows XP, Vista: Office telepítőfájlok védelme lemezkarbantartás ellen
- 6 Windows XP Vista: MP3-as zenei CD írása közvetlenül Windows Media Player 11-gyel
- 7 Windows Vista: VBS fájlok helyi menüjének kiegészítése a runas paranccsal
- 8 Profi tipp: Lista készítése a telepített programokról
- 9 Windows 2000, XP: A Feladatkezelő visszaállí tása az alapértelmezett értékekre

### Alkalmazások s118

- 10 Office 2007: Gyakran használt műveletek gyorsabb elérése
- 11 Gyorstippek: Excel, Outlook, Access, Firefox, Paint Shop Pro
- 12 Profi tipp: Hasznos költségnyilvántartó a CHIP-től

### Kommunikáció & internet **statem** 图 120

### rundll32.exe•shell32.dll,• Control RunDLL·hotplug.dll

- 13 Internet Explorer 7: Kedvenc internetoldalunk védelme a kíváncsi tekintetek elől
- 14 Internet Explorer 7: Több fájlletöltés egyidejűleg
- 15 Google Maps: Túrák hosszának online kiszámítása
- 16 Opera 9: A Gyorshívó műveleteinek sajátkezű megadása
- 17 Firefox 1.x, 2.x: Fórumhozzászólások írása gyorsabban
- 18 Google Toolbar: Hibás szótárbejegyzések gyors javítása
- 19 Google Dokumentumok és Táblázatok: Gyorsabb munka billentyűkombinációkkal

### **Hardver 3123**

### 2 Windows 2000, XP, Vista Internetes hibakeresés egyszerűsítése

- 20 Router: Hálózati nyomtató használata WLAN routerről
- 21 Processzorcsere: Intel Quad Core processzor helyes felismertetése Vistával
- 22 Profi tipp: Régi notebook felszerelése WLAN adapterrel
- 23 Külső USB-s merevlemez: Eltűnt partíciók megmentése

A hónap hibája: Eltévedt feszültség, egy hibás USB-s eszköz okozta lefagyás

### 1 Windows 2000, XP, Vista USB-memória biztonságos eltávolítása minden esetben

*Bár a Windows többnyire felismeri az USB vagy Firewire portra csatlakoztatott külső, cserélhető tárakat, nem mindig teszi ki a Tálcára a hardver biztonságos eltávolítására szolgáló ikont. Mi azonban az adatvesztés megelőzése érdekében szeretnénk mindig kijelentkeztetni a meghajtót, mielőtt leválasztjuk a PC-ről.*

 *TIPP* Válasszuk ki a Start menüből a *Futtatás* parancsot. Írjuk be a

parancsot, és üssük le az Entert – már meg is nyílik a keresett párbeszédpanel. Jelöljük ki a cserélhető tárat, kattintsunk a *Leállítás*-ra, és hagyjuk jóvá OK-val. Most már biztonságosan eltávolítható az adathordozó. A párbeszédpanel gyors eléréséhez legjobb, ha a parancsot batch-fájlként az asztalra helyezzük. Nyissuk meg a szerkesztőt, és másoljuk az első sorba. Ezután mentsük a fájlt, például *Hardver\_eltav.bat* néven. Mostantól elég, ha duplán erre az ikonra kattintunk, és máris megjelenik a hardvereszközök eltávolítását lehetővé tevő ablak. Megjegyzés: A cserélhető tár beállításaitól függően nem mindig szükséges a kijelentkeztetés – például, ha a Windows nem használ hozzá írási gyorsítótárat, minden futó írási folyamat befejeződött, és a Vista esetében nem működik a Ready Boost funkció sem. Mindenesetre mindezek ellenőrzése tovább tart, mint az adathordozó szokásos kijelentkeztetése.

*Ha megjelenik egy hibaüzenet, sok felhasználó azzal kezdi a problémamegoldást, hogy begépeli az üzenet szövegét kedvenc internetes keresőjébe, hiszen gyakori, hogy a problémát más felhasználók már megoldották. A hibaüzenet kijelölése és másolása egyszerűbb lenne, de erre sajnos nincs mód.*

 *TIPP* Ennek ellenére megspórolhatjuk magunknak a fáradságos begépelést: egy kattintással a hibaüzenetre győződjünk meg róla, hogy az ablaka aktív, majd egyszerűen nyomjuk le a Ctrl+C billentyűkombinációt. A Windows előzetes kijelölés nélkül is a Vágólapra másolja a szöveget, ablakcímmel és a gombok felirataival együtt. Most már csak be kell illesztenünk egy szövegszerkesztőbe, kijelölni a kívánt szöveget, és a keresősorba másolni.

### 3 Windows 2000, XP, Vista Pharming-támadások veszélyének csökkentése

*Még magasan csapkodnak az adathalászat körül a hullámok, de az onlinebankhasználókat máris az internetes bűnözők újabb fegyvere fenyegeti: a pharming. Ezzel is adattolvajok próbálják hamisított banki oldalakra csalni a szörfözőt.*

 *TIPP* A pharming a böngészőből indított URL-hívások átirányítását jelenti hamisított weboldalakra. Az online bűnözők az IP-cím Domain Name Szerver (DNS) általi feloldását manipulálják, hogy

a banki ügyfeleket hamisított oldalakra vezessék, ahol megszerezhetik a belépési adataikat. A cél érdekében gyakran vírusok és trójai programok változtatják meg az úgynevezett *hosts* fájlt a felhasználó számítógépén. Ez végzetes: a böngészőben nem változik a beírt cím, így ezek a támadások a felhasználó számára gyakorlatilag felismerhetetlenek. Az ilyen támadásokat, ha nem használunk biztonsági programcsomagot, vagy nem bízunk meg benne száz százalékig, a következő módon leplezhetjük le mégis:

A hosts ellenőrzése: Időről időre ellenőrizzük a hosts fájl tartalmát. Menjünk a Windows *Intézőben* a *C:\Windows\system32\drivers\etc* mappába, és nyissuk meg a fájlt egy egyszerű szövegszerkesztővel (például a Jegyzettömbbel). Ez eredetileg a copyrighton és a fájl rendeltetését magyarázó szövegen kívül csak a

# 127.0.0.1 localhost  $\underbrace{\mathcal{F}_{\mathcal{G}}}_{\mathcal{G}}\cdot \underbrace{\mathcal{G}(\mathcal{G})\mathcal{G}(\mathcal{G})\mathcal{G}}_{\mathcal{G}(\mathcal{G})\mathcal{G}}\cdot \underbrace{\mathcal{G}(\mathcal{G})\mathcal{G}(\mathcal{G})\mathcal{G}}_{\mathcal{G}(\mathcal{G})\mathcal{G}}\cdot \underbrace{\mathcal{G}(\mathcal{G})\mathcal{G}(\mathcal{G})\mathcal{G}}_{\mathcal{G}(\mathcal{G})\mathcal{G}}\cdot \underbrace{\mathcal{G}(\mathcal{G})\mathcal{G}(\mathcal{G})\mathcal{G}}_{$  $\begin{array}{l} \begin{array}{l} \mbox{--\hspace{1.5mm}}\text{--}\hspace{1.5mm}\text{--}\hspace{1.5mm$ ENNIS THURSDAY, ASSE **Sponsor Latin Scholarshire Araphyride Dutch** 1 *GOMBNYOMÁSRA* Ezt az ablakot az illetékes DLL elindításával közvetlenül nyithatjuk meg Shows to Mint read, and is that days here A harmon formation in an harmonical Additioner like age For Sections Automation State Sign ...<br>Contains Title] icontenti<br>A hallozati falderitda ki kan kapczolka, a halloz 2 *TRÜKKÖZÉS* A hibaüzene- tek szövegét egy ügyes trükk segítségével könnyen másolhatjuk

sort tartalmazza. Ha más is van benne – olyan sorok, amelyeket sem mi, sem a rendszergazda nem írt be a helyi hálózat konfigurálására –, akkor ezeket töröljük, és mentsük a fájl módosításait.

Fájl írásvédelme: Kattintsunk a Windows *Intézőben* jobb egérgombbal a *hosts* fájlra, és válasszuk a helyi menüből a *Tulajdonságok*-at. Az *Általános* lapon kapcsoljuk be az *Írásvédett* tulajdonságot, és hagyjuk jóvá a módosítást az *Alkalmaz,* majd az OK gombbal. Ez megnehezíti az ártó programok hozzáférését a fájlhoz, mert például egy trójainak most már először rendszergazda-jogokat kell szereznie ahhoz, hogy megszüntesse az írásvédelmet. Fájlméret felügyelete: Tovább erősíthetjük a védelmet egy szkripttel, ami ellenőrzi a *hosts* méretét, és figyelmeztet a változására. Írjuk be a következő sorokat egy

szövegszerkesztőbe:

Set•objFSO•=•CreateObject ("Scripting.FileSystemObject") Set•objFile•=•objFso.GetFile ("C:\Windows\system32\drivers\ etc\hosts") If•objFile.Size•<>•851•then WScript.Echo·"A·'hosts'·fájl· mérete•megváltozott:• "&objFile.Size&"•Byte." end•if

A második sorban a hosts fájl elérési útvonalát operációs rendszertől függően írjuk át, ha szükséges. A Windows *Intézőben* vagy a szkript első indításával ellenőrizzük a fájl aktuális méretét, és a 851 értéket cseréljük a valódi méretre (bájtban). Végül mentsük a szkriptet *hosts\_ fajlmeret.vbs* néven a Windows mappába. Még elhelyezhetünk a szkripthez egy parancsikont az *Automatikus indítás* mappában, vagy az *Ütemezett feladatok* segítségével is automatizálhatjuk az indítását. Ha semmi sem változik, észre sem vesszük a szkript működését, de ha megváltozik a fájl mérete, akkor erről üzenetet kapunk – legkésőbb ilyenkor ideje elindítani egy mindenre kiterjedő vírusvizsgálatot.

 4 Windows Vista Automatikus lejátszás beállítása

*CD, DVD lemez meghajtóba helyezése vagy egy digitális fényképezőgép csatla-*

*koztatása után az operációs rendszer több műveletet is felkínál: megnézhetjük a DVD tartalmát a Windows Intézőben, vagy lejátszhatjuk a filmet Media Centerrel vagy Playerrel. Azt szeretnénk, ha a Vista meghatározott adathordozó-típusokra mindig ugyanúgy reagálna.*

 *TIPP* Kapcsoljuk össze tartósan az egyes médiatípusokat a kívánt művelettel. Nyissuk meg a *Start/Vezérlőpultot*, kattintsunk a *Hardver és hang* ikonra, és az *Automatikus lejátszás*-ra. A Vezérlőpult klasszikus nézetében ugyanezt az ablakot az *Automatikus lejátszásra* duplán kattintva közvetlenül érjük el. A következő ablakban tetszés szerint konfigurálhatjuk az Auto-Play funkció viselkedését.

Az operációs rendszer felsorolja, hogy milyen művelettel reagálhat különböző típusú fájlok vagy eszközök felismerésekor. Az *Adathordozó* alatt számos bejegyzést találunk, például *Hang CD, Kibővített hang CD, DVD film, Szoftverek és játékok, Képek, Videofájlok, Hangfájlok, Üres DVD, Vegyes tartalom, Blu-ray lemezes film*. Az *Eszközök* alatt sorolja fel kiegészítésképpen például a digitális fényképezőgépünket.

A bejegyzések mellett egy kiválasztómező mutatja, hogy a Windows hogyan reagál az egyes adathordozó-, illetve eszköztípusokra. Ahhoz, hogy egy meghatározott adathordozó-típus mindig ugyanazt a műveletet váltsa ki, válasszuk ki a legördíthető mezőből a kívánt bejegyzést. Ha például azt szeretnénk, hogy a Windows audió CD behelyezésekor játssza le a zenéket a Media Playerrel, válasszuk a *Hanglemez lejátszása Windows Media Player használatával* listaelemet. Abban az esetben, ha egy fájltípushoz nem akarunk mindig azonos műveletet rendelni, válasszuk a *Kérdés megjelení-* k

![](_page_63_Picture_58.jpeg)

*tése minden alkalommal* beállítást. Így az érintett adathordozó felismerésekor az ismert párbeszédpanel jelenik meg. A *Mentés* gombbal rögzítsük választásainkat.

### Windows XP, Vista Office telepítőfájlok védelme lemezkarbantartás ellen

*A Windows tisztítószolgáltatása időnként túl alapos, és törli például a Microsoft Office-csomag merevlemezre másolt telepítőfájljait is. Ez akkor bosszantó, ha utólag kiegészítő funkcókat szeretnénk telepíteni.*

 *TIPP* A *Lemezkarbantartás* indítása után különböző beállításokkal határozhatjuk meg, hogy mely adatokat törölje a program és melyeket ne. Az *Office telepítőfájlok* beállítás gondoskodik arról, hogy az *Msocache* mappa tartalma törölve legyen – ez szolgál az MS Office helyi telepítőforrásaként. Az így nyerhető, legfeljebb 250 MBos tárhelyről a terabájtos merevlemezek korában nyugodtan lemondhatunk.

### **Windows XP, Vista** MP3-as zenei CD írása közvetlenül Windows Media Player 11-gyel

*TIPP* Az új Windows Media Player 11gyel csak egy írható CD-t kell a meghaj-

A tár törlését egy registry-beavatkozással akadályozhatjuk meg. Nyissuk meg a Registry-szerkesztőt, és menjünk a *HKEY\_ LOCAL\_MACHINE\SOFTWARE\Microsoft\Windows\CurrentVersion\Explorer\ VolumeCaches* kulcsra. Itt jelöljük ki az *Office Setup Files* alkulcsot, és a *Fájl/Exportálás* paranccsal készítsünk biztonsági másolatot erről a registry-ágról. Utána töröljük a kulcsot a *Szerkesztés/Törlés* paranccsal, és hagyjuk jóvá *Igen*-nel. Ezzel eltűnik a *Lemezkarbantartásból* az *Office telepítőfájlok* opció, így nem is indítható el.

Ha később vissza akarjuk állítani, akkor elegendő egy kattintás az *Intézőben* az előzőleg exportált REG fájlra.

*A vendéglátó szomorú sorsa: saját születésnapi partiján többet kell foglalkoznia a CD lemezek cserélgetésével, mint az ünnepléssel. Ezért a következő ünnep előtt szeretnénk több zenei albumot is a merevlemezről – amilyen egyszerűen csak lehet – egy MP3-CD-re írni.*

tóba tennünk, elindítani a lejátszóprogramot, és már indulhat is az írás: kattintsunk a *Műsortár* alatti nyílra, és győződjünk meg róla, hogy a menüben be van kapcsolva a *Zene* beállítás. Ezután kattintsunk az *Írás* alatti nyílra, és válaszszuk a *CD-adatlemez* menüpontot. Végül

kattintsunk az *Írás*-ra, és helyezzünk egy üres CD-t vagy DVD-t a meghajtóba. Lista összeállítása: A bal oldali ablakterületen zenei gyűjteményünkben tallózhatunk. Kattintsunk a *Műsortárra* majd az *Albumra*, és a Media Player a középső területen minden felvett albumot ábécé sorrendben felsorol. Húzzuk az első albumot, amelyet CD-re szeretnénk írni, a bal egérgombbal jobbra, az *Aktuális lemez* alatti szabad területre. A WMP 11 itt megmutatja az MP3 számokat, amiket az albumok tartalmaznak. A további albumokat is húzzuk egyenként

> $($ "winmgmts:" $\cdot$ •&•"{impersonationLevel=imperson ate}! $\setminus \big\backslash \big\{ \cdots \big\}$ strComputer·&·"\root\cimv2") Set•colSoftware•=•objWMIService.

ExecQuery·("SELECT·\*·FROM·Win32\_ Product") objTextFile.WriteLine·"Caption"· &.vbtab•&•\_

Number"•&• tab•\_

objSoftwar objSoftwar vbtab•&•\_ obiSoftwar

az *Aktuális lemez* alatti lista elejére. Ügyeljünk a szabad tárhely kijelzésére is – ez minden hozzáadott albummal csökken, egészen addig, amíg a kiválasztott adatok már nem férnek fel az adathordozóra. Ha azt látjuk, hogy a szabad hely növekszik, az azt jelenti, hogy az utoljára kiválasztott adatok már nem férnek a lemezre. A Media Player ilyenkor rögtön úgy dönt, hogy ír egy második CD-t. Az erre tervezett fájlokat a *Következő lemez* bejegyzés alatt sorolja fel. Írás: Ha a kiválasztott fájlokat egy CD-re szeretnénk "zsugorítani", kattintsunk újból az *Írás* alatti nyílra, és nyissuk meg az *Egyéb beállítások…* menüpontot. Az *Írás* lapon kapcsoljuk be a *Konvertálás: rádió* gombot. A minőséget szabályzó csúszkát húzzuk az egérrel jobbra. Minél gyengébb a minőség, annál több zene fér egy CD-re (96 kbps alá semmiképp sem érdemes menni). Végül kattintsunk az OK-ra, majd az *Írás*-ra.

Megjegyzés: Ha csökkentjük a minőséget, a Media Player az MP3 fájlokat saját WMA (Windows Media Audio) formátumára konvertálja. Ezt azonban alig néhány asztali CD/DVD-lejátszó tudja olvasni. Állítsuk a csökkentett minőséget közvetlenül az írás után vissza, hogy a későbbi meglepetéseket elkerüljük.

### 7 Windows Vista VBS fájlok helyi menüjének kiegészítése a runas paranccsal

*Egyik szkriptünknek rendszermappákhoz kell hozzáférnie. Vista alatt ez nem működik, mert a szkriptnek nincsenek meg hozzá a jogosultságai. A rendszergazdaként indítás sem megoldás, mert a helyi menüből hiányzik a Futtatás rendszergazdaként parancs.*

# 8 PROFI TIPP: WINDOWS 2000, XP, VISTA Lista készítése a telepített programokról

(*Folytatás a 118. oldalon!*)

![](_page_64_Picture_11.jpeg)

A *Programok telepítése/törlése* a *Vezérlőpultról* nem segít a programlista kiadásában, mert nincs export- vagy nyomtatási funkciója. Bemutatunk három módszert, amelyekkel különböző részletességű listákat lehet összeállítani.

### Egyszerű lista fedélzeti eszközökkel

A telepített programokról leggyorsabban a Windows saját eszközeivel kaphatunk áttekintést: indítsuk el a *Start* menüből a *Programok/Kellékek/Rendszereszközök/Rendszerinformáció*-t, a programablakban pedig kattintsunk duplán a *Szoftverkörnyezet*-re. Alatta kattintsunk a *Programcsoportok* bejegyzésre. A *Fájl/Exportálás* menüparancscsal szövegfájlba menthetjük a listát.

### Részletesebb lista

Több részletet, például telepítési dátumot, tárolási helyet és verziószámot is megtudhatunk az első szkriptünk által készített programlistából. Ez a következő sorokból áll, amelyeket egyszerűen írjunk vagy másoljunk be például a *Jegyzettömb*-be:

Set•objFSO•=•CreateObject ("Scripting.FileSystemObject") Set•objTextFile•=•objFSO.Create TextFile("c:\software.tsv", · True) strComputer $\cdot$ = $\cdot$  "." Set•objWMIService•=•GetObject

"Description"•&•vbtab•&• "Identifying•Number"•&•vbtab•&•\_ "Install.Date"•&•vbtab•&•

"Install.Location"•&•vbtab•&•\_ "Install.State"·&·vbtab·&· "Name" •&•vbtab•&•\_

objSoftwar vbtab•&•\_ objSoftwar InstallSta objSoftwar objSoftwar PackageCac objSoftwar objSoftwar objSoftwar Next objTextFile.Close Mentsük a fájlt *software.vbs* néven, és indítsuk el dupla kattintással. A szkript szoftverenként külön sorba menti az információkat, tabulátorokkal elválasztva, a **A**: Rendszeinformáció Fell Spekester Next Sugo

![](_page_64_Picture_943.jpeg)

![](_page_64_Picture_944.jpeg)

*C:\software.tsv* szövegfájlba. Ezt megnyithatjuk Excelben. Válasszuk a *Fájl/Megnyitás*-t, és a *Fájltípus* mezőben válasszuk a *Minden fájl* beállítást. Keressük meg a szövegfáljt, és nyissuk meg. A szövegkonvertáló varázslóban kattintsunk kétszer a *Tovább*, majd a *Befejezés*-re.

### Teljes lista készítése

Teljes listát – ami minden biztonsági frissítést, a tárolás helyére vonatkozó, továbbá ID- és verziószám, package cache stb. adatokat is tartalmaz – az *Uninstall Registry*-kulcs kiolvasásával kapunk második szkriptünk segítségével:

![](_page_64_Picture_945.jpeg)

Ezt a kódot mentsük *software2.vbs* néven. Az így létrehozott lista tartalmaz minden programnevet és telepítési dátumot, és természetesen Excelben is továbbszerkeszthető és kinyomtatható.

Egy túlzsúfolt Windows rendszerhez adható legjobb tuningtipp: az újratelepítés. Ezzel azonban odalesz az összes telepített program is. De melyek is voltak ezek? Egy idejében elkészített lista nagy segítség lehet.

![](_page_64_Figure_38.jpeg)

A bal oldalon az alkalmazás automatikusan a *Testreszabás* kategóriát választja.

A jobb oldalon két listát látunk. A bal oldali a lehetséges parancsokat sorolja, a jobb oldali pedig azokat mutatja, amelyeket az eszköztárunk már tartalmaz. A bal oldali lista feletti kiválasztó mezővel korlátozhatjuk a választékot. A Word itt először a leggyakrabban használt parancsokat kínálja fel, mi ehelyett válasszuk a *Minden parancs*-ot. Keressük meg a listán azt a parancsot, amelyet a *Gyorselérési eszköztárhoz* szeretnénk adni. Jelöljük ki, és egérkattintással a *Felvétel* gombra vigyük át a jobb oldali listára.

Vegyünk át minden szükséges parancsot, végül hagyjuk jóvá OK-val. Ha törölni akarunk egy parancsot az eszköztárról, jelöljük ki a jobb oldalon, és kattintsunk az *Eltávolítás* gombra. Ugyanígy konfigurálhatjuk az Excel, Accesss és PowerPoint *Gyorselérési eszköztárát* is.

 *TIPP* Egészítsük ki a VBS fájlok helyi menüjét ezzel a paranccsal. Indítsuk el a Registry-szerkesztőt, és menjünk a *HKEY\_ CLASSES\_ROOT\VBSFile\Shell* kulcsra. Kattintsunk az ablak jobb oldali területén, és a *Szerkesztés/Új/Kulcs* paranccsal hozzuk létre a *runas* bejegyzést, alatta pedig a *command* kulcsot. Jelöljük ki balra az új alkulcsot, és jobbra kattintsunk duplán az *Alapértelmezett* névre. Írjuk be:

### C:\Windows\system32\WScript.exe• "%1"•%\*

és üssük le az Entert. Nyissuk meg a *Szerkesztés/Új/Karakterlánc* menüpontot, és adjuk az új bejegyzésnek az *IsolatedCommand* nevet. Rendeljük hozzá a

*TIPP* A segédprogramban erre nincs konkrét beállítási lehetőség, de egy trükk segít: indítsuk el a Start menüből a *Futtatás*-t, írjuk be: *taskmgr*, de még ne nyomjuk le az Entert. Helyette tartsuk lenyomva a Ctrl+Alt+Shift billentyűkombinációt, és így üssük le az Entert. A Windows erre minden beállítást, nézetet vagy kiválasztott adatoszlopot visszállít.

### C:\Windows\system32\WScript.exe• "%1"•%\*

értéket. A registry bezárása után a VBS fájlok helyi menüje kiegészül a *Futtatás rendszergazdaként* paranccsal. Ha ez a parancs hozzá van rendelve egy fájltípushoz, akkor saját készítésű szkriptjeinkből is kiadhatjuk. Ehhez hozzunk létre egy fájlt a következő tartalommal:

![](_page_65_Picture_950.jpeg)

Mentsük a fájlt *adminstart.vbs* néven. A jövőben most már elég egy kattintás, hogy a *minta.vbs* szkriptet kibővített jogokkal indítsuk – így megspóroljuk a kerülőutat a helyi menün keresztül.

Megjegyzés: A biztonság nem csorbul, mivel a szkript csak parancsindításra szolgál. A Vista a felhasználói fiók felügyeletén keresztül bekéri a rendszergazda-jelszót, mielőtt a szkriptet valóban futtatná.

### 9 Windows 2000, XP A Feladatkezelő visszaállítása az alapértelmezett értékekre

*A Feladatkezelő sok beállítási lehetőséget tartalmaz – egyeseket elállítottunk. Most szeretnénk a programot lehetőleg egyszerűen visszaállítani az alapállapotra.*

### 10 Office 2007 Gyakran használt műveletek gyorsabb elérése

*Az új verzióra történő átállás után keresgélni kezdünk: a legfrissebb Office-csomag többfunkciós eszközsorán nem találjuk a megszokott helyükön a régről ismert, rendszeresen használt funkciókat, mint például Szavak száma, Irányított beillesztés stb.*

 *TIPP* Bővítsük ki a *Gyorselérési eszköztárat* a leggyakrabban használt parancsokkal. Kattintsunk jobb egérgombbal az eszköztárra, és nyissuk meg a *Gyorselérési eszköztár testreszabása* menüpontot. Megjelenik a *Word beállításai* párbeszédpanel.

# Update

■ 2007/02, 120. oldal, 10. tipp: A tipp bemutatja, hogy miként lehet beállító gombokat létrehozni registry-bejegyzésekkel. A gombokkal például könnyen módosíthatunk meghatározott registry-értékeket a Windows *Intéző mappa-beállítások* ablakából. A szövegbe azonban tördeléskor sajnos becsúszott egy hiba. Az érték neve a közölt *Un checked Value* helyett *UncheckedValue* – tehát üres karakter nélkül. A legtöbb registry-értéknél szabály, hogy nem tartalmazhat üres karaktert. Ugyanez érvényes a normál elválasztóvonalakra: például az olyan értékneveknél, mint a *ShowDriveLettersFirst*. Ez a megnevezés ezért a fenti tipphez tartozó táblázatban szintén elválasztójel nélkül szerepel.

# 11 Gyorstippek

A *Szerkesztés/Irányított beillesztés/ Oszlopszélesség* paranccsal egy előzőleg kijelölt cella pontos szélességét visszük át egy másik oszlopra.

![](_page_65_Picture_951.jpeg)

![](_page_65_Figure_49.jpeg)

 *JOBB ÁTTEKINTÉS* Egy szabály segítségével saját kategóriákat adhatunk meg a házhöz. Kombinált mezővel kényelmesen hozzájuk rendelhetjük költségeinket

Excel háztartáskönyvünkben egész éven B2 cellába írjuk be a *=SZUM(B5:B1000)*, keresztül, havi bontásban rögzíthetjük a bevételeket és kiadásokat, és a program kiszámítja a mindenkori egyenleget. Így áttekintést kapunk anyagi helyzetünkről, és könnyebben tervezhetünk. Olvasóink használhatják és persze szájuk íze szerint módosíthatják a CD/DVD mellékletünkön HPRAXIS09 kód alatt található mintát, vagy tippünk segítségével összeállíthatnak egy saját Excel megoldást. Az első lépések megkönnyítésére az első lapra példákat is bejegyeztünk.

### Kiadások helyes bejegyzése

Fontos, hogy minden, akár csekély kiadást is feljegyezzünk. Ha egy-egy kisebb étkezés, menetjegy vagy újság ára gyakrabban kimarad, meghamisítja az értékelést, és olyan pénzzel számolunk, ami már nincs. Rendeljünk minden kiadást azonnal egy kategóriához. Így könnyebben felismerjük, hogy hol folyik el a legtöbb pénz, és leginkább hol tudunk spórolni.

### Háztartáskönyv létrehozása

Három lépésben saját, személyre szabott háztartáskönyvhöz jutunk.

Kategóriák meghatározása: Először hozzunk létre egy táblázatot a kategóriáknak, és vigyük be az A oszlopba a kívánt felosztást, például *fizetés, bérleti díj, autó, telefon* stb. Jelöljük ki az adattartományt, válasszuk az *Adatok/Sorba rendezés*-t, és kattintsunk az OK-ra. Ezután a kijelölést megtartva nyissuk meg a *Beszúrás/Név/Név megadás*-át. Írjuk be: *Kategóriák*, és kattintsunk az OK-ra. Ezzel definiáltuk a kategórialistát. Nevezzük át a lapot *Kategóriák*-ra.

Mintalap készítése: a második lap mintaként szolgál a beviteli táblázathoz. Írjuk be az oszlopnevek első sorába: *Tétel, Bevétel, Kiadás, Kategória* és *Egyenleg*. Az A2:A4 cellákba kerülnek az *Összegek, Öszszegek havi részletekkel* és *Havi részletek*. A

és a B3 cellába a *=SZUM(B4:B1000)* képletet. Másoljuk a képleteket a C oszlopba. Az E2 cellába írjuk a *=B2-C2* képletet, és másoljuk az E3-ba. Ezzel rögzítettük a kimeneti tartomány képleteit. Ezután igény szerint formázhatjuk is a cellákat.

Most gondoskodjunk arról, hogy a megadott kategóriákat kényelmesen, komboboxból ki tudjuk választani. Kattintsunk az A5-re, és nyissuk meg az *Ablak/Ablaktábla rögzítése* menüpontot. A szerkesztőlécen, az *fx*-től balra található *Név* mezőbe írjuk be: *D5:D1000*, és nyomjuk le az Entert – az Excel kijelöli az így megadott cellatartományt. Most válaszszuk az *Adatok/Érvényesítést*. A *Beállítások* lapon a *Megengedve* alatti értéket cseréljük *Listára*. Ezután kattintsunk a *Forrás* mezőbe, és írjuk be: *=Kategóriák*. Zárjuk be OK-val az ablakot. Még adjunk a kategóriákhoz egy értékelési tartományt. Írjuk be az F5 cellába a *=Kategóriák!A1* hivat-

kozást, és másoljuk minden kategóriához lefelé. A G5 cellába írjuk be: =SZUMHA(\$D\$5:\$D\$1000;Kategoriák! A30;\$B\$5:\$C\$1000)-SZUMHA (\$D\$5:\$D\$1000;Kategoriák! A30;\$C\$5:\$C\$1000)

![](_page_65_Picture_952.jpeg)

Másoljuk ezt is az alatta következő cellákba. Az Excel most a kiértékeléseket kategóriák szerint rendezve mutatja.

Havilapok készítése: Az így előkészített táblázatot vegyük át az egyes hónapokhoz. Kattintsunk jobb egérgombbal a regiszterfülre, és válasszuk a *Másolás vagy áthelyezés* parancsot. A *Melyik lap elé* listán kattintsunk (*a végére*) bejegyzésre, tegyünk pipát a *Legyen másolat* beállítás elé, és hagyjuk jóvá OK-val. Nevezzük át a lapot *Január*-ra. Most írjunk be egy képletet az éves kiadások adott hónapra eső részének számításához. Írjuk be a B4 cellába

=1/12\*Évestételek!B2

A *Szerkesztés/Kitöltés/Jobbra* menüparanccsal másoljuk a képletet a C4 cellába. Sokszorosítsuk a kibővített táblát úgy, hogy minden hónaphoz tartozzon egy egészen decemberig bezárólag, majd a sort egészítsük ki még egy táblával, amelyet *Értékelés*-nek nevezünk. Módosítsuk a B2 cella tartalmát

=SZUM(Évestételek:December!B2)

-re, és másoljuk a képletet a C2-be. Most töröljük a hármas és négyes sorokat. A G5 cellába írjuk be:

=SZUM(Évestételek:December!G5)

és másoljuk ezt a képletet tovább lefelé, ameddig csak szükséges. Később itt látjuk majd, hogy mennyi marad meg valójában a pénzünkből, és hogy melyik az a kategória, amelyre havonta a legtöbbet költjük.

# 12 PROFI TIPP: EXCEL 2000, XP, 2003, 2007 Hasznos költségnyilvántartó a CHIP-től

Még messze a hó vége, de máris fogytán a pénz. Többnyire az állandó, észrevétlen apró kiadások csapolják meg leginkább a pénztárcánkat. A CHIP pénztárkönyve segít ezeket láthatóvá tenni.

Először vigyük a térképnézetet a célterületre. Írjuk be a legközelebb eső nagyváros nevét. Figyelem: a nevek megadásánál az angol írásmódot használjuk. Kattintsunk a *Go* gombra, azután állítsuk be a kívánt zoomfokozatot. Lenyomott bal egérgombbal toljuk el a látható térképkivágást. Esetleg a térképen kattintsunk a *Hybrid* feliratra, hogy az adatok a műholdas képpel együtt jelenjenek meg. A bal oldali ablakterületen válasszuk a *metric* beállítást, hogy a távolság kilométerben jelenjen meg mérföld helyett.

### 16 Opera 9 A Gyorshívó műveleteinek saját kezű megadása

Most rögzítsük a térképen az útvonalat. Ehhez kattintsunk először balra a *Start recording* gombra, azután duplán a kiindulópontra. Most adjuk meg az útvonal valamennyi további pontját dupla kattintásokkal. Minél több pontot adunk meg, annál pontosabb lesz a számított érték. Ügyeljünk arra, hogy minden sarokba tegyünk jelölést, és a pontosság kedvéért a kanyarszakaszokat is jobb, ha több ponttal kötjük össze. A program a távolságot mindig légvonalban számolja két részpont között, és ezeket a szakaszokat adja össze. Az *Undo last point* gombbal törölhetjük a hibásan elhelyezett pontokat. Ha rögzítettük a helyes útvonalat, mentsük a *Save*-re kattintva. Jegyezzük fel ennek az útvonalnak a linkjét, vagy egyszerűen húzzuk az asztalra. Így később közvetlenül indíthatjuk vagy küldhetjük el barátainknak.

*Az új Gyorshívó egy új, üres lap megnyitásakor kilenc kis keretet, vagy ha jobban tetszik, nagy gombot jelenít meg, a kilenc leggyakrabban látogatott weboldal gyors eléréséhez. Köztük van a Yahoo, mint keresőgép. Mi azonban jobban szeretjük a Google-t, és a kínált weboldalak előnézeti képeit is szeretnénk optimalizálni.*

 *TIPP* A Gyorshívó ugyan hamar feltölthető a gyakran felkeresett weboldalakkal, a konfigurálása azonban kicsit körülményes, és jó mélyen el is rejtették a böngészőben. A keresőgép cseréjéhez nyissuk meg az *Eszközök/Beállítások*-at, és hozzuk előre a *Keresés* lapot. Jelöljük ki a kívánt keresőgépet a rendelkezésre álló szolgáltatók listáján, esetünkben tehát a

Google-t, és kattintsunk a *Szerkesztés*-re, a következő ablakban pedig a *Részletek*re. Most tegyünk pipát a *Gyorshívó keresőmotorja* elé, és zárjunk be OK-val minden nyitott ablakot.

Kattintással, szerkesztéssel vagy drag & drop módon vihetjük be kedvenc weboldalainkat a Gyorshívó kereteibe. A helyi menü *Automatikus frissítés* parancsával és a frissítési időköz megadásával gondoskodunk róla, hogy az előképek aktuális tartalmat adjanak.

### **GHIF** GYAKORLAT Tippek-trükkök I

### 13 **Internet Explorer 7** Kedvenc internetoldalunk védelme a kíváncsi tekintetek elől

Egyes weboldalak például az általuk használt AJAX-technika miatt nem kínálnak a program által is használható előképet – ilyen például a Google Reader oldala. Ebben az esetben a böngésző az előképet kérésre saját logóval helyettesíti.

Először győződjünk meg róla, hogy az Opera a képeket később nem frissíti-e majd automatikusan a weboldalról. Kattintsunk jobb egérgombbal a képre, és ellenőrizzük, hogy nincs bekapcsolva az automatikus frissítés. Utána zárjuk be az Operát, és indítsuk el a Windows *Intézőt*. Írjuk be a címsorba: *%AppData%*, és üs-

*TIPP* Hozzunk létre a registry-ben egy rövidítést, amelyről a címet majd betöltjük. Indítsuk el a Registry-szerkesztőt. Vista alatt ügyelnünk kell arra, hogy rendszergazda-jogokkal rendelkező fiókkal jelentkezzünk be, mivel ellenkező esetben hiányoznak majd a szükséges jogok az új érték létrehozásához. Ezen kívül – ha használjuk – a felhasználói fiók felügyelete (UAC) a művelet engedélyezését kéri a *Folytatás*-sal.

sük le az Entert – így az egyes alkalmazások profilunkhoz tartozó adataihoz jutunk. Menjünk tovább az *Opera\Opera9\ profile\thumbnails* könyvtárba. Itt PNG fájlokat találunk automatikusan kiosztott, rejtélyes nevekkel a gyorshívó megjelenítéséhez. Nézzük meg az előképet az *Intézőben* vagy nyissuk meg a képeket, hogy megtaláljuk a cserélendő grafikát. Keressünk egy alkalmas csereképet, ami például az érintett weboldal nagyobb logóját mutatja. A felhasznált képek mérete 256×192 pixel, de használhatunk más méretű képeket is, az Opera a megjelenítéshez automatikusan méretre szabja a képeket.

Konvertáljuk a kívánt képet PNG formátumra, és mentsük a talált rejtélyes néven. Ez valamennyi közismert képszerkesztő programmal megoldható, a Microsoft Photo Editor is képes erre a formátumra. A következő indításkor az Opera már a csereképet mutatja majd.

### 14 **Internet Explorer 7** Több fájlletöltés egyidejűleg

### 17 Firefox 1.x, 2.x Fórumhozzászólások írása – gyorsabban

*Internetrajongóként gyakran kommunikálunk webmailen keresztül, és sok hozzászólást írunk fórumokba. Mivel gyakran használunk hasonló szövegelemeket, szeretnénk, ha a böngészőben is dolgozhatnánk kész szövegpanelekkel, ahogyan azt már más programokban is megtehetjük.*

 *TIPP* Az ingyenes *Clippings* kiegészítéssel a Firefoxot automatikus szövegkiegészítő funkcióval bővítjük, amellyel például a fórumok bejegyzéseinél megtakaríthatunk némi gépelési munkát vagy körülményes ide-oda másolást.

Telepítés: A telepítéshez szükséges XPIfájlt a *https://addons.mozilla.org/en-US/firefox/addon/1347* oldalon találjuk. Kattintsunk a weboldalon az *Install now* gombra, vagy nyissuk meg az XPI fájlt a Firefoxszal, ha korábban már letöltöttük. A *Telepítés most* gombra kattintva megkezdődik az integrálás. A folyamat után még válasszuk a Firefox újraindítását, hogy a telepítés lezáruljon.

Szövegelemek létrehozása: Használat előtt először létre kell hoznunk a később használni kívánt szövegelemeket, ezeket nevezi a program clippingnek. Jelöljünk ki a böngészőben egy tetszőleges szö- k

![](_page_66_Picture_28.jpeg)

iu.

**Kuloun**  $Cm$ 

Leksindervin

*Rendszeresen felkeresünk egy internetoldalt, és szeretnénk az URL-jét úgy menteni, hogy egyrészt védve legyen a kíváncsi tekintetek elől, másrészt gyorsan el tudjuk indítani? A Kedvencek mappa erre alkalmatlan.*

Menjünk a bal oldali fastruktúrán a *HKEY\_LOCAL\_MACHINE\Software\ Microsoft\Internet Explorer\AboutURLs* kulcsra. Kattintsunk jobb egérgombbal a jobb oldali területen egy szabad helyre, és nyissuk meg a helyi menü *Új/Karakterlánc* parancsát. Ezután írjuk felül az új karakterlánc Windows által javasolt nevét egy tetszőleges névvel, amely illik a webcímünkhöz, és amelyet könnyen meg tudunk jegyezni. Ennek a névnek a címsorba történő beírásával nyitjuk meg később az Internet Explorerben a mentett webcímet. Ezután nyissuk meg dupla kattintással az új értéket, és a *Karakterlánc szerkesztése* párbeszédpanelben az *Érték* alatt egészítsük ki a kívánt URL-re. Hagyjuk jóvá OK-val. Így például a *CHIP* karakterláncot a *http:// www.chiponline.hu* webcímmel töltjük ki.

Zárjuk be a Registry-szerkesztőt, és indítsuk el az Internet Explorert. Írjuk be a címmezőbe: *about:* és utána a megfelelő kulcs nevét, majd üssük le az Entert, hogy betöltsük a megfelelő internetoldalt. A példánkban ez *about:CHIP* lesz, a *http:// www.chiponline.hu* oldal megnyitásához. Megjegyzés: Ezen a módon tetszőleges számú internetcímet tárolhatunk a HKEY\_ LOCAL\_MACHINE\Software\Microsoft\ Internet Explorer\About URLs kulcsban. A kíváncsi felhasználók csak akkor találják meg az adatokat, ha tudatosan keresnek a Registry-szerkesztőben. Amint a böngésző betöltötte az oldalt, a normál URL jelenik meg a címsorban. A Registry-szerkesztő

Exportálás funkcióját használva az így létrehozott listát el is menthetjük.

Praktikus: Még az automatikus kiegészítés – ami egy internetcím beírásánál az addig felkeresett oldalak közül lehetséges célokat kínál fel – is mélyen hallgat az *about:* segítségével bevitt oldalakról.

*A böngésző legújabb verziója is csak két egyidejű átvitelt engedélyez. Amikor számos fájlt kell letöltenünk az internetről, idegesítő, hogy először meg kell várnunk az egyik letöltés végét, mielőtt a következőt elindíthatnánk.*

 *TIPP* Két registry-érték kioldhatja ezt a féket. Indítsuk el a Registry-szerkesztőt, és menjünk a *HKEY\_CURRENT\_USER\ Software\Microsoft\Windows\CurrentVersion\Internet Settings* kulcsra. Most keressük meg az ablak jobb oldali részén a *MaxConnectionsPer1\_0Server* duplaszóértéket. Ha nincs ilyen, akkor hozzuk létre a *Szerkesztés/Új/Duplaszó* paranccsal. Kattintsunk rá duplán a szerkesztéshez. Írjuk be számként a párhuzamos kapcsolatok kívánt számát, például 8-at, és hagyjuk jóvá OK-val. Keressük meg ugyanebben a kulcsban a *MaxConnectionsPerServer* duplaszót is, és módosítsuk ezt is a magasabb értékre. Zárjuk be a registry-t, és utána indítsuk újra a böngészőt.

Megjegyzés: Azért kell mindkét értéket módosítani, mert ezek külön-külön korlátozzák a HTTP1.0 és a HTTP1.1 protokollokhoz a párhuzamos kapcsolatok számát. A letöltés sebessége ettől ugyan nem növekszik, azonban több feladatot indíthatunk egyszerre.

### 15 Google Maps Túrák hosszának online kiszámítása

*Egy gyalogtúrához, kerékpártúrához vagy futóedzéshez szeretnénk lehetőleg pontosan tudni, hogy milyen távot kell teljesítenünk. Olyan megoldást keresünk, amihez előbb nem kell pontos térképeket vásárolni, és azokat körülményesen kiértékelni.*

 *TIPP* Használjuk a Google Mapst: itt megtaláljuk a szükséges térképeket és műholdas képeket. A távolságokat légvonalban tudjuk meghatározni. Mivel a különböző részszakaszok összeadásával érjük el a legpontosabb eredményt, legjobb, ha a *Gmaps Pedometer* online programot használjuk, ami komoly segítség a feladat megoldásához. Nyissuk meg a *www.gmap-pedometer.com* címet.

![](_page_66_Picture_861.jpeg)

![](_page_66_Picture_8.jpeg)

![](_page_66_Picture_10.jpeg)

az útszakaszok hosszát

veget, és kattintsunk rá jobb egérgombbal. A helyi menüben most megjelenik a *Clippings* menüpont. A *Clippings/Új Clipping kijelölésből* menüponttal a kijelölést a programba emeljük, vagy a *Clippingek rendezése* menüpontból elindíthatjuk a főablakot, a *Clippings Intézőt*. További lehetőségek: az állapotsor jobb szélén, duplán az új szövegikonra kattintunk, vagy a kijelölt szöveget drag and drop módszerrel az ikonra húzzuk.

### 18 **Google Toolbar** Hibás szótárbejegyzések gyors javítása

Clippingek kezelése: A felvett szövegelemeket a *Clippings Intézőben* mappákba rendezhetjük. Később minden mappa almenüként jelenik majd meg – így könnyű az áttekintés. A másolt szövegeket a leggyorsabban a *Beállítások/Új clipping vágólapról* menüparanccsal vehetjük át. Ugyanitt a *Beállítások/Exportálás…* menüpontból az adatainkat egy RDF fájlba menthetjük. Végül zárjuk be a párbeszédpanelt.

Clippingek beszúrása a szövegbe: A szövegelemek beszúrásához kattintsunk jobb egérgombbal a megnyitott weboldal beviteli mezőjébe. A helyi menü *Clippings* parancsa alatt hierarchikus szerkezetbe rendezve találjuk a bejegyzéseinket, amelyeket egérkattintással szúrhatunk be.

*A Google Toolbar helyesírás-ellenőrzése az Internet Explorerben nagyon praktikus, azonban a szótárhoz véletlenül hozzáadtunk hibásan írt szavakat is. Sajnos sehol sem találunk egy javítási funkciót.*

 *TIPP* A Toolbar valóban nem kínál a személyes szótárhoz interaktív elérést, ennek tartalmát azonban bármilyen szövegszerkesztővel szerkeszthetjük. Zárjuk be a böngészőt, és indítsuk el a Windows *Intézőt*. Írjuk be a címsorba: *%AppData%*, és nyomjuk le az Entert. Ezután menjünk a *Google* almappára, és keressük meg a *User Dictionary* fájlt. A szerkesztéshez nyissuk meg egy szövegszerkesztővel, például a *Jegyzettömb*-bel. A fájl soronként tartalmazza a szavakat, amelyeket a szótárhoz adtunk. A hibás bejegyzés eltávolításához töröljük az érintett sort, és mentsük a szövegfájlt. Ugyanígy új szavakat is adhatunk a szótárhoz. A böngésző újraindítását követően már a javított szótárral dolgozhatunk.

### 20 Router Hálózati nyomtató használata WLAN routerről

külön oszlopban ad áttekintést a szövegekhez és táblázatokhoz használatos billentyűkombinációkról, összehasonlítva a Google és a Microsoft termékét.

> *TIPP* Ahhoz, hogy a Windows megtalálja a nyomtatót, szükség lesz a hozzá rendelt IP-címre. Ez a nyomtató tesztvagy státuszoldalán, *Hálózat* vagy *TCP/ IP* címszó alatt található. Egyes nyomtatók a bekapcsolásukkor automatikusan nyomtatnak ilyen információs oldalt. Amennyiben a mi példányunk ezt nem tenné, a nyomtató kézikönyvéből kiderül, hogy miként lehet erre rávenni. A státuszoldal az alhálózatról és a gatewayről is ad információkat, valamint arról is, hogy az IP-címét manuálisan vagy DHCP-n keresztül kapta-e.

Az előző tulajdonos nagy valószínűséggel fix IP-címet adott az eszköznek, ám mivel ez a router által felhasznált címtartományon kívül esik, a nyomtató az IP-cím böngészőbe írása után is láthatatlan marad. Tegyük fel, hogy routerünk | nem találja majd a nyomtatót.

Vigyázzunk, mert egyes funkciók másképp működnek, mint a klasszikus Officenál, ami hibákat okozhat a kezelésben. Például a Google-nál félkövér betűstílust eredményező Ctrl+B kombináció a (magyar) Wordben a betűformázás párbeszédpanelt nyitja meg. Vagy előfordulhat, hogy ha olyan billentyűkombinációt használunk, ami a Google *Dokumentumok & Táblázatok*-ban nincs definiálva, akkor egy arra telepített böngészőfunkciót indítunk el. Szerencsére a legfontosabb műveletek, a *nyomtatás, mentés, másolás, beil-*

> *VIZSGÁLAT* Minden úgy van, ahogy olvasónk állította: a CPU-ventilátor akkor is lassan, de egyértelműen tovább

### 19 Google Dokumentumok és Táblázatok Gyorsabb munka billentyűkombinációkkal

*A Google Online Office nevű programcsomagja közös munkát tesz lehetővé a szöveges dokumentumokkal. Eddig a Microsoft Office-nál megszoktuk, hogy sok fontos műveletet billentyűkombinációkkal gyorsan végezhetünk el. Szeretnénk továbbra is élvezni ezt a kényelmet.*

*lesztés* és *visszavonás* egységesek. változatlanul használhatunk. Táblázatunk *TIPP* A Google Online Office komplex képletek és megjelenés tekintetében még nem ér fel a Microsoft-csomaghoz, de érdekes újítást kínál közös dokumentumok létrehozására. A munkát kényelmesebbé teszi, hogy sok billentyűkombinációt itt is

*Hozzájutottunk egy régi fekete-fehér lézernyomtatóhoz, a készüléknek azonban párhuzamos portja van, ami ma már a legtöbb számítógépben nincs. Van viszont LAN-csatlakozása is, ami kitűnően illik egy otthoni routerünk LAN portjához. Erről azonban nem lehet nyomtatni – a Windows hiába keresi az eszközt.*

![](_page_67_Picture_29.jpeg)

 *PROBLÉMA* Olvasónk döbbenetes esetről számol be: miután változatos gondjai akadtak saját építésű Athlon PC-jével, a kereskedő kicserélte az alaplapot és a tápot, de a rendszer még most sem működik zökkenőmentesen. Újraindításkor rendszeresen elakad az első BIOS-képernyőnél, a PC-t gyakran nem lehet bekapcsolni, és ilyenkor a konnektorelosztón az összes perifériát forrás a USB-re csatlakoztatott Sharkoon áramtalanítani kell, mielőtt a számító-

gép újból elindulna. A felnyitott PC-ben végül észreveszi, hogy a CPU-ventilátor akkor is pörög, ha a számítógép ki van kapcsolva – úgy, hogy a tápon is "ki" állásban van a billenőkapcsoló. Mivel olvasónk nem lakik messze a szerkesztőségtől, elhatározzuk, hogy a helyszínen vetünk egy pillantást a PC-re.

mítógép tápegységéből. Teljesen csak akkor áll le, ha a rendszert, minden egyes csatlakoztatott perifériával együtt, a konnektorelosztóról kapcsoljuk ki. A ventilátort működtető feszültség tehát csak egy perifériakészüléktől érkezhet. Ezek után már könnyű a hiba forrásának felderítése: a feszültség-

forog, ha még a tápkábelt is kihúzzuk a szá-DriveLink – egy adapter külső SATA- és IDE-eszközökhöz –, saját áremellátással.

> *MEGOLDÁS* Ez az adapter notebook-merevlemezekhez kaphat a USB-csatlakozásról is áramot, de a nagyobb fogyasztókhoz külön tápegysége van. A tápegység 5 voltos vezetéke egyszerűen össze van kötve az USB-kábel 5 voltos vezetékével. Ha a PC ki van ugyan

kapcsolva, az adapter viszont kap áramot, akkor az alaplapra kívülről jut az 5 voltos feszültség. A rossz oldalról táplált szabályzók az egész alaplapon elosztják a feszültséget, aminek a hatására még a CPUventilátor is forog. Ez a folyamatos feszültség megakadályozza a PC valódi hidegindítását, s ez okozza a bootolási problémákat. Nincs más hátra, mint az adaptert is leválasztani a hálózatról, mikor kikapcsoljuk a számítógépet. Barkácsolók a gond elhárítására egyszerűen beforraszthatnak egy diódát az adapterbe.

![](_page_67_Picture_35.jpeg)

 *ROSSZ HELYEN SPÓROLTAK* Mivel a Sharkoon DriveLinkből hiányzik egy dióda, a feszültségével zavarja a hozzá csatlakoztatott PC-t.

címtartománya alapértelmezésben a 192.168.178.x, ahol az " $x$ " egy 1 és 255 közötti szám. Ha ezt megváltoztattuk, akkor a következő lépésekben az általunk választott tartományt kell használnunk. Mivel a routerek általában önmaguknak az 1-et foglalják le, a DHCP-n keresztüli IP-kiosztásnál pedig az egyes eszközöknek szép sorban egyesével osztják ki a címeket, ha nincs 5 eszköznél több a hálózaton, akkor a 10 feletti címek valószínűleg mind szabadok. Ezt egyébként a legtöbb router esetében a készülék kezelőfelületén pár kattintással ellenőrizhetjük is. Rendeljünk a nyomtatóhoz a kézikönyvéből megismert módon egy címet, például a 192.168.178.12.-t. Alhálózatként a routerek alapértelmezésben általában a 255.255.255.0.-t használják. Ezt ugyanúgy be kell írni a nyomtatóba, mint a gatewayt, ami routerünk IP-címének felel meg, tehát 192.168.178.1. Az így kiosztott IP-címmel a Windowsnak már gond nélkül fel kell ismernie és tudnia kell telepíteni a lézernyomtatót.

A nyomtatót úgy is beállíthatjuk, hogy az IP-címét DHCP-n keresztül automatikusan a routertől kapja, ezt azonban azért nem tanácsoljuk, mert több WLAN eszköz használatánál időnként változik az IP, és akkor operációs rendszerünk ismét

### 21 Processzorcsere Intel Quad Core processzor helyes felismertetése a Vistával

*Vegyünk kettő helyett négyet! A Core 2 Duo processzort használó rendszerünkre Windows Vistát telepítettünk, és most nagyobb teljesítményre vágyunk, ezért a Core 2 Duót lecseréltük Core 2 Quad Q6600-ra. Azóta a Vista instabilan működik, állandóan lefagy.*

 *TIPP* A processzoroknál a Vista nem képes valódi plug and playre. Egyszerűen csak két további CPU-magot ismer fel. Ezért az *Eszközkezelőben* a processzorok alatt kétszer szerepel mind a *Core 2 Duo E6x00*, mind a *Core 2 Quad Q6600* bejegyzés. A Vista láthatóan abból k

# A hónap hibája: Eltévedt feszültség, egy hibás USB-s eszköz okozta lefagyás

![](_page_67_Picture_1053.jpeg)

# Billentyűkombinációk a Google és az MS Office-nál

# 22 PROFI TIPP: Régi notebook felszere lése WLAN adapterrel

Nincs WLAN csatoló a notebookun kon? Nem gond, hiszen sok gépben egy mini PCI-slot csak a megfelelő WLANkártyára vár.

■ Ma már szinte elképzelhetetlen, de a WLAN adapter néhány évvel ezelőtt még nem volt szabványos alkatrész, hanem ki egészítőként, külön kellett megrendelni. Bár a hiány orvosolható lenne egy WLAN USBadapterrel, ezt azonban mindig magunkkal kellene vinnünk, ráadásul elfoglalná a drága USB-portok egyikét.

► Csavarhúzó készletre (normál és kereszt)

 $\blacktriangleright$  Ragasztószalagra

▶ Szabványos WLAN antennára, ha nincs (kb. 1200 Ft)

![](_page_68_Picture_11.jpeg)

 *TIPP*  Építsünk inkább be egy mini PCI WLAN kártyát! A kézikönyvéből kiderül, hogy a notebookban van-e hely a rádiós mo dul számára: a specifikációknál szerepelnie kell egy (lehetőleg szabad) mini PCI port nak. Példánkban egy – használtan vásárolt – Pentium 4 Mobile CPU-val rendelkező Samsung P10-es noteszgépet teszünk WLAN-képessé, méghozzá az Intel Pro-Wireless 2100 LAN 3B modelljének segítségével, ami a 802.11b szabvány szerint működik. Mivel használtan vásárolt kártyánknak nincs antennája, még – legegyszerűbben az interneten keresztül – be kell szereznünk hozzá egy szabványos WLAN antennát, amelyet majd ragasztással rögzítünk a note book házában. Beépítés után a Windows au tomatikusan megtalálja az új hardvert, il lesztőprogramot pedig az Intel weboldalán találunk a kártyához (*www.intel.com*).

Jó tudni: mivel a szóban forgó noteboo kok garanciája már lejárt, nyugodtan fel nyithatjuk a készüléket.

# Szükség lesz:

3 WLAN modulra Intel ProWireless 2100 LAN 3B Mini-PCI Adapter (kb. 7000 Ft)

![](_page_68_Picture_20.jpeg)

Most hozzáférhető -

vé vált a notebook teljes belseje. Példánkban, a Samsung P10-esnél, a WLAN kártyára váró mini PCI-slot C jobbra lent, a processzor és a meghajtó között található.

![](_page_68_Picture_24.jpeg)

Vegyük kézbe a D rádiós kártyát úgy, hogy a "kiharapott" rész a modul alsó részén bal felé mutasson – itt az ellenoldalon egy rugós rögzítőlemez található. Nyomjuk a modult óvatosan a mini PCI slotba.

Most a WLAN-an tennát E is el kell helyeznünk a notebookon belül. A legjobb helye a WLAN-kártya fölött lesz: ott jól be tudjuk illeszteni a rádiós modul és a memória közé. A kábelt ügyesen helyezzük el alatta.

**TIPP** Pánikra semmi ok, adataink továbbra is a lemezen vannak – kivéve persze, ha engedünk a Windowsnak, és hagyjuk, hogy leformázza merevlemezünket. Úgyhogy ezt semmiképpen ne tegyük, mert ezután már nem fogjuk tudni visszaszerezni elvesztett gyűjteményünket.

Azért, hogy az an tenna ne vándorol hasson el a helyé ről, és ne tehessen kárt esetleg más alkatrészekben, egyszerűen rögzít sük egy ragasztó szalaggal.

Most újból össze rakhatjuk a gépet. Csatlakoztassuk a billentyűzetkábelt, és illesszük a helyé re a billentyűzetet. Modelltől függően lehet, hogy ezt még be is kell nyomni a tartófülekbe. Pat tintsuk a helyére, fordítsuk meg, csavarozzuk be, kész!

3 Billentyűzet eltávolítása

Még ne húzzuk ki

a billentyűzetet, mert az a <mark>B</mark> kábellel az alaplaphoz csatlakozik. Először fordítsuk felfelé, és húzzuk ki óvatosan a kábel csatlakozót.

Mielőtt szétszed nénk a notebookot, válasszuk le az elektromos háló zatról, és vegyük ki belőle az akkut. Most csavarozzuk ki a készülék alján az A csavart, ami a billentyűzetet rög zíti – ezt gyakran ikonnal vagy a KBD (keyboard) rövidítéssel jelölik.

![](_page_68_Picture_14.jpeg)

![](_page_68_Picture_15.jpeg)

Fordítsuk meg a notebookot, és nyissuk fel a kijel zőt. Finoman, óva tosan csúsztassunk be egy sima csavar húzót oldalt a bil lentyűzet mellé, és óvatosan emeljük ki. Ha rögzítőfülek kel találkozunk, akkor azokból eny he nyomással ki tudjuk oldani.

![](_page_68_Picture_18.jpeg)

![](_page_68_Picture_12.jpeg)

indul ki, hogy különböző órajel-frekven ciájú CPU-magokat talál, ami előbb vagy utóbb gondokhoz vezet.

Ilyenkor az a megoldás, hogy az *Esz közkezelőben* az E6x00 bejegyzéseit töröl jük a helyi menüből az *Eltávolítás* pa ranccsal. Újraindítás után a Vista a Q6600 mind a négy CPU-magját helyesen ismeri fel, és stabilan fut.

![](_page_68_Picture_26.jpeg)

![](_page_68_Picture_27.jpeg)

![](_page_68_Picture_29.jpeg)

![](_page_68_Picture_30.jpeg)

### 23 Külső USB-s merevlemez Eltűnt partíciók megmentése

*Zene- és fotógyűjteményünk USB-portra csatlakozó külső merevlemezünkön ta lálható. Otthon szabályosan eltávolítot tuk a merevlemezt, ám amikor munka helyünkön újra csatlakoztatjuk, a Win dows nem ismeri meg a lemezt, sőt, fel ajánlja, hogy leformázza. Több évnyi gyűjteményünk ment vajon veszendőbe?*

A problémát az okozza, hogy bár a Windows kijelentkezteti a lemezt, időn ként előfordulhat, hogy az első szektoro kon tárolt partíciós tábla megsérül, vagy hibásan kerül kiírásra. Az adatok tehát a merevlemezen vannak, az operációs rend szer azonban nem fér hozzájuk.

Ilyenkor siet segítségünkre a *www. cgsecurity.org* címről ingyen letölthető *TestDisk* nevű szoftver. Csatlakoztassuk a sérült lemezt (formázás nélkül természe tesen), és indítsuk el a TestDisket. A leg több esetben a program könnyedén meg találja az elveszett partíciókat és képes is azokat a partíciós tábla javításával helyre állítani – ezután pedig már a Windows Intézőben is újra látjuk majd őket.

Ha esetleg éppen az operációs rendszert tartalmazó lemez sérült meg, a TestDisk akkor is segíthet – töltsük le a DOS-os vál tozatot (*http://www.cgsecurity.org/wiki/ DOS\_BootDisk*), és másoljuk ki egy bootflopira a megadott állományokat. Indítsuk el erről a lemezről számítógépünket, írjuk be a parancssorba, hogy *a:\testdisk*, és jár junk el az előbbiek szerint. ■

![](_page_68_Picture_22.jpeg)

![](_page_68_Picture_25.jpeg)

# A világ leggyorsabb **a környezet védelmével.**<br>
a kkumulátora az akkumulátoros

Négy másodperc alatt 0-ról 100 km/órára: az akkumulátoros szilícium-völgyi autócsoda assíts! Lassíts! – állítólag ezt kiabálta *Arnold Schwarze-*<br> *negger*, amikor először préselődött a szédületes tempóval<br>
gyorsuló Tesla Roadster ülésébe. Elektromos autó még<br>
pem kapott akkora bákot mint amit a Terminator *negger*, amikor először préselődött a szédületes tempóval **Los autorsuló Tesla Roadster ülésébe. Elektromos autó még** nem kapott akkora bókot, mint amit a Terminator önkéntelen kifakadása jelentett. Rövidesen vége a kornak, amikor az elektromos autók tulajdonosai rosszízű tréfák céltáblái lehetnek. Mindez a kaliforniai Tesla Motors (*www.teslamotors.com*) sportautójának köszönhető, ami az év végére kapható lesz az Egyesült Államokban. Az autó neve tiszteletadás a szerb géniusz, *Nikola Tesla* (1856–1943) emlékének, aki egyebek közt az ebben az autóban is alkalmazott háromfázisú motor feltalálója.

Korántsem véletlen, hogy a környezetbarát sportkocsi szülőhelye a szilikon-völgyi Santa Clara: a projekt finanszírozóinak majd mindegyike a közeli internetes cégekhez kötődik. Jó példa *Martin Eberhard*, a Tesla Motors alapítója és igazgatója, aki első 187 millióját (persze dollárban) egy e-könyves céggel, →

# Az "üzemanyagtartály"

A Tesla Roadster semmiben nem hasonlít a tipikus, műanyag burkolatú háromkerekűekre, amik legfeljebb 80 km/h sebességgel "száguldva", inkább csak mozgó félpályás útlezárásként szolgáltak. Gazdáik szeme pedig folytonosan elektromos csatlakozási lehetőség után kutatott a távolban, mert a kocsik akkumulátorai legfeljebb 100 kilométerig bírják egy feltöltéssel. A Tesla Roadster valódi sportkocsi, közel 250 lóerővel, a szemtanúk szerint zabolátlan gyorsulással, és közel 400 kilométeres hatótávolsággal. És a legnagyobb előnye: "kedvező" ára, ami átszámítva nagyjából húszmillió forint. Ettől ugyan Magyarországon még nem lesz népautó, de tény, hogy forradalmian új, elektromos jármű létére sem kerül többe, mint egy jól felszerelt Porsche Boxter S.

### Internetes nagymenők szponzor szerepben

![](_page_69_Picture_219.jpeg)

A Tesla Roadsternek 6831 darab 18650 típusú lithium-ion akkucella adja az erőt. Ezek hétköznapi, milliárdszámra gyártott cellák – amik a noteszgépek többségének akkumulátorában is megtalálhatóak. (A kép valós méretű)

![](_page_69_Picture_15.jpeg)

k.

# Műszaki adatok

2007 OKTÓBER | CHIP | 127

a Nuovo Mediával szerezte. *Elon Musk* pedig – aki egy csapásra lett milliárdos, amikor eladta a PayPal-t az eBay-nek – 27 millió dollárt adományozott a cégnek a projekt indításakor.

Nem tudni, hogy a Google-alapító *Sergey Brin* és *Larry Page* mennyit adott a projektbe, de nyilván nem szerették volna, ha egyedül az eBay-alapító *Jeff Skoll* (és néhány ismertebb kockázatitőke-befektető) sütkérezik a rivaldafényben – és részesül a profitból, ami a későbbiekben nyilván üti majd a markukat.

### 250 lóerős noteszgép-akkumulátorok

A Roadstert egy 248 lóerős villanymotor hajtja, ami percenként 13 500 fordulatra képes, és az ehhez szükséges energiát egy 6831 lithium-ion cellát tartalmazó csomagból nyeri. A Tesla tajvani gyára készíti a motort – ez a cég élen jár a váltóáramú motorok előállításában. Az akkumulátorblokk három és fél óra

![](_page_70_Picture_11.jpeg)

választásuk: gyártóik milliárdszám készítik ezeket noteszgéphez, játékautókhoz, adó-vevőkhöz, ezért olcsón juthattak hozzájuk. A Sonyt és Dellt érintő botrány is (amiről 2006/10. számunk 21. és 25. oldalán írtunk) bizonyította, hogy pontosan ez a nagy áramsűrűség teszi veszélyessé a lítium-ion cellákat. A Tesla Roadster több módon is igyekszik minimálisra csökkenteni a veszélyt: elsőként 11 részre osztották az akkucsomagot. Az egyes modulokba kerülő 621 cellát pedig biztonságosan, külön-külön csomagolják. Szenzorok egész hada gondoskodik a biztonságról, amik a hőmérséklet, áramerősség és feszültség mellett figyelembe veszik a gyorsulást és a kocsi hasmagasságát is, valamint számtalan mikrokontroller, ami hiba esetén azonnal lekapcsolja a sérült részt, vagy akár a teljes rendszert. A Tesla Motors állítása szerint ez "a világ legbiztonságosabb áramforrása".

alatt tölthető fel teljesen. A teljes kapacitás, kiegészítve a fékezésekkor visszanyert energiával, közel 400 kilométer megtételére elegendő. Ez a háromszorosa annak a távnak, amire az eddigi elektromos kocsik képesek voltak.

Ez az eredmény az akkumulátortechnológia rohamos fejlődésének köszönhető, ez utóbbi pedig az akkumulátorok széleskörű felhasználásának a szórakoztató elektronikában és a számítástechnikában. A jelenlegi lítium-ion cellák sokkal nagyobb energiamennyiséggel tölthetőek fel, mint elődeik. Ám *Martin Eberhardtnak*, a Tesla vezérigazgatójának, illetve a mérnökök csapatának más oka is volt, hogy ezekre az áramforrásokra essen a

"A Tesla Roadster egy sportautó erejét kínálja – ám egyetlen csepp üzemanyag nélkül."

### A rádió nem használható – gyorsítás közben

Az ipar nagy neveinek energiáit tehát egyelőre leköti az egymásközti vetélkedés. Ez azonban lehetőséget teremt a kisebbeknek: Angliában a Lightning Car Company (*www.lightningcarcompany.com*) GT-jével készül visszavágni Európa nevében a Teslának. Az elektromos szupersportmasina állítólag technikailag fejlettebb lesz versenytársánál, és a hírek szerint 55 millió forintnak megfelelő összegért kínálják majd.

Mivel a villanymotorok a belsőégésű robbanómotorokkal ellentétben alacsony fordulatszám mellett fejtik ki a legnagyobb nyomatékot, a Roadster vezetési élménye tökéletesen illeszkedik sportos külsejéhez. Csupán 4,2 másodpercre van szüksége, hogy elérje a 100 km/órás sebességet. Még a benzinfaló, 612 lóerős Porsche Carrera GT is alig gyorsul ennél jobban (3,9 mp). Ám míg az utóbbi esetében eközben 6 sebességfokozat között kell kapcsolgatni, az elektromos autóban elég egy mozdulat: az első fokozat a 0 és 100 km/h közti tartományt fedi, az ennél nagyobb sebességnél pedig a második fokozatot kell használni.

"Gumit égess, ne benzint" – hirdeti a Tesla Motors és környezetbarát autóinak reklámja. (Hangzatos szlogen, de azért a gumiégetés sem éppen a legjobb mód a környezet védelmére.) De milyen esélyei vannak egy elektromos autónak az USA-ban, ahol városi terepjárók uralják az utakat? A Tesla kereskedői nem aggódnak, hiszen az első 100, szériában gyártott kocsi

A kocsi hallatlanul erős gyorsulásáról a Tesla Motors kereskedői sajátos módon igyekeznek meggyőzni a potenciális vevőket. A tesztvezetés alatt többnyire megkérik a leendő vásárlót, hogy kapcsolja be a rádiót, ám amint az áldozat nyújtaná a kezét, a Tesla embere rálép a gázra. Az ügyfélnek persze ilyenkor teljes erejével kell küzdenie, hogy legyőzze a gyorsulási erőt, s végre elérhesse a rádió gombját.

![](_page_70_Picture_20.jpeg)

Martin Eberhard, a Tesla Motors vezérigazgatója

A Tesla Motors mérnökei három éven keresztül fejlesztették a megfelelő technológiát a Roadster szíve, a 450 kilós akkumulátorcsomag köré. Így, bár a kinyerhető energiamennyiség csupán 8 liter üzemanyagénak felel meg, ám a motor ezt kimagasló, 86 százalékos hatékonysággal képes feldolgozni, szemben a belső égésű motorok mindössze 18–28 százalékos hatékonyságával.

Sebességváltó: Nincs kuplung, csak két előremeneti fokozat. A hátramenethez csak meg kell változtatni a motor forgásirányát.

A technológia

Akkucsomag: A 6831 cellából állo 11 modul 375 voltos feszültséget ad le, és a túlhevülés ellen többszörösen biztosították.

> máris elkelt. Talán mégsem mond ellent egymásnak az amerikai autóimádat és a környezettudatosság?

Így még az sem meglepő, hogy a Hummerjéből egy fényképezkedés erejéig a Tesla Roadster kormánya mögé átülő *Arnold Schwarzenegger* sietett kijelenteni, hogy szívesen venne egy ilyen elektromos csodát a feleségének. Sőt a pletykák szerint *George Clooney* a próbaút végeztével azonnal ki is állította a csekket. Az európai hírességeknek azonban egyelőre még várniuk kell: a Tesla Motors ugyanis eddig még csak az USAban alakította ki szerviz- és üzlethálózatát.

### A nagy autógyártók kivárnak és figyelnek

Hogy milyen sportkocsik száguldoznak majd a jövőben az európai autópályákon? A jó nevű itteni autógyártók – főleg a japán eladási számok alapján – azt már belátták, hogy amilyen gyorsan csak lehet, hibrid járművekkel kell kirukkolniuk. Közép- és hoszszútávon mind a Mercedes, mind a BMW a hidrogén és az üzemanyagcellák kettősét tervezi felhasználni erőforrásként, ám a tisztán elektromos autók használata még nem része a terveiknek. Még a Citroën, az Európában található kisszámú hibrid-elektromos autógyártók egyike (Berlingo Electrique), sem érzi úgy, hogy a Tesla inspirálná – vagy pláne lépéskényszerbe hozná. *Immo Mikloweit*, a Citroën sajtóattaséja ezt a következőképpen indokolta: "Úgy gondoljuk, az európai piacon túl nagy a verseny ahhoz, hogy fenyegetőnek érezzük egy olyan cég bejelentését, ami egyáltalán nem tartozik az ismert autógyártók közé."

A 3,95 méter hosszú, 1,13 méter széles sportkocsi felszereltsége harmonizál az árával: a két légzsák és a kipörgésgátló éppolyan alaptartozék, mint a bőr szerelvények, a klíma, a tempomat vagy a fűthető ülés.

### Schwarzeneggerné a vezetőülésben

2008-ra megszületik a Tesla európai versenytársa: a londoni Lightning (villám) Car Company már elkészült a "GT' 700 lóerős prototípusával – aminek csak 10 percre van szüksége a feltöltekezéshez.

# A belső tér

A belső térben az a legszembetűnőbb, hogy mindössze kétfokozatú a sebességváltó. Az első fokozat a 100 km/óránál kisebb, a második pedig az ezt meghaladó sebességeké. Kellemes extra: hangrendszer Bluetooth és iPod csatlakozóval.

# A karosszéria

A szénszálas váz formatervezésekor az angol Lotus cég "Elise" modellie volt a minta. A Tesla végső összeszerelését szintén az Egyesült Királyságban végzik.

![](_page_70_Picture_33.jpeg)

![](_page_70_Picture_36.jpeg)

![](_page_70_Picture_573.jpeg)

Elektronikus vezérlés: Szabályozza az energiaáramlást a motorba, fékezéskor pedig vezérli a visszatáplálást az akkumulátorokba.

Villanymotor: 3 fázisú egység, 248 lóerővel, amely akár percenkénti 13 500 fordulatszámra is képes.

## MEGJELENÉS: OKTÓBER 17.

### **Gyakorlat**

# Noteszgép-tuning

Akár 400 százalékos teljesítménynövekedést is elérhet, ha követi a CHIP tippjeit. Megmutatjuk, hogyan cseréljen hardvereket noteszgépében, mely szoftverekkel érhető el jelentős sebességtöbblet.

![](_page_71_Picture_5.jpeg)

![](_page_71_Picture_6.jpeg)

# CHIP gyűjtemény Profi lemezírók ingyen

Megkerestük a legjobb ingyenes íróprogramokat. Tanácsokat adunk a használatukhoz, és bármelyiket azonnal telepítheti CD/DVD mellékletünkről.

# Több mint 200 HDD

Leteszteltük a merevlemezek teljes mezőnyét: megtudhatja, hogy melyek a leghalkabb, legbiztonságosabb 2,5"-os és 3,5"-os modellek.

![](_page_71_Picture_11.jpeg)

![](_page_71_Picture_12.jpeg)

# **Gyorsteszt** Digitális Digitális képkeretek

Több száz fotóval napokon keresztül Több száz fotóval napokon keresztül teszteltünk egy tucat 7"-os digitális teszteltünk egy tucat 7"-os digitális képkeretet, hogy megtudjuk, melyek képkeretet, hogy megtudjuk, melyek méltók rá, hogy a lakás díszei legyenek.

# További témáink

- $\blacktriangleright$  Új CHIP top 10 A megvesztegethetetlen vásárlási tanácsadó
- $\blacktriangleright$  Tippek & trükkök Gyors segítség közel 30 oldalon
- $\blacktriangleright$  Új termékek gyorstesztjei Több tucat vadonatúj termék gyorstesztje
- $\blacktriangleright$  CHIP megateszt Teszt alatt a teljes választék
- **Teljes verziók** Hasznos válogatások a CD/DVD mellékletünkön
- **CPU- és GPU-kalauz** Legyen Ön is szakértő! A teljes mezőny ár- és teljesítményadatai

# 10 hasznos tipp: Mit kezdjen régi PC-jével

Elavult, ám stabil, jól bevált PC-jét nem érdemes a szemétbe dobnia: a CHIP összegyűjtött tíz olyan ötletet, amellyel számítógépe továbbra is évekig hasznos marad.
# - Halálos, hideg, csendes

A természet megtervezte, a GIGABYTE tökéletesítette

A Silent-Pipe3<sup>\*\*</sup> ismét átformálta a passzív hútésű grafikus kártyák piacát a GIGABYTE három szabadalmaztatott hő tervét kombinálva: Silent-Pipe II<sup>-</sup>, Silent-Pipe<sup>\*\*</sup> és Screen-Cooling<sup>\*\*</sup>. A Silent-Pipe3<sup>\*\*</sup> a legújabb passziv hútési technológiát nyújtja. A belső Turbulence Fluid Mechanics kialakítás folyékony özegekben keltett turbulens áramláshoz hasonló elven működik. A trapéz alakú lyukakkal ellátott hosszú és rövid ventilátorszárnyak váltakozó sorozatát használva a Silent-Pipe 3<sup>16</sup> a hútóbordán keletkező lamináris (egyenletes) légáramlást turbulens (egyenetlen) fajtájúvá alakítja, emelve ezzel a hőcsere mértékét és javítva az általános hőleadási képességet.

#### Tulajdonságok

- <sup>1</sup> Belső Turbulence Fluid Mechanics kialakítás
- 2 Elülső áramlású hútő váltakozó hosszú-rövid bordákkal
- <sup>3</sup> Nagy teljesítményű hőcső szinterezett kapillárisréteggel - a hõcső a borda 90%-át lefedi

Ω

- Advanced Screen-Cooling<sup>TM</sup> kialakitás
- o Réz alap a jó hővezetéshez

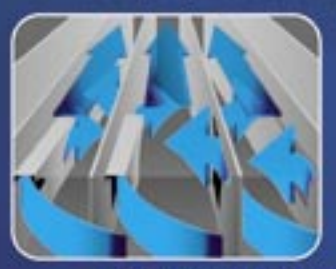

Elülső áramlású hűtő váltakozó hosszú-rövid bordákkal A Silem-Pipe 3<sup>w</sup> váltakozó hosszú és rövid bordák sorozatával növeli az áramlási ebességet, hideg levegőt vezetve a házba

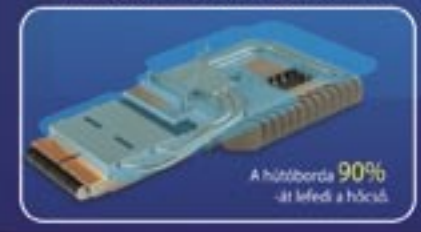

iókért hlvja disztribús

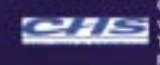

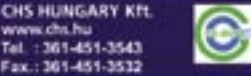

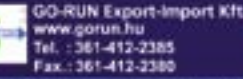

Θ

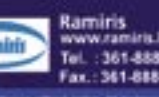

## **GIGABYTE**

Inner Turbulence Fluid Mechanics kialakitás A trapéz alakú lyukakkal ellátott hosszú és rövid vertilátorszárnyak váltakozó<br>sorozatát használva a Silent-Pipe 3<sup>re</sup>a hútóbordán keletkező lamináris<br>(egyenletes) légáramlást turbulens (egyenetlen) fajtájúvá alakítja, eme a hőcsere mértékét és javítva az általános hőleadási képességet.

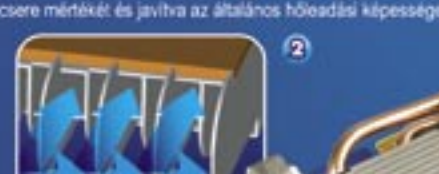

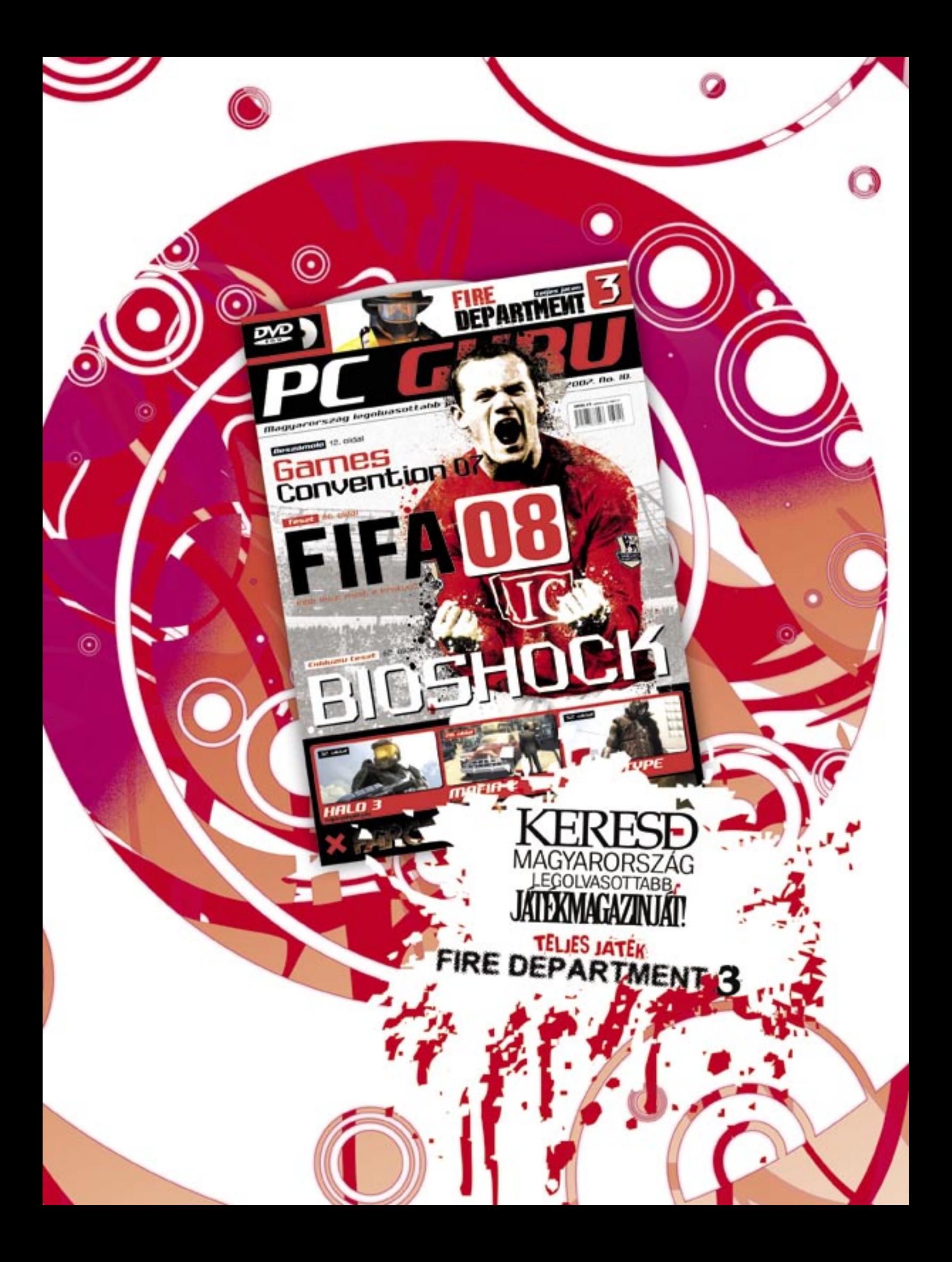

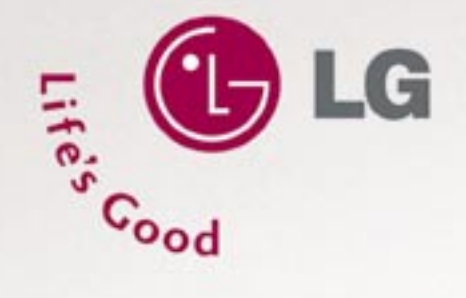

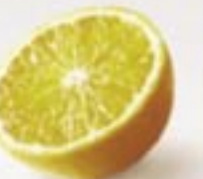

### Monitor TV - színes egyéniségeknek

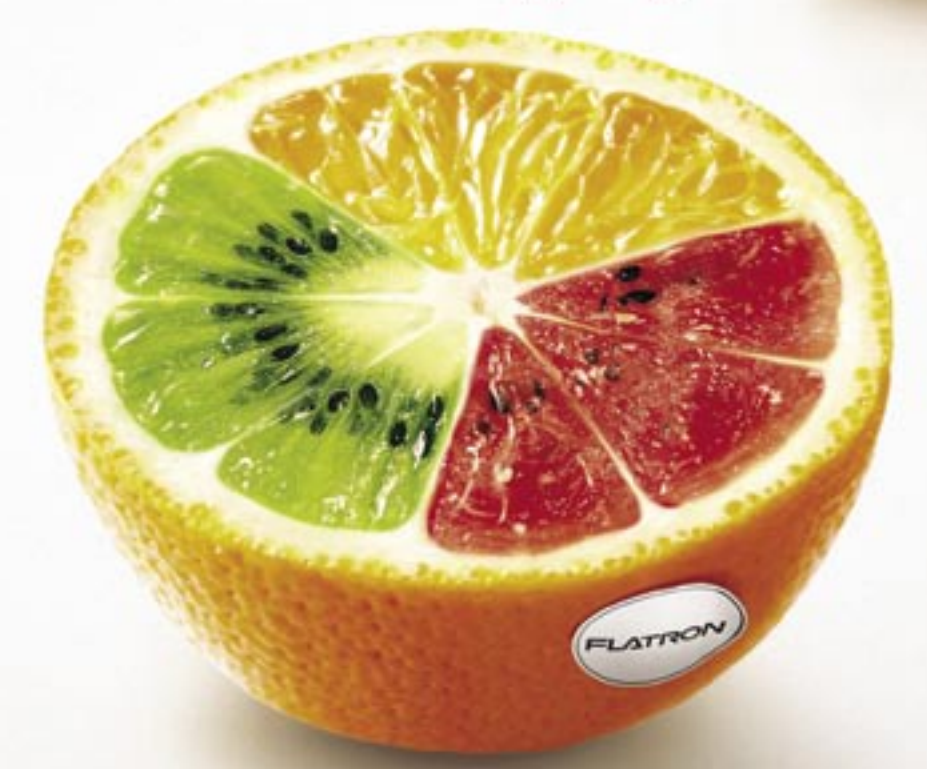

## MONITOR TV | LG FLATRON<sup>"</sup> M228W/M1921A

Minél több bemenet, annál több lehetőség! Mire alkalmas az új monitor TV? Használható monitorként, játékok és egyéb szórakoztató alkalmazások futtatására. Az audió/videó bemeneten keresztül egyszerűen csatlakoztatható DVD lejátszóhoz, videójáték konzolhoz, videókamerához és egyéb audio/videó eszközökhöz.

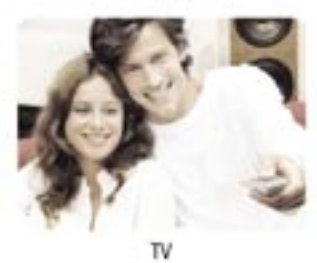

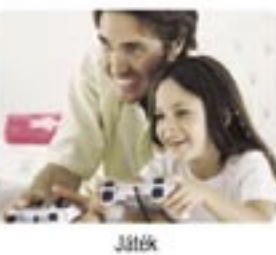

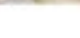

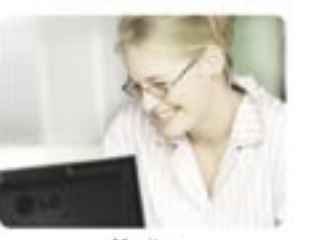

Monitor

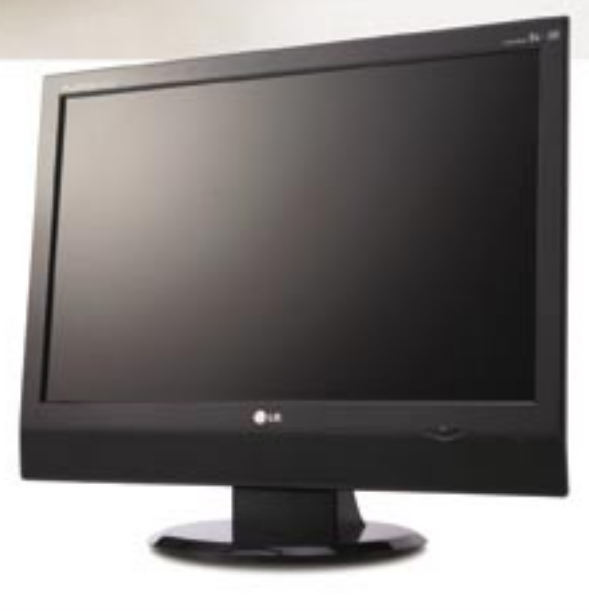

www.lg.hu